# *Tekelec EAGLE® 5 Integrated Signaling System*

**Feature Manual - G-Port®**

**910-5014-001 Revision B June 2007**

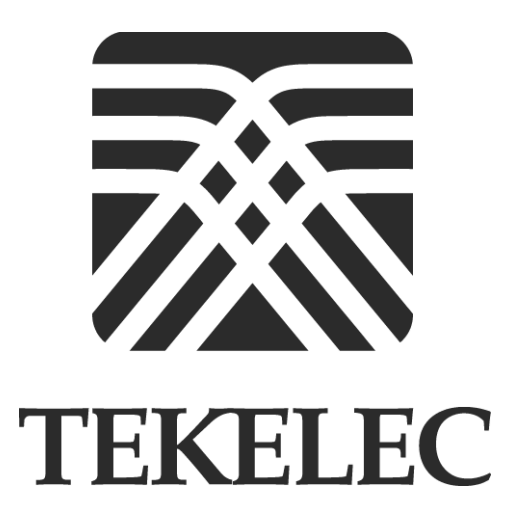

**Copyright 2007 Tekelec All Rights Reserved Printed in U.S.A.**

#### **Notice**

Information in this documentation is subject to change without notice. Unauthorized use or copying of this documentation can result in civil or criminal penalties.

Any export of Tekelec products is subject to the export controls of the United States and the other countries where Tekelec has operations.

No part of this documentation may be reproduced or transmitted in any form or by any means, electronic or mechanical, including photocopying or recording, for any purpose without the express written permission of an authorized representative of Tekelec.

Other product names used herein are for identification purposes only, and may be trademarks of their respective companies.

RoHS 5/6 - As of July 1, 2006, all products that comprise new installations shipped to European Union member countries will comply with the EU Directive 2002/95/EC "RoHS" (Restriction of Hazardous Substances). The exemption for lead-based solder described in the Annex will be exercised. RoHS 5/6 compliant components will have unique part numbers as reflected in the associated hardware and installation manuals.

WEEE - All products shipped to European Union member countries comply with the EU Directive 2002/96/EC, Waste Electronic and Electrical Equipment. All components that are WEEE compliant will be appropriately marked. For more information regarding Tekelec's WEEE program, contact your sales representative.

#### **Trademarks**

The Tekelec logo, EAGLE, G-Flex, G-Port, IP<sup>7</sup>, IP<sup>7</sup>Edge, IP<sup>7</sup> Secure Gateway, and TALI are registered trademarks of Tekelec. TekServer and A-Port are trademarks of Tekelec. All other trademarks are the property of their respective owners.

#### **Patents**

This product is covered by one or more of the following U.S. and foreign patents:

#### U.S. Patent Numbers:

5,008,929, 5,953,404, 6,167,129, 6,324,183, 6,327,350, 6,456,845, 6,606,379, 6,639,981, 6,647,113, 6,662,017, 6,735,441, 6,745,041, 6,765,990, 6,795,546, 6,819,932, 6,836,477, 6,839,423, 6,885,872, 6,901,262, 6,914,973, 6,940,866, 6,944,184, 6,954,526, 6,954,794, 6,959,076, 6,965,592, 6,967,956, 6,968,048, 6,970,542

#### **Ordering Information**

For additional copies of this document, contact your sales representative.

# **Table of Contents**

# Chapter 1. Introduction

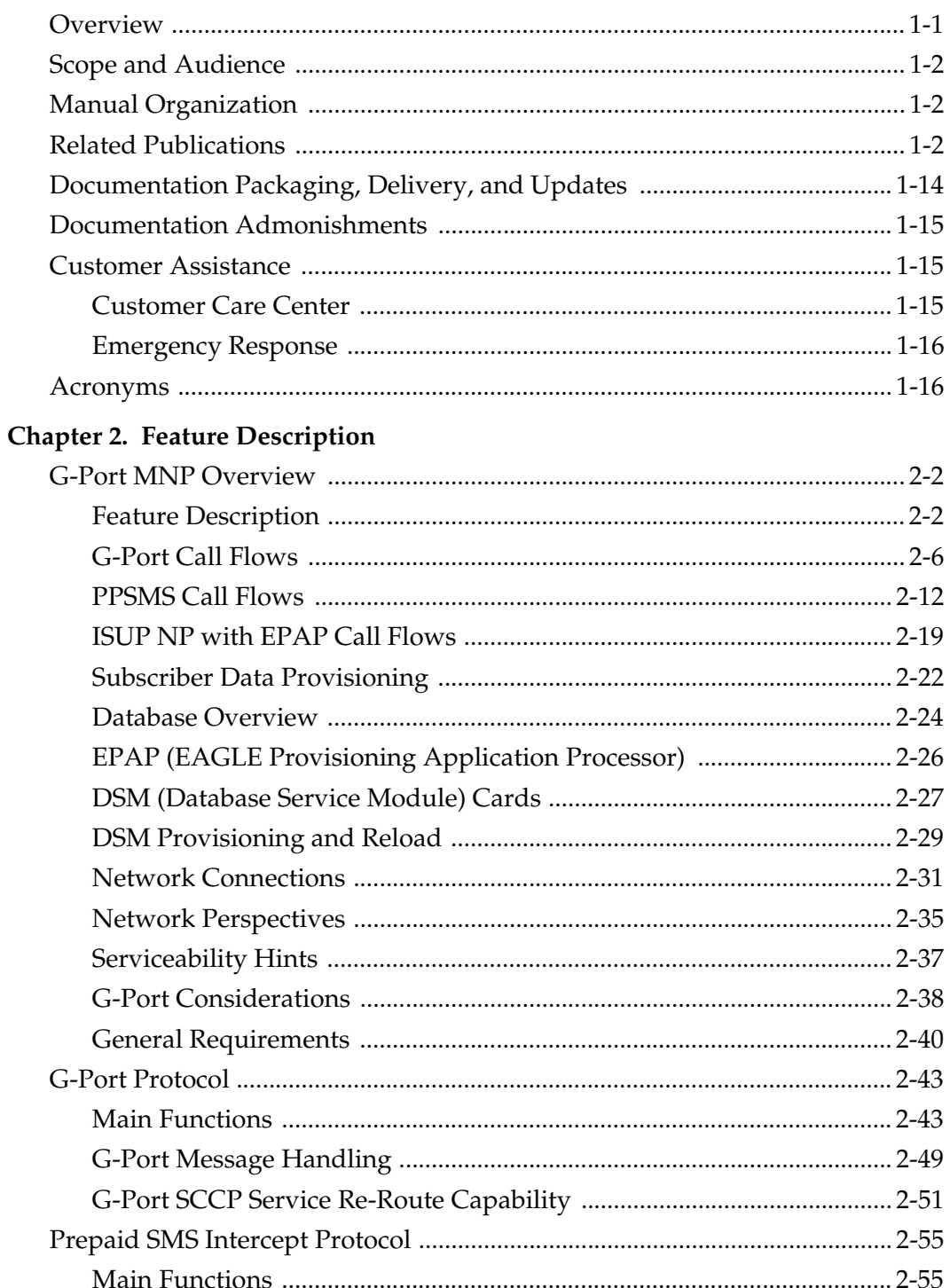

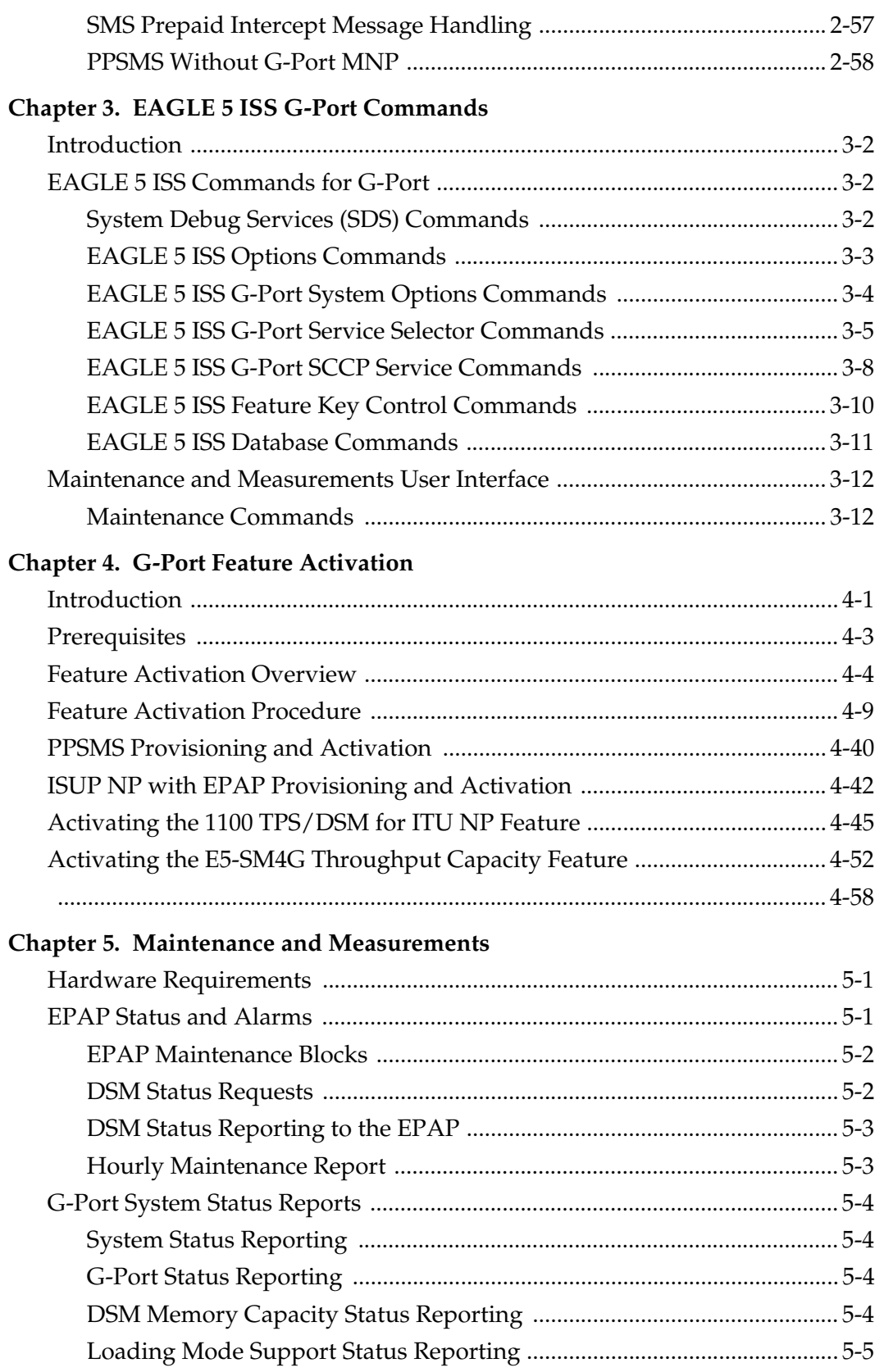

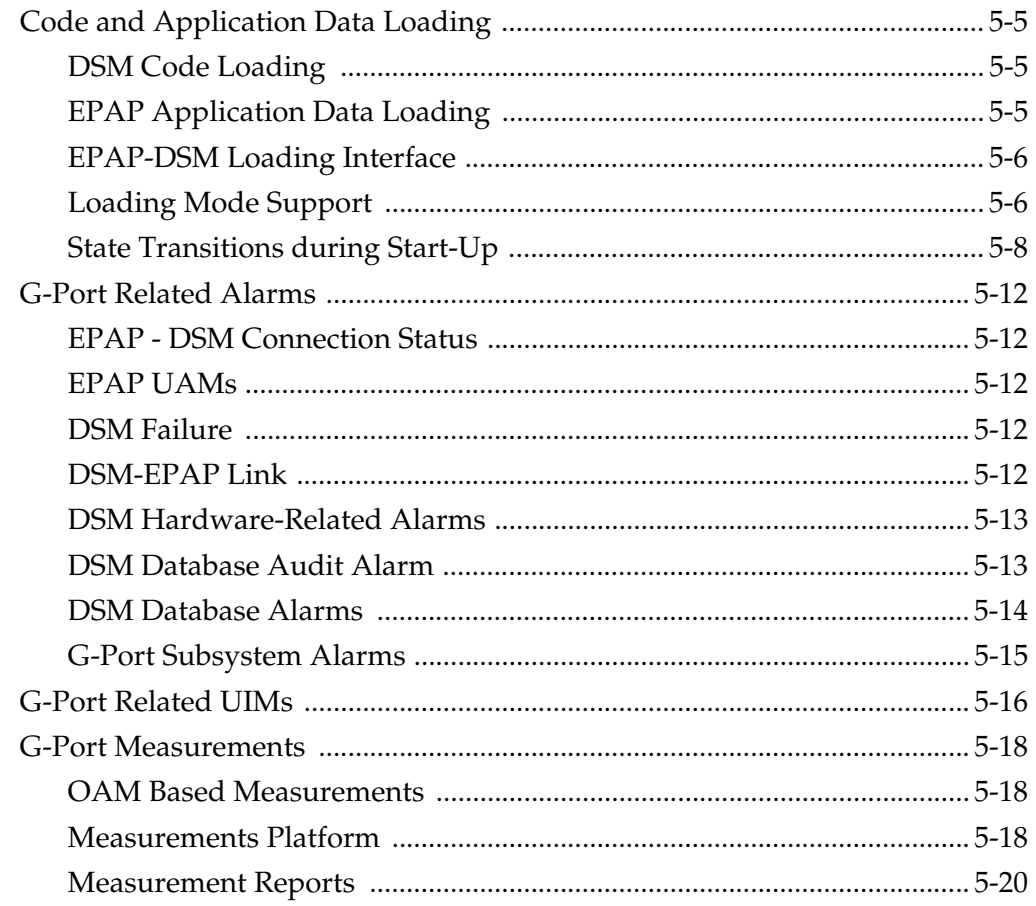

# Index

# **List of Figures**

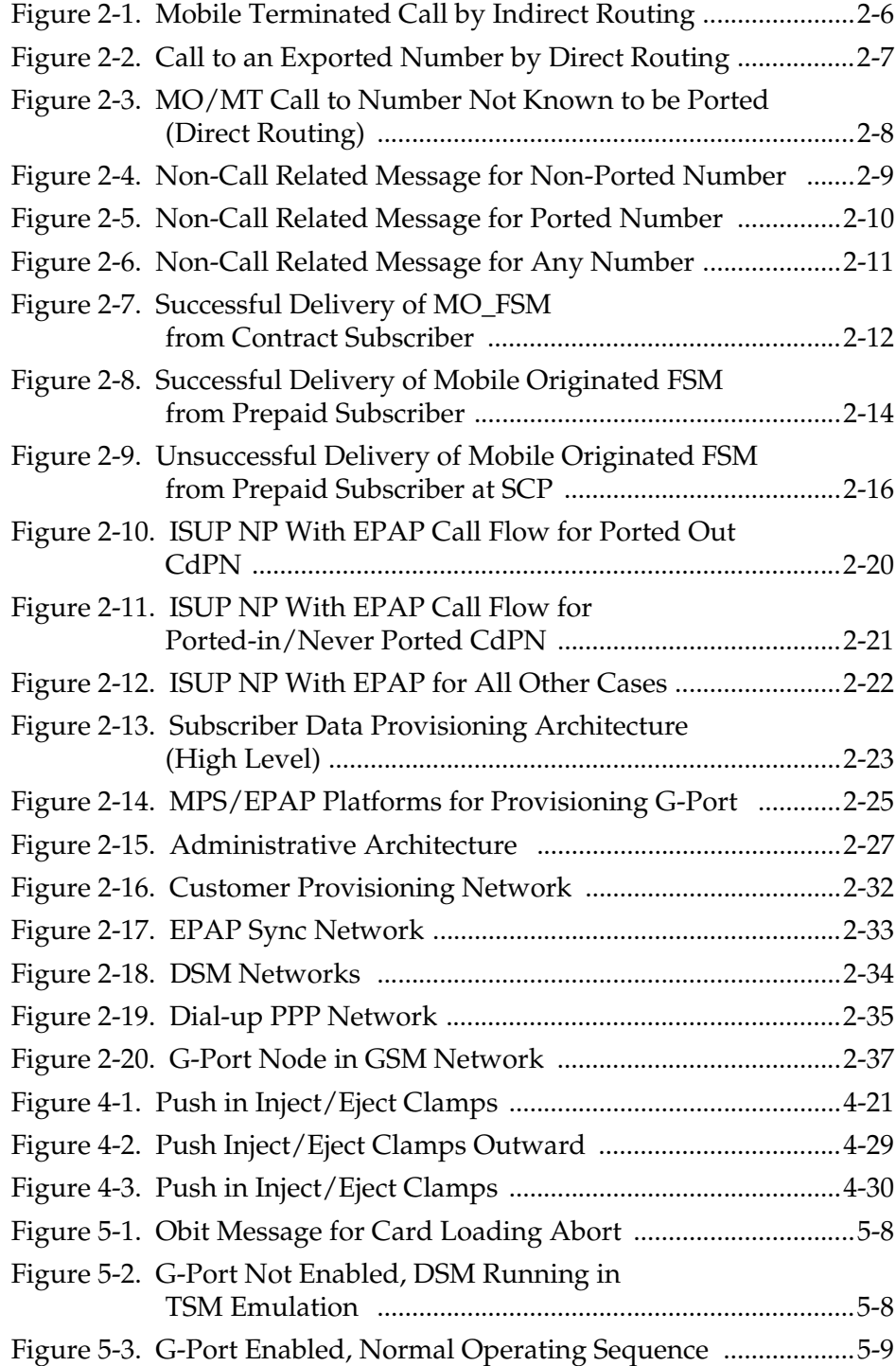

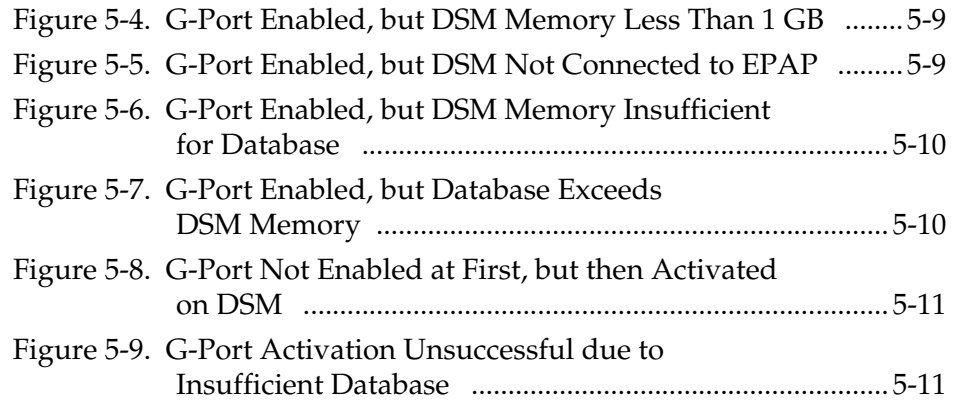

# **List of Tables**

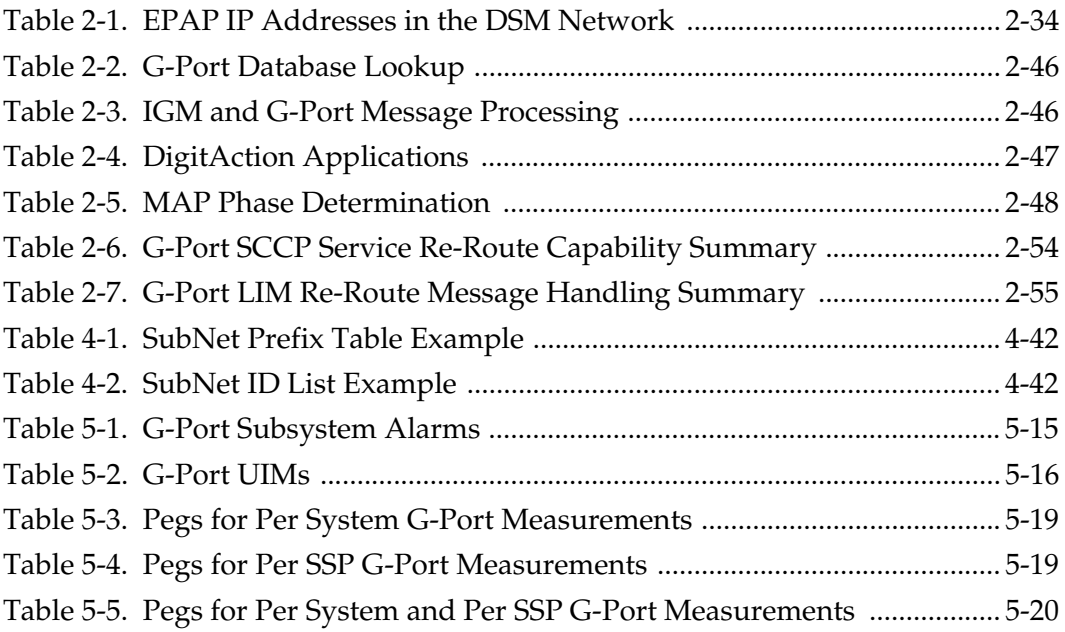

**1**

# **Introduction**

<span id="page-8-0"></span>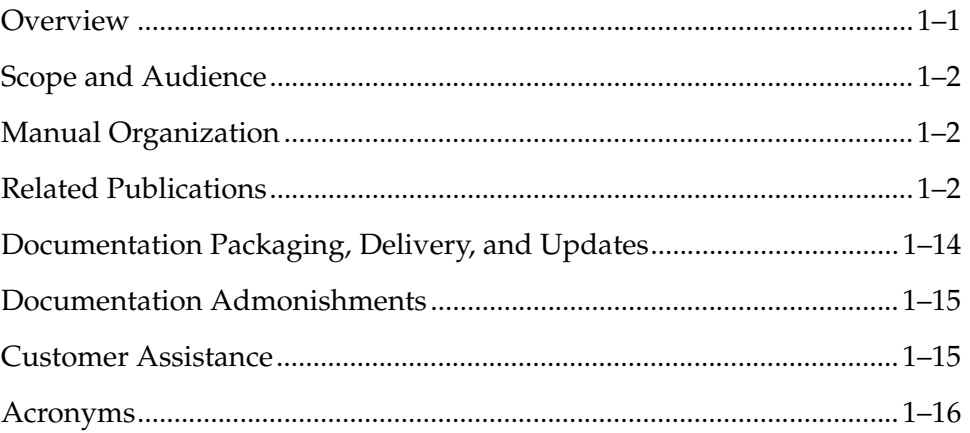

### <span id="page-8-1"></span>**Overview**

This manual provides an overview of the G-Port MNP feature of the EAGLE 5 ISS (Integrated Signaling System). The G-Port MNP feature implements Mobile Number Portability for GSM networks according to ETSI GSM 03.66. In response to governmental mandates for telecommunication networks, this feature focuses on service provider number portability on GSM networks.

G-Port MNP minimizes the challenges for GSM network operators while enabling them to meet their regulatory obligations. G-Port supports the Signaling Relay Function (SRF) for direct and indirect routing. SRF-based MNP processing examines MAP messages for ported numbers. For call-related messages, G-Port acts as an "NP HLR" for exported number by responding with a MAP SRI message; G-Port performs a message relay function for calls to imported numbers and non-call related messages.

G-Port is an optional feature on the EAGLE 5 ISS, and can be enabled and turned on, but not off, via a feature access key (FAK). Note that G-Port requires the Global Title Translation (GTT) feature and that G-Port and North American LNP (Local Number Portability) are mutually exclusive on an EAGLE 5 ISS node.

### <span id="page-9-0"></span>**Scope and Audience**

This manual is intended for anyone responsible for installing, maintaining, and using the G-Port feature in the EAGLE 5 ISS. Users of this manual and the others in the EAGLE 5 ISS family of documents must have a working knowledge of telecommunications and network installations.

# <span id="page-9-1"></span>**Manual Organization**

This document is organized into the following chapters:

- Chapter 1, *[Introduction](#page-8-0)*, contains general information about the G-Port documentation, the organization of this manual, and how to get technical assistance.
- Chapter 2, *[Feature Description](#page-30-1)*, provides a functional description of G-Port, including network perspectives, assumptions and limitations, a database overview, DSM provisioning and reloading, G-Port user interface, SDS commands, and the G-Port relay function.
- Chapter 3, *[EAGLE 5 ISS G-Port Commands](#page-88-1)*, describes the user interface in detail.
- Chapter 4, *[G-Port Feature Activation](#page-112-2)*, describes how to activate the G-Port feature.
- Chapter 5, *[Maintenance and Measurements](#page-170-3)*, describes maintenance and measurements in detail, including EPAP status and alarms, hardware verification messages, TSM emulation mode, G-Port system status reports and commands, code and application data loading, and alarms.

# <span id="page-9-2"></span>**Related Publications**

The **G-Port Feature Manual** is part of the EAGLE 5 ISS documentation set and may refer to one or more of the following manuals:

- The *Commands Manual* contains procedures for logging into or out of the EAGLE 5 ISS, a general description of the terminals, printers, the disk drive used on the system, and a description of all the commands used in the system.
- The *Commands Pocket Guide* is an abridged version of the *Commands Manual*. It contains all commands and parameters, and it shows the command-parameter syntax.
- The *Commands Quick Reference Guide* contains an alphabetical listing of the commands and parameters. The guide is sized to fit a shirt-pocket.
- The *Commands Error Recovery Manual* contains the procedures to resolve error message conditions generated by the commands in the *Commands Manual*. These error messages are presented in numerical order.
- The *Database Administration Manual Features* contains procedural information required to configure the EAGLE 5 ISS to implement these features:
	- X.25 Gateway
	- STP LAN
	- Database Transport Access
	- GSM MAP Screening
	- EAGLE 5 Integrated Monitoring Support.
- The *Database Administration Manual Gateway Screening* contains a description of the Gateway Screening (GWS) feature and the procedures necessary to configure the EAGLE 5 ISS to implement this feature.
- The *Database Administration Manual Global Title Translation* contains procedural information required to configure an EAGLE 5 ISS to implement these features:
	- Global Title Translation
	- Enhanced Global Title Translation
	- Variable Length Global Title Translation
	- Global Title Translation Modification
	- Intermediate GTT Load Sharing
	- ANSI-ITU-China SCCP Conversion
	- Flexible GTT Load Sharing
	- Origin-Based SCCP Routing
	- Hex Digit Support for GTT
	- Weighted GTT Load Sharing
	- Transaction-Based GTT Load Sharing.
- The *Database Administration Manual IP7 Secure Gateway* contains procedural information required to configure the EAGLE 5 ISS to implement the SS7-IP Gateway.
- The *Database Administration Manual SEAS* contains the EAGLE 5 ISS configuration procedures that can be performed from the Signaling Engineering and Administration Center (SEAC) or a Signaling Network Control Center (SNCC). Each procedure includes a brief description of the

 $\mathbf I$ 

procedure, a flowchart showing the steps required, a list of any EAGLE 5 ISS commands that may be required for the procedure but that are not supported by SEAS, and a reference to optional procedure-related information, which can be found in one of these manuals:

- *Database Administration Manual Gateway Screening*
- *Database Administration Manual Global Title Translation*
- *Database Administration Manual SS7.*
- The *Database Administration Manual SS7* contains procedural information required to configure an EAGLE 5 ISS to implement the SS7 protocol.
- The *Database Administration Manual System Management* contains procedural information required to manage the EAGLE 5 ISS database and GPLs, and to configure basic system requirements such as user names and passwords, system-wide security requirements, and terminal configurations.
- The *Dimensioning Guide for EPAP Advanced DB Features* is used to provide EPAP planning and dimensioning information. This manual is used by Tekelec personnel and EAGLE 5 ISS customers to aid in the sale, planning, implementation, deployment, and upgrade of EAGLE 5 ISS systems equipped with one of the EAGLE 5 ISS EPAP Advanced Database (EADB) Features.
- The *ELAP Administration Manual* defines the user interface to the EAGLE 5 ISS LNP Application Processor on the MPS/ELAP platform. The manual defines the methods for accessing the user interface, menus, screens available to the user and describes their impact. It provides the syntax and semantics of user input and defines the output the user receives, including information and error messages, alarms, and status.
- The *EPAP Administration Manual* describes how to administer the EAGLE 5 ISS Provisioning Application Processor on the MPS/EPAP platform. The manual defines the methods for accessing the user interface, menus, and screens available to the user and describes their impact. It provides the syntax and semantics of user input and defines the output the user receives, including messages, alarms, and status.
- The *Feature Manual A-Port* provides an overview of a feature providing the capability for IS41 mobile subscribers to change service provider while retaining their original Mobile Directory Number (MDN). This manual gives the instructions and information on how to install, use, and maintain the A-Port feature on the Multi-Purpose Server (MPS) platform of the EAGLE 5 ISS.
- The *Feature Manual ECAP* provides instructions and information on how to install, use, and maintain the Integrated Accounting Feature Application feature on the Eagle Collector Application Processor (ECAP). This feature collects raw MSU data from the EAGLE 5 ISS, categorizes the data into groups, and feeds those groups to another system for accounting activities. Additional features will be added to this manual at a later date.
- The *Feature Manual EIR* provides instructions and information on how to install, use, and maintain the EIR feature on the Multi-Purpose Server (MPS) platform of the EAGLE 5 ISS. The feature provides network operators with the capability to prevent stolen or disallowed GSM mobile handsets from accessing the network.
- The *Feature Manual G-Flex C7 Relay* provides an overview of a feature supporting the efficient management of Home Location Registers in various networks. This manual gives the instructions and information on how to install, use, and maintain the G-Flex feature on the Multi-Purpose Server (MPS) platform of the EAGLE 5 ISS.
- The *Feature Manual G-Port* provides an overview of a feature providing the capability for mobile subscribers to change the GSM subscription network within a portability cluster while retaining their original MSISDNs. This manual gives the instructions and information on how to install, use, and maintain the G-Port feature on the Multi-Purpose Server (MPS) platform of the EAGLE 5 ISS.
- The *Feature Manual INP/AINPQ* provides the user with information and instructions on how to implement, utilize, and maintain either the INAP-based Number Portability (INP) feature or the ANSI-41 INP Query (AINPQ) feature or both features on the Multi-Purpose Server (MPS) platform of the EAGLE 5 ISS.
- The *Feature Manual Migration* provides an overview of a feature providing the capability for IS41 subscribers to migrate to a GSM network and GSM mobile subscribers to migrate to an IS41 network. This manual gives the instructions and information on how to install, use, and maintain the Migration feature on the Multi-Purpose Server (MPS) platform of the EAGLE 5 ISS.
- The *FTP-Based Table Retrieve Application (FTRA) User Guide* describes how to set up and use a PC to serve as the offline application for the EAGLE 5 ISS FTP Retrieve and Replace feature.
- The *Hardware Manual* EAGLE 5 ISS provides an overview of each system and its subsystems, details of standard and optional hardware components in each system, and basic site engineering. These include the EAGLE 5 ISS, OEM-based products such as the ASi 4000 Service Control Point (SCP), and the Netra-based Multi-Purpose Server (MPS).
- The *Hardware Manual Tekelec 1000 Application Server* provides general specifications and a description of the Tekelec 1000 Applications Server (T1000 AS). This manual also includes site preparation, environmental and other requirements, procedures to physically install the T1000 AS, and troubleshooting and repair of Field Replaceable Units (FRUs).
- The *Hardware Manual Tekelec 1100 Application Server* provides general specifications and a description of the Tekelec 1100 Applications Server (T1100 AS). This manual also includes site preparation, environmental and other requirements, procedures to physically install the T1100 AS, and troubleshooting and repair of Field Replaceable Units (FRUs).
- The *Installation Manual* EAGLE 5 ISS contains cabling requirements, schematics, and procedures for installing the EAGLE 5 ISS along with LEDs, connectors, cables, and power cords to peripherals. Refer to this manual to install components or the complete systems.
- The *LNP Database Synchronization Manual LSMS with* EAGLE 5 ISS describes how to keep the LNP databases at the LSMS and at the network element (the EAGLE 5 ISS is a network element) synchronized through the use of resynchronization, audits and reconciles, and bulk loads. This manual is contained in both the LSMS documentation set and in the EAGLE 5 ISS documentation set.
- The *LNP Feature Activation Guide* contains procedural information required to configure the EAGLE 5 ISS for the LNP feature and to implement these parts of the LNP feature on the EAGLE 5 ISS:
	- LNP services
	- LNP options
	- LNP subsystem application
	- Automatic call gapping
	- Triggerless LNP feature
	- Increasing the LRN and NPANXX Quantities on the EAGLE 5 ISS
	- Activating and Deactivating the LNP Short Message Service (SMS) feature.
- The *Maintenance Manual* contains procedural information required for maintaining the EAGLE 5 ISS and the card removal and replacement procedures. The *Maintenance Manual* provides preventive and corrective maintenance procedures used in maintaining the different systems.
- The *Maintenance Pocket Guide* is an abridged version of the Maintenance Manual and contains all the corrective maintenance procedures used in maintaining the EAGLE 5 ISS.

I

- The *Maintenance Emergency Recovery Pocket Guide* is an abridged version of the Maintenance Manual and contains the corrective maintenance procedures for critical and major alarms generated on the EAGLE 5 ISS.
- The *MPS Platform Software and Maintenance Manual* EAGLE 5 ISS *with Tekelec 1000 Application Server* describes the platform software for the Multi-Purpose Server (MPS) based on the Tekelec 1000 Application Server (T1000 AS) and describes how to perform preventive and corrective maintenance for the T1000 AS-based MPS. This manual should be used with the EPAP-based applications (EIR, G-Port, G-Flex, A-Port, Migration, AINPQ, and INP).
- The *MPS Platform Software and Maintenance Manual* EAGLE 5 ISS *with Tekelec 1100 Application Server* describes the platform software for the Multi-Purpose Server (MPS) based on the Tekelec 1100 Application Server (T1100 AS) and describes how to perform preventive and corrective maintenance for the T1100 AS-based MPS. This manual should be used with the ELAP-based application (LNP).
- The *Provisioning Database Interface Manual* defines the programming interface that populates the Provisioning Database (PDB) for the EAGLE 5 ISS features supported on the MPS/EPAP platform. The manual defines the provisioning messages, usage rules, and informational and error messages of the interface. The customer uses the PDBI interface information to write his own client application to communicate with the MPS/EPAP platform.
- The *Previously Released Features Manual* summarizes the features of previous EAGLE, EAGLE 5 ISS, and IP $^7$  Secure Gateway releases, and it identifies the release number of their introduction.
- The *Release Documentation* contains the following documents for a specific release of the system:
	- *Feature Notice* Describes the features contained in the specified release. The Feature Notice also provides the hardware baseline for the specified release, describes the customer documentation set, provides information about customer training, and explains how to access the Customer Support website.
	- *Release Notice* Describes the changes made to the system during the lifecycle of a release. The Release Notice includes Generic Program Loads (GPLs), a list of PRs resolved in a build, and all known PRs.

#### **NOTE: The** *Release Notice* **is maintained solely on Tekelec's Customer Support site to provide you with instant access to the most up-to-date release information.**

 $-$  *Systems Overview* - Provides high-level information on SS7, the IP<sup>7</sup> Secure Gateway, system architecture, LNP, and EOAP.

- *Master Glossary* Contains an alphabetical listing of terms, acronyms, and abbreviations relevant to the system.
- *Master Index* Lists all index entries used throughout the documentation set.
- The *SEAS Commands Error Messages Manual* lists the error messages generated by the EAGLE 5 ISS that are specific to the Signaling Engineering and Administration System (SEAS). It includes the SEAS commands that trigger the error messages, the equivalent system error messages and commands, and the explanatory text.
- The *SS7-over-IP Networks Using SIGTRAN* manual examines the reasons for transitioning to an SS7-over-IP network, the considerations that go into planning and dimensioning, and helpful information for implementing the network using EAGLE 5 ISS.
- The *System Manual EOAP* describes the Embedded Operations Support System Application Processor (EOAP) and provides the user with procedures on how to implement the EOAP, replace EOAP-related hardware, device testing, and basic troubleshooting information.

The *Feature Manual – G-Port* is part of the EAGLE 5 ISS documentation and may refer to one or more of the following manuals:

- The *Commands Manual* contains procedures for logging into or out of the EAGLE 5 ISS, a general description of the terminals, printers, the disk drive used on the system, and a description of all the commands used in the system.
- The *Commands Pocket Guide* is an abridged version of the *Commands Manual*. It contains all commands and parameters, and it shows the command-parameter syntax.
- The *Commands Quick Reference Guide* contains an alphabetical listing of the commands and parameters. The guide is sized to fit a shirt-pocket.
- The *Commands Error Recovery Manual* contains the procedures to resolve error message conditions generated by the commands in the *Commands Manual*. These error messages are presented in numerical order.
- The *Database Administration Manual Features* contains procedural information required to configure the EAGLE 5 ISS to implement these features:
	- X.25 Gateway
	- STP LAN
	- Database Transport Access
	- GSM MAP Screening

— EAGLE 5 Integrated Monitoring Support.

- The *Database Administration Manual Gateway Screening* contains a description of the Gateway Screening (GWS) feature and the procedures necessary to configure the EAGLE 5 ISS to implement this feature.
- The *Database Administration Manual Global Title Translation* contains procedural information required to configure an EAGLE 5 ISS to implement these features:
	- Global Title Translation
	- Enhanced Global Title Translation
	- Variable Length Global Title Translation
	- Interim Global Title Modification
	- Intermediate GTT Load Sharing
	- ANSI-ITU-China SCCP Conversion
	- Flexible GTT Load Sharing
	- Origin-Based SCCP Routing.
- The *Database Administration Manual IP7 Secure Gateway* contains procedural information required to configure the EAGLE 5 ISS to implement the SS7-IP Gateway.
- The *Database Administration Manual SEAS* contains the EAGLE 5 ISS configuration procedures that can be performed from the Signaling Engineering and Administration Center (SEAC) or a Signaling Network Control Center (SNCC). Each procedure includes a brief description of the procedure, a flowchart showing the steps required, a list of any EAGLE 5 ISS commands that may be required for the procedure but that are not supported by SEAS, and a reference to optional procedure-related information, which can be found in one of these manuals:
	- *Database Administration Manual Gateway Screening*
	- *Database Administration Manual Global Title Translation*
	- *Database Administration Manual SS7.*
- The *Database Administration Manual SS7* contains procedural information required to configure an EAGLE 5 ISS to implement the SS7 protocol.
- The *Database Administration Manual System Management* contains procedural information required to manage the EAGLE 5 ISS database and GPLs, and to configure basic system requirements such as user names and passwords, system-wide security requirements, and terminal configurations.
- The *Dimensioning Guide for EPAP Advanced DB Features* is used to provide EPAP planning and dimensioning information. This manual is used by Tekelec personnel and EAGLE 5 ISS customers to aid in the sale, planning, implementation, deployment, and upgrade of EAGLE 5 ISS systems equipped with one of the EAGLE 5 ISS EPAP Advanced Database (EADB) Features.
- The *ELAP Administration Manual* defines the user interface to the EAGLE 5 ISS LNP Application Processor on the MPS/ELAP platform. The manual defines the methods for accessing the user interface, menus, screens available to the user and describes their impact. It provides the syntax and semantics of user input and defines the output the user receives, including information and error messages, alarms, and status.
- The *EPAP Administration Manual* describes how to administer the EAGLE 5 ISS Provisioning Application Processor on the MPS/EPAP platform. The manual defines the methods for accessing the user interface, menus, and screens available to the user and describes their impact. It provides the syntax and semantics of user input and defines the output the user receives, including messages, alarms, and status.
- The *Feature Manual EIR* provides instructions and information on how to install, use, and maintain the EIR feature on the Multi-Purpose Server (MPS) platform of the EAGLE 5 ISS. The feature provides network operators with the capability to prevent stolen or disallowed GSM mobile handsets from accessing the network.
- The *Feature Manual G-Flex C7 Relay* provides an overview of a feature supporting the efficient management of Home Location Registers in various networks. This manual gives the instructions and information on how to install, use, and maintain the G-Flex feature on the Multi-Purpose Server (MPS) platform of the EAGLE 5 ISS.
- The *Feature Manual A-Port* provides an overview of a feature providing the capability for IS41 mobile subscribers to change service provider while retaining their original Mobile Directory Number (MDN). This manual gives the instructions and information on how to install, use, and maintain the A-Port feature on the Multi-Purpose Server (MPS) platform of the EAGLE 5 ISS.
- The *Feature Manual G-Port* provides an overview of a feature providing the capability for mobile subscribers to change the GSM subscription network within a portability cluster while retaining their original MSISDNs. This manual gives the instructions and information on how to install, use, and maintain the G-Port feature on the Multi-Purpose Server (MPS) platform of the EAGLE 5 ISS.
- The *Feature Manual INP/AINPQ* provides the user with information and instructions on how to implement, utilize, and maintain either the INAP-based Number Portability (INP) feature or the ANSI-41 INP Query (AINPQ) feature or both features on the Multi-Purpose Server (MPS) platform of the EAGLE 5 ISS.
- The *Feature Manual Migration* provides an overview of a feature providing the capability for IS41 subscribers to migrate to a GSM network and GSM mobile subscribers to migrate to an IS41 network. This manual gives the instructions and information on how to install, use, and maintain the Migration feature on the Multi-Purpose Server (MPS) platform of the EAGLE 5 ISS.
- The *FTP-Based Table Retrieve Application (FTRA) User Guide* describes how to set up and use a PC to serve as the offline application for the EAGLE 5 ISS FTP Retrieve and Replace feature.
- The *Hardware Manual EAGLE 5 ISS* provides an overview of each system and its subsystems, details of standard and optional hardware components in each system, and basic site engineering. These include the EAGLE 5 ISS, OEM-based products such as the ASi 4000 Service Control Point (SCP), and the Netra-based Multi-Purpose Server (MPS).
- The *Hardware Manual Tekelec 1000 Application Server* provides general specifications and a description of the Tekelec 1000 Applications Server (T1000 AS). This manual also includes site preparation, environmental and other requirements, procedures to physically install the T1000 AS, and troubleshooting and repair of Field Replaceable Units (FRUs).
- The *Hardware Manual Tekelec 1100 Application Server* provides general specifications and a description of the Tekelec 1100 Applications Server (T1100 AS). This manual also includes site preparation, environmental and other requirements, procedures to physically install the T1100 AS, and troubleshooting and repair of Field Replaceable Units (FRUs).
- The *Installation Manual* EAGLE 5 ISS contains cabling requirements, schematics, and procedures for installing the EAGLE 5 ISS along with LEDs, connectors, cables, and power cords to peripherals. Refer to this manual to install components or the complete systems.
- The *LNP Database Synchronization Manual LSMS with* EAGLE 5 ISS describes how to keep the LNP databases at the LSMS and at the network element (the EAGLE 5 ISS is a network element) synchronized through the use of resynchronization, audits and reconciles, and bulk loads. This manual is contained in both the LSMS documentation set and in the EAGLE 5 ISS documentation set.
- The *LNP Feature Activation Guide* contains procedural information required to configure the EAGLE 5 ISS for the LNP feature and to implement these parts of the LNP feature on the EAGLE 5 ISS:
	- LNP services
	- LNP options
	- LNP subsystem application
	- Automatic call gapping
	- Triggerless LNP feature
	- Increasing the LRN and NPANXX Quantities on the EAGLE 5 ISS
	- Activating and Deactivating the LNP Short Message Service (SMS) feature.
- The *Maintenance Manual* contains procedural information required for maintaining the EAGLE 5 ISS and the card removal and replacement procedures. The *Maintenance Manual* provides preventive and corrective maintenance procedures used in maintaining the different systems.
- The *Maintenance Pocket Guide* is an abridged version of the Maintenance Manual and contains all the corrective maintenance procedures used in maintaining the EAGLE 5 ISS.
- The *Maintenance Emergency Recovery Pocket Guide* is an abridged version of the Maintenance Manual and contains the corrective maintenance procedures for critical and major alarms generated on the EAGLE 5 ISS.
- The *MPS Platform Software and Maintenance Manual* EAGLE 5 ISS *with Tekelec 1000 Application Server* describes the platform software for the Multi-Purpose Server (MPS) based on the Tekelec 1000 Application Server (T1000 AS) and describes how to perform preventive and corrective maintenance for the T1000 AS-based MPS. This manual should be used with the EPAP-based applications (EIR, G-Port, G-Flex, A-Port, Migration, and INP).
- The *MPS Platform Software and Maintenance Manual* EAGLE 5 ISS *with Tekelec 1100 Application Server* describes the platform software for the Multi-Purpose Server (MPS) based on the Tekelec 1100 Application Server (T1100 AS) and describes how to perform preventive and corrective maintenance for the T1100 AS-based MPS. This manual should be used with the ELAP-based application (LNP).
- The *Provisioning Database Interface Manual* defines the programming interface that populates the Provisioning Database (PDB) for the EAGLE 5 ISS features supported on the MPS/EPAP platform. The manual defines the provisioning messages, usage rules, and informational and error messages of the interface. The customer uses the PDBI interface information to write his own client application to communicate with the MPS/EPAP platform.
- The *Previously Released Features Manual* summarizes the features of previous EAGLE, EAGLE 5 ISS, and IP $^7$  Secure Gateway releases, and it identifies the release number of their introduction.
- The *Release Documentation* contains the following documents for a specific release of the system:
	- *Feature Notice* Describes the features contained in the specified release. The Feature Notice also provides the hardware baseline for the specified release, describes the customer documentation set, provides information about customer training, and explains how to access the Customer Support website.
	- *Release Notice* Describes the changes made to the system during the lifecycle of a release. The Release Notice includes Generic Program Loads (GPLs), a list of PRs resolved in a build, and all known PRs.

#### **NOTE: The** *Release Notice* **is maintained solely on Tekelec's Customer Support site to provide you with instant access to the most up-to-date release information.**

- *Systems Overview* Provides high-level information on SS7, the IP7 Secure Gateway, system architecture, LNP, and EOAP.
- *Master Glossary* Contains an alphabetical listing of terms, acronyms, and abbreviations relevant to the system.
- *Master Index* Lists all index entries used throughout the documentation set.
- The *SEAS Commands Error Messages Manual* lists the error messages generated by the EAGLE 5 ISS that are specific to the Signaling Engineering and Administration System (SEAS). It includes the SEAS commands that trigger the error messages, the equivalent system error messages and commands, and the explanatory text.
- The *SS7-over-IP Networks Using SIGTRAN* manual examines the reasons for transitioning to an SS7-over-IP network, the considerations that go into planning and dimensioning, and helpful information for implementing the network using EAGLE 5 ISS.

 $\overline{\phantom{a}}$ 

• The *System Manual – EOAP* describes the Embedded Operations Support System Application Processor (EOAP) and provides the user with procedures on how to implement the EOAP, replace EOAP-related hardware, device testing, and basic troubleshooting information.

## <span id="page-21-0"></span>**Documentation Packaging, Delivery, and Updates**

Customer documentation is provided with each system in accordance with the contract agreements. It is updated whenever significant changes that affect system operation or configuration are made. Updates may be issued as an addendum, or a reissue of the affected documentation.

The document part number appears on the title page along with the current revision of the document, the date of publication, and the software release that the document covers. The bottom of each page contains the document part number and date of publication.

Two types of releases are major software releases and maintenance releases. Maintenance releases are issued as addenda with a title page and change bars. On changed pages, the date and document part number are changed; on unchanged pages that accompany the changed pages, the date and document part number are unchanged.

When the software release has a minimum affect on documentation, an addendum is provided. The addendum contains an instruction page, a new title page, a change history page, and replacement chapters with the date of publication, the document part number, and change bars.

If a new release has a major impact on documentation, such as a new feature, the entire documentation set is reissued with a new part number and a new release number.

# <span id="page-22-0"></span>**Documentation Admonishments**

Admonishments are icons and text throughout this manual that alert the reader to assure personal safety, to minimize possible service interruptions, and to warn of the potential for equipment damage. This manual has three admonishments, listed in descending order of priority.

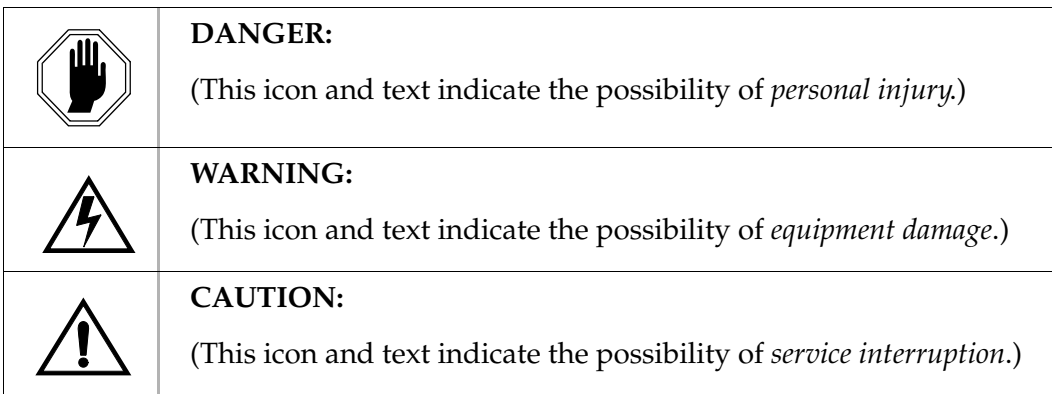

### <span id="page-22-1"></span>**Customer Assistance**

The Tekelec Customer Care Center offers a point of contact through which customers can receive support for problems. The Tekelec Customer Care Center is staffed with highly-trained engineers to provide solutions to technical questions and issues seven days a week, twenty-four hours a day. A variety of service programs are available through the Tekelec Customer Care Center to maximize the performance of Tekelec products that meet and exceed customer needs.

#### <span id="page-22-2"></span>**Customer Care Center**

To receive technical assistance, call the Tekelec Customer Care Center at one of the following locations by one of the following methods:

Tekelec, UK

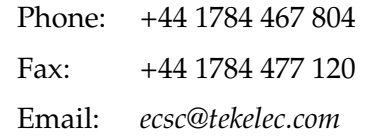

• Tekelec, USA

Phone (within continental US): 1-888-FOR-TKLC

1-888-367-8552

(outside continental US): +1 919-460-2150

Email:*support@tekelec.com*

When the call is received, a Customer Service Report (CSR) is issued to record the request for service. Each CSR includes an individual tracking number.

Once a CSR is issued, Tekelec Customer Care Center determines the classification of the trouble. If a critical problem exists, emergency procedures are initiated. If the problem is not critical, information regarding the serial number of the system, COMMON Language Location Identifier (CLLI), initial problem symptoms (includes outputs and messages) is recorded. A primary Technical Services engineer is also assigned to work on the CSR and provide a solution to the problem. The CSR is closed when the problem is resolved.

#### <span id="page-23-0"></span>**Emergency Response**

 $\overline{\phantom{a}}$ 

In the event of a critical service situation, emergency response is offered by Tekelec Customer Care Center twenty-four hours a day, seven days a week. The emergency response provides immediate coverage, automatic escalation, and other features to ensure that the critical situation is resolved as rapidly as possible.

A critical situation is defined as a problem with an EAGLE 5 ISS that severely affects service, traffic, or maintenance capabilities, and requires immediate corrective action. Critical problems affect service and/or system operation resulting in:

- A total system failure that results in loss of all transaction processing capability
- Significant reduction in system capacity or traffic handling capability
- Loss of the system's ability to perform automatic system reconfiguration
- Inability to restart a processor or the system
- Corruption of system databases that requires service affecting corrective actions
- Loss of access for maintenance or recovery operations
- Loss of the system ability to provide any required critical or major trouble notification

Any other problem severely affecting service, capacity/traffic, billing, and maintenance capabilities may be defined as critical by prior discussion and agreement with the Tekelec Customer Care Center.

#### <span id="page-23-1"></span>**Acronyms**

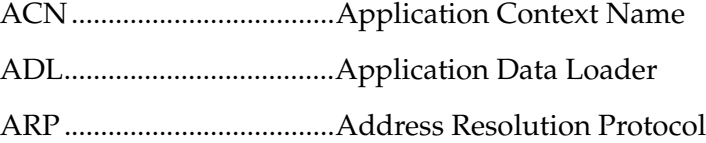

I

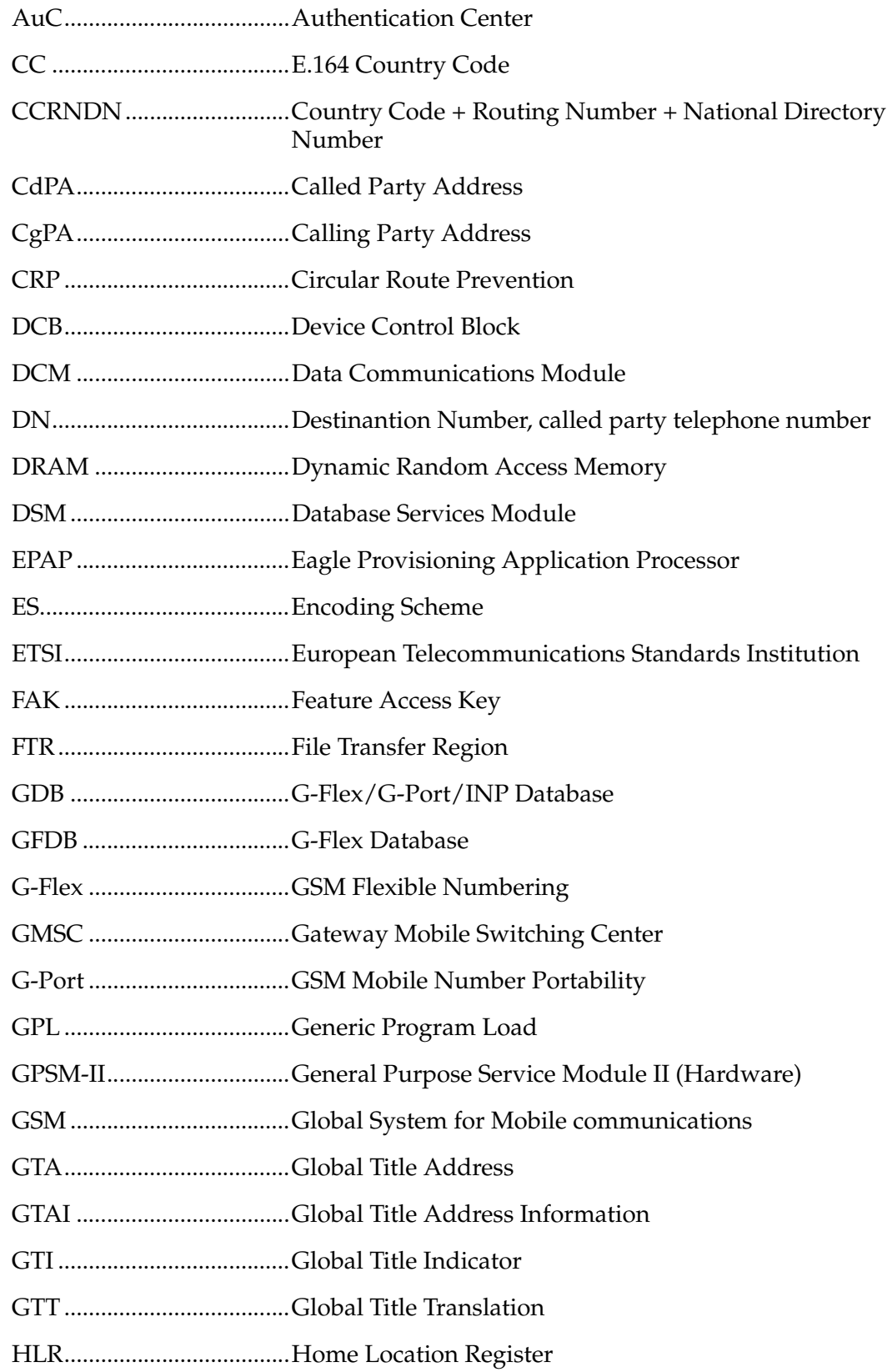

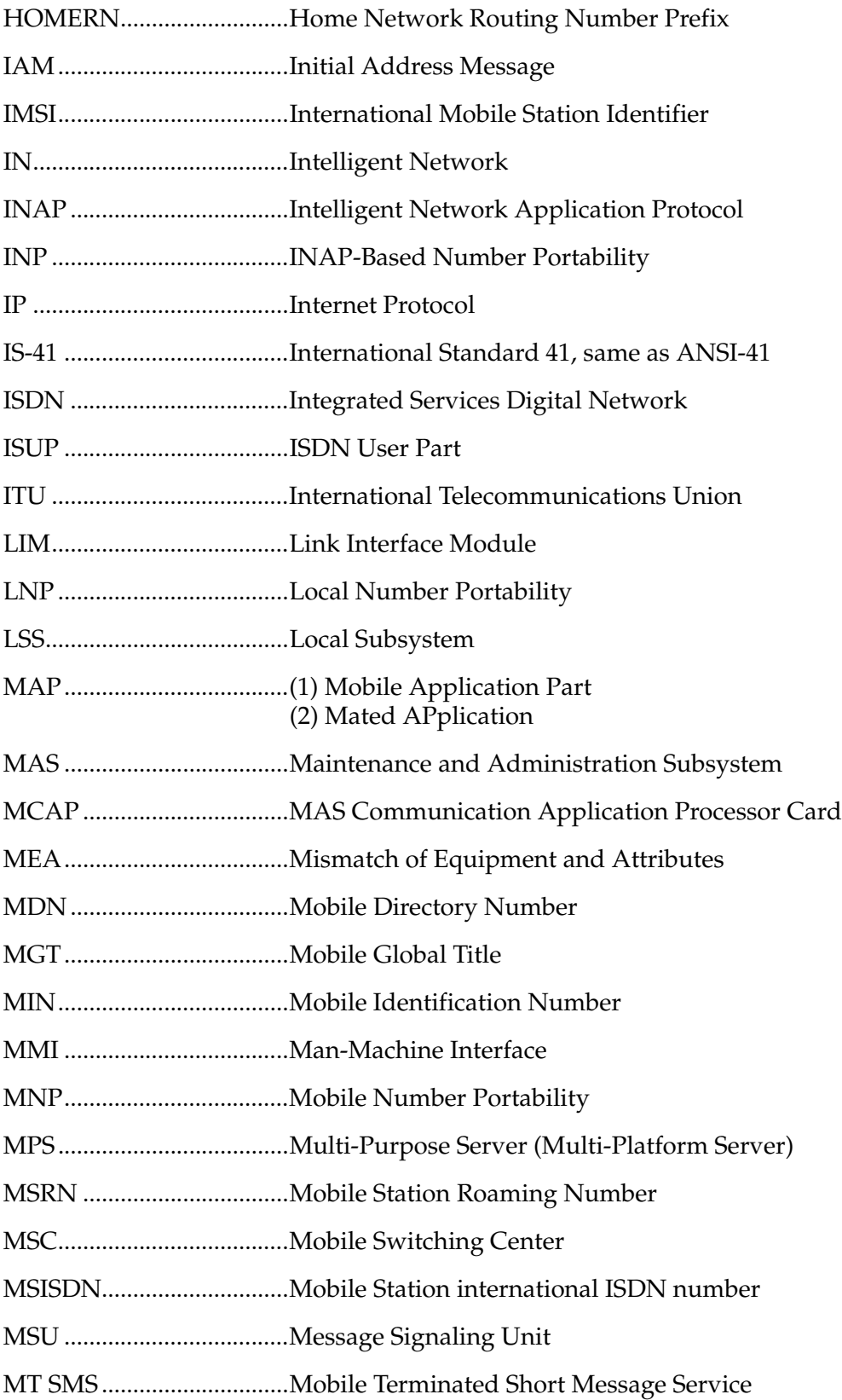

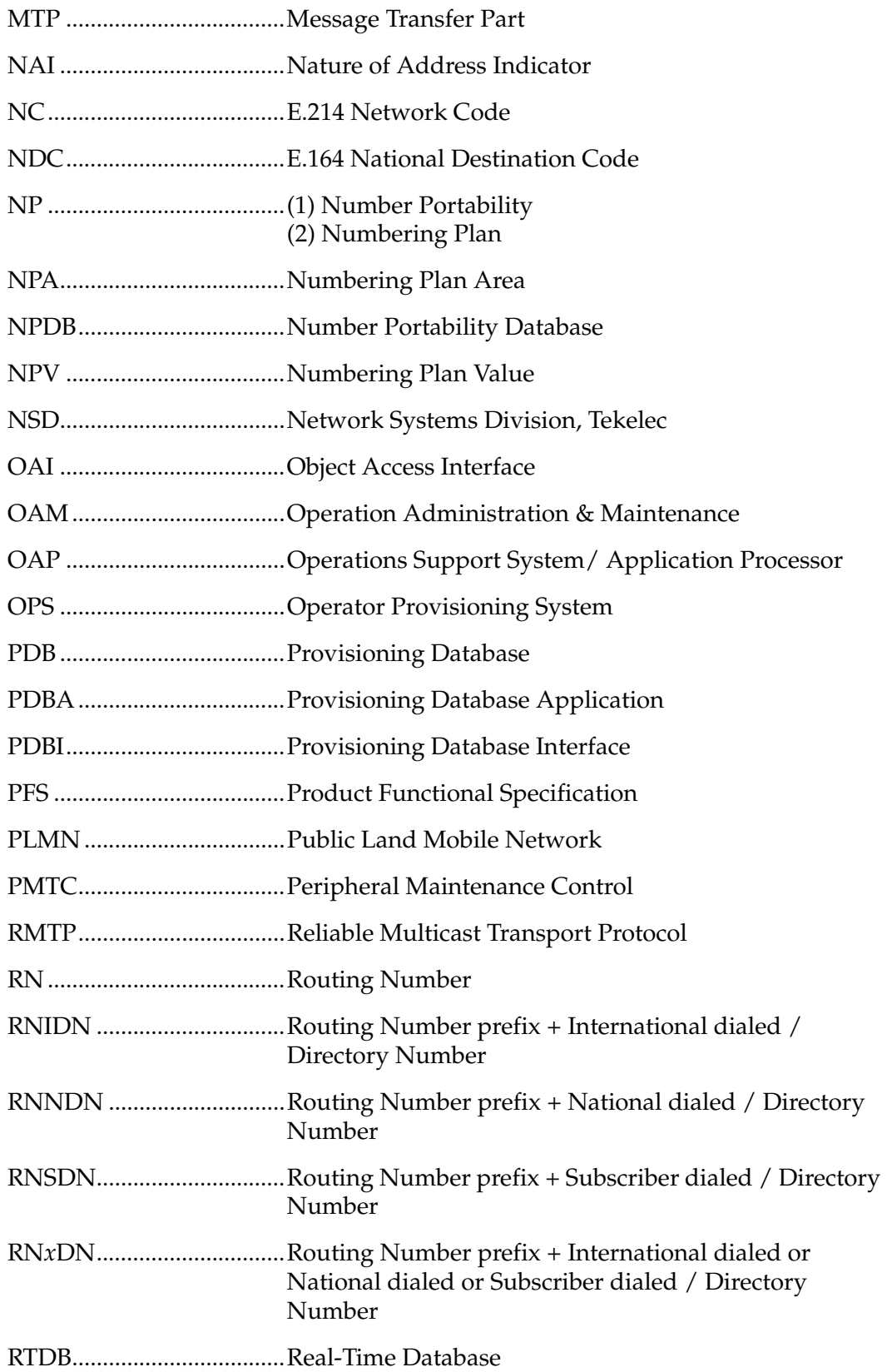

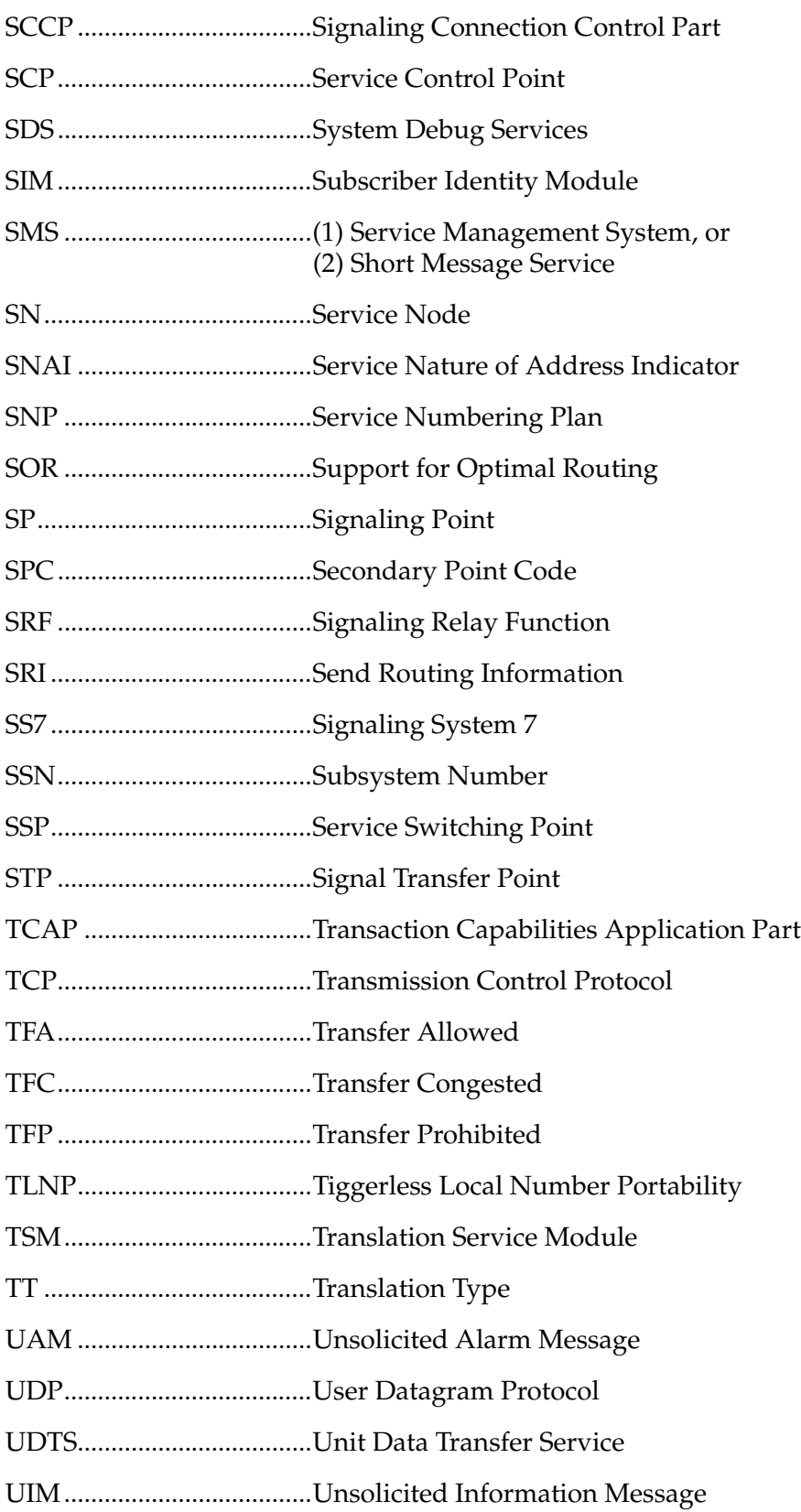

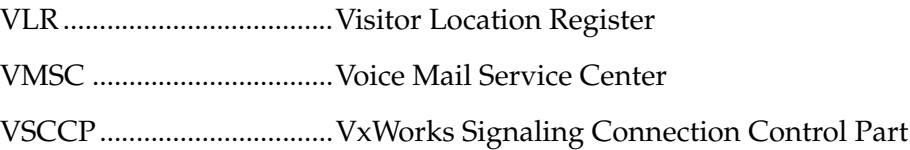

#### **Introduction**

 $\overline{2}$ 

# <span id="page-30-1"></span>**Feature Description**

<span id="page-30-0"></span>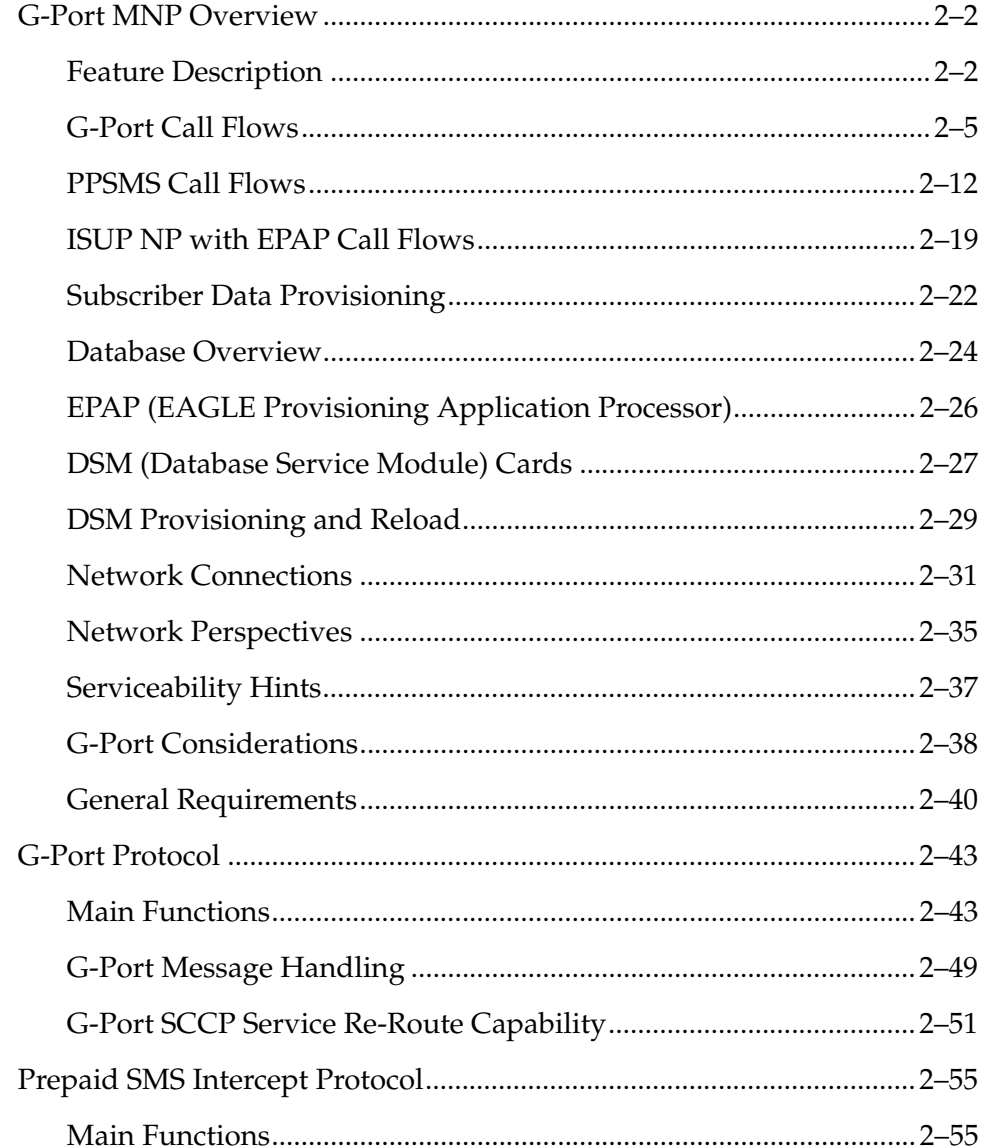

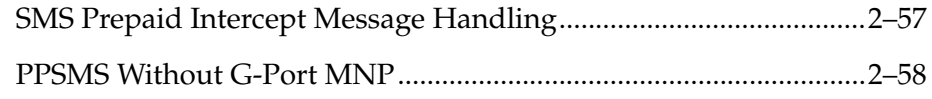

# <span id="page-31-0"></span>**G-Port MNP Overview**

Throughout the world, an increasing number of governments are mandating that telecommunications network operators support service provider number portability. It is primarily intended to promote competition among service providers. It applies to both wireline and mobile phone networks. In particular, the G-Port MNP (Mobile Number Portability) feature is focused on service provider portability in GSM (Global System for Mobile communications) networks.

Service provider portability allows a consumer to change service providers while retaining his phone number. While the advent of number portability is good news for consumers, its implementation can present many challenges for network operators. G-Port MNP minimizes those challenges for GSM network operators, while enabling them to efficiently meet their regulatory obligations.

#### <span id="page-31-1"></span>**Feature Description**

G-Port MNP implements Mobile Number Portability for GSM networks according to the ETSI GSM 03.66 standard. The focus is on service provider portability among GSM networks in a defined portability cluster, usually a country. With service provider portability, subscribers can change operators while retaining their MSISDN (Mobile Station international ISDN number) number. The MSISDN is the number dialed by someone trying to reach the subscriber. Their IMSI (International Mobile Station Identifier) number is not portable. The IMSI identifies the SIM (Subscriber Identity Module) card, which modularly plugs into the GSM handset.

The MNP Circular Route Prevention (MNPCRP) feature is an extension of the G-Port MNP feature which helps in cases of circular routing caused by incorrect information in one or more of the network number portability databases. For example, a subscriber may have ported from network A to network B. Network A has the correct routing information, indicating the subscriber now belongs to network B. However, network B may have incorrect routing information, indicating that the subscriber still belongs to network A. In this case, network A routes the call to network B, based on its portability data, but network B routes the call back to network A, based on its incorrect data. This results in a circular route. The MNPCRP feature provides logic to prevent this scenario.

The Prepaid Short Message Service (PPSMS) Intercept feature is based on the G-Port MNP feature and applies only to mobile originated SMS, those messages sent from a mobile handset through an Mobile Switching Center (MSC) to the Short Message Service Center (SMSC). PPSMS Intercept screens incoming messages from MSC based on the MAP operation code. Message Discrimination determines whether the sender's MSISDN is retrieved and a database lookup

performed. Database lookup determines if the MSISDN belongs to a contract subscriber, and the message routed to the SMSC, or if the MSISDN belongs to a prepaid subscriber, and the message diverted to a third-party IN platform for a credit check before allowing the message to be delivered to the SMSC.

The MNP Check for Mobile Originated (MO) SMS feature is a fraud prevention enhancement to the PPSMS feature. With this feature enabled, the EAGLE 5 ISS filters incoming messages based on the MAP Operation Code. If the message is a MO Forward Short Message (MO FSM), the originating subscriber's MSISDN number is used to search the G-Port Mobile Number Portability database. If a match is found indicating the subscriber has been ported-out, the EAGLE 5 ISS then uses the destination SMSC address obtained from the SCCP CdPA to search a list of "home network" SMSC addresses. If a match is found, indicating the ported-out subscriber is fraudulently attempting to send SMS using the old network's SMSC, the message is discarded and an error message is generated and returned to the originating MSC.

The Multiple Country Code (MULTCC) feature supports up to 10 MULTCCs for customers having one MNP node servicing several countries, or areas with differing country codes. The MULTCCs are not used for conditioning of non-International numbers to International format for database lookup. The MULTCCs are used for the construction of the Mobile Station Roaming Number (MSRN) parameter in the case of a Send Routing Information acknowledgement (SRI-ack) response from G-Port, and in certain cases for the formulation of the SCCP CdPA. The DEFCC parameter in STPOPTS is used for conditioning of numbers to International format when necessary, and also for constructing the MSRN and SCCP CdPA parameters in addition to a MULTCC list. The MULTCC list is optional. If no values are provisioned, G-Port uses the DEFCC to process messages. If values are provisioned, G-Port automatically utilizes both the DEFCC and the MULTCC to process messages. The chg-gsmopts command along with the MULTCC and NMULTCC parameters are used to provision Multiple Country Code list entries.

The MSISDN Truncation Support for G-Port MNP feature, is an optional feature that allows an operator to specify a certain number of digits to be deleted from the beginning of the National MSISDN (MSISDN without Country Code prior to formulating the MSRN parameter of the SRI-ack response. This feature only changes the behavior of the encoding of the MAP MSRN parameter in a SRI-ack formulated by the EAGLE 5 ISS. It does not affect the encoding of any other parameters or any other messages processed by G-Port. The International MSISDN is 12 digits long, and the RN is 5 digits long. So when the RN is added to form the MSRN parameter, it will exceed 15 digits in length. Some carriers require MSISDN digits to be truncated when formulating MSRN parameter of SRI-ack response in G-Port in order to maintain max 15 digits length. This feature works in conjunction with the MULTCC Support feature. The MULTCC table is used to determine which digits are the CC and which digits are the National MSISDN. If a match is not found on the leading digits of the International MSISDN when searched against the MULTCC list, then the truncation is not performed, and

standard G-Port processing is followed. The chg-gsmopts command along with the MISDNTRUNC parameter is used to set-up the MSISDN Truncation Support feature.

The ISUP NP with EPAP feature enables the EAGLE 5 ISS to intercept ISUP Initial Address Message (IAM) and to perform the NP Database (NPDB) lookup based on the Called Party Number (CdPN) of the IAM. The EAGLE 5 ISS prepends a Routing Number (RN) to the CdPN if the CdPN is a ported out number or prepends a SubNet prefix if the CdPN is ported-in or never been ported number before relaying the IAM message to its destination.

The purpose of the ISUP NP with EPAP feature is to prepend a prefix (a SubNet prefix or RN) to the CdPN of an IAM message if the CdPN is a ported in (including never been ported) or a ported out DN before relaying the message to its destination. The prefix provides the recipient switch a means to differentiate a call so that different billing rates or routing can be applied to the call.

The ISUP NP with EPAP feature is enabled and turned-on with a Feature Activation Key.

The DigitAction Expansion feature provides more flexibility to formulate the SCCP Called Party Address (SCCP) Global Title Address (GTA) field of the MAP messages relayed by G-Port.

Without DigitAction Expansion, G-Port supports four options (none, insert, prefix, and replace) to overwrite the SCCP CdPA GTA field. With DigitAction Expansion, four additional options (delcc, delccprefix, spare1, and spare2) are included to overwrite the SCCP CdPA GTA field.

DigitAction Expansion is provisioned via the PDBI Enter Network Entity or Update Network Entity commands. DigitAction Expansion can also be modified via the Add an NE and Update an NE GUI screens.

The G-Port SCCP Service Re-Route feature is used when the G-Port subscriber database is incoherent with MPS data and the GTT data is valid. The G-Port SCCP Service Re-Route feature provides the capability to re-route the traffic from the EAGLE 5 ISS to other G-Port subscriber database nodes and inform the originating nodes to re-route the G-Port service related traffic to other G-Port service nodes.

The G-Port SCCP Service Re-Route feature is designed to handle and control re-routing of G-Port traffic from an affected node to alternate nodes within an operators network. This feature is an optional feature and doesn't affect the normal G-Port functionality. This feature also provides the option to mark G-Port *OFFLINE* to perform a controlled re-routing during this state.

The ETSI standards are defined so that GSM carriers can choose to implement either Signaling Relay Function (SRF)-based (using MAP protocol) MNP or IN-based (using INAP protocol) MNP. G-Port supports only the SRF-based solution for MNP. (INAP-based MNP processing is similar to wireline networks; this function is supported by the INP feature.)

SRF-based MNP processing involves the "intercepting" of existing MAP messages to check for ported numbers. For call-related messages, G-Port acts as a "NP HLR," in the case where the number has been exported, by responding to the switch with a MAP SRI ack message. For calls to imported numbers and non-call related messages, G-Port performs message relay.

The ETSI standards for SRF-based MNP define two routing options, direct routing and indirect routing. G-Port supports both options:

- With direct routing, the network where the call is originated is responsible for determining whether the called party has ported and routing the call to the new subscription network.
- With indirect routing, this is the responsibility of the network that originally owned the number.

G-Port MNP is based on the EAGLE 5 ISS platform. It is deployed in a node that is also performing the STP function.

Number lengths vary between countries and may even vary within a country. As a result, the G-Port MNP subscriber database structure supports numbers of varying length in a flexible way without necessitating software modifications. A maximum number length of 15 digits for ported numbers is supported. This length is based on the maximum length for MSISDN numbers as defined in the ETSI GSM 03.03 standard.

#### **NOTES:**

- **G-Port is turned on, but not off, via a Feature Access Key (FAK).**
- **The G-Port MNP, A-Port, IGM, G-Flex C7 Relay, and INP features can run concurrently on an EAGLE 5 ISS node.**
- **When G-Port and G-Flex are run on the same node, interactions between the two features must be addressed.**
- **G-Port MNP and North American LNP are mutually exclusive on an EAGLE 5 ISS node.**
- **G-Port SCCP Service Re-Route Capability is not supported for the Prepaid SMS Intercept feature.**
- **When G-Port MNP and A-Port or IGM features run concurrently on the same EAGLE 5 ISS node, the service name is changed to MNP.**

#### <span id="page-34-0"></span>**G-Port Call Flows**

This section contains several illustrative sample call flows: G-Port supports all call flows identified in GSM 03.66 other than noted exceptions. This section contains a mix of call flows using both indirect and direct routing.

These call flows, including calls to imported or non-ported numbers, show only one possible scenario regarding how messages are routed in the network and where various stages of GTT are performed. G-Port may perform intermediate or final GTT depending on the message received and provisioned data.

Several call flows refer to non-call related messages. Examples of non-call related messages are SRI for Short Message Service and SRI for Optimal Routing.

In all G-Port call flows, the MSISDN used for the database search is converted to an international number, if necessary, prior to the database search.

#### **Mobile Terminated Call to Non-ported or Imported Number (Indirect Routing)**

The first call flow example is for a mobile terminated call to a non-ported or imported number by indirect routing. Refer to [Figure 2-1](#page-35-0) and see the steps in the flow for this call.

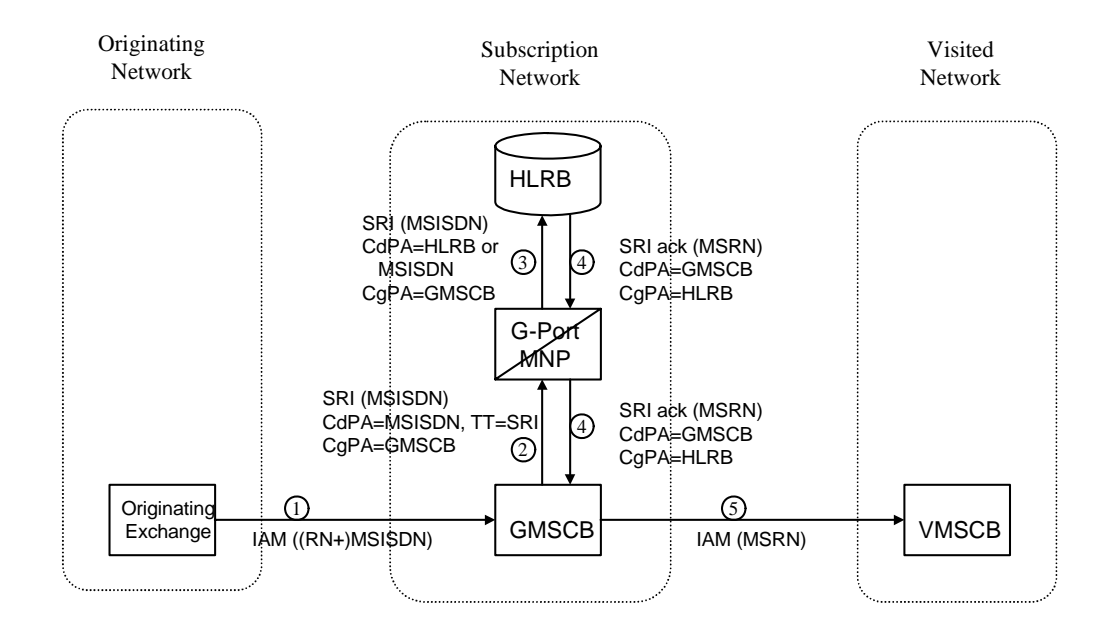

### <span id="page-35-0"></span>**Figure 2-1.** Mobile Terminated Call by Indirect Routing

- **1.** The originating exchange sends an IAM message to GMSCB in the subscription network. When the number is imported, the original number range owner network has already performed a NP database lookup and determined the new subscription network (Routing Number). As shown in the figure, this could be sent in the IAM along with the MSISDN.
- **2.** GMSCB sends a SRI request to the MNP-SRF. This request may or may not contain the new TT = SRI. Global title information triggers G-Port processing. The MNP-SRF determines the message is an SRI and uses the MSISDN from the MAP message to search the G-Port Database (GPDB). A match is found with no Routing Number and a HLR GT address for HLRB, or no match is
found and falls through to GTT, producing a routing to HLRB. Alternatively, GTT could route to another node, possibly in a different network, but that is not illustrated here.

- **3.** The message is routed to HLRB.
- **4.** HLRB responds to GMSCB with a SRI ack. This message can be GT routed through the STP or MTP routed.
- **5.** GMSCB sends an IAM with the roaming number to the visited network.

### **Mobile Originated/Terminated Call to an Exported Number (Direct Routing)**

This call flow example is for a call that is mobile originated or terminated to an exported number by direct routing. Refer to [Figure 2-2](#page-36-0) and see the steps in the flow for this call.

<span id="page-36-0"></span>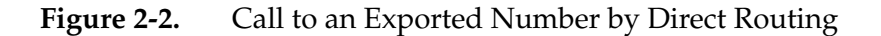

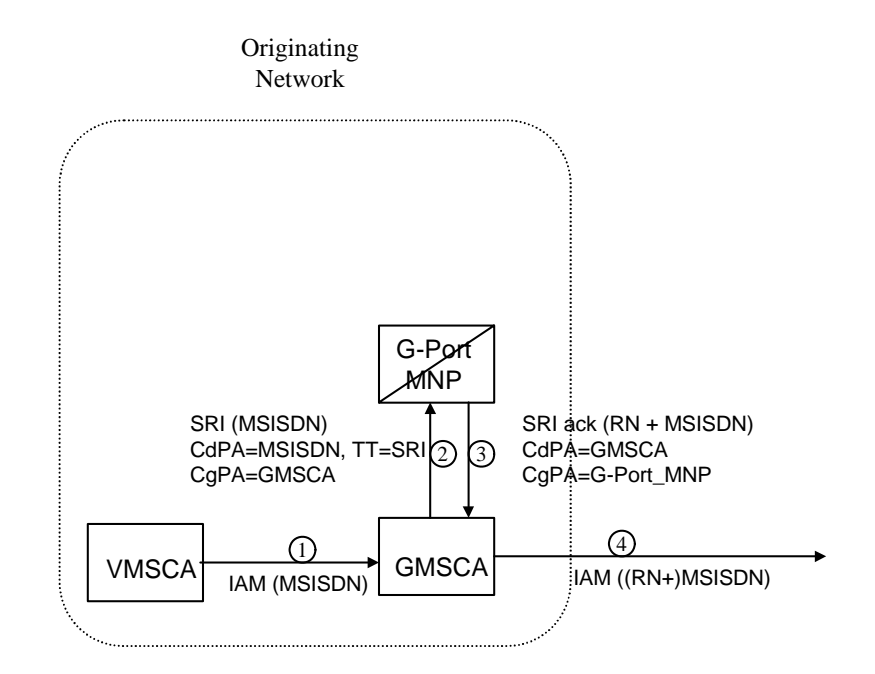

This call flow assumes the originating network is not the subscription network. If indirect routing were used in this example, the originating network would first route the call to the number range owner network, according to pre-portability rules, where the MNP-SRF and NPDB are accessed to locate the Routing Number.

- **1.** When the call is originated, VMSCA sends an IAM message to GMSCA.
- **2.** GMSCA sends a SRI request to the MNP-SRF. This may or may not contain the new TT = SRI. Global title information triggers G-Port processing. The MNP-SRF determines the message is an SRI and uses the MSISDN from the

MAP message to search the GPDB. A match is found with the Routing Number field populated.

- **3.** The MNP-SRF responds to GMSCA with a SRI ack containing the Routing Number prefixed to the MSISDN number as the Roaming Number.
- **4.** GMSCA sends an IAM with the roaming number to the subscription network. The Routing Number is used by GMSCA and possibly by transit exchanges to route the call to the subscription network.

### **MO/MT Call to a Number Not Known to be Ported (Direct Routing)**

This call flow example is for a call that is mobile originated (MO) or mobile terminated (MT) to a foreign number that is not known to be ported by direct routing. Refer to [Figure 2-3](#page-37-0) and see the steps in the flow for this call.

### <span id="page-37-0"></span>**Figure 2-3.** MO/MT Call to Number Not Known to be Ported (Direct Routing)

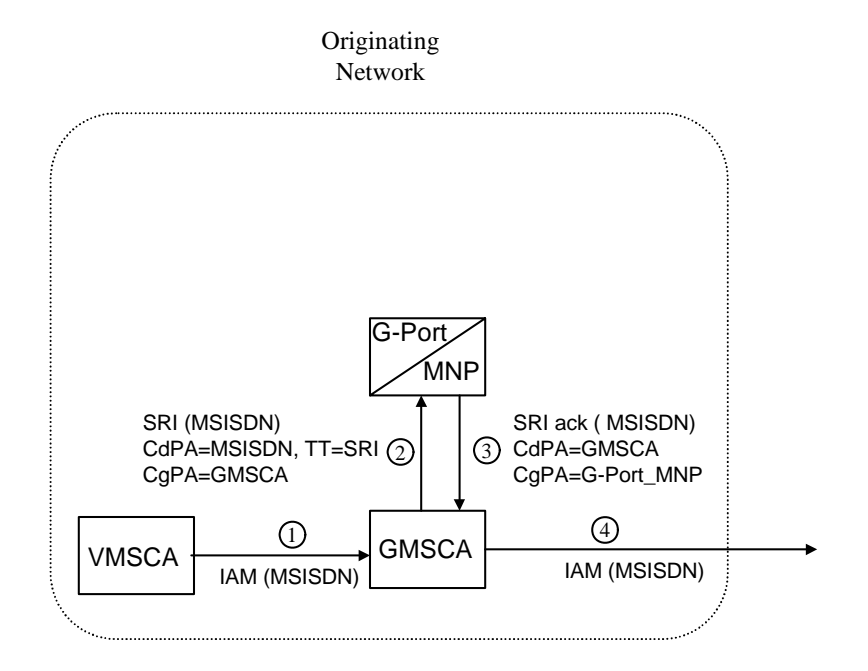

This call flow assumes the originating network is not the subscription network.

- **1.** When the call is originated, VMSCA sends an IAM message to GMSCA.
- **2.** GMSCA sends a SRI request to the MNP-SRF. This request may or may not contain the new TT = SRI. Global title information triggers G-Port processing. The MNP-SRF determines the message is an SRI and uses the MSISDN from

the MAP message to search the GPDB. A match is found, but the Routing Number and HLR Address fields are not populated.

- **3.** The MNP-SRF responds to GMSCA with a SRI ack containing the MSISDN number.
- **4.** GMSCA sends an IAM with the roaming number to the subscription network.

#### **Non-Call Related Message for Non-Ported Number (Indirect Routing)**

This call flow example is for a non-call related message for a non-ported number by indirect routing. Refer to [Figure 2-4](#page-38-0) and see the steps in the flow for this call.

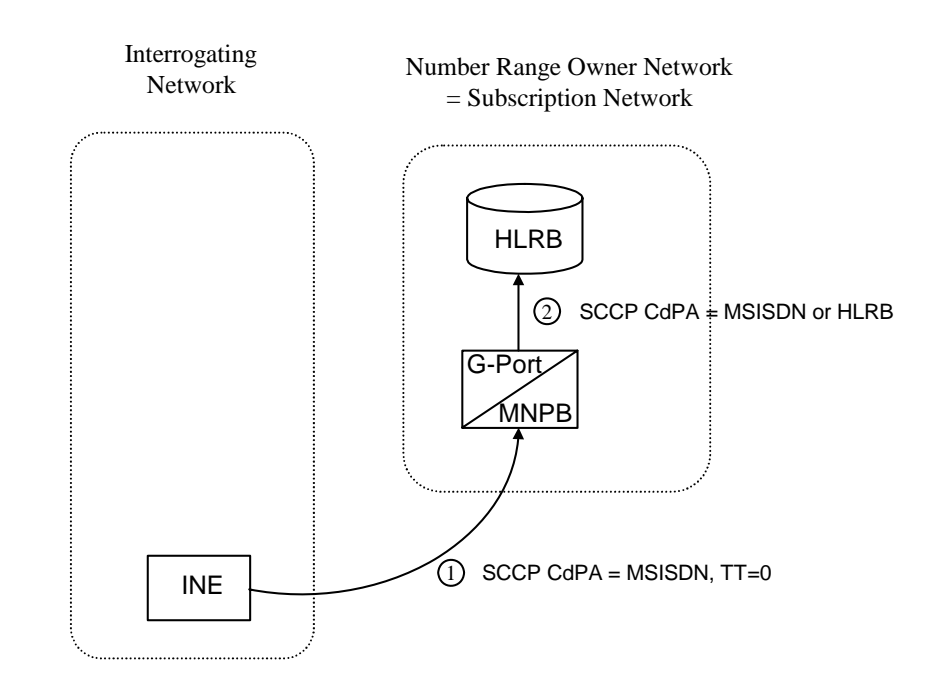

<span id="page-38-0"></span>**Figure 2-4.** Non-Call Related Message for Non-Ported Number

- **1.** The Interrogating Network Entity (INE) sends the non-call related message to MNP-SRFB in the number range owner network. The SCCP CdPA contains the MSISDN number of the subscriber and the TT. The TT may be either 0 as shown in the figure, or another value depending upon the service, such as TT=17 for CCBS service.
- **2.** Global title information triggers G-Port processing. MNP-SRFB determines the message is non-call related (i.e. not an SRI that doesn't require Optimal Routing) and uses the MSISDN from the SCCP CdPA to search the GPDB. No match is found, so MNP-SRFB uses GTT to locate the GT address associated with the MSISDN to route the message to HLRB.

# **Non-Call Related Message for Ported Number (Indirect Routing)**

This call flow example is for a non-call related message for a ported number by indirect routing. Refer to [Figure 2-5](#page-39-0) and see the steps in the flow for this call.

<span id="page-39-0"></span>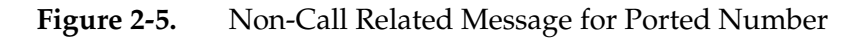

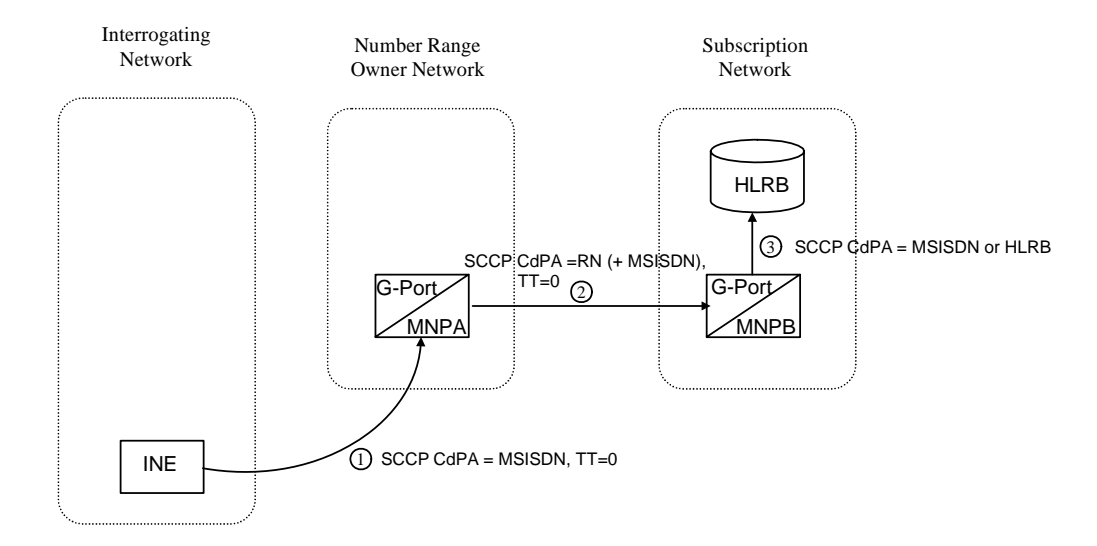

- **1.** The Interrogating Network Entity (INE) sends a non-call related message to MNP-SRFA in the number range owner network. The SCCP CdPA contains the MSISDN number of the subscriber and the TT. The TT may be either 0 as shown in the figure, or another value depending upon the service, such as TT=17 for CCBS service.
- **2.** Global title information triggers G-Port processing. MNP-SRFA determines the message is one requiring message relay (that is, not an SRI that doesn't require Optimal Routing) and uses the MSISDN from the SCCP CdPA to search the GPDB. A match is found, and MNP-SRFA uses the Message Relay GT address associated with the match to route the message to the subscription network.
- **3.** MNP-SRFB receives the message and determines the message is one requiring message relay (that is, not an SRI that doesn't require Optimal Routing). It checks to see if the SCCP CdPA begins with a Prefixed RN. If so, it removes the prefix. Either way, it uses the MSISDN from the SCCP CdPA to search the GPDB. A match is found, and MNP-SRFB uses the HLR GT address associated with the match to route the message to HLRB.

### **Non-Call Related Message for Ported or Non-Ported Number (Direct Routing)**

This call flow example is for a non-call related message for either a ported or non-ported number by direct routing. Refer to [Figure 2-6](#page-40-0) and see the steps in the flow for this call.

# <span id="page-40-0"></span>**Figure 2-6.** Non-Call Related Message for Any Number

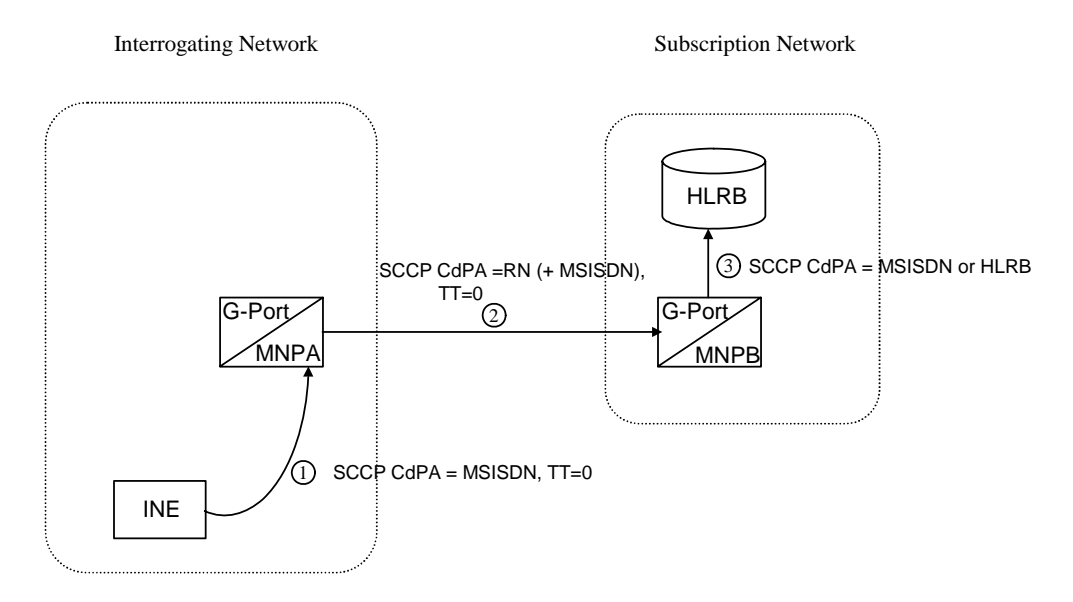

This call flow assumes the originating network is not the subscription network.

- **1.** The Interrogating Network Entity (INE) sends the non-call related message to MNP-SRFA in the interrogating network. The SCCP CdPA contains the MSISDN number of the subscriber and the TT. The TT may be either 0 as shown in the figure, or another value depending upon the service, such as TT=17 for CCBS service.
- **2.** Global title information triggers G-Port processing. MNP-SRFA determines the message is one requiring message relay (that is, not an SRI that doesn't require Optimal Routing) and uses the MSISDN from the SCCP CdPA to search the GPDB.
	- If a match is found (ported case), MNP-SRFA uses the Message Relay GT address associated with the match to route the message to the subscription network.
	- If a match is not found (non-ported case), MNP-SRFA uses GTT to route the message to MNP-SRFB.
- **3.** MNP-SRFB receives the message and determines the message requires message relay (that is, not an SRI that doesn't require Optimal Routing). It checks to see if the SCCP CdPA begins with a Prefixed RN. If so, it removes the prefix. Either way, it uses the MSISDN from the SCCP CdPA to search the GPDB.
	- If a match is found (imported case), MNP-SRFB uses the HLR GT address associated with the match to route the message to HLRB.

If a match is not found, MNP-SRFB uses GTT to route the message to HLRB.

### **PPSMS Call Flows**

The MAP\_FORWARD\_SHORT\_MESSAGE (FSM), in the following Call Flow examples is used to carry a text message (short message) being transmitted from the mobile handset of one subscriber to the mobile handset of another subscriber. In practice, the short message is delivered first to the Short Message Service Center (SMSC) of the sending subscriber. The SMSC is then responsible for sending the short message to the intended recipient.

## **Successful Delivery of Mobile Originated FSM from Contract/Postpaid Subscriber**

Refer to [Figure 2-7](#page-41-0) for the steps in the flow for this call.

<span id="page-41-0"></span>**Figure 2-7.** Successful Delivery of MO\_FSM from Contract Subscriber

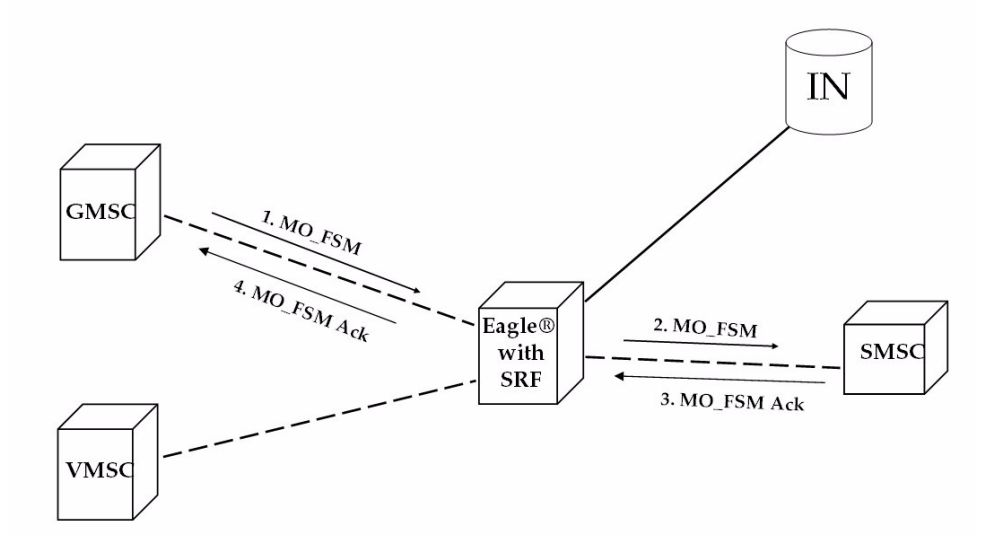

**1.** The Gateway Mobile Switching Center (GMSC) sends the Mobile Originated Forward Short Message (MO\_FSM) to the EAGLE 5 ISS with PPSMS (TC BEGIN).

Based on MTP DPC = EAGLE 5 ISS's point code and SCCP CdPA TT, NP, NAI, SSN, and GTI, the message is pre-selected for PPSMS service. If service is not PPSMS, the message falls through to GTT.)

Next, the MAP OpCode and SCCP CgPA GTA are examined. The OpCode is MO\_FSM and the CgPA GTA is not from one of the IN platforms, therefore, PPSMS processing continues. (If the OpCode is not MO\_FSM, or if CgPA GTA is for one of the IN platforms, the message falls through to GTT.)

The EAGLE 5 ISS queries the DB using the sender's MSISDN from the OA field in the MAP portion of message.

MSISDN is present in the database, but "Portability Type" is neither *prepaid1* nor *prepaid2*, meaning the sender is not a prepaid subscriber.

- **2.** The EAGLE 5 ISS therefore GTT-routes the MO\_FSM to the SMSC (TC BEGIN).
- **3.** The SMSC returns the MO\_FSM\_ack (TC END).
- **4.** One of two possibilities:
	- **a.** The SMSC sends the MO\_FSM\_ack route-on-SSN to the GMSC, then the SRF will simply MTP route the MO\_FSM\_ack to the GMSC. G-Port is not involved.
	- **b.** The SMSC sends the MO\_FSM\_ack route-on-GT, and the service selectors indicate G-Port/PPSMS. CdPA SSN = GMSC, which is same as SMSC, so PPSMS is selected. As PPSMS decodes message, it discovers it is a TC END. Therefore, the message falls through to normal GTT and is routed to the GMSC.

## **Successful Delivery of Mobile Originated FSM from Prepaid Subscriber**

Refer to [Figure 2-8](#page-43-0) for the steps in the flow for this call.

<span id="page-43-0"></span>**Figure 2-8.** Successful Delivery of Mobile Originated FSM from Prepaid Subscriber

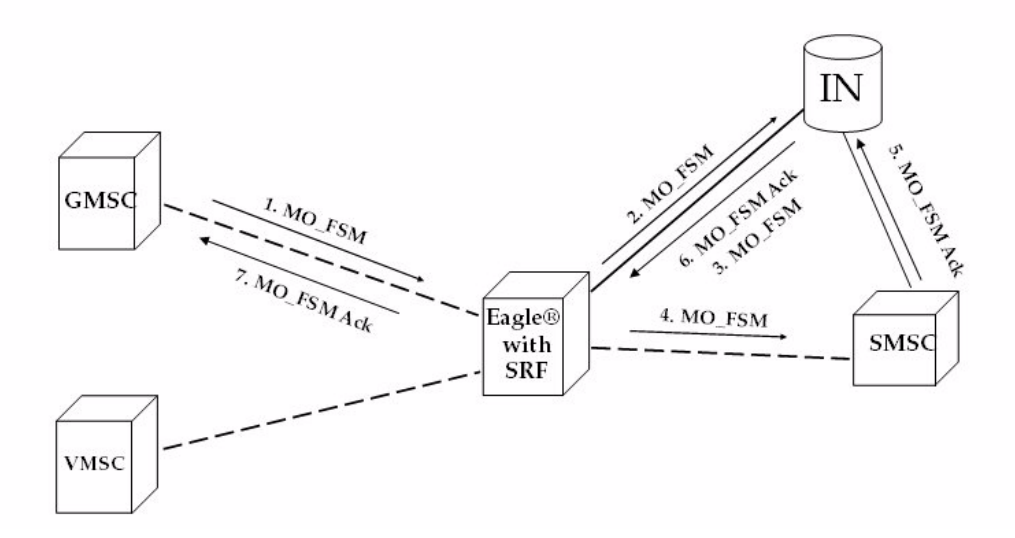

**1.** The Gateway Mobile Switching Center (GMSC) sends the Mobile Originated Forward Short Message (MO\_FSM) to the EAGLE 5 ISS with PPSMS (TC BEGIN).

Based on MTP DPC = EAGLE 5 ISS's point code and SCCP CdPA TT, NP, NAI, SSN, and GTI, the message is pre-selected for PPSMS service. If service is not PPSMS, the message falls through to GTT).

Next, the MAP OpCode and SCCP CgPA GTA are examined. The OpCode is MO\_FSM and the CgPA GTA is not from one of the IN platforms, therefore, PPSMS processing continues. (If OpCode is not MO\_FSM, or if CgPA GTA is for one of the IN platforms, the message falls through to GTT).

The EAGLE 5 ISS queries the DB using sender's MSISDN from SM RP OA field in MAP portion of message.

MSISDN is present in the database, and the "Portability Type" is *prepaid1*, meaning the sender is a prepaid subscriber.

**2.** The EAGLE 5 ISS forwards the MO\_FSM to the IN Platform (TC BEGIN) associated with "prepaid1", after checking mated application or mated relay node table.

**NOTE: The Portability Types** *prepaid1* **and** *prepaid2* **are used to select which of the two IN platforms the message should be sent.** *prepaid1* **indicates one and** *prepaid2* **the other.**

- **3.** The IN Platform checks the account, finds there is enough credit to send the message, opens a new TCAP dialogue, and returns the MO\_FSM to the SRF (TC BEGIN-2).
- **4.** The message arrives at EAGLE 5 ISS and is again selected for PPSMS service based on CdPA TT, NP, NAI, GTI, and CdPA SSN = SMSC. The OpCode is MO\_FSM but the SCCP CgPA GTA is IN platform, therefore, PPSMS service is not indicated and the message falls through to GTT and is routed to the SMSC.
- **5.** The SMSC returns the MO\_FSM\_ack to the IN platform (TC END-2). There are two possibilities:
	- **a.** The SMSC sends the MO\_FSM\_ack route-on-SSN to the IN platform, then the SRF will simply MTP route the MO\_FSM\_ack to the IN platform. G-Port is not involved.
	- **b.** The SMSC sends the MO\_FSM\_ack route-on-GT, and the service selectors indicate G-Port/PPSMS. CdPA SSN = GMSC, which is same as SMSC, so PPSMS is selected. As PPSMS decodes the message, it discovers it is a TC END. Therefore, the message falls through to normal GTT and is routed to the GMSC.
- **6.** The IN Platform transfers the MO\_FSM\_ack to the first transaction and returns the MO\_FSM\_ack to the SRF (TC END).
- **7.** One of two possibilities:
	- **a.** The IN platform sends the MO\_FSM\_ack route-on-SSN to the GMSC, then the SRF will simply MTP route the MO\_FSM\_ack to the GMSC. G-Port is not involved.
	- **b.** The IN platform sends the MO\_FSM\_ack route-on-GT, and the service selectors indicate G-Port/PPSMS. CdPA SSN = GMSC, which is same as SMSC, so PPSMS is selected. PPSMS decodes message, discovers it is a TC END, and the message falls through to normal GTT and is routed to the GMSC.

### **Unsuccessful Delivery of Mobile Originated FSM from Prepaid Subscriber - Credit Check Failure**

Refer to [Figure 2-9](#page-45-0) for the steps in the flow for this call.

<span id="page-45-0"></span>**Figure 2-9.** Unsuccessful Delivery of Mobile Originated FSM from Prepaid Subscriber at SCP

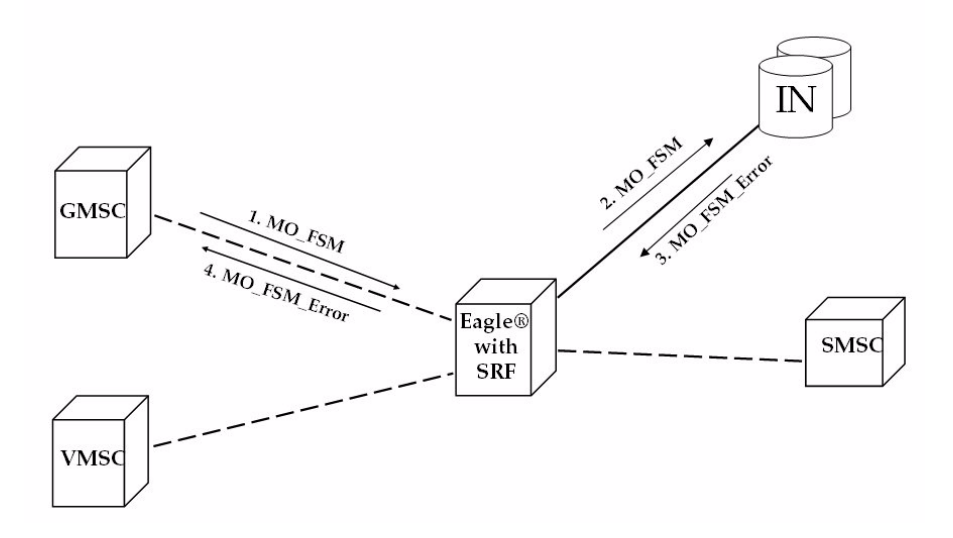

**1.** The Gateway Mobile Switching Center (GMSC) sends the Mobile Originated Forward Short Message (MO\_FSM) to the EAGLE 5 ISS with PPSMS (TC BEGIN).

Based on MTP DPC = EAGLE 5 ISS's point code and SCCP CdPA TT, NP, NAI, and GTI, the message is pre-selected for PPSMS service. If service is not PPSMS, the message falls through to GTT).

Next, the MAP OpCode and SCCP CgPA GTA are examined. The OpCode is MO\_FSM and the CgPA GTA is not from one of the IN platforms, therefore, PPSMS processing continues. (If the OpCode is not MO\_FSM, or if CgPA GTA is for one of the IN platforms, the message falls through to GTT).

The EAGLE 5 ISS queries the DB using sender's MSISDN from the SM RP OA field in the MAP portion of message.

MSISDN is present in the database, and the "Portability Type" is *prepaid1*, meaning the sender is a prepaid subscriber.

**2.** The EAGLE 5 ISS forwards the MO\_FSM to the IN Platform (TC BEGIN) associated with *prepaid1*.

**NOTE: The Portability Types** *prepaid1* **and** *prepaid2* **are used to select which of the two IN platforms the message should be sent to.** *prepaid1* **indicates one and** *prepaid2* **the other.**

- **3.** The IN Platform checks the account, finds there is not enough credit to send the message, and rejects the message by returning a MO\_FSM\_Neg\_Response to the SRF (TC END).
- **4.** One of two possibilities:
	- **a.** The IN platform sends the MO\_FSM\_Neg\_Response route-on-SSN, then the SRF will simply MTP route the MO\_FSM\_Neg\_Response to the GMSC. G-Port is not involved.
	- **b.** The IN platform sends the MO\_FSM\_Neg\_Response route-on-GT, and the service selectors indicate G-Port/PPSMS. CdPA SSN = GMSC, which is same as SMSC, so PPSMS service is selected. PPSMS decodes message, discovers it is a TC END, and the message falls through to normal GTT and is routed to the GMSC.

### **Portability Check for Mobile Originated SMS**

Refer to the following steps in the flow for this call.

The EAGLE 5 ISS will perform following with respect to MNP SMS Feature functionality.

- **1.** The EAGLE 5 ISS receives an UDT message and checks if the service selector matches G-Port, if so continue on to [Step 2](#page-46-0), If the service selector is not G-Port, the message falls through to GTT.
- <span id="page-46-0"></span>**2.** The EAGLE 5 ISS performs CdPA SSN discrimination. CdPA SSN = SMSC, PPSMS service is selected. (If CdPA SSN is HLR, G-Port MNP service is selected. If SSN is neither SMSC nor HLR, the message falls through to GTT.)
- **3.** Next the MAP OpCode is examined. If the OpCode is MO\_FSM, PPSMS processing continues. (If the OpCode is not MO\_FSM, the message falls through to GTT.)
- **4.** If The PPSMS feature is ON and the message is from one of the IN Platforms (PPSMS Servers), the message exists from MNP SMS feature functionality and falls through to PPSMS processing. If not, MNP SMS processing continues with [Step 5.](#page-47-0)
- <span id="page-47-0"></span>**5.** If the MNP SMS feature is ON, the MSISDN number is used to search the G-Port Mobile Number Portability subscriber database. If the MNP SMS feature is not ON, the message falls through to GTT.
- **6.** If the MSISDN Number is found in the PDB/DN table, then the portability type of the subscriber is checked for *Ported-out*/ *Not Known*/ *FNPTFN* and processing continues. If the MSISDN Number is not found in the PDB/DN table, the message falls through to GTT. If the portability type is *Prepaid-1*/*Prepaid-2* the message falls through to GTT.
- <span id="page-47-3"></span>**7.** The SCCP CdPA Addressis used to search the list of "home network" SMSC addresses. If a match is found, the ported-out subscriber is fraudulently attempting to send SMS using the old network's SMSC. The message is discarded, UIM #1129 is issued, and an error message is generated and returned to the originating MSC. If the message is not on the list, the message falls through to GTT.
- **8.** The message will be discarded, Print an UIM #1129 and an error message is generated and returned to the originating MSC. The message exists from MNP SMS feature functionality.
- **9.** It's a fall through case. Exit from MNP SMS feature functionality and continue with Normal GTT processing.
- **10.** If the message is from one of the IN Platforms (PPSMS Servers), The message exists from MNP SMS feature functionality and falls through to PPSMS processing. If the message is not from one of the PPSMS Servers processing continues with step 13
- **11.** The originating subscriber's Mobile Subscriber Integrated Services Digital Network (MSISDN) number (i.e. phone number) will be used to search the G-Port Mobile Number Portability subscriber database. If the MSISDN Number is found in the PDB / DN table, then continue on to [Step 12](#page-47-1). Otherwise, exit from MNP SMS feature functionality and continue with Normal GTT processing.
- <span id="page-47-1"></span>**12.** Check the portability type of the subscriber, If it matches "Prepaid1/Prepaid2" go on to [Step 16](#page-48-0) else continue with [Step 13](#page-47-2).
- <span id="page-47-2"></span>**13.** If the subscriber portability type is "Ported out / FNPTFN/ Not Known" and MNP SMS feature is also ON, then go to [Step 7](#page-47-3). Otherwise, exit from MNP SMS feature functionality and continue with Normal GTT processing.
- **14.** Exit from MNP SMS feature functionality and Continue with existing processing for other services or GTT.
- **15.** Exit from MNP SMS feature functionality and Continue with existing processing for GPORT.
- <span id="page-48-0"></span>**16.** Exit from MNP SMS feature functionality and Continue with existing processing for PPSMS.
- **17.** Exit from MNP SMS feature functionality.

### **ISUP NP with EPAP Call Flows**

In a service provider network, the calls from certain subscribers (prepaid subscribers) are routed to the Service Node(s) that provide the rating engine or routing functionality. To apply charges, besides other factors (rate plan, date and time of call etc.), the rating engine needs to know if the calling and the called number are associated with the service provider's own network or they have been ported out.

The EAGLE 5 ISS provides the "ISUP NP With EPAP" treatments to the ISUP IAM messages that meet certain gateway screening criteria using the existing Gateway Screening feature. The Gateway Screening feature allows SS7 messages to be selected for the ISUP NP With EPAP treatments, minimally, based on

- OPC
- DPC
- SIO
- ISUP message type

For the selected ISUP messages, the EAGLE 5 ISS performs NPDB lookup based on ISUP IAM CdPN (the B-number). If CdPN is a ported out number, the EAGLE 5 ISS relays the IAM message with CdPN=RN + Initial CdPN. If the CdPN is a ported-in or never been ported subscriber, the EAGLE 5 ISS prepends a SubNet prefix that identifies the SubNet to which the CdPN belongs within the operator network, to the CdPN of the IAM message before relaying the message to its destination. For any other types of CdPN, the EAGLE 5 ISS relays the IAM message without modifications. The descriptions of the detail call flows for these three different call scenarios are included in the following paragraphs.

## **For Ported out Subscribers**

Refer to [Figure 2-10](#page-49-0) for a pictorial description of this call flow.

<span id="page-49-0"></span>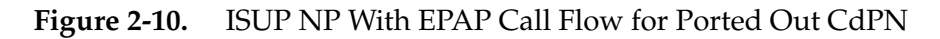

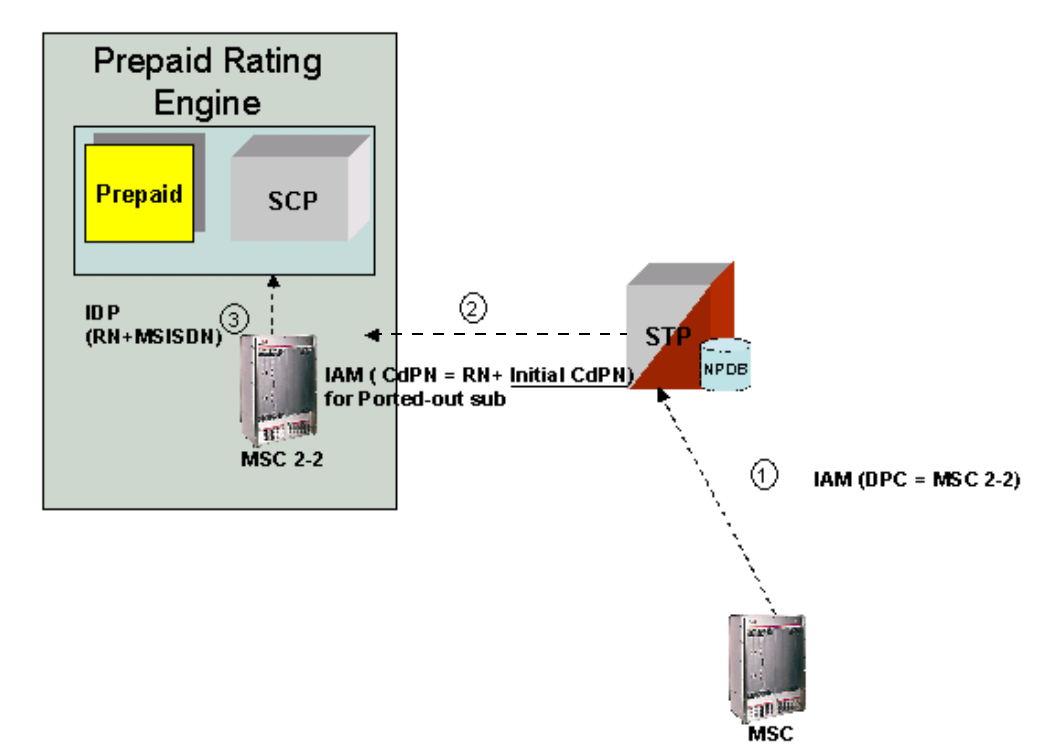

- **1.** MSC sends the IAM message to its destination via the EAGLE 5 ISS.
- **2.** The EAGLE 5 ISS intercepts the IAM message and determines if a NPDB look-up is required. The NPDB lookup is performed if the IAM message passes the Gateway Screening and the prefix specified for number deletion (as part of number conditioning) is found in the CdPN. If a lookup is required, the EAGLE 5 ISS then performs Number Conditioning by stripping the prefix defined for number deletion and appending the country code, if specified, to the CdPN. The NPDB lookup is based on the country code + CdPN (without the prefix specified for number deletion). If the DN is identified in the NPDB as a ported out number the EAGLE  $5$  ISS routes IAM (CdPN = RN + Initial CdPN).
- **3.** MSC2-2 forwards an IDP (RN + Initial CdPN) to its destination.

### **For Ported-In and Never Ported Subscribers**

Refer to [Figure 2-11](#page-50-0) for a pictorial description of this call flow.

<span id="page-50-0"></span>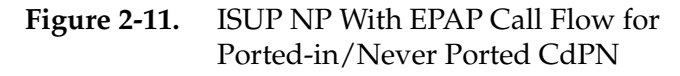

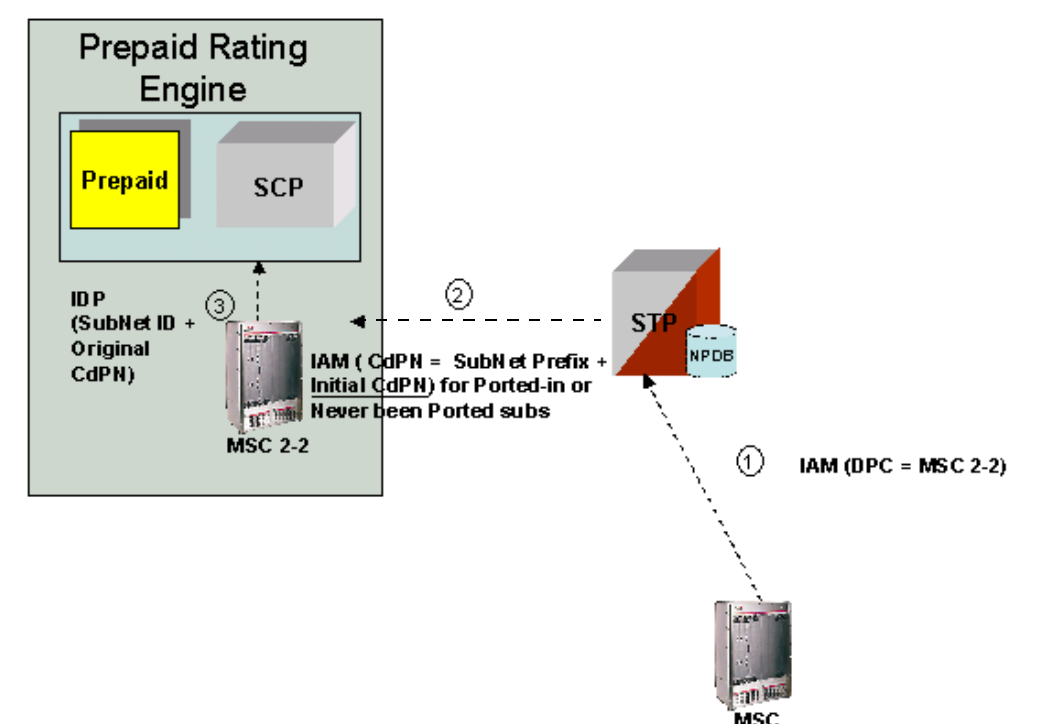

- **1.** MSC sends the IAM message to its destination via the EAGLE 5 ISS.
- **2.** The EAGLE 5 ISS intercepts the IAM message and determines if a NPDB look-up is required. The NPDB lookup is performed if the IAM message passes the Gateway Screening and the prefix specified for number deletion (as part of number conditioning) is found in the CdPN. If a lookup is required, the EAGLE 5 ISS then performs Number Conditioning by stripping the prefix defined for number deletion and appending the country code, if specified, to the CdPN. The NPDB lookup is based on the country code + CdPN (without the prefix specified for number deletion). The NPDB lookup identifies the CdPN as a ported-in number or never been ported DN (the DN is within the operator's DN ranges and the DN has never been ported). The EAGLE 5 ISS performs SubNet ID Lookup to locate the SubNet Number. The SubNet ID lookup is based on the entity address pointed to by the SP that is associated with the DN (where DN=CdPN) or associated with a range of DNs (this assumes that all range DNs for each HLR are provisioned with an SP in the NPDB). Once the SubNet Number is identified, the EAGLE 5 ISS looks up the SubNet Prefix table to identify the prefix for the SubNet. The EAGLE 5 ISS

prepends the SubNet prefix, associated with the SubNet No, to CdPN. The EAGLE 5 ISS routes IAM (CdPN = SubNet prefix + Initial CdPN).

**3.** MSC2-2 forwards an IDP (SubNet ID + Initial CdPN) to its destination.

### **For all other scenarios (including non-FET subscribers, international calls and short code calls)**

Please refer to [Figure 2-12](#page-51-0) for a pictorial description of this call flow.

<span id="page-51-0"></span>**Figure 2-12.** ISUP NP With EPAP for All Other Cases

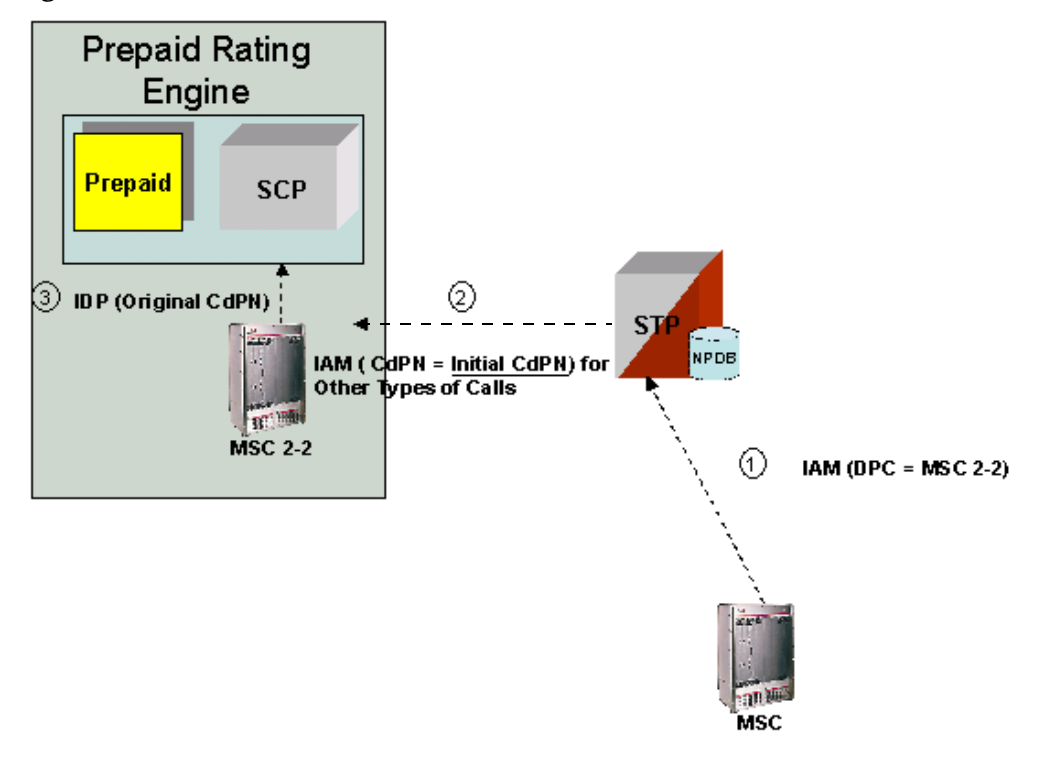

- **1.** The MSC sends the IAM message to its destination via the EAGLE 5 ISS.
- **2.** The EAGLE 5 ISS performs the NPDB lookup and the CdPN is not found in the NPDB. The EAGLE 5 ISS routes IAM (CdPN = Initial CdPN).
- **3.** MSC2-2 forwards an IDP (Initial CdPN) to its destination.

### **Subscriber Data Provisioning**

[Figure 2-13](#page-52-0) shows the current high-level view of the subscriber data provisioning architecture that used for G-Port. Only those parts of the EAGLE 5 ISS platform that are relevant to subscriber data provisioning are shown. This section defines requirements for the PDBI (Provisioning Database Interface) between the G-Port and the operator's provisioning system (OPS).

Provisioning clients connect to the EPAPs via the Provisioning Database Interface (PDBI). This interface contains commands that allow all of the provisioning and retrieving of G-Port data. The PDBI is used only for real-time provisioning of subscriber and network entity data. Refer to the *Provisioning Database Interface Manual* for more details about the G-Port PDBI.

<span id="page-52-0"></span>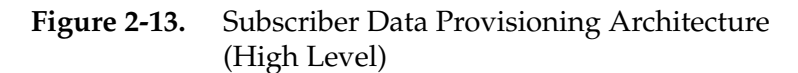

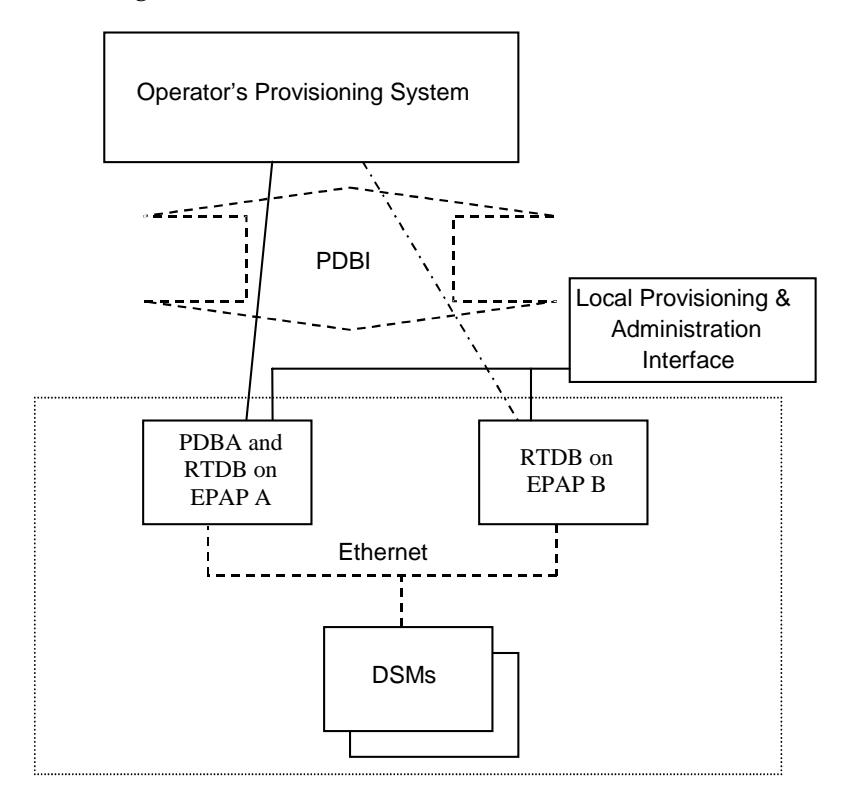

A pair of active/standby EPAP (Eagle Provisioning Application Processors) servers provides the interface between the Realtime Database (RTDB) of the EAGLE 5 ISS DSM (Database Service Modules) cards and the OPS (Operator Provisioning System). EPAP A is equipped with both the PDB (Provisioning Database) and the RTDB database, and EPAP B has just the RTDB. An EPAP with just the RTDB must be updated by the EPAP that has the PDB. The EPAP uses the Multi-Purpose Server (MPS) hardware.

**NOTE: The EAGLE 5 ISS supports more than one model of DSM card. The cards differ in the size of database and the transactions/second rate that they support. In this manual, the term DSM is used to mean any model of DSM, unless a specific model is mentioned. For more information about the supported DSM models, refer to the** *Hardware Manual - EAGLE 5 ISS***.**

For more information about the EPAP, refer to the *EPAP Administration Manual*. For more information about the MPS hardware, refer to the *Tekelec 1000 Application Server Hardware ManualMPS Hardware Manual*.

#### **Database Overview**

This section describes, at a high level, the distributed administrative architecture for the EAGLE 5 ISS, which includes the G-Port administrative solution.

In general, STP database updates are sent via an EAGLE 5 ISS terminal across an RS232 serial port to the active OAM (Operation Administration and Maintenance). The active OAM commits the update to TDM fixed disk and then sends the update control information to the standby OAM and to the rest of the network cards. When all databases are updated, the active OAM responds with a *Command Completed* indication to the user terminal. STP database updates are generally considered to be EAGLE 5 ISS link, linkset, route, destination, mated application, gateway screening, and global title types of information.

Typically, large databases requiring much faster update and retrieval rates (compared to the rates provided by the OAM) are not administered via EAGLE 5 ISS terminals. These subscriber databases, such as G-Port, are populated using redundant Ethernet connections to DSM cards from an EPAP MPS platform.

An EPAP consists of a combined Provisioning database (MySQL) and RTDB database, as shown in [Figure 2-14](#page-54-0). The PDB responds to requests for updates by the active and standby RTDB databases on both mated EAGLE 5 ISSs. The active EPAP RTDB database is responsible for initiating multicast updates of changed database records to the DSM cards after the data has been committed to the EPAP disks. Furthermore, the PDB may accept and commit to more database updates while the RTDB databases are completing their previous updates.

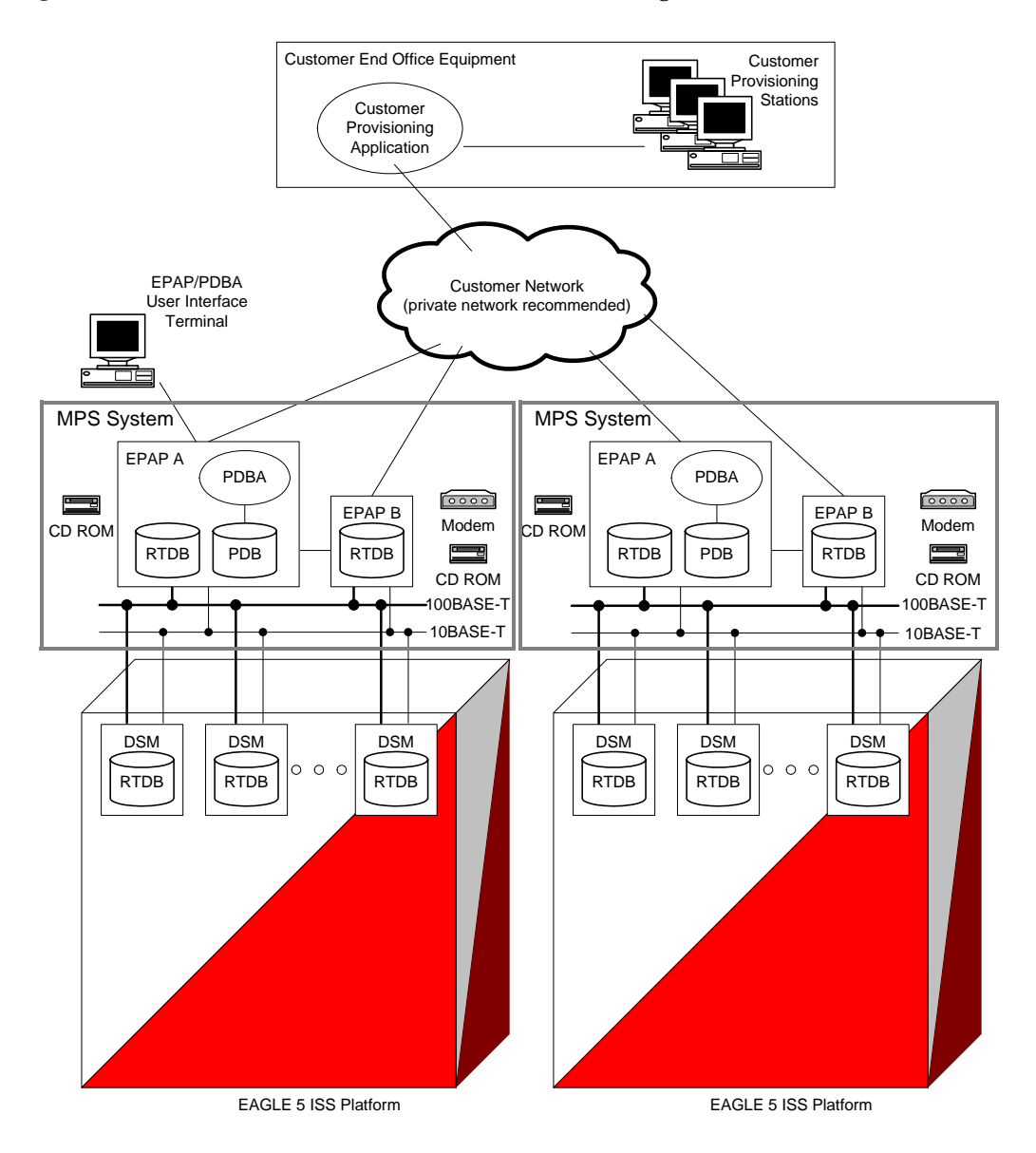

<span id="page-54-0"></span>**Figure 2-14.** MPS/EPAP Platforms for Provisioning G-Port

It is this overlapping of database updates, coupled with an RTDB transactional database engine and fast download time, that allows larger amounts of data at a time from the PDB. Committing larger amounts of data at a time to be committed in the RTDB (versus a single update at a time) results in achieving faster overall transaction rates. The boundaries of the transaction rates become more closely related to cache size and disk cache flush time than the disk access time of a single update. Thus, successful completion of EPAP database updates only guarantees that the PDB has been updated, but it does *not* mean the RTDB has already completed the update and sent it to the DSM card.

The EPAP architecture contains a local provisioning terminal and a modem for remote access, as well as other functions. A backup device can be used to backup or restore the Provisioning database. The local provisioning terminal is used to manually repair the standby EPAP RTDB database or to turn the G-Port subscriber database audit on or off. For additional information, refer to the *MPS Hardware Manual* and the *EPAP Administration Manual*.

#### **EPAP (EAGLE Provisioning Application Processor)**

As shown in [Figure 2-14,](#page-54-0) a single G-Port system contains two EPAP (EAGLE Provisioning Application Processors) servers. At any given time, only one actively communicates with the DSM (Database Service Module) boards. The other EPAP server is in standby mode. In addition, two G-Port systems can be deployed in a mated pair configuration.

The primary purpose of the EPAP systems is to maintain the RTDB and PDB and to download copies of the RTDB to the DSM cards on the EAGLE 5 ISS.

The PDB on the active EPAP receives G-Port data from the customer network through the PDBI, the external source of G-Port provisioning information. The PDBA continually updates the active EPAP's PDB. (The PDB uses MySQL database software.) Once an update is applied to the active PDB, it is sent to the RTDBs on the active and standby EPAPs.

Both the active and standby EPAPs maintain copies of the RTDB. Periodically, the DSM card polls the active EPAP RTDB for any new updates. The active EPAP downloads the updates to the DSM for its own resident copy of the RTDB database.

In a mated pair configuration, there are mated EPAP servers that provide two G-Port platforms, as shown in [Figure 2-14.](#page-54-0) The PDB on the active EPAP automatically updates the PDB on the mate platform. The PDB on the mate platform then updates its EPAP RTDBs, which in turn update the RTDBs on the DSM cards.

Provisioning of the EAGLE 5 ISS's DSM cards is performed through two interfaces, using two different sets of commands. Provisioning is accomplished by the STP updates from EAGLE 5 ISS terminals and by the G-Port updates from the customer's external provisioning system. This system of dual provisioning is illustrated in [Figure 2-15](#page-56-0).

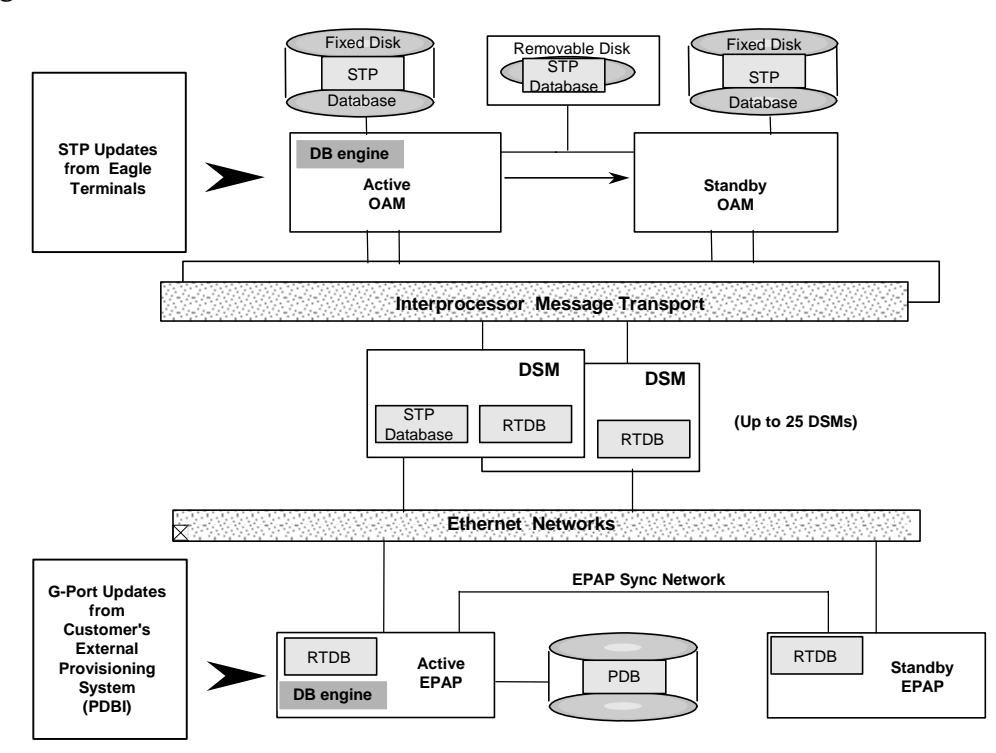

<span id="page-56-0"></span>**Figure 2-15.** Administrative Architecture

### **DSM (Database Service Module) Cards**

The G-Port feature can provision from 1 to 25 DSM cards. DSM cards are related to the TSM family, but differ by having an AMD K-6 processor, from 1 to 4 GB of memory on an applique board, and two Ethernet ports. ([Figure 2-14](#page-54-0) illustrates each DSM card having two Ethernet links, the main DSM network on the 100BASE-T link and the backup DSM network on the 10BASE-T link.)

**NOTE: The EAGLE 5 ISS supports more than one model of DSM card. The cards differ in the size of database and the transactions/second rate that they support. In this manual, the term DSM is used to mean any model of DSM, unless a specific model is mentioned. For more information about the supported DSM models, refer to the** *Hardware Manual - EAGLE 5 ISS***.**

The extra memoryEach DSM holds a copy of the RTDB. The DSM Ethernet ports are linked to the EPAP systems to receive the downloaded RTDBs. The DSMs run a version of the SCCP software application that has been ported to the VxWorks OS. To differentiate the DSM-VxWorks-SCCP application from the SCCP that runs on TSM cards, the DSM version is named 'VSCCP'.

Multiple DSMs provide a means of load balancing in high-traffic situations. The DSM database is in a format that facilitates rapid lookups. Each DSM contains an identical database. Furthermore, all DSM G-Port subscriber databases are identical to the RTDB maintained by the EPAPs.

However, the various subscriber databases may not be identical at all times for several reasons. First of all, when a DSM card is initialized, it downloads the current copy of the subscriber database from the EPAP. While that card is being loaded, it cannot receive new updates that have arrived at the EPAP since reload began. Another condition that can result in subscriber databases being out-of-sync occurs when the EPAP receives updates from its provisioning source, but it has not yet sent them down to the DSM cards. Updates are applied to the provisioning database as they are received.

Two possible scenarios contribute to a condition where a DSM may not have enough memory to hold the entire database. In the first case, the database is downloaded successfully to the DSM, but subsequent updates eventually increase the size of the database beyond the capacity of the DSM memory. In this situation, it is desirable to continue processing G-Port transactions, even though the database may not be as up-to-date as it could be.

The other case occurs when a DSM card is booted. If it is determined then that the card does not have enough memory for the entire database, the database is not loaded on that card. Each DSM is responsible for recognizing and reporting its out-of-memory conditions by means of alarms.

### **Overview of EPAP to DSM Communications**

Before discussing DSM status reporting or EPAP status reporting, it is helpful to understand the communications between the DSMs and the EPAP in broad terms.

• UDP - sending DSM status messages

The DSMs and EPAPs create a UDP (User Datagram Protocol) socket, which is used for status messages. One of the last things a DSM does when it is initialized is to send a status message to the EPAP, containing the DSM ID, database level, and memory size. The EPAP maintains tables containing the last known status of each DSM. EPAP uses these to determine whether or not the DSM needs to download the database.

• IP - reporting EPAP maintenance data

The DSMs create an TCP/IP socket when they are initialized, and listen for connection requests. During initialization or after a loss of connectivity, the active EPAP chooses one of the DSMs and issues a *Connect* to establish the TCP/IP connection with that DSM (referred to as the primary DSM). The purpose of this link is to provide a path for reporting EPAP alarms and to forward maintenance blocks to the DSM.

• IP Multicast - downloading GSM database

Because of the large size of the database and the need to download it quickly on up to 25 DSM cards, G-Port uses a technique known as IP multicasting. This technique is based on Reliable Multicast Transport Protocol-II (RMTP-II), a product of Globalcast Communications. IP multicasting downloads the RTDB and database updates to the DSMs.

The administration of IP multicasting is based on the concept of a "tree", or stream of data, which is constantly being broadcast by the EPAP. DSMs that need to download the real time database or to receive database updates "join the tree". DSMs can also "leave the tree", typically when the database fills their available memory.

#### **DSM Provisioning and Reload**

One of the core functions of the EPAP is to provision the DSM cards with the G-Port database updates. In order to provide redundancy for this feature, separate RMTP channels are created on each interface from each EPAP:

- EPAP A, Link A (on the main DSM network, 100BASE-T)
- EPAP A, Link B (on the backup DSM network, 10BASE-T)
- EPAP B, Link A (on the main DSM network, 100BASE-T)
- EPAP B, Link B (on the backup DSM network, 10BASE-T)

Provisioning and other data is broadcast on one of these channels to all of the DSM cards. Provisioning is done by database level in order to leave DSM tables coherent between updates.

The DSM cards do the following:

- Detect the need for incremental updates and send a status message to the EPAP.
- Discriminate between the various streams by the database level contained in each message and accept updates according to the DSMs current database level.

### **DSM Reloading Model**

#### *EPAP Continuous Reload*

It is important to understand how the EPAP handles reloading of multiple DSMs from different starting points. Reload begins when the first DSM requires it. Records are read sequentially from the real-time database from an arbitrary starting point, wrapping back to the beginning. If another DSM requires reloading at this time, it uses the existing record stream and notifies the DSM provisioning task of the first record it read. This continues until all DSMs are satisfied.

# *DSM Database Levels and Reloading*

The current database level when the reload started is of special importance during reload. When a DSM detects that the last record has been received, it sends a status message back to the EPAP indicating the database level at the start of reload. This action starts incremental loading. The DSM continues to reload until it is completely caught up with the current level of the RTDB. As database records are sent to the DSMs during reload, normal provisioning can *change* those records. All records changed between the start and end of reloading must be incrementally loaded before the database is coherent and usable by the DSM.

The following terminology is used here for the stages of database reload for a given DSM.

- **Stage 1 loading**: The database is being copied record for record from the golden RTDB to the DSM RTDB. The database is incoherent during stage 1 loading.
- **Incremental update**: The database is receiving all of the updates missed during stage 1 loading or some other reason (e.g., network outage, processor limitation, lost communication, etc.). The database is coherent but back level during incremental update.
- **Current**: The database is receiving current updates from the DSM provisioning task.
- **Coherent:** The database is at a whole database level, that is, not currently updating records belonging to a database level.

### **DSM Reload Requirements**

DSM cards may require a complete database reload if there is a reboot or loss of connectivity for a significant amount of time. The EPAP provides a mechanism to quickly load a number of DSM cards with the current database. The RTDB on the EPAP is large and can be updated constantly from the customer's provisioning network.

The upload process is divided into two stages, one to sequentially send the initial database records and another to send any updates missed since the beginning of the first stage. The DSM reload stream uses a separate RMTP channel from the provisioning and incremental update streams. This allows DSM multicast hardware to filter out the high volume of reload traffic from DSM cards that do not require it.

DSM cards do the following:

- Detect the need for stage 1 loading and send a status message to the EPAP.
- Identify the first record DSM was able to read in the above status message if a record stream is already in progress.
- Handle the record stream regardless of the starting point (that is, records starting with the middle record of the middle table).
- Expect tables to be sent in a particular order and therefore detect any gap in the record stream.
- Send a status message if a gap is detected. Stage 1 loading is essentially reset to the last update received.
- Handle wrapping from the last record from the last table to the first record of the first table.
- Know when they have received all the required records to proceed to stage 2 loading.
- Send a status message when stage 1 loading is complete, indicating the database level at the beginning of stage 1.
- Detect when the master RTDB crosses a memory boundary during stage 1 loading; the card automatically reboots and then auto-inhibits.

### **EPAP Status and Error Reporting via Maintenance Blocks**

The EPAPs forward all status and error messages to the DSMs in maintenance blocks. Maintenance blocks are asynchronously sent whenever the EPAP has something to report. The maintenance blocks eventually update EPAP device control blocks (DCBs) located on the EAGLE 5 ISS. The DCBs provide the status information you receive when you issue a **rept-stat-mps** command.

### **Network Connections**

Several customer- and Tekelec-installed private networks are required to support the G-Port feature. These networks are:

- Customer provisioning network
- EPAP sync network
- DSM networks
- Dial-up network

The following discussion is an overview of these private networks. It expands on the networks in the G-Port architecture diagram shown in [Figure 2-14, on](#page-54-0)  [page 2-25](#page-54-0). (For details about configuring these networks, refer to the *EPAP Administration Manual*.)

## **Customer Provisioning Network**

The customer network carries the following traffic:

- Customer queries and responses to the PDB via the PDBI from the customer provisioning network
- Updates between PDBs if a mated EAGLE 5 ISS pair
- Updates between a PDB on one EAGLE 5 ISS and RTDBs on a mated EAGLE 5 ISS
- PDBA import/export (file transfer) traffic
- Traffic from a PDBA reloading from its mate
- EPAP and PDBA user interface traffic.

A typical customer network is shown in [Figure 2-16](#page-61-0).

<span id="page-61-0"></span>**Figure 2-16.** Customer Provisioning Network

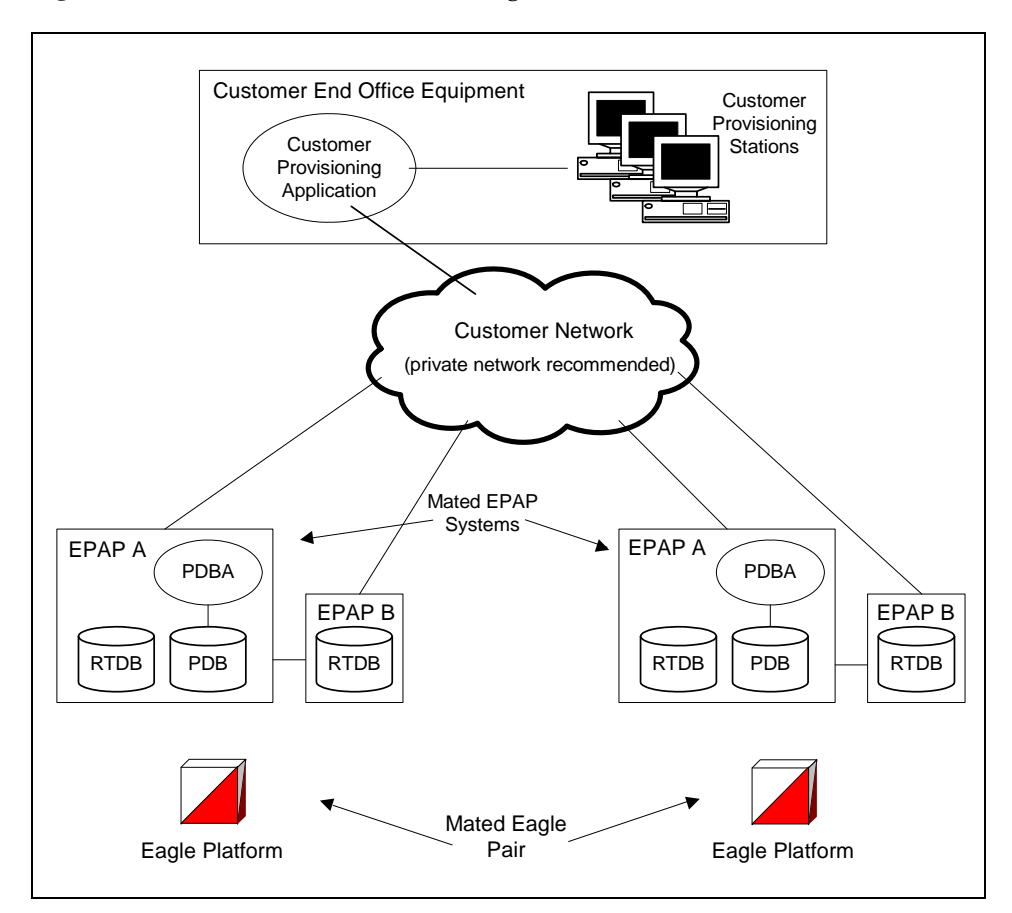

Although a dedicated network is recommended, it is possible that unrelated customer traffic can use the network as well. The determination, either to have a dedicated network or to allow other customer traffic, should be based on available external Ethernet bandwidth and network performance considerations.

## **EPAP Sync Network**

The EPAP sync network carries RTDB and maintenance application traffic between active and standby EPAP servers on an EPAP system. It synchronizes the contents of the RTDBs of both EPAP A and B. The EPAP network is a single Ethernet cable between EPAP A and EPAP B running at 100BASE-T, as shown in [Figure 2-17](#page-62-0).

<span id="page-62-0"></span>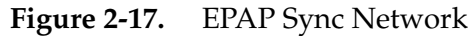

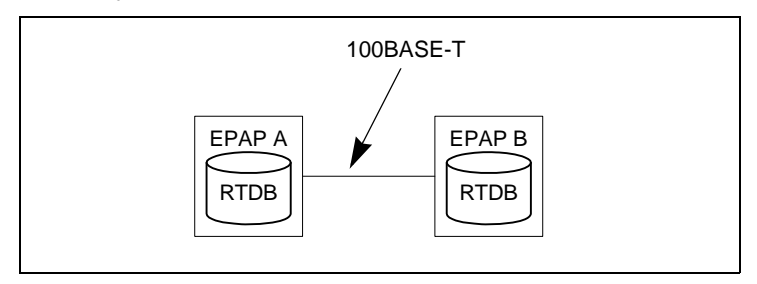

### **DSM Networks**

The DSM networks are shown in [Figure 2-18](#page-63-0). They carry provisioning data from the Real Time Data Bases (RTDBs) from the active EPAP to the DSM cards. They also carry reload and maintenance traffic to the DSMs.

The DSM networks consist of two Ethernet networks, which are the main DSM network running at 100BASE-T and the backup DSM network running at 10BASE-T. Both Ethernet networks connect EPAP A and EPAP B with every DSM card on a single EAGLE 5 ISS platform.

<span id="page-63-0"></span>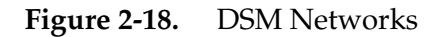

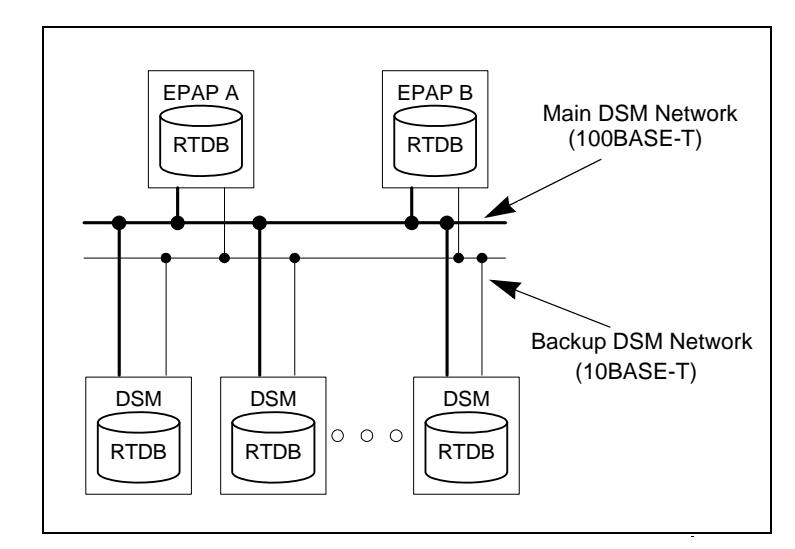

Maintenance information is sent from the active EPAP to an arbitrarily selected DSM card. The selected DSM is known as the primary DSM. Static information is exchanged across this interface at initialization, and dynamic information is exchanged on occasion.

While much of the traditional OAM provisioning and database functionality is implemented on the EPAP, the maintenance reporting mechanism is still the OAM.

The first and second octets of the EPAP network addresses for this network are 192.168. (The first two octets for private class C networks are defined in RFC 1597.)

The third octet is a customer specifiable for each DSM network. Be sure to select values that do not interfere with the customer's network addressing scheme.

The fourth octet of the address is specified as follows:

- If the EPAP is configured as "EPAP A", the fourth octet has a value of 100.
- If the EPAP is configured as "EPAP B", the fourth octet has a value of 200.

[Table 2-1](#page-63-1) summarizes the contents of each octet.

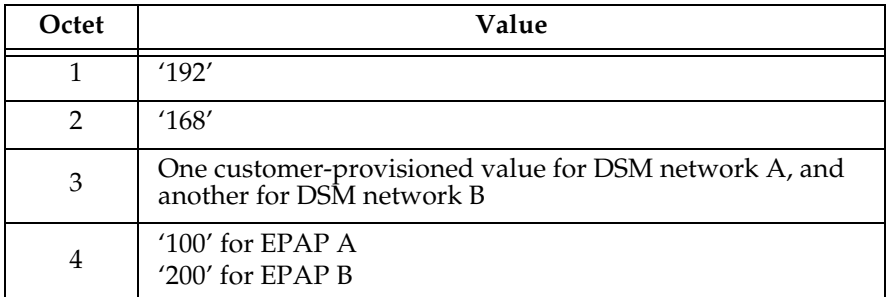

<span id="page-63-1"></span>**Table 2-1.** EPAP IP Addresses in the DSM Network

## **Dial-Up PPP Network**

The dial-up PPP network, which is not illustrated in [Figure 2-14 on page 2-25](#page-54-0), allows multiple user interface sessions to be established with the EPAP. The network connects a remote EPAP/PDBA user interface terminal with the EPAP in the EAGLE 5 ISS's MPS subsystem. The dial-up PPP network is illustrated in [Figure 2-19](#page-64-0).

<span id="page-64-0"></span>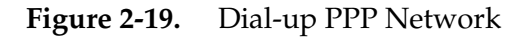

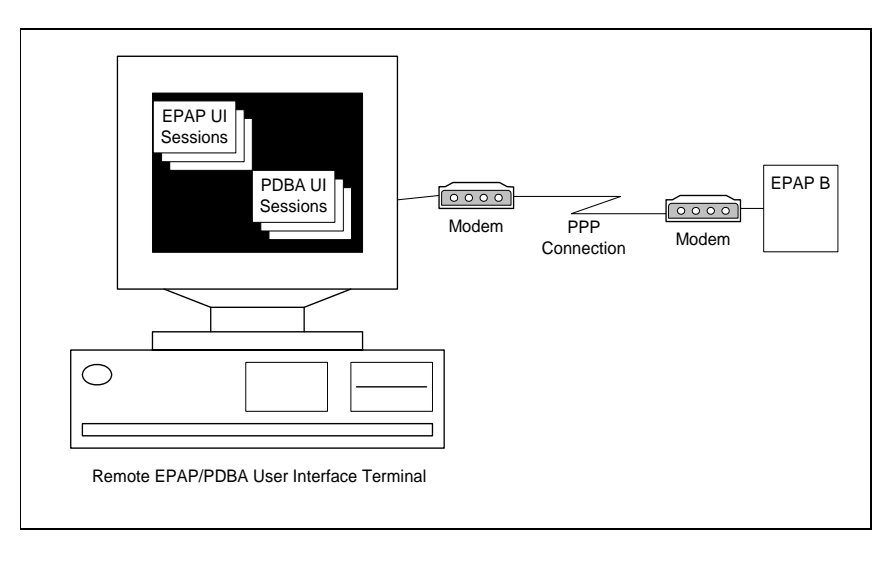

### **Network Perspectives**

GSM Mobile Number Portability (G-Port) provides the capability for a mobile subscriber to change the GSM subscription network within a portability cluster while retaining the original MSISDN(s). Because the IMSI is not ported, the recipient network of the porting process issues a new IMSI for the ported subscriber.

In a Public Land Mobile Network (PLMN) that supports G-Port, SCCP messages that are sent to an HLR can be relayed by either:

- An MNP-SRF, or
- An EAGLE 5 ISS with G-Port depending on the type of message (call-related or non-call-related) and on the porting status of the called subscriber.

For call-related messages, MNP-SRF either generates an SRI\_ACK response with the routing number if the number is ported, or relays the message to an appropriate HLR if the number is not ported.

For non-call related messages, MNP-SRF can modify the SCCP called party address and route the message to the recipient networks's HLR or to the subscription network.

[Figure 2-20](#page-66-0) shows the location of the G-Port in a GSM network. Note the basic functions G-Port performs:

- G-Port performs a query/response for call-related SRI messages when the number is ported-out or not known to be ported.
- G-Port performs a message relay function for non-call-related messages and, for call-related messages when the number is non-ported or ported-in.

G-Port performs the following actions based on the message received and number status:

- If the number is ported-out or not known to be ported and the message received is call-related SRI (not-SOR), G-Port sends the SRI ack to the MSC with the Routing Number information in the MAP portion of the message.
- If the number is ported-out and the message received is non-call related (non-SRI), G-Port performs a message relay function and forwards the translated message based on the Routing Number information.
- If the number is non-ported or ported-in and the message received, G-Port performs an HLR translation and forwards the translated message to the HLR.

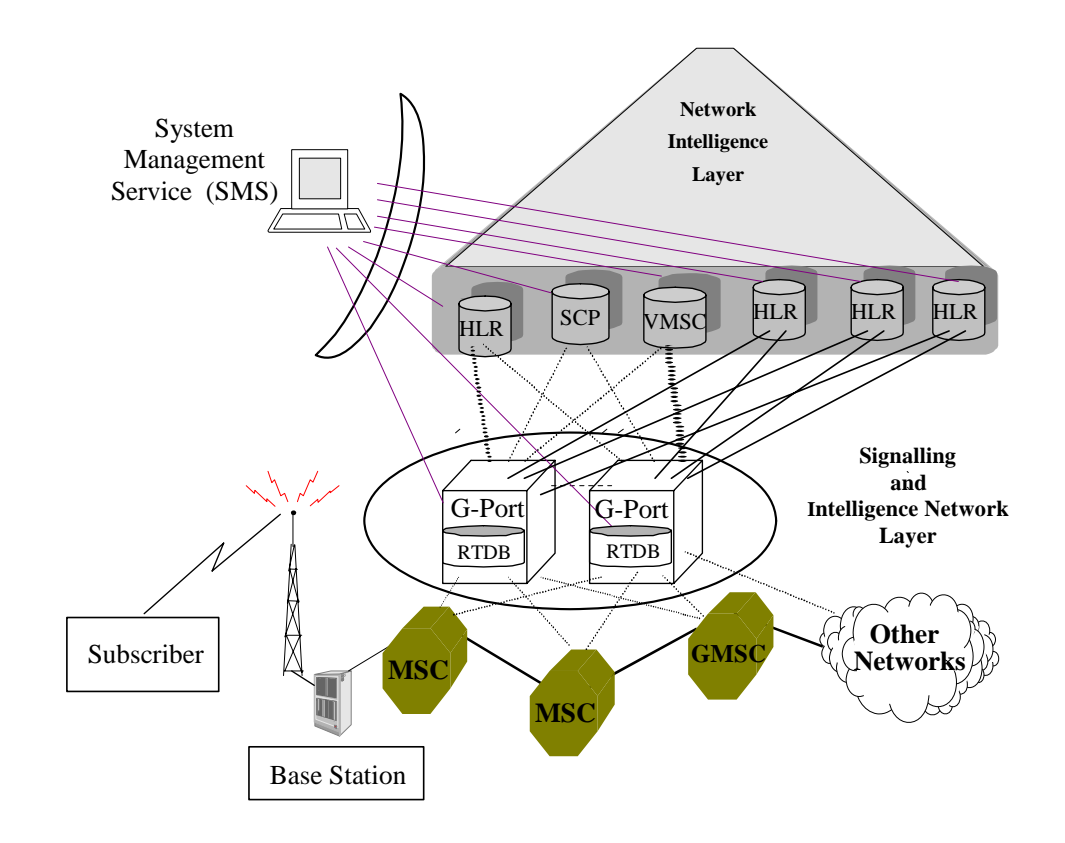

### <span id="page-66-0"></span>**Figure 2-20.** G-Port Node in GSM Network

### **Serviceability Hints**

### **Mated Application Considerations**

An EPAP-administered entity data can possibly become out-of-sync with the EAGLE 5 ISS mated application table because the creation of entity point codes (and/or subsystem numbers) in the mated application table is not performed at database administration time.

If this mismatch is discovered at real time, a UIM message (such as "SCCP did not route - DPC not in MAP tbl" or "SCCP did not route - SS not in MAP tbl") is sent to the EAGLE 5 ISS maintenance terminal. This message means the MSU was discarded.

For this reason, it is recommended that the entity (SP or RN) not be administered until the entity PC (and/or SSN) has been entered into the EAGLE 5 ISS mated application (MAP) table.

## **Entity Point Codes and Routes**

Verification that an entity point code exists in the route table and has a route is not performed at database administration time. Therefore, it is possible for the EPAP entity data to be out-of-sync with the EAGLE 5 ISS route table.

If an out-of-sync condition is discovered at real time, a UIM is sent to the EAGLE 5 ISS maintenance terminal, indicating one of these conditions:

- Destination point code is not in the route table.
- Destination point code exists in the route table but is not assigned a route.
- Destination point code exists in the route table and has been assigned a route, but it is out of service.

### **G-Port Considerations**

The following list contains considerations you should think over before installing and operating the G-Port feature.

- **1.** SRI responses are routed by both MTP and Global Title Translation.
- **2.** The maximum length of the Application Context Name Object Identifier is 32 digits.
- **3.** For G-Port Message Relay messages with E.164 numbers in the SCCP CDPA, it is assumed that no truncation occurred if and when the routing number was prepended and that SCCP CDPA has the full DN of the subscriber.
- **4.** G-Port Message Relay to the EAGLE 5 ISS local subsystem is not supported.
- **5.** Only the first 21 digits of the CDPA are decoded for G-Port Message Relay. For example, if the CDPA contains an RN prefixed to a DN, the RN is seven digits, and the DN is 15 digits, then the total is 22 digits, and the DN used for processing will be only 14 digits (21 total digits less 7 RN digits).
- **6.** GTT currently handles decimal digits only. Thus, if an operator/country is using hexadecimal digits 'A' through 'F' in RNs and the operator is providing GTT to messages that have RN prefixes other than its own prefixes, the operator must enter the RN + DN number ranges as DN ranges in the G-Port database. The only problem with this is that the beginning and ending DNs can only be 15 digits, which may not be enough for an RN + DN.
- **7.** As discussed in this document, MNP applies within a single portability cluster. This is defined as a set of networks in a country or multi-country region having a common numbering plan and across which a subscriber, who is already inside the cluster, can port. Any individual G-Port node is required to support only an MNP within such a portability cluster.
- **8.** The EAGLE 5 ISS examines the TCAP portion of the MAP message to determine the message type. Although GSM 03.66 defines a new translation type for SRI-MNP messages, G-Port MNP does not rely upon the use of this TT.
- **9.** The routing number found in the NP database is either prefixed to the dialed number to form a new concatenated roaming number that is returned to the switch, or is sent on its own as the roaming number.
- **10.** No MAP overload procedures, as defined in GSM 09.02, need to be supported by G-Port MNP.
- **11.** All non-call related messages impacted by MNP contain the MSISDN number in the SCCP CdPA. In the case of the SRI message, G-Port may get the number from the MAP level.
- **12.** TCAP operation codes uniquely distinguish MAP SRI messages and do not change from one phase (or version) of MAP to another.
- **13.** PCs and/or PC + SSNs that are in the entity table of the database and referenced by subscriber entries do not necessarily have the required data present on the EAGLE 5 ISS to route messages to them. For example, the point code may not have a route or the  $PC + SSN$  may not be in the MAP table for a final GTT. In this event, a UIM is output only when a message is discarded because of the lack of data.
- **14.** The parameters of the SRI ack message generated by G-Port are solely based on the provisioned data/options; they are not based on the MAP phase of the SRI message. For example, if the message received is phase 1 or 2, "MSRNDIG=RN", and the portability status is "NotKnowntobePorted", G-Port generates an SRI ack contains IMSI, MSRN, MSISDN, and NPS parameters, despite the MSISDN and NPS parameters not being defined for phase 1 or 2.
- **15.** If SRFIMSI is not provisioned with an RN entity and an incoming message is an SRI message, G-Port sets IMSI parameter as zero digits when the MAP phase is 1 or 2.
- **16.** G-Port uses the MTP route for the SRI ack response, even when the final GTT is performed on the response.
- **17.** When the concatenated number (RN + MSISDN) option is selected for encoding the Routing Info (MSRN) in SRI ack, G-Port encodes the complete concatenated number, because the concatenated number length may otherwise exceed 16 digits, which is the maximum allowed in MSRN.

# **General Requirements**

# **Numbering**

- Incoming called party numbers (from the SCCP portion) destined for G-Port processing are conditioned to fit the GDB requirements where possible:
	- If the GTT selectors available in the incoming message match an entry in the G-Port selector table, then the service numbering plan from the selector table entry uses that number's numbering plan. Further conditioning is applied based on this new numbering plan.
	- If the GTT selectors available in the incoming message match an entry in the G-Port selector table, then the service nature of address from the selector table entry uses that number's nature of address. Further conditioning is applied based on this new nature of address.
	- If the nature of address is Subscriber, the default CC + default NC (network code for E.164) are prepended to the number. The default codes to be used by the EAGLE 5 ISS must be previously provisioned by the EAGLE 5 ISS operator. If not, a UIM is issued, and the message falls through to GTT.
- Numbers with fewer than five digits after the above conditioning are not used for G-Port. In this case, a UIM is issued, and the message falls through to GTT.
- Numbers with more than 15 digits after the above conditioning are not used for G-Port. In this case, a UIM is issued, and the message falls through to GTT.

## **Maintenance**

## *Validation of G-Port Hardware Configuration*

DSM card loading has been modified to verify the validity of the hardware configuration for the DSM cards. Hardware verification includes the following.

## **• DSM Main Board Verification**

An AMD-K6 (or better) main board is required to support the G-Port VSCCP application on the DSM card. EAGLE 5 ISS maintenance stores the validity status of the VSCCP card's main board configuration.

## **NOTE: The system does not allow the G-Port feature to be enabled if the hardware configuration is invalid.**

When the VSCCP application is initializing, it determines the main board type. The SCCP maintenance block is the mechanism used to relay the main board information to OAM. This requires that the application software be loaded to the VSCCP card and then the main board information received in the SCCP maintenance block must be verified. If the main board is determined to be invalid for the G-Port application, loading of the VSCCP card is automatically inhibited.

# **• DSM Applique Memory Verification**

The VSCCP application performs two types of memory validation to determine whether or not a DSM has sufficient memory to run G-Port:

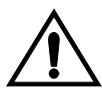

**CAUTION: The G-Port feature access key (FAK) cannot be enabled if any of the DSMs have less than 1 GB of memory installed. Refer to the**  *Dimensioning Guide for EPAP Advanced DB Features* **Technical Reference for important information on the dimensioning rules and the DSM database capacity requirements.**

- *Local Memory Validation*. When the G-Port FAK is first enabled, or any time the G-Port feature is enabled and the DSM is initializing, VSCCP checks to see if the DSM has at least one D1G applique.
- *Real-Time Memory Validation (during card initialization)*. Once communications between the DSM and EPAP have been established, and the DSM has joined the RMTP Tree, the EPAP starts downloading the RTDB to the DSM card. After the DSM card has downloaded the RTDB, it continues to receive database updates as necessary. The EPAP includes the size of the current RTDB in all records sent to the DSM. The DSM card compares the size required to the amount of memory installed, and issues a minor alarm once the database exceeds 80% of the DSM memory. If the database completely fills the DSM memory, a major alarm is issued, the DSM leaves the RMTP tree, and the DSM's status changes to IS-ANR/Restricted. The DSM continues to carry traffic.

**• Actions Taken When Hardware Determined to be Invalid**

When the hardware configuration for a DSM card is determined to be invalid for the G-Port application, SCM automatically inhibits loading for that specific DSM card. A major alarm is generated indicating that card loading for that DSM card has failed and has been automatically inhibited (that is, prevented from reloading again). Refer to Chapter 5, *[G-Port Related Alarms](#page-181-0)*, [page 5-12](#page-181-0), for the specific alarm that is generated. When card loading has been inhibited, the primary state of the card is set to **oos-mt-dsbld**, and the secondary state of the card is set to **MEA** (Mismatch of Equipment and Attributes).

The following actions apply to a DSM card determined to be invalid:

- The DSM will not download the EAGLE 5 ISS databases.
- The DSM will not download the real-time RTDB from the EPAP.
- The DSM will not accept RTDB updates (that is, add, change, delete) from the EPAP, nor will it accept STP database updates.

To activate loading of a DSM card that has been automatically inhibited, the craftsperson must enter the **alw-card** command (**alw-card:loc=xxxx**).

# **• Unstable Loading Mode**

At some point, having a number of invalid DSM cards results in some of the LIMs (Link Interface Module) being denied SCCP services. There is a threshold that needs to be monitored: if the number of valid DSMs is insufficient to provide service to at least 80% of the IS-NR LIMs, the system is said to be in an unstable loading mode. For other reasons why an EAGLE 5 ISS might be in an unstable loading mode, refer to Chapter 5, *[Loading Mode](#page-174-0)  [Support Status Reporting](#page-174-0)*, [page 5-5](#page-174-0).

### *Maintenance Commands*

The following commands are used for G-Port maintenance.

- The debug command **ent-trace** traps G-Port MSUs (Message Signaling Unit) based on the point code of the switch that generated the MSU (SSP), a particular DN and entity ID. Note that a MSU is considered to be a G-Port MSU after its CdPA SSN is determined to be a HLR SSN. For MSISDN and entity ID, the comparison is based on the search key built from the CdPA GTAI (Global Title Address Information) after any conditioning. The existing GT SCCP trigger also applies to G-Port messages.
- The command **rept-stat-mps** reports current G-Port statistics. A MSU is considered to be a G-Port MSU after its CdPA SSN is determined to be a HLR SSN. This command reports G-Port statistics on a single SCCP card basis or on a G-Port system basis.

For more information, refer to Chapter 5, *[Maintenance and Measurements](#page-170-0)*, [page 5-1](#page-170-0).

## *G-Port Loading Mode Support*

Loading mode support is not applicable for RTDB updates, since DSM cards use incremental loading from the EPAP. STP Administrative updates are allowed while a DSM card is loading and the system is above the 80% card stability threshold. If it is below the 80% threshold, loading mode support allows STP administrative updates to be rejected while cards finish loading and cross the 80% or better threshold.

For G-Port, loading mode support is applicable for database updates originating from the EAGLE 5 ISS GPSM-II's (General Purpose Service Module II cards) destined for the DSM cards.

## **Audit Requirements**

The G-Port audit does not change EAGLE 5 ISS's compliance to STP audit requirements, to which it currently adheres. New G-Port database tables residing on the EAGLE 5 ISS TDM fixed disks are audited by the existing STP audit, which only verifies tables on the EAGLE 5 ISS active and standby TDMs. There are new audit mechanisms for new G-Port tables residing on the EPAP platform that are downloaded to the DSM cards. The new audit mechanisms consist of the following.
- On each DSM card and on the standby EPAP, a background audit calculates checksums for each G-Port RTDB table record and compares the calculated checksum against the checksum value stored in each record. If they are not the same, then a *database corrupt* alarm is issued.
- A process that runs periodically on the active EPAP (approximately every five seconds or less) sends the latest RTDB database level to all the DSM cards and the standby EPAP. If the database levels do not match, the standby EPAP or DSM card issues a *diff level* alarm.

For more information on the audit mechanisms, refer to the *EPAP Administration Manual*.

# **G-Port Protocol**

# **Main Functions**

G-Port and MNPCRP provide the following main functions:

#### **Message Discrimination**

Because G-Port provides translation of ported numbers, it provides a method to identify which messages should receive G-Port vs. GTT. This task of identification is provided via a service selector table where the user can define G-Port service for a combination of selectors. If a selector match is not found then, G-Port falls through to GTT.

# **RN Prefix Deletion - SCCP**

The decoded SCCP CDPA digits can have a RN concatenated with the MSISDN number in two forms:

- $RN + DN$
- CC+RN+DN

Consequently when the SNAI is either RNIDN, RNNDN, or RNLDN, G-Port compares the decoded MSISDN number with the list of provisioned home RN prefixes defined in the RTDB. If a match is found, G-Port strips off the RN digits from the number.

Number conditioning, if required, is performed after deleting the RN.

When the SNAI is CCRNDN, G-Port first compares the CC to the DEFCC/MULTCC list:

- If CC is not equal to the DEFCC/MULTCC, G-Port falls through to GTT.
- If CC=DEFCC/MULTCC then, G-Port compares the digits after CC with the list of provisioned Home RN prefixes that are defined in the RTDB. If a match

is found, then G-Port strips off the RN digits from the number. If no match is found, the no-prefix deletion is performed and G-Port processing continues.

### **RN Prefix Deletion - TCAP**

The decoded MAP MSISDN digits can have a RN concatenated with the MSISDN number in two forms:

- $RN + DN$
- CC+RN+DN

The MAP NAI is used to determine the type: International, National or Subscriber. If MNPCRP is OFF, RN prefix deletion is not attempted. If MNPCRP is ON, then RN prefix deletion is attempted on all MSISDNs. If the MAP NAI indicates International, then a check is performed for the DEFCC/MULTCC prefix on the MSISDN. If DEFCC/MULTCC is detected, then HomeRN deletion is attempted using the CC+RN+DN format. All other MSISDNs will use the RN+DN format. G-Port compares the decoded MSISDN number with the list of provisioned home RN prefixes defined in the RTDB. If a match is found, the G-Port strips off the RN digits from the number.

Number conditioning (if required) is performed after deleting the RN.

If CC+RN+DN search is performed, G-Port compare the digits after CC with the list of provisioned home RN prefixes defined in the RTDB. If a match is found, G-Port strips off the RN digits from the number. If no match is found, then no prefix deletion is performed and G-Port processing continues.

#### **Number Conditioning**

The RTDB stores international MSISDNs only. The received MSISDN number or SCCP CDPA digits may need to be converted to an international number to do a database lookup.

When G-Port is required to be performed on a message and the number is not international (that is, the NAI of MSISDN number is "National (Significant) Number" or "Subscriber Number", or the SNAI is NATL or SUB or RNNDN or RNLDN), the National/Local to International number is triggered.

For a National (Significant) Number, the received CDPA/MAP MSISDN digits are prepended with the default country code; for a Subscriber number, the CDPA/MAP MSISDN digits are prepended with the default country code and the default network code.

#### **Database Lookup**

G-Port performs the RTDB database lookup using the international MSISDN.

The individual number database is searched first:

- If the number is not found, the number range database is searched.
- If a match is not found in the individual and range-based database, the GTT is performed on the message.

In the event of the MSISDN numbers in the RTDB database being odd and CDPA GTI of the incoming message being '2', and the last digit of the number is 'zero':

- G-Port first performs database lookup one time using the even number.
- If no match is found, G-Port again performs the database lookup, using the odd number (without last digit).

Since a DN may be the target of the A-Port, G-Port, or Migration message processing in a hybrid network (where an operator owns both GSM and IS41 network), message processing call disposition is based on what applications are turned on. [Table 2-2](#page-75-0) through [Table 2-2](#page-75-0) show call dispositions for the following configurations:

G-Port Only [\(Table 2-2](#page-75-0))

G-Port and IGM ([Table 2-3\)](#page-75-1)

The following notations apply to [Table 2-2](#page-75-0) and [Table 2-3](#page-75-1).

PT = Portability Type for the DN

Values: **0** – not known to be ported

- **1** own number ported out
- **2** foreign number ported to foreign network
- **3** prepaid 1 (used by PPSMS)
- **4** prepaid 2 (used by PPSMS)
- **5** migrated with one handset

RN = Routing Number

SOR = Support for Optimal Routing

SRI = Send Routing Information

SP = Signaling Point

NE = Network Entity

[Table 2-2](#page-75-0) summarizes the actions taken based on the database result:

<span id="page-75-0"></span>**Table 2-2.** G-Port Database Lookup

| <b>Message Type</b>          | <b>MSISDN</b><br>Found | Result    | <b>MNPCRP</b><br>ON and<br>HomeRN<br>deleted<br>from DN | Action                                                  |
|------------------------------|------------------------|-----------|---------------------------------------------------------|---------------------------------------------------------|
| <b>SRI</b>                   | Yes                    | <b>RN</b> | N <sub>o</sub>                                          | SRI ack using RN prefix                                 |
| <b>SRI</b>                   | Yes                    | <b>RN</b> | Yes                                                     | Issue UIM 1256 and fall through to GTT                  |
| <b>SRI</b>                   | Yes                    | SP        | N/A                                                     | Forward SRI message to the destination<br>using SP data |
| <b>SRI</b>                   | Yes                    | None      | N <sub>o</sub>                                          | SRI ack using MSISDN                                    |
| <b>SRI</b>                   | Yes                    | None      | N <sub>0</sub>                                          | Fall through and perform GTT                            |
| <b>SRI</b>                   | Yes                    | None      | Yes                                                     | Issue UIM 1256 and fall through to GTT                  |
| <b>SRI</b>                   | No                     | N/A       | N/A                                                     | Fall through and perform GTT                            |
| Non-SRI or<br><b>SRI-SOR</b> | Yes                    | <b>RN</b> | N <sub>o</sub>                                          | Forward the message to the next node<br>using RN data   |
| Non-SRI or<br><b>SRI-SOR</b> | Yes                    | <b>RN</b> | Yes                                                     | Issue UIM 1256 and fall through to GTT                  |
| Non-SRI or<br><b>SRI-SOR</b> | Yes                    | SP        | N/A                                                     | Forward the message to the next node<br>using SP data   |
| Non-SRI or<br><b>SRI-SOR</b> | Yes                    | None      | N <sub>o</sub>                                          | Fall through and perform GTT                            |
| Non-SRI or<br><b>SRI-SOR</b> | Yes                    | None      | Yes                                                     | Issue UIM 1256 and fall through to GTT                  |
| Non-SRI or<br><b>SRI-SOR</b> | No                     | N/A       | N/A                                                     | Fall through and perform GTT                            |

<span id="page-75-1"></span>**Table 2-3.** IGM and G-Port Message Processing

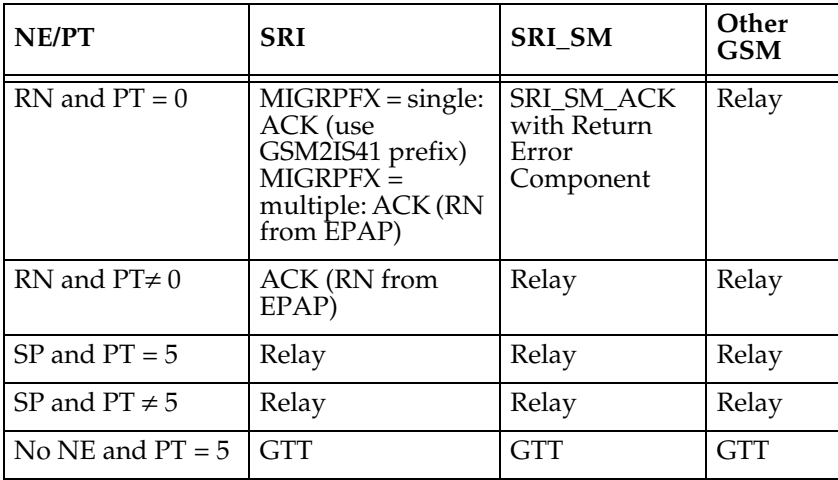

| NE/PT                               | <b>SRI</b>  | <b>SRI_SM</b> | Other<br><b>GSM</b> |
|-------------------------------------|-------------|---------------|---------------------|
| No NE<br>$PT= 0, 1, 2, or No$<br>PТ | ACK (no NE) | <b>GTT</b>    | <b>GTT</b>          |
| No DN entry<br>found                | <b>GTT</b>  | <b>GTT</b>    | <b>GTT</b>          |

**Table 2-3.** IGM and G-Port Message Processing (Continued)

Database lookup results in the following:

- **1.** Fall through to GTT or
- **2.** Relaying the message to the destination as noted in the database or
- **3.** Returning an acknowledge message to the originating switch.

Message Relay describes how the EAGLE 5 ISS formulates a relayed message or a returned ACK.

# **Message Relay**

The rules for formatting the SCCP CdPA GTA field are based on the value specified in the DigitAction field. If DigitAction = none, the EAGLE 5 ISS does not overwrite the SCCP CdPA GTA. For all other values, the EAGLE 5 ISS formats the SCCP CdPA GTA according to the value assigned to DigitAction. Refer to [Table](#page-76-0)  [2-4](#page-76-0) for examples of DigitAction Expansion on the SCCP CdPA GTA of an outgoing message when the Entity ID = 1404 and the default country code =  $886...$ 

<span id="page-76-0"></span>**Table 2-4.** DigitAction Applications

| DigitAction | Value in Incoming<br><b>CdPA GTA</b> | Value in Outgoing<br>CdPA GTA | Meaning                                                               |
|-------------|--------------------------------------|-------------------------------|-----------------------------------------------------------------------|
| none        | 886944000213                         | 886944000213                  | No change to the Called Party<br>GTA (default)                        |
| prefix      | 886944000213                         | 1404886944000213              | Prefix Called Party GTA with the<br>entity id                         |
| replace     | 886944000213                         | 1404                          | Replace Called Party GTA with<br>the entity id                        |
| insert      | 886944000213                         | 8861404944000213              | Insert entity id after country code.<br>$(CC + Entity Id + NDC + SN)$ |
| delccprefix | 886944000213                         | 1404944000213                 | Delete country code and add<br>prefix                                 |

| DigitAction | Value in Incoming<br>CdPA GTA | Value in Outgoing<br>CdPA GTA | Meaning                                        |
|-------------|-------------------------------|-------------------------------|------------------------------------------------|
| delcc       | 886944000213                  | 944000213                     | Delete country code                            |
| spare1      | 886944000213                  | treated as none               | No change to the Called Party<br>GTA (default) |
| spare2      | 886944000213                  | treated as none               | No change to the Called Party<br>GTA (default) |

**Table 2-4.** DigitAction Applications (Continued)

#### **Returning Acknowledgement**

When a SRI ack is returned, the EAGLE 5 ISS follows the SRI ack encoding rules along with the following enhancements for added flexibility:

- Allow users to specify which SRI parameter (the TCAP MSRN parameter) encodes the RN (and/or DN) information
- Allow users to specify the value to encode the Nature of Address field of the TCAP MSRN parameter;
- Allow users to specify the value to encode the Numbering Plan field of the TCAP MSRN parameter;

# **Determination of MAP Phase**

The phase or version of the MAP protocol is determined from the ACN.

If ACN received is found to be from SRI (in the form: map-ac-locInforetrieval(s) version xx, such as '04000010005xx'), the last byte ('xx') of the ACN determines the version/phase of the MAP, as shown in [Table 2-5.](#page-77-0) (If the ACN does not match the one defined in ETSI GSM 03.18, the MAP version/phase is assumed to from the **defmapvr** parameter of GSMOPTS specification.)

| Last Byte in ACN | <b>MAP Phase</b>                                               |
|------------------|----------------------------------------------------------------|
| 00               | Specified by <b>defmapvr</b> parameter of<br>a GSMOPTS command |
|                  | Phase 1                                                        |
| 02               | Phase 2                                                        |
| 03               | Phase $2+$                                                     |
| Greater than 3   | Specified by <b>defmapvr</b> parameter of<br>a GSMOPTS command |

<span id="page-77-0"></span>**Table 2-5.** MAP Phase Determination

# **G-Port Message Handling**

G-Port performs message handling in the following steps.

- **1.** The message arrives at the EAGLE 5 ISS *route-on-gt*. The EAGLE 5 ISS decodes the SCCP portion and uses the data to perform the G-Port selection based on the CDPA GT fields other than the ES and GTAI. The result of the selection provides a service indicator. The service indicator is G-Port if it is determined that MNP-SRF is required. If a G-Port selector does not match the incoming GT fields, the message is passed on for GTT selection.
- **2.** MNP-SRF first decodes the Operation Code of the MAP message to distinguish the SRI message from the rest. If the Operation Code is SRI and the OR Interrogation indicator is absent, and the GSMOPTS parameter SRIDN=TCAP, the MSISDN parameter is decoded from the MAP message. If the GSMOPTS parameter SRIDN=SCCP, or the message is not SRI, the digits available in the CDPA GTAI are used for database lookup.
- **3.** The decoded DN is conditioned to an international number before performing the RTDB lookup. The conditioning performed depends on whether the digits are obtained from TCAP or MAP part of the message.
	- If the digits are from the SCCP part, the number conditioning is based on SNAI value. First, RN prefix deletion is performed, and conversion to an international number, based on its value. Conversion to international format is based on DEFCC and DEFNDC, as required. If the incoming number is CCRNDN, DEFCC and MULTCC are used to determine the Best Match CC to locate the RN digits for RN prefix deletion
	- If the digits are from the MAP part, the number conditioning is based on NAI of MSISDN parameter. Prefix deletion is performed if MNPCRP is ON. The number is converted to an international number, if necessary. Conversion to international format is based on DEFCC and DEFNDC, as required. If the incoming number is international, DEFCC and MULTCC are used to determine if the format is CCRNDN or RNIDN. If a Best Match CC is located, then it is used to locate the RN digits for RN prefix deletion.
- **4.** The RTDB database lookup is performed in two parts:
	- The exception or individual number database is searched for a match. If the match is found, the data associated with this entry is considered.
	- If the conditioned number is absent in the exception database, the number range database is searched. If the match is found, the data associated with this range entry is considered. If the search is unsuccessful, the result is no match.
- **5.** If the number is found and a RN prefix is present for this entry, the following is performed:
- If the message is SRI, and MNPCRP is OFF, or if MNPCRP is ON and a HomeRN was not present in the incoming DN (a HomeRN was not deleted from the SCCP CdPA/MAP MSISDN), then G-Port generates a SRI ack response with the RN prefix in the Routing Number parameter.
- If the message is non-SRI, and MNPCRP is OFF, or if MNPCRP is ON and a HomeRN was not present in the incoming DN a HomeRN was not deleted from the SCCP CdPA), then G-Port uses the translation data for the number to alter the CdPA digits and route the message to the destination.
- If the message is SRI or non-SRI, and MNPCRP is ON, and a HomeRN was present in the incoming DN (a HomeRN was deleted from the SCCP CdPA/MAP MSISDN), then G-Port generates UIM #1256, and the message shall fall through to GTT. In most network implementations, since the message contains RN+DN, this should cause a GTT failure, which will result in the EAGLE 5 ISS sending a UDTS to the originator if the Return Message on Error flag was set in the incoming UDT.
- **6.** If the number is found and a SP entity is present for this entry, G-Port uses the SP translation data as the number to route the message to the destination. This is true whether or not MNPCRP feature is ON.
- **7.** If the number is found and neither SP nor RN data is associated with it (this is a direct routing case with number not known to be ported), the following occurs:
	- If the message is SRI, and MNPCRP is OFF, or if MNPCRP is ON and no HomeRN is present in the incoming DN (a HomeRN was not deleted from the SCCP CdPA/MAP MSISDN), and if the portability type associated with the DN entry is other than 3 or 4 (including "no status"), then G-Port generates a SRI ack response with the MSISDN in the Routing Number parameter. If the message is SRI, and MNPCRP is OFF, or if MNPCRP is ON and no HomeRN was present in the incoming DN (a HomeRN was not deleted from the SCCP CdPA/MAP MSISDN), and the portability type associated with the DN entry is either 3 or 4, then the SRI falls through to GTT (no SRI ack response is generated).
	- If the message is non-SRI, and MNPCRP is OFF, or if MNPCRP is ON and no HomeRN is present in the incoming DN (a HomeRN was not deleted from the SCCP CdPA), then the message falls through to GTT.
- If the message is SRI or non-SRI, and MNPCRP is ON, and a HomeRN was present in the incoming DN (a HomeRN was deleted from the SCCP CdPA/MAP MSISDN), then G-Port generates UIM #1256, and the message falls through to GTT. In most network implementations, since the message contains RN+DN, this should cause a GTT failure, which results in the EAGLE 5 ISS sending a UDTS to the originator if the Return Message on Error flag was set in the incoming UDT.
- **8.** GTT is performed on the message for any of these conditions:
	- If G-Port is not required, or
	- If the number is not found in the RTDB (both range and exception database).

# **G-Port SCCP Service Re-Route Capability**

This feature is designed to handle and control re-routing of G-Port traffic from an affected node to alternate nodes within an operators network. This feature is an optional feature and doesn't affect the normal G-Port functionality. This feature consists to the following main functions:

- • [Service State](#page-80-0)
- • [MNP Re-Routing](#page-80-1)
- • [MNP Capability Point Codes](#page-81-0)

G-Port SCCP Service Re-Route Capability is not supported for the Prepaid SMS Intercept feature. G-Port SCCP Service Re-Route Capability is supported for the IS-41 to GSM Migration feature.

# <span id="page-80-0"></span>**Service State**

Service state is part of the G-Port SCCP Service Re-Route Capability. Service state is used to indicate the current state of G-Port, either *ONLINE* or *OFFLINE*. Service state also gives the user the option to mark G-Port as *OFFLINE* or *ONLINE* based on the current behavior. If a G-Port problem is identified, G-Port can be marked *OFFLINE* to initiate the re-routing procedure. In the case when SCCP cards need to be reloaded for some reason, G-Port can be marked *OFFLINE* until enough cards are in-service and then bring G-Port *ONLINE* in a controlled fashion. This feature also provides the option to mark G-Port *OFFLINE* to perform a controlled re-routing during this state.

# <span id="page-80-1"></span>**MNP Re-Routing**

MNP Re-Routing is an optional feature and is enabled by defining a list of alternate PCs or by defining the GTT option. G-Port re-routing is activated by marking G-Port *OFFLINE*. When G-Port is *OFFLINE* and alternate PCs are provisioned, any messages destined for G-Port are re-routed to the available

alternate PCs that are defined for G-Port. If alternate PCs are not provisioned or none are available, then the GTT option is used. If the GTT option is set to YES, then messages destined for G-Port will fall through to GTT as part of the re-routing procedure.

Re-Routing is applied to all G-Port messages (based on SRVSEL). There is no distinction of DPC of the messages. The DPC of the message can be either True, Secondary, or Capability Point code.

# <span id="page-81-0"></span>**MNP Capability Point Codes**

Capability Point Codes (CPC) are also supported for G-Port. The use ofMNP capability point code aids the adjacent nodes in knowing about G-Port outages. When G-Port is brought down though administrative commands, all traffic destined to this G-Port node will generate a Transfer Prohibited (TFP) message to the adjacent node about the G-Port CPC. The TFP response to the adjacent node causes the traffic originating nodes to stop sending G-Port traffic to this node. All G-Port traffic coming into this node is sent to the alternate G-Port nodes. Adjacent nodes will initiate route-set-test procedures after receipt of the TFP response.

If the messages are destined to the EAGLE 5 ISS true point code, then TFP messages are not generated when the G-Port service is OFFLINE. The originator would not be aware of the outage.

Once G-Port is back in service on the EAGLE 5 ISS, a Transfer Allowed (TFA) message is sent to the traffic adjacent nodes in response to route-set-test message. The traffic originating nodes will then start sending G-Port traffic to the original G-Port node.

MNP Capability point codes can be provisioned when the G-Port feature is ON. There can be more than one Capability Point Code assigned to G-Port CPCType.

When the G-Port feature is turned ON and the G-Port service state is set to *OFFLINE*, the user can change the service to *ONLINE* at any point. Once the feature is turned *ONLINE*, G-Port will start processing messages if at least one SCCP card is IS-NR.

The G-Port service can be set to *OFFLINE* at any point. This causes the EAGLE 5 ISS to stop processing G-Port traffic and re-routing is performed.

The G-Port service state is persistent. Booting the OAM or all the SCCP cards will not change the service state. Commands must be used to change the service state.

G-Port supports up to 7 alternate PCs per domain. All 6 domains (ANSI, ITU-I, ITUN14, ITUN14 spare, ITU-I spare and ITUN24) are supported. An entire set of alternate PCs are considered as a re-route set. A GTT option is supported for G-Port re-route. When the G-Port service is *OFFLINE*, G-Port messages fall though to GTT based on the GTT option. This option is set to *YES* by default.

# **G-Port SCCP Service Re-Route Capability Summary**

If the G-Port service is not normal (because the RTDB is not in sync with MPS or if cards are misrouting G-Port messages) then the G-Port service state should be changed to *OFFLINE*.

Before changing G-Port service to *OFFLINE*, it should be decided what kind of re-routing will be used during the outage. The EAGLE 5 ISS supports re-routing data to alternate point codes or falling through to GTT as two possible options. Rerouting to alternate point code has priority over falling though to GTT. Examples of the two options follow:

#### *Option 1*

Define alternate point codes to re-route G-Port traffic. This is the recommended option. Up to 7 alternate G-Port nodes can be provisioned to re-route all the incoming G-Port traffic. Once provisioned, the G-Port service can be changed to *OFFLINE*.This example has any incoming being G-Port traffic being load-shared to point codes based on the relative cost.

```
chg-sccp-serv:serv=gport:pci1=1-1-1:rc1=10:pci2=2-2-2:rc2=10:pc
i3=3-3-3:rc3=10:pci4=4-4-4:rc4=10
chg-sccp-serv:serv=gport:pci1=5-5-5:rc1=10:pci2=6-6-6:rc2=10:pc
i3=7-7-7:rc3=10:pci4=8-8-8:rc4=10
```

```
chg-sccp-serv:serv=gport:state=offline
```
*Option 2*

With this option default GTT translations are provisioned for G-Port service. Then the **chg-sccp-serv** command is used to provision GTT=YES. All G-Port messages will fall through to GTT. An example command follows:

**chg-sccp-serv:serv=gport:gtt=yes** (it is yes by default)

Once the G-Port re-routing data is provisioned, G-Port service can be changed to *OFFLINE*. At this point all G-Port traffic will be re-routed. The use can take necessary steps to correct the G-Port service on the node. Until all the cards or enough cards are in active state with valid G-Port database, G-Port service should not be changed to *ONLINE*.

[Table 2-6](#page-83-0) shows the actions taken when the G-Port service is offline, a message arrives at the affected node requiring G-Port service, and SCCP cards are available.

| <b>Result of</b><br>service<br>selector                                      | <b>DPC</b>                                   | Alternate point<br>code defined and<br>available | GTT to be<br>performed as<br>fall through | <b>Message</b><br>Handling                                         | <b>Network</b><br>Management           |
|------------------------------------------------------------------------------|----------------------------------------------|--------------------------------------------------|-------------------------------------------|--------------------------------------------------------------------|----------------------------------------|
| G-Port                                                                       | G-Port Capability<br>PС                      | Yes                                              | N/A                                       | Re-Route to<br>alternate point<br>code based on<br>relative cost   | <b>TFP</b><br>concerning<br><b>CPC</b> |
| G-Port                                                                       | G-Port Capability<br>PC                      | $No^*$                                           | Yes                                       | Fall through to<br>GTT and<br>perform GTT                          | TFP<br>concerning<br><b>CPC</b>        |
| G-Port                                                                       | G-Port Capability<br>PC                      | $\mathrm{No}^*$                                  | No                                        | Generate UDTS<br>(return cause =<br>network<br>failure)            | TFP<br>concerning<br><b>CPC</b>        |
| G-Port                                                                       | G-Port Capability<br>PС                      | Not Defined                                      | Yes                                       | Fall through to<br>GTT and<br>perform GTT                          | <b>TFP</b><br>concerning<br><b>CPC</b> |
| G-Port                                                                       | G-Port Capability<br>РC                      | Not Defined                                      | No                                        | Generate UDTS<br>(return cause =<br>no xlation for<br>this addr)   | <b>TFP</b><br>concerning<br><b>CPC</b> |
| Not<br>G-Port                                                                | G-Port Capability<br>РC                      | N/A                                              | N/A                                       | Perform<br>appropriate<br>Service/GTT                              | None                                   |
| G-Port                                                                       | True or<br>Secondary PC or<br>non-G-Port CPC | Yes                                              | N/A                                       | Re-Route to<br>alternate point<br>code based on<br>relative cost   | None                                   |
| G-Port                                                                       | True or<br>Secondary PC or<br>non-G-Port CPC | $No^*$                                           | N <sub>0</sub>                            | Generate UDTS<br>(return cause =<br>network<br>failure)            | None                                   |
| G-Port                                                                       | True or<br>Secondary PC or<br>non-G-Port CPC | $No^*$                                           | Yes                                       | Fall through to<br>GTT and<br>perform GTT                          | None                                   |
| G-Port                                                                       | True or<br>Secondary PC or<br>non-G-Port CPC | Not Defined                                      | Yes                                       | Fall through to<br>GTT and<br>perform GTT                          | None                                   |
| G-Port                                                                       | True or<br>Secondary PC or<br>non-G-Port CPC | Not Defined                                      | No                                        | Generate UDTS<br>$(return cause =$<br>no xlation for<br>this addr) | None                                   |
| Not<br>G-Port                                                                | True or<br>Secondary PC or<br>non-G-Port CPC | N/A                                              | N/A                                       | Perform<br>appropriate<br>Service/GTT                              | None                                   |
| Alternate point codes are defined and unavailable (prohibited or congested). |                                              |                                                  |                                           |                                                                    |                                        |

<span id="page-83-0"></span>**Table 2-6.** G-Port SCCP Service Re-Route Capability Summary

[Table 2-7](#page-84-0) shows the actions of LIM re-route functionality when SCCP cards are unavailable or down.

| Routing<br>Indicator<br>in<br>Incoming<br><b>Message</b>                            | <b>DPC</b>                                 | <b>Full or Partial</b><br>Failure | G-Port<br><b>Service</b><br><b>Status</b> | <b>Message</b><br>Handling | <b>Network</b><br>Management         |
|-------------------------------------------------------------------------------------|--------------------------------------------|-----------------------------------|-------------------------------------------|----------------------------|--------------------------------------|
| rt-on-gt                                                                            | G-Port Capability<br>PC                    | F <sub>11</sub> 11                | N/A                                       | Generate UDTS              | <b>TFP</b><br>concerning<br>CPC, UPU |
| rt-on-gt                                                                            | Non G-Port<br>Capability PC                | F <sub>11</sub> 11                | N/A                                       | Generate UDTS              | <b>TFP</b><br>concerning<br>CPC, UPU |
| rt-on-gt                                                                            | True PC                                    | Full                              | N/A                                       | Generate UDTS              | <b>UPU</b>                           |
| rt-on-gt                                                                            | G-Port Capability<br>PC.                   | Partial*                          | <b>ONLINE</b>                             | Generate UDTS              | None                                 |
| rt-on-gt                                                                            | True PC or non<br>G-Port Capability<br>PC. | Partial*                          | <b>ONLINE</b>                             | Generate UDTS              | None                                 |
| rt-on-gt                                                                            | G-Port CPC                                 | Partial*                          | <b>OFFLINE</b>                            | Generate UDTS              | <b>TFP</b><br>concerning<br>CPC, UPU |
| rt-on-gt                                                                            | True PC or<br>non-G-Port CPC               | Partial*                          | <b>OFFLINE</b>                            | Generate UDTS              | None                                 |
| It is considered a partial failure if some SCCP cards are available but overloaded. |                                            |                                   |                                           |                            |                                      |

<span id="page-84-0"></span>**Table 2-7.** G-Port LIM Re-Route Message Handling Summary

# **Prepaid SMS Intercept Protocol**

# **Main Functions**

Prepaid SMS Intercept performs the following main functions:

# **Message Discrimination**

Prepaid SMS Intercept uses the G-Port message selection methods to determine whether the message should receive PPSMS/G-Port service versus GTT.

If the incmoning selectors match a SRVSEL entry and the entry has SERV=SMSMR PPSMS is performed, and if no match is found in SRVSEL table then GTT is performed. If the SSN is for HLR, G-Port is performed. If the SSN is for MSC, PPSMS is performed, and if the SSN is for neither, GTT is performed. Next, the MAP Operation Code received in the message is examined. Only Mobile originated forward short message calls receive PPSMS service. Other messages fall through to GTT. After MAP operation code discrimination, PPSMS provides

discrimination based on SCCP CGPA GTA digits. This allows the operator to decide whether messages from certain CGPAs will receive PPSMS service or fall through to GTT, even if they meet all of the previous service selection criteria.

### **Number Conditioning**

The RTDB stores international MSISDNs only. The received MSISDN number or SCCP CDPA digits may need to be converted to an international number to do a database lookup.

When PPSMS is required to be performed on a message and the number is not international (that is, the NAI of MSISDN number is "National (Significant) Number" or "Subscriber Number)", the National/Local to International number is triggered.

For a National (Significant) Number, the received MSISDN digits are prepended with the default country code and for a Subscriber number, the MSISDN digits are prepended with the default country code and the default network code. If the NAI is neither International or Subscriber, the message is treated as National.

# **Prepaid Screening**

Once the number is conditioned, the PPSMS feature performs a database search to determine if the MSISDN belongs to a prepaid subscriber. This is determined by the pt field associated with the database entry for the MSISDN. PPSMS performs the database lookup using the international MSISDN. The individual number database is searched first, and if the number is not found, then the number range database is searched. If a match is not found in individual nor range-based database, then GTT is performed on the message. In case of MSISDN numbers in the PPSMS database being odd and the last digit of the decoded MSISDN from the FSM being 'zero', PPSMS first performs a database lookup once using the even number. If no match is found, then PPSMS performs the database lookup again, now using the odd number (without last digit).

#### **Message Relay to IN Platform**

If the database search determines that the subscriber is prepaid, the message is redirected to one of the two IN platforms using the translation data in the GSM options table. If the routing indicator in the IN platform translation data is route-on-SSN, the mated application table is accessed to determine the point code/subsystem status for the IN platform, and if it has a mate. The SCCP CDPA GTA should not be changed as a result of this operation. If the RI in the translation data indicates route-on-GT, and if the Intermediate GTT Load Sharing feature is turned on, the mated relay node table is accessed to determine the point code status and if the IN platform has a mate. Subsystem status is not maintained in the mated relay node.

#### **SMS Prepaid Intercept Message Handling**

PPSMS performs message handling in the following steps.

- <span id="page-86-0"></span>**1.** The message arrives at the EAGLE 5 ISS *route-on-gt*. The EAGLE 5 ISS decodes the SCCP portion and uses the data to perform the G-Port selection based on the CDPA NP, NAI, TT, SSN, and GTI. The result of the selection provides a service indicator. The service indicator is SMSMR if PPSMS is required. If a SMSMR selector does not match the incoming GT fields, the message is passed on for GTT selection.
- **2.** If [Step 1](#page-86-0) indicates PPSMS is required, and the message is not a UDTS generated by EAGLE 5 ISS, the EAGLE 5 ISS performs PPSMS service.
- **3.** If the message is a UDTS generated by the EAGLE 5 ISS, then regular GTT is performed on the message.
- **4.** If the EAGLE 5 ISS receives a UDTS message from another node, it is treated in the same manner as any other message. If GTT is indicated, then the UDTS translation is based on the CDPA GTA, and the message is routed to the translated address. If GTT is not indicated, the UDTS is through switched via MTP routing. The one exception is that if translation fails on the UDTS, the EAGLE 5 ISS will not generate another UDTS to send to the originator of the UDTS that failed.
- **5.** The TCAP/MAP portion of the message is decoded by PPSMS. If the message is not a TC\_BEGIN, the message falls through to GTT.
- **6.** If the message is a TC\_BEGIN, PPSMS decodes the Operation Code of the MAP message to distinguish MO\_FSMs from the rest. If the OpCode is not FSM (MAP version 1 or 2) or MO\_FSM (MAP version 3), the message falls through to GTT.
- <span id="page-86-1"></span>**7.** If the OpCode is FSM (MAP version 1 or 2) or MO\_FSM (MAP version 3), the MAP portion of the message is decoded and searched for a MSISDN tag. If a MSISDN tag is not found, the message falls through to GTT. For version 3 MO\_FSMs, the SM RP OA parameter would contain the MSISDN tag. For version 1 or 2 FSMs, a MSISDN tag is found if the message is mobile originated. If it is mobile terminated, a MSISDN tag is not found and the message falls through to GTT.
- <span id="page-86-2"></span>**8.** If the MSISDN is found in [Step 7](#page-86-1), the SCCP CGPA GTA is compared to the IN platform GTAs provisioned in the GSMOPTS table. If the decoded GTA matches one of the IN platform Gas, the message falls through to GTT.
- **9.** If the SCCP CGPA GTA in [Step 8](#page-86-2) does not match any of the IN platform GTAs, the MSISDN from the MAP portion is decoded and conditioned to an international number before performing the lookup. The number

conditioning is based on NAI of MSISDN parameter. The number is converted to an international number, if necessary.

- <span id="page-87-0"></span>**10.** The database lookup is performed in two parts:
	- The exception or individual number database is searched for a match. If the match is found, the data associated with this entry is considered.
	- If the conditioned number is absent in the exception database, the number range database is searched. If the match is found, the data associated with this range entry is considered. If the search is unsuccessful, the result is no match.

In case of MSISDN numbers in the PPSMS database being odd and the last digit of the decoded MSISDN from the FSM being 'zero', PPSMS first performs database lookup once using the even number. If no match is found then PPSMS performs the database lookup again, using the odd number (without last digit).

- **11.** If a number match is found as a result of the search, the Portability Type (pt) field associated with the entry is examined.
	- If the pt is prepaid1 or prepaid2, the IN platform translation information (PC and RI) associated with that type is retrieved from the GSM options. If the RI is SSN, the information is used to access the mated application (MAP) table for point code status and to see if the selected IN platform is in a load sharing relationship with another. If the RI is GT, and if the IGTT Load Sharing feature is on, the mated relay node table is used for this purpose. If the point code is available, the message is routed the IN platform. If the point code is in a load sharing relationship with other point codes, messages are equally divided between them.
	- If the pt is not prepaid1 nor prepaid2, the message falls through to GTT.
- **12.** If a number match is not found as a result of the search in [10.](#page-87-0), the message falls through to GTT.

#### **PPSMS Without G-Port MNP**

The G-Port FAK must be enabled in order to activate the PPSMS feature. PPSMS can be used without using G-Port MNP. The PPSMS service and GPORT service and mutually exclusive for a particular subsystem.

Service selector commands are used to provision PPSMS service. **serv=smsmr** is sued for PPSMS Service. This service can be assigned to ITU selectors only. SNP must be set to E.164 and all values of SNAI are supported. Refer to ["EAGLE 5 ISS](#page-92-0)  [G-Port Service Selector Commands" on page 3-5](#page-92-0) for more information.

# **EAGLE 5 ISS G-Port Commands**

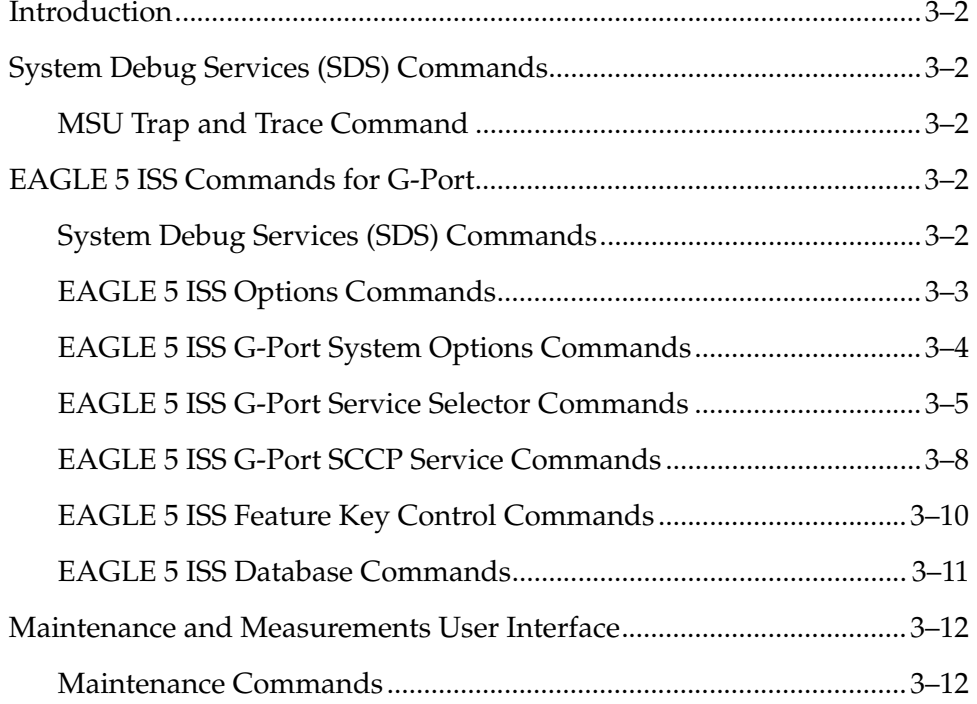

# <span id="page-89-0"></span>**Introduction**

This section describes the user interface and provides command examples needed to administer the G-Port feature. The exact command syntax, specifications, and command classes are provided in the *Commands Manual.* The command examples are provided to convey the intention of the user interface requirements.

# <span id="page-89-2"></span>**EAGLE 5 ISS Commands for G-Port**

This section includes the EAGLE 5 ISS commands that are either entirely new or modified for the G-Port feature. This chapter contains a brief description of the functions they provide and appropriate examples of their use.

The command examples in this chapter illustrate the requirements and provide suggestions for suitable names and output. Complete descriptions of these commands, however, are shown in detail in the Commands Manual, including parameter names, valid values, and output examples for the commands.

#### <span id="page-89-1"></span>**System Debug Services (SDS) Commands**

The following section describes SDS command **ent-trace** used with G-Port.

### <span id="page-89-3"></span>**MSU Trap and Trace Command**

G-Port uses the existing **ent-trace** command to provide a trap-and-trace function for MSUs on the SCCP card. G-Port also introduces a new trigger so the user can trigger on DN and IMSI.

The user can create a MSU trigger on the SCCP card on one or more criteria (both old and new) defined in the following using the **ent-trace** command. When multiple trigger criteria are entered, the MSU is trapped when any one of the criteria are satisfied.

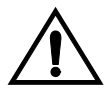

# **CAUTION: As with other debug commands, this command can cause OAM to reset if too many MSUs are trapped.**

- **RN or SP address (Entity ID)** Use this new criterion to trap messages immediately after performing the RTDB database lookup. If the RN or SP obtained from the database lookup matches the Entity ID provisioned in the command, the message is trapped. This parameter supports a variable number of hexadecimal digits from 1 to 15 digits, and the Entity ID specified must be the one stored in the G-Port RTDB.
- **E.164 MSISDN number (DN)**  Use this criterion to trap messages immediately before performing a G-Port search based on the MSISDN numbers defined in the G-Port RTDB. This parameter accepts a range of

digits, from 5 to 15. The number specified must be an International E.164 number (MSISDN or Entity Number).

- **Global Title digits (GT)**  Use this criterion to trap messages based on CdPA Global Title Address (that is, either MSISDN (+ST) number or RN + MSISDN (+ST)) present in the SCCP part of the message.
- **Origination point code** (SSPI/SSPN) Use this criterion to trap messages based on CgPA SPC present in the SCCP part of the message. If no point code is present in the CgPA SPC, the criteria is matched with the OPC present in the MTP part of the message.

A trace must still be set on all SCCP cards; specify **card=sccp-all**. Use a repetition parameter (**rep**) to control the number of MSUs that are trapped.

MSUs that satisfy any trigger criteria are trapped on the SCCP card, are forwarded to OAM, and are displayed. Refer to *Commands Manual* for a complete description of the **ent-trace** command.

#### <span id="page-90-0"></span>**EAGLE 5 ISS Options Commands**

The STP system options commands (**stpopts**) change and display STP wide options in the EAGLE 5 ISS database. It has two variations, each of which is described in the following: **chg-stpopts** and **rtrv-stpopts**. For further details on these commands, refer to the *Commands Manual*.

• **chg-stpopts: Change STP System Options Command** – The **chg-stpopts** command changes STP system options in the database. This command updates the STPOPTS table. The **defcc** and **defndc** parameters are used to convert non-international numbers received in the MSU to an international number. The parameters can only be changed if the G-Port (FAK), G-Flex, or INP feature bit is ON. A command example follows:

#### **chg-stpopts:defcc=333: defndc=22345**

Where:

defcc={1-3 digits, none} E164 Default Country Code

defndc={1-5digits, none} E164 Default National Destination Code

• **rtrv-stpopts: Retrieve STP System Options Command** – The **rtrv-stpopts** command is used to retrieve all STP options from the database. This command updates the STPOPTS table. The **defcc** and **defndc** parameters are the additional options displayed when the G-Port (FAK), G-Flex, or INP feature bit is ON.

#### <span id="page-91-0"></span>**EAGLE 5 ISS G-Port System Options Commands**

The G-Port system options (**gsmopts**) commands change and display G-Port-specific system options in the EAGLE 5 ISS database. It has two variations, each of which is described in the following: **chg-gsmopts** and **rtrv-gsmopts**. For further details on these commands, refer to the *Commands Manual*.

• **chg-gsmopts: Change G-Port System Options Command** – The **chg-gsmopts** command changes G-Port-specific system options in the database. This command updates the GSMOPTS table. The default parameters are always overwritten when specified.

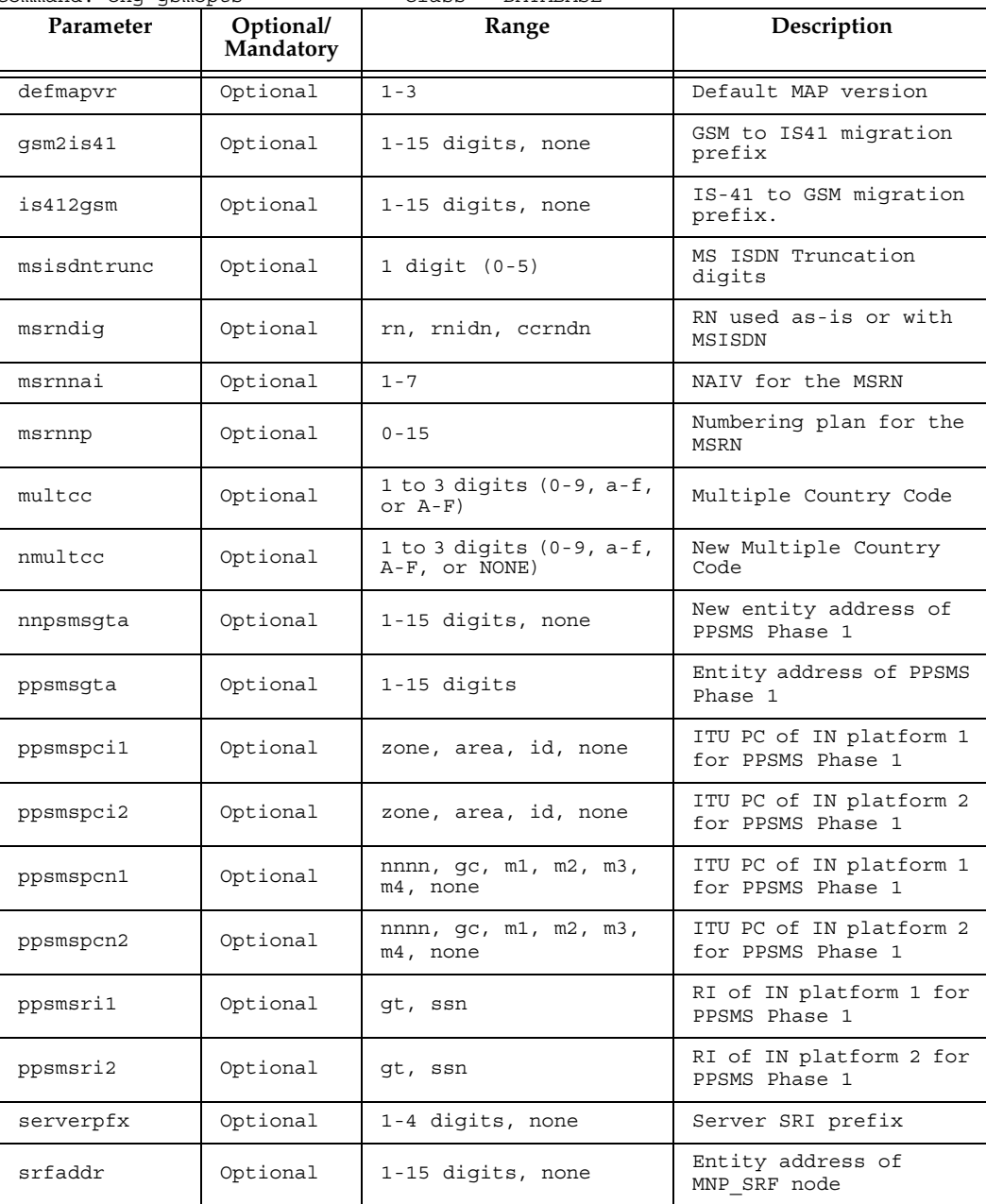

Command: chg-gsmopts Class = DATABASE

#### **EAGLE 5 ISS G-Port Commands - Prel***- Draft -***iminary -**

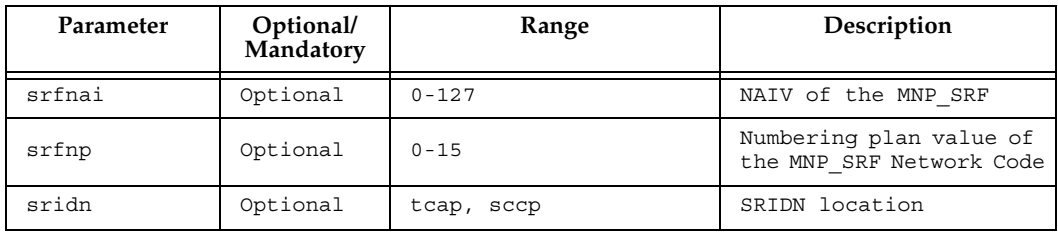

#### Command examples follow.

```
chg-gsmopts:srfnai=4:srfnp=2:srfaddr=331111111111 
chg-gsmopts:srfaddr=333221234567890:msrndig=rn:srfnai=1:srfnp=1:msrnnai=4
            :msrnnp=10 
chg-gsmopts:ppsmspcn2=234:ppsmsri2=ssn
chg-gsmopts:sridn=tcap
chg-gsmopts:is412gsm=0123456789abcde
```
**• rtrv-gsmopts: Retrieve G-Port System Options Command** – The **rtrv-gsmopts** command displays all G-Port-specific system options from the database.

The following G-Port options are displayed.

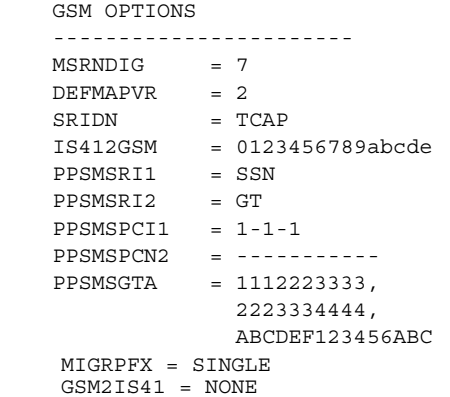

#### <span id="page-92-1"></span><span id="page-92-0"></span>**EAGLE 5 ISS G-Port Service Selector Commands**

The G-Port service selector (**srvsel**) commands are used to provision new selectors for the G-Port service, providing greater flexibility when provisioning the type of messages that require G-Port processing. There are four variants, each of which is described in the following sections: **ent-srvsel**, **chg-srvsel**, **dlt-srvsel**, and **rtrv-srvsel**. For further details on the EAGLE 5 ISS G-Port service selector commands (such as command rules and output format), refer to the *Commands Manual*.

• **ent-srvsel: Enter G-Port Service Selectors Command** – The **ent-srvsel** command specifies that the applicable G-Port service selectors indicating G-Port processing are required. The available parameters follow:

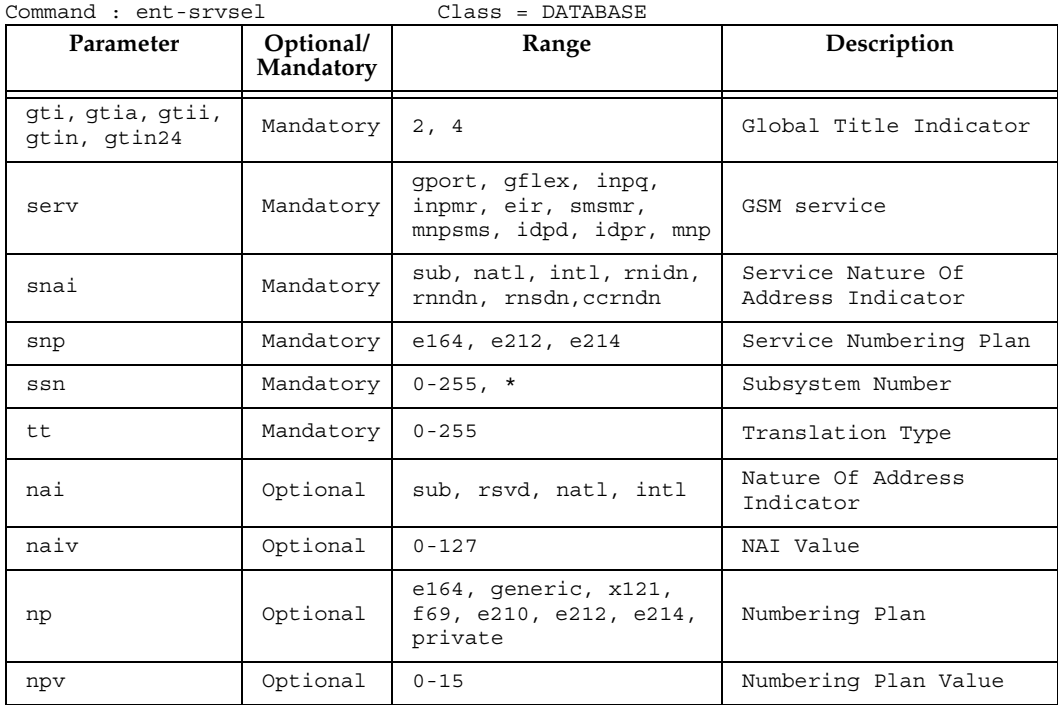

• **chg-srvsel: Change G-Port Service Selector Command** – The **chg-srvsel** command specifies the applicable G-Port selectors required to change an existing G-Port selector entry. The available parameters follow:

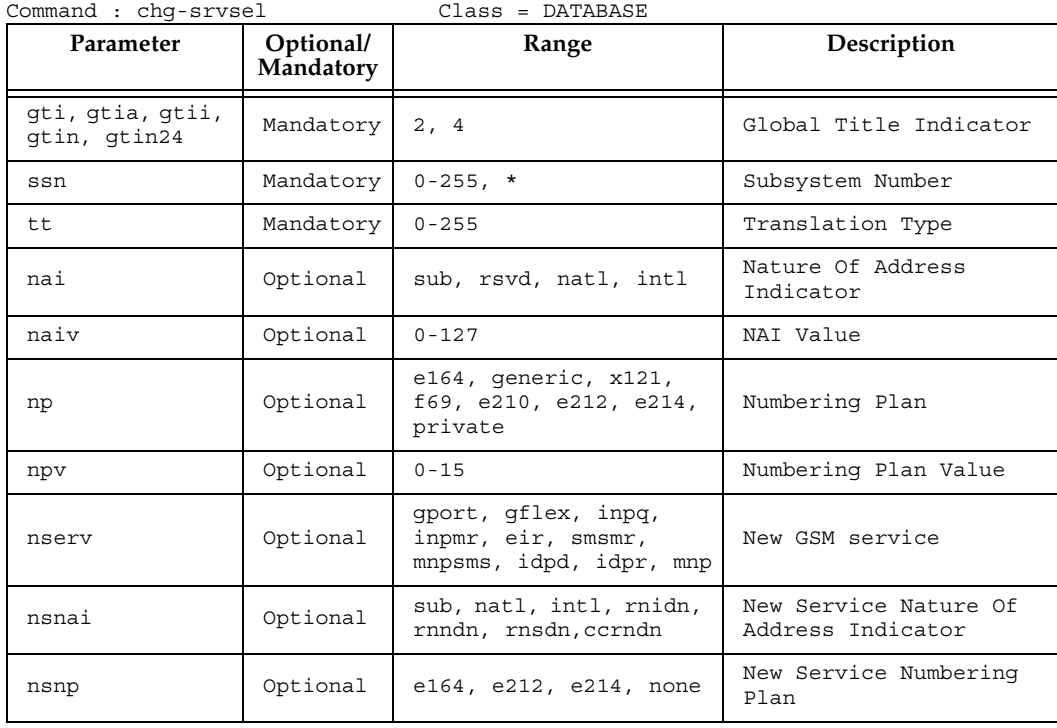

• **dlt-srvsel: Delete G-Port Service Selector Command** – The **dlt-srvsel** command deletes a G-Port service selector. The available parameters follow:

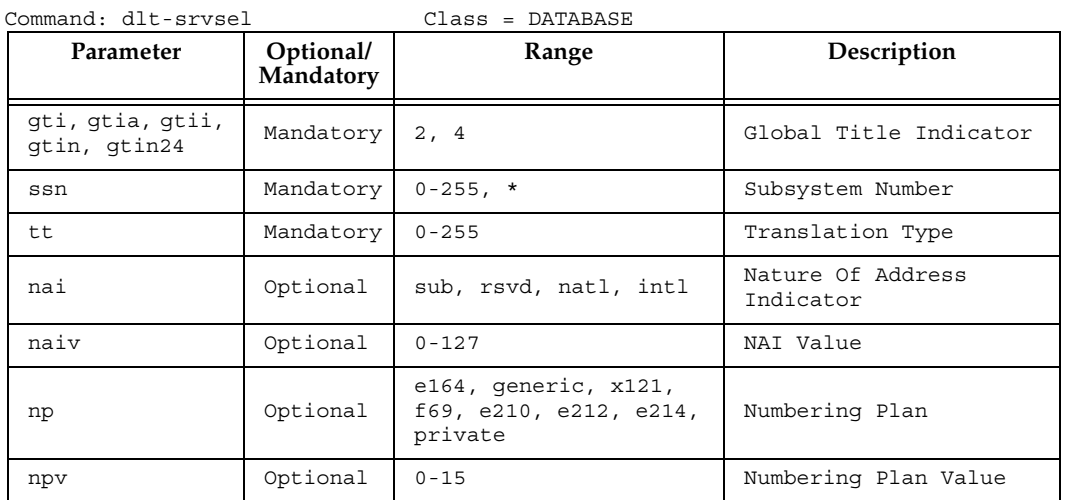

• **rtrv-srvsel: Retrieve G-Port Service Selector Command** – The **rtrv-srvsel** command displays a list of administered G-Port service selector combinations. All output is sorted first by service, then by global title domain (ANSI first, followed by ITU), GTI, translation type, numbering plan, and by the nature of address indicator. The output can be filtered by specifying any optional parameter. The available parameters follow:

| Parameter                        | Optional/<br>Mandatory | Range                                                                | Description                            |
|----------------------------------|------------------------|----------------------------------------------------------------------|----------------------------------------|
| qti, qtia, qtii,<br>qtin, qtin24 | Optional               | 2, 4                                                                 | Global Title Indicator                 |
| nai                              | Optional               | sub, rsvd, natl, intl                                                | Nature Of Address<br>Indicator         |
| naiv                             | Optional               | $0 - 127$                                                            | NAI Value                              |
| np                               | Optional               | e164, generic, x121,<br>f69, e210, e212, e214,<br>private            | Numbering Plan                         |
| npv                              | Optional               | $0 - 15$                                                             | Numbering Plan Value                   |
| serv                             | Optional               | qport, qflex, inpq,<br>inpmr, eir, smsmr,<br>mnpsms, idpd, idpr, mnp | GSM service                            |
| snai                             | Optional               | sub, natl, intl, rnidn,<br>rnndn, rnsdn, ccrndn                      | Service Nature Of<br>Address Indicator |
| $_{\rm{snp}}$                    | Optional               | e164, e212, e214                                                     | Service Numbering Plan                 |
| ssn                              | Optional               | $0 - 255$ , *                                                        | Subsystem Number                       |
| tt                               | Optional               | $0 - 255$                                                            | Translation Type                       |

Command : rtrv-srvsel Class = DATABASE

#### <span id="page-95-0"></span>**EAGLE 5 ISS G-Port SCCP Service Commands**

The **sccp-serv** commands allow for services to be taken ON and OFF line and their processing load to be shifted to other designated nodes. These commands also support the assignment of PCs to PC groups used for G-Port re-route assignment. There are three variants, each of which is described in the following sections: **chg-sccp-serv**, **dlt-sccp-serv**, and **rtrv-sccp-serv**.

Entries (using the **chg-sccp-serv** command) are provisioned in the SCCP-SERV table, and are shown by the **rtrv-sccp-serv** command output. This reduces the maximum number of entries that the MRN table can contain by the number of entries shown in the **rtrv-sccp-serv** command output. For more information on provisioning MRN tables, refer to the *Database Administration Manual - Global Title Translations*.

For further details on the EAGLE 5 ISS G-Port SCCP service commands (such as command rules and output format), refer to the *Commands Manual*.

• **chg-sccp-serv: Change G-Port SCCP Service Command** – The **chg-sccp-serv** command is used to add point codes to an existing service group, or to change the Relative Cost (RC) of existing point codes in a group. SCCP Service groups are organized by service (G-Flex or G-Port) and point code network type (ANSI, ITU-I, Spare ITU-I, ITU-N, Spare ITU-N, or ITUN-24). Up to seven PCs may be in a network type grouping for service re-route load sharing. This command allows for additions/modifications of up to 4 PCs at once. The point code parameters support the Spare Point Code subtype prefix **s-** for ITU-I and ITU-N point codes. The available parameters follow:

| Parameter                        | Optional/<br>Mandatory | Range                       | Description                 |
|----------------------------------|------------------------|-----------------------------|-----------------------------|
| serv                             | Mandatory              | gport, gflex, mnp           | Service                     |
| state                            | Optional               | offline, online             | Status                      |
| qtt                              | Optional               | no, yes                     | Global Title<br>Translation |
| pc1, pca1, pci1,<br>pcn1, pcn241 | Optional               | Refer to Commands<br>Manual | Post GTT-translated PC      |
| rc1                              | Optional               | $00 - 99$                   | Relative Cost               |
| pc2, pca2, pci2,<br>pcn2, pcn242 | Optional               | Refer to Commands<br>Manual | Post GTT-translated PC      |
| rc2                              | Optional               | $00 - 99$                   | Relative Cost               |
| pc3, pca3, pci3,<br>pcn3, pcn243 | Optional               | Refer to Commands<br>Manual | Post GTT-translated PC      |
| rc3                              | Optional               | $00 - 99$                   | Relative Cost               |
| pc4, pca4, pci4,<br>pcn4, pcn244 | Optional               | Refer to Commands<br>Manual | Post GTT-translated PC      |
| rc4                              | Optional               | $00 - 99$                   | Relative Cost               |

Command : chg-sccp-serv Class = DATABASE

• **dlt-sccp-serv: Delete G-Port SCCP Service Command** – The **dlt-sccp-serv**  command is used remove entries from the SCCP Service table. A single command may either remove a PC from a group, or remove the entire group. The available parameters follow:

| Optional/<br>Parameter<br>Mandatory |           | Range                       | Description                                          |
|-------------------------------------|-----------|-----------------------------|------------------------------------------------------|
| serv                                | Mandatory | qport, qflex, mnp           | Service                                              |
| pc1, pca1, pci1,<br>pcn1, pcn241    | Optional  | Refer to Commands<br>Manual | Post GTT-translated PC                               |
| pc2, pca2, pci2,<br>pcn2, pcn242    | Optional  | Refer to Commands<br>Manual | Post GTT-translated PC                               |
| pc3, pca3, pci3,<br>pcn3, pcn243    | Optional  | Refer to Commands<br>Manual | Post GTT-translated PC                               |
| pc4, pc4, pc14,<br>pcn4, pcn244     | Optional  | Refer to Commands<br>Manual | Post GTT-translated PC                               |
| a11                                 | Optional  | No, Yes                     | Yes will delete all<br>point codes from a<br>service |

Command : dlt-sccp-serv Class = DATABASE

• **rtrv-sccp-serv: Retrieve G-Port SCCP Service Command** – The **rtrv-sccp-serv** command is used to display the SCCP Service application relationship information maintained by the EAGLE 5 ISS. Point codes are grouped by service. The sample output that follows indicates that the G-Port service is Online and there are ANSI and ITU-I point codes in the service set.

```
 tekelecstp 05-12-20 08:51:53 EST 35.0.0-55.43.0
    rtrv-sccp-serv
    Command entered at terminal #4.
      --------------------------------------
Service : GFLEX
 State : Offline
      GTT Option : Yes
      --------------------------------------
      --------------------------------------
 Service : GPORT
 State : Online
      GTT Option : Yes
      --------------------------------------
     ANSI PC RC
     001-001-001 10<br>002-002-002 20
     002 - 002 - 002 003-003-003 30
      004-004-004 40
 ITUI PC RC
 2-002-2 10
 3-003-3 10
```
;

#### <span id="page-97-0"></span>**EAGLE 5 ISS Feature Key Control Commands**

These commands are used to enable, update, view, and control the G-Port, MNPCRP, and PPSMS features on the EAGLE 5 ISS. A separate Feature Access Key is required to turn-on each feature. Features must be purchased in order to have access to the Feature Access Key, which must be used when enabling these features.

There are temporary keys associated with the PPSMS nd MNPCRP features. There is no temporary key associated with the G-Port feature and once it is turned-on, it cannot be turned off. There are two steps that will be taken to turn the G-Port feature on. The first step is to enable the feature. The second step is to turn the status to on.

Additional verifications are done to ensure the correct hardware is present in the system. These checks include verifying that the GTT bit is on and that there are no SCCP GLP cards provisioned. Refer to the Commands Manual for details of this command.

Part number 893017201 is used to enable the G-Port feature on the EAGLE 5 ISS.

Part number 893007001 is used to enable the MNPCRP feature on the EAGLE 5 ISS.

Part number 893006701 is used to enable the PPSMS feature on the EAGLE 5 ISS.

- **enable-ctrl-feat: Enable Control Feature Command**  The **enable-ctrl-feat** command is used for temporary (PPSMS, MNPCRP) and permanent enabling of the features. An example of the command using the G-Port part number follows: **enable-ctrl-feat:partnum=893017201:fak=**<Feature Access Key>
- **chg-ctrl-feat: Change Control Feature Command**  The **chg-ctrl-feat** command is used to activate or deactivate the G-Port, MNPCRP, and PPSMS features. The G-Port, MNPCRP and PPSMS features require the G-Port feature to be enabled as a prerequisite. This command is also used to clear the temporary key expired critical alarm for the PPSMS and MNPCRP features. An example of the command using the MNPCRP part number follows:

**chg-ctrl-feat:partnum=893007001:status=on**

• **rtrv-ctrl-feat: Retrieve Control Feature Command** – The **rtrv-ctrl-feat** command is used display the status of the features (on/off) and to show the trial period remaining if temporarily enabled. An example output follows :

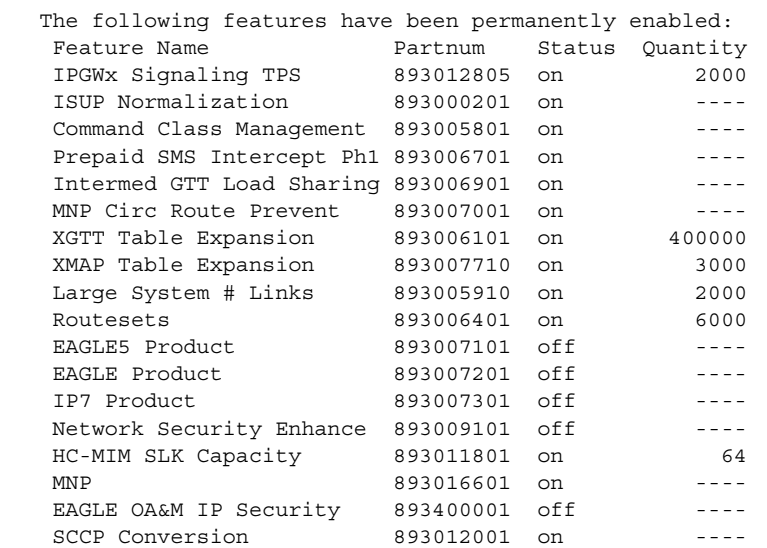

 The following features have been temporarily enabled: Feature Name Partnum Status Quantity Trial Period Left G-Port Circ Route Prevent 893007001 On ---- 20 days 8 hrs 57 mins

```
 The following features have expired temporary keys:
Feature Name<br>
Part Num
 OnOffFeatV 893492401
```
# <span id="page-98-0"></span>**EAGLE 5 ISS Database Commands**

;

The **chg-db** commands copies the EAGLE 5 ISS TDM resident G-Port database tables during database backup, restore, and repair.

The **rept-stat-db** command displays both the STP and the G-Port database status and level information for each DSM network card, and for the active and standby EPAP databases.

# <span id="page-99-0"></span>**Maintenance and Measurements User Interface**

This section provides a description of the user interface for maintenance and measurements for the G-Port features. The commands that follow allow provisioning, operations, and maintenance activities for DSM cards.

#### <span id="page-99-1"></span>**Maintenance Commands**

The command examples shown illustrate the requirements and provide suggestions for suitable names and output. The commands are described in detail in the *Commands Manual*, where the actual parameter names, valid values, and output for the commands are provided.

Commands described here include:

- • [rept-stat-sys](#page-99-2)
- • [rept-stat-sccp](#page-100-0)
- • [rept-stat-mps](#page-101-0)
- rept-meas
- [chg-measopts](#page-102-1)
- [rept-stat-meas](#page-102-2)
- [rept-ftp-meas](#page-103-0)
- • [rtrv-measopts](#page-103-1)
- • [rept-stat-trbl](#page-103-2)
- • [rept-stat-alm](#page-104-0)
- • [rept-stat-db](#page-104-1)
- • [inh-card / alw-card](#page-104-2)
- • [chg-sid / dlt-sid](#page-105-0)
- • [ent-card / rtrv-card / dlt-card](#page-105-1)
- • [chg-gpl / act-gpl / rtrv-gpl / rept-stat-gpl / copy-gpl](#page-105-2)
- • [inh-alm / unhb-alm](#page-106-0)
- • [pass](#page-107-0), including ping, netstat, nslookup, arp, and help commands

#### <span id="page-99-2"></span>**rept-stat-sys**

The **rept-stat-sys** command is used to determine the location of troubles in the system. The display shows the number of these items that are in service (IS-NR) and how many are in another state (IS-ANR, OOS-MT, OOS-MT-DSBLD).

#### <span id="page-100-0"></span>**rept-stat-sccp**

This command is used to display the status of the SCCP and VSCCP cards and the GTT (Global Title Translation), G-Flex (GSM Flexible Numbering), G-Port (GSM Mobile Number Portability), A-Port (ANSI-41 Mobile Number Portability), Migration, INP (INAP-based Number Portability), and EIR (Equipment Identity Register) services executing on those cards. This command also displays any cards that are denied SCCP service.

Here are twosome sample commands and their outputs.

• **rept-stat-sccp** for a system that has the GTT, G-Flex, G-Port, and INP features enabled and activated

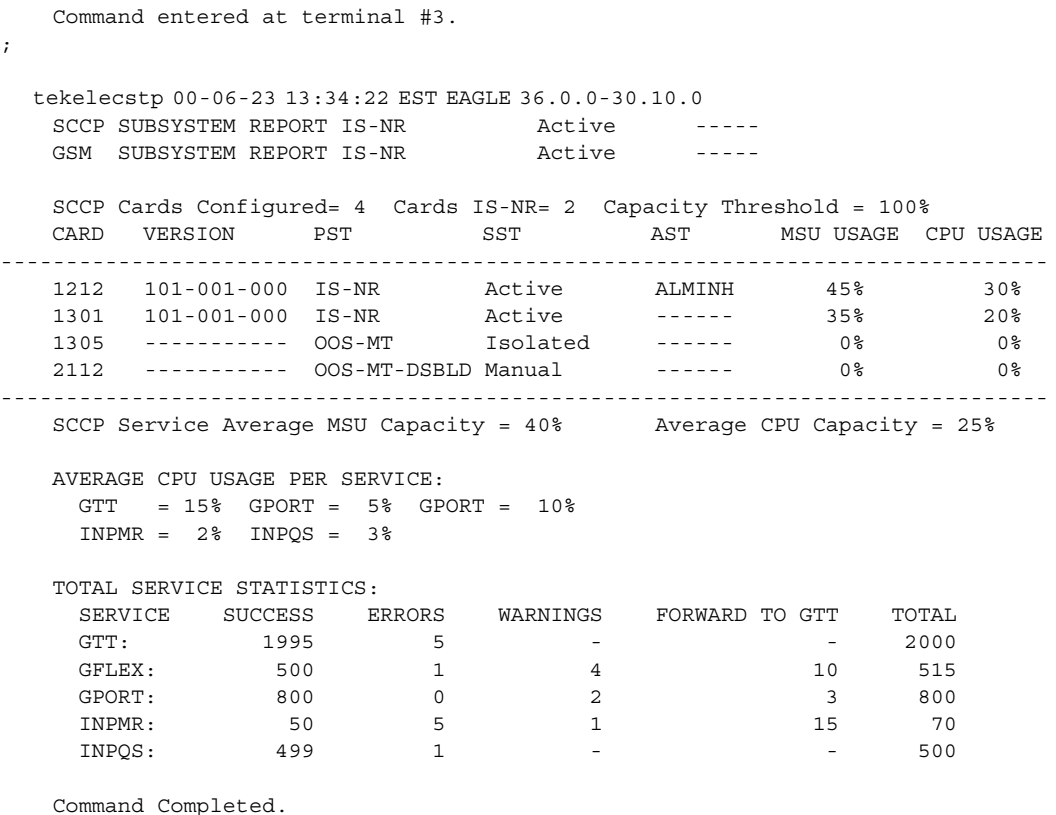

;

• **rept-stat-sccp:loc=1107** for a system that has the GTT, G-Flex, G-Port, and INP features enabled and activated

```
Command entered at terminal #4.
;
   tekelecstp 00-06-23 13:34:22 EST EAGLE 36.0.0-33.10.0
  CARD VERSION TYPE PST SST AST
   1106 103-010-000 DSM IS-NR Active -----
   ALARM STATUS = No Alarms.
   GTT: STATUS = ACT MSU USAGE = 10%<br>GFLEX: STATUS = ACT MSU USAGE = 10%
   GFLEX: STATUS = ACT GPORT: STATUS = ACT MSU USAGE = 10% 
 INPMR: STATUS = ACT MSU USAGE = 13% 
 INPQS: STATUS = ACT MSU USAGE = 20% 
CPU USAGE = 15% 
   CARD SERVICE STATISTICS: 
   SERVICE SUCCESS ERRORS WARNINGS FORWARD TO GTT TOTAL<br>GTT: 1995 5 - 2000<br>GFLEX: 500 1 4<br>GPORT: 2000
 GTT: 1995 5 - - 2000 
GFLEX: 500 1 4 10 515
GPORT: 500 1 4 10 515
INPMR: 50 2 3 15 70
 INPQS: 499 1 - - 500
  Command Completed.
;
```
#### <span id="page-101-0"></span>**rept-stat-mps**

There are two variants of this new command.

- **rept-stat-mps** produces a summary report showing the overall status of the G-Port provisioning system and a moderate level of information for each DSM card.
- **rept-stat-mps:loc=xxxx** produces a more detailed report showing the G-Port status of a specific DSM card. Note that this version of the command displays the percent utilization of a particular DSM memory.

Here are two sample commands and their outputs.

```
• rept-stat-mps
```
;

```
 Command entered at terminal #4.
   Integrat40 00-06-24 10:37:22 EST EAGLE 37.2-30.10.0
 VERSION PST SST AST
 EPAP A 026-015-000 IS-NR Active -----
  ALARM STATUS = No Alarms<br>EPAP B 026-015-000 IS-NR
          026-015-000 IS-NR Standby -----
          ALARM STATUS = No Alarms
```

```
CARD PST SST GSM STAT INP STAT
 1106 P IS-NR Active ACT ACT 
 1201 IS-ANR Active SWDL SWDL
    1205 OOS-MT-DSBLD Manual ------- -------
    1302 OOS-MT Fault ------- -------
    1310 IS-ANR Standby SWDL SWDL
     CARD 1106 ALARM STATUS = No Alarms
     CARD 1201 ALARM STATUS = No Alarms
     CARD 1205 ALARM STATUS = No Alarms
     CARD 1302 ALARM STATUS = ** 0013 Card is isolated from the system
     CARD 1310 ALARM STATUS = No Alarms
     Command Completed.
;
rept-stat-mps:loc=1106
     Command entered at terminal #4.
;
     integrat40 99-09-24 10:37:22 EST EAGLE 37.2.0
 CARD VERSION TYPE PST SST AST
 1106 101-9-000 DSM IS-NR Active -----
 DSM PORT A IS-NR Active -----
     AST<br>
DSM<br>
DSM PORT A<br>
DSM PORT A<br>
DSM PORT B<br>
DSM PORT B<br>
DSM PORT B<br>
TS-NR<br>
TS-NR<br>
T = ACT<br>
Active<br>
Active<br>
Active<br>
Active<br>
Active<br>
Active<br>
Active<br>
Active<br>
Active<br>
Active<br>
Active<br>
Active<br>
Active<br>
Active<br>
Active<br>
Active<br>
A
     GTT STATUS
 GSM STATUS = ACT 
ALARM STATUS = No Alarms.
      DSM MEMORY USAGE = xxx%
     Command Completed.
;
```
#### <span id="page-102-0"></span>**rept-meas**

This command includes G-Port measurements in the output sent to the EAGLE 5 ISS Terminal. Refer to the *Commands Manual* for details of this command.

#### <span id="page-102-1"></span>**chg-measopts**

Used to enable or disable the automatic generation and FTP transfer of scheduled measurement reports to the FTP server. Refer to the *Commands Manual* for details of this command.

#### <span id="page-102-2"></span>**rept-stat-meas**

Reports the status of the measurements subsystem including card location and state, Alarm level, and Subsystem State. Refer to the *Commands Manual* for details of this command.

#### <span id="page-103-0"></span>**rept-ftp-meas**

Manually initiates generation and FTP transfer of a measurements report from the MCPM to the FTP server. Refer to the *Commands Manual* for details of this command.

#### <span id="page-103-1"></span>**rtrv-measopts**

Generates a user interface display showing the enabled/disabled status of all FTP scheduled reports. Refer to the *Commands Manual* for details of this command.

#### <span id="page-103-2"></span>**rept-stat-trbl**

This command includes the G-Port subsystem and DSM/EPAP IP link alarms. Refer to the *Commands Manual* for details of this command. Here is an example of the command and output.

#### **rept-stat-trbl**

```
Command Accepted - Processing
    eagle10605 99-06-24 14:34:08 EST EAGLE 37.2.0
    rept-stat-trbl
    Command entered at terminal #10.
;
    eagle10605 99-06-24 14:34:08 EST EAGLE 37.2.0
    Searching devices for alarms...
;
    eagle10605 99-06-24 14:34:09 EST EAGLE 37.2.0
 SEQN UAM AL DEVICE ELEMENT TROUBLE TEXT
 0002.0143 * CARD 1113 OAM System release GPL(s) not approved
0011.0176 * SECULOG 1116 Stdby security log -- upload required
 3540.0203 ** SLK 1201,A lsn1 REPT-LKF: lost data
 3541.0203 ** SLK 1201,B lsn4 REPT-LKF: lost data
 3542.0203 ** SLK 1202,A lsn2 REPT-LKF: lost data
 3544.0202 ** SLK 1203,A lsn3 REPT-LKF: HWP - too many link interrupts
 0021.0318 ** LSN lsn1 REPT-LKSTO: link set prohibited
 0022.0318 ** LSN lsn2 REPT-LKSTO: link set prohibited
 0023.0318 ** LSN lsn3 REPT-LKSTO: link set prohibited
 0010.0318 ** LSN lsn4 REPT-LKSTO: link set prohibited
 3537.0084 ** DSM A 1215 IP Connection Unavailable
 3536.0084 ** EPAP B 7100 IP Connection Unavailable
 0003.0313 *C DPC 010-010-003 DPC is prohibited
 0004.0313 *C DPC 010-010-004 DPC is prohibited
 0005.0313 *C DPC 010-010-005 DPC is prohibited
 0028.0313 *C DPC 252-010-001 DPC is prohibited
 0006.0313 *C DPC 252-010-003 DPC is prohibited
 0008.0313 *C DPC 252-010-004 DPC is prohibited
 0009.0313 *C DPC 252-011-* DPC is prohibited
 0029.0308 *C SYSTEM Node isolated due to SLK failures
Command Completed.
```
;

#### <span id="page-104-0"></span>**rept-stat-alm**

This command includes the alarm totals of the G-Port subsystem and DSM/EPAP IP links. Refer to the *Commands Manual* for details of this command. Here is an example of the command and output.

#### **rept-stat-alm**

;

Command Accepted - Processing

```
 eagle10605 99-06-24 23:59:39 EST EAGLE 37.2.0
    rept-stat-alm
    Command entered at terminal #10.
    eagle10605 99-06-24 23:59:39 EST EAGLE 37.2.0
    ALARM TRANSFER= RMC
    ALARM MODE CRIT= AUDIBLE MAJR= AUDIBLE MINR= AUDIBLE
   \begin{tabular}{lcccccc} ALARM & FRAME & 1 & CRIT = & 9 & MAJR = & 12 & MINR = & 2\\ ALARM & FRAME & 2 & CRIT = & 0 & MAJR = & 0 & MINR = & 0\\ ALARM & FRAME & 3 & CRIT = & 0 & MAJR = & 0 & MINR = & 0\\ ALARM & FRAME & 4 & CRIT = & 0 & MAJR = & 0 & MINR = & 0\\ ALARM & FRAME & 5 & CRIT = & 0 & MAJR = & 0 & MINR = & 0\\ ALARM & FRAME & 5 & CRIT = & 0 & MAJR = & 0 & MINR = & 0\\ \end{tabular} ALARM FRAME 2 CRIT= 0 MAJR= 0 MINR= 0
 ALARM FRAME 3 CRIT= 0 MAJR= 0 MINR= 0
 ALARM FRAME 4 CRIT= 0 MAJR= 0 MINR= 0
 ALARM FRAME 5 CRIT= 0 MAJR= 0 MINR= 0
 ALARM FRAME 6 CRIT= 0 MAJR= 0 MINR= 0
 ALARM FRAME GPF CRIT= 1 MAJR= 2 MINR= 1
 PERM. INH. ALARMS CRIT= 0 MAJR= 0 MINR= 0
 TEMP. INH. ALARMS CRIT= 0 MAJR= 0 MINR= 0
 ACTIVE ALARMS CRIT= 10 MAJR= 14 MINR= 3
    TOTAL ALARMS CRIT= 10 MAJR= 14 MINR= 3
    Command Completed.
```

```
rept-stat-db
```
;

This command displays both EAGLE 5 ISS and G-Port database status and level information for each DSM network card, and for the active and standby EPAP databases. It reports database exception status such as corrupted, incoherent, or inconsistent, as well as providing the birthdates and levels. For details about this command, refer to the *Commands Manual*.

#### <span id="page-104-2"></span>**inh-card / alw-card**

The *inh-card* command is used to change the state of the card from in-service normal (IS-NR) to Out-of-Service Maintenance-Disabled (OOS-MT-DSBLD). A craftsperson then can test the DCM/LIM/ACM/ASM/DSM/GPSM-II/MIM card or physically remove it from the shelf.

The *alw-card* command is used to change the card from OOS-MT-DSBLD (out-of-service maintenance-disabled) to IS-NR (in-service normal) if the loading is successful.

Refer to the *Commands Manual* for details of these commands.

#### <span id="page-105-0"></span>**chg-sid / dlt-sid**

These commands are used to change and report on the self-identification of the EAGLE 5 ISS. The self-identification identifies the EAGLE 5 ISS to other signaling points in the network. This command includes a CPC type for G-Port.

The CPC parameter is used to support incoming messages routed via Intermediate GTT (rt-gt) to the EAGLE 5 ISS (with DPC = CPC) for G-Port. Refer to the *Commands Manual* for details of this command.

#### <span id="page-105-1"></span>**ent-card / rtrv-card / dlt-card**

The *ent-card* command is used to add a card to the database. The card type and application specifies the function assigned to the card.

The *rtrv-card* command is used to display the information about a card. This command displays thecard type, the application the card is running, the linkset name, the signaling link code, and the ports.

The *dlt-card* command is used to remove a card entry from the system database.

Refer to the *Commands Manual* for details on using these commands.

#### <span id="page-105-2"></span>**chg-gpl / act-gpl / rtrv-gpl / rept-stat-gpl / copy-gpl**

The *chg-gpl* command is used to copy a generic program load from the source disk to the destination disk (both active and standby disks). The new GPL becomes the trial version on each of the destination disks. This command also copies the system release table to the fixed disks.

The *act-gpl* command is used to change the status of the trial GPL from "trial" to "approved." The status of the previously approved GPL is changed to "trial."

The *rtrv-gpl* command is used to show the version numbers of the GPLs stored on each fixed disk (TDM) or removable cartridge (MDAL, if available) and the system release table stored on each fixed disk.

The *rept-stat-gpl* command is used to display the version of GPLs currently running for an application, plus the approved and trial versions of the GPL that will run if the card is restarted.

The *copy-gpl* command is used to copy all approved GPLs from one drive to another. The GPLs can be copied only from the fixed disk on the active TDM to the removable cartridge, or from the removable cartridge to the fixed disk on the standby TDM.

Refer to the *Commands Manual* for details of these commands.

Here are samples of the reports produced by these commands.

#### **EAGLE 5 ISS G-Port Commands**

#### **chg-gpl:appl=vsccp:ver=101-3-0**

```
 Command entered at terminal #3.
;
    tekelecstp 99-10-24 06:54:39 EST EAGLE 37.2.0
    VSCCP upload to 1114 completed
    VSCCP upload to 1116 completed
;
```
#### **act-gpl:appl=vsccp:ver=101-3-0**

```
 Command entered at terminal #3.
;
    tekelecstp 99-10-24 06:54:39 EST EAGLE 37.2.0
    VSCCP activate on 1114 completed
    VSCCP activate on 1116 completed
;
```
#### **rtrv-gpl:appl=vsccp**

```
 Command entered at terminal #3.
;
    tekelecstp 99-10-04 07:01:08 EST EAGLE 37.2.0
    GPL Auditing ON
 APPL CARD RELEASE APPROVED TRIAL REMOVE TRIAL
 VSCCP 1114 101-001-000 101-003-000 101-001-000 101-003-000
 VSCCP 1116 101-001-000 101-003-000 101-003-000 -----------
;
```
#### **rept-stat-gpl:appl=vsccp**

```
 Command entered at terminal #3.
;
     tekelecstp 99-10-04 12:55:50 EST EAGLE 37.2.0
    APPL CARD RUNNING APPROVED TRIAL VSCCP 1205 101-003-000 ALM 101-003-000 101-0
    VSCCP 1205 101-003-000 ALM 101-003-000 101-003-000<br>VSCCP 1211 101-001-000 ALM+ 101-003-000 -----------
                       101-001-000 ALM+ 101-003-000 -----------
     Command Completed.
;
```
#### <span id="page-106-0"></span>**inh-alm / unhb-alm**

The *inh-alm* command is used inhibit the reporting of alarms for the given device. Inhibited alarms will not generate unsolicited output or cause alarm indicators to be turned on. All *rept-stat-xxx* commands continue to display the alarm with an indication that the device has its alarms inhibited.

The *unhb-alm* command is used to restore the reporting of alarms for the given device.

Refer to the *Commands Manual* for details of using these commands.

#### **chg-ip-card / rtrv-ip-card**

The *chg-ip-card* command is used to provision the Internet Protocol networking parameters for any given DSM card.

The *rtrv-ip-card* command is used to report on the Internet Protocol networking parameters for any given DSM card.

Refer to the *Commands Manual* for details of these commands.

#### **chg-ip-lnk / rtrv-ip-lnk**

The *chg-ip-lnk* command is used to provision the Internet Protocol link table.

The *rtrv-ip-lnk* command is used to report on the Internet Protocol link table.

Refer to the *Commands Manual* for details of these commands.

#### **ent-ip-host / dlt-ip-host / rtrv-ip-host**

These commands are used to provision, remove, and report on the entries in the Internet Protocol host table. The IP host table defines local and remote host names for IP addresses.

Refer to the *Commands Manual* for details of these commands.

#### <span id="page-107-0"></span>**pass**

The **pass** command allows remote execution of a selected command by the targeted card. (These commands recognize the DSM boards.) Selected commands are allowed as follows.

- **pass:cmd="ping"**
- **pass:cmd="netstat"**
- **pass:cmd="nslookup"**
- **pass:cmd="arp"**
- **pass:cmd="help"**

For this feature, the **loc** parameter must be a VSCCP card location. For other details of the pass command, refer to *Commands Manual*.
#### **pass: cmd="Ping"**

The **'ping' pass** command supports troubleshooting of the private EPAP/DSM IP network. The following example demonstrates typical usage.

```
 eagle10506 99-08-11 08:43:45 EST EAGLE 37.0.0
    pass:loc=1215:cmd="ping -h"
    Command entered at terminal #2.
;
    eagle10506 99-08-11 08:43:45 EST EAGLE 37.0.0
    PASS: Command sent to card
;
    eagle10506 99-08-11 08:43:45 EST EAGLE 37.0.0
   Usage: ping <hostname | ipaddr> [-h] [-i size] [-n count]
    Options:
    -h Displays this message
    -i count Number of pings to send. Range=1..5. Default=3.
 -n size Sets size of ICMP echo packet. Range=12..2048. Default=64.
 hostname Name of machine to ping
    ipaddr IP Address of machine to ping (d.d.d.d)
```

```
;
```
### **pass:cmd="netstat"**

The **'netstat' pass** command supports troubleshooting of network interface and routing configuration problems within the private EPAP/DSM IP network.

The following examples demonstrate typical usage.

```
 eagle10506 99-08-11 08:43:00 EST EAGLE 37.2.0
    pass:loc=1215:cmd="netstat -h"
    Command entered at terminal #2.
;
    eagle10506 99-08-11 08:43:00 EST EAGLE 37.2.0
    PASS: Command sent to card
;
    eagle10506 99-08-11 08:43:00 EST EAGLE 37.2.0
    Usage: netstat [-a] [-i] [-h] [-m data|sys|dd] [-p icmp|ip|tcp|udp] [-r]
    Options:
        -a display socket information for all protocols
        -h Displays this message
        -i display interface information for all interfaces
        -m display buffer pool information for 1 of the system pools
 -p display socket information for 1 of the protocols
 -r display the route table information
;
```
#### **pass:cmd="nslookup"**

The **'nslookup' pass** command supports debugging of domain name server (DNS) to IP addressing tables. DNS is not supported for EPAP cards for the initial release.

The following examples demonstrate typical usage.

```
 eagle10506 99-08-11 08:45:57 EST EAGLE 37.2.0
    pass:loc=1215:cmd="nslookup"
    Command entered at terminal #2.
    eagle10506 99-08-11 08:45:57 EST EAGLE 37.2.0
    PASS: Command sent to card
;
    eagle10506 99-08-11 08:45:57 EST EAGLE 37.2.0
    Usage: nslookup [hostname|ipaddr]
    Options:
        hostname String name
        ipaddr d.d.d.d
```
#### **pass:cmd="arp"**

;

;

The **'arp' pass** command supports the verification of and correction of IP stack ARP tables. In general, this command is not required for normal operation.

The following examples demonstrates typical usage.

```
 eagle10506 99-08-11 08:43:23 EST EAGLE 37.2.0
    pass:loc=1215:cmd="arp -h"
    Command entered at terminal #2.
;
    eagle10506 99-08-11 08:43:23 EST EAGLE 37.2.0
    PASS: Command sent to card
;
    eagle10506 99-08-11 08:43:23 EST EAGLE 37.2.0
    Usage: arp [-a] [-d ipaddr] [-f] [-h] [-s ipaddr enetaddr]
    Options:
 -a Display All entries in ARP table
 -d Delete specified entry (ipaddr) from ARP table
        -f Flush all entries from ARP table
        -h Displays this message
        -s Set ARP table entry to associate ipaddr with enetaddr
        enetaddr x:x:x:x:x:x
        ipaddr d.d.d.d
;
    eagle10506 99-08-11 08:43:25 EST EAGLE 37.2.0
```

```
 ARP command complete
;
```
## **pass:cmd="help"**

The **'help' pass** command provides a list of supported **pass** commands for the target location.

The following examples demonstrates typical usage.

```
 eagle10506 99-08-11 08:42:18 EST EAGLE 37.2.0
    pass:loc=1215:cmd="help"
    Command entered at terminal #2.
;
    eagle10506 99-08-11 08:42:18 EST EAGLE 37.2.0
    PASS: Command sent to card
;
    eagle10506 99-08-11 08:42:18 EST EAGLE 37.2.0
    List of commands supported is:
    nslookup
    netstat
    arp
    ping
    help
    END of LIST
;
```
## **- Pr***el- Draft -imi***nary - EAGLE 5 ISS G-Port Commands**

**4**

# **G-Port Feature Activation**

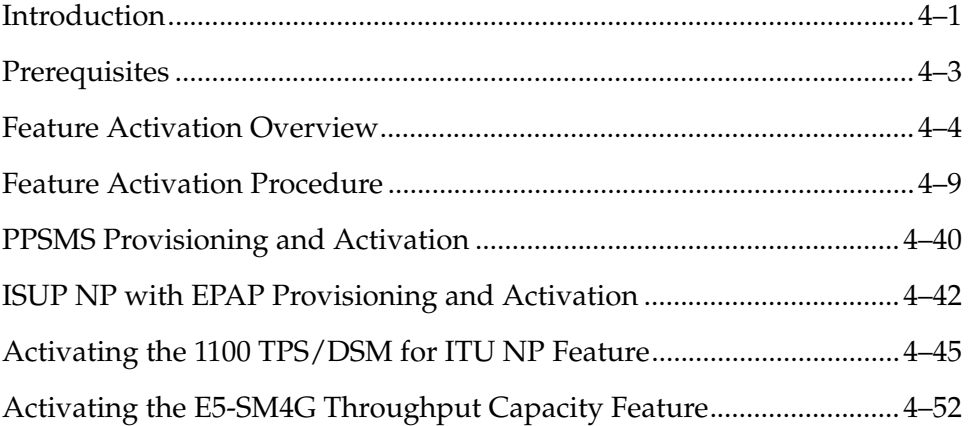

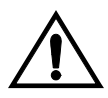

**CAUTION: For an in-service environment, contact the Tekelec Customer Care Center (see ["Customer Assistance" on page 1-15](#page-22-0)) before continuing to activate G-Port. For an environment that is not yet in-service, you may continue with this procedure.** 

**The G-Port FAK cannot be enabled if any of the DSMs have less than 1 GB of memory installed. Refer to the** *Dimensioning Guide for EPAP Advanced DB Features Technical Reference* **for important information on the dimensioning rules and the DSM database capacity requirements.**

# <span id="page-112-0"></span>**Introduction**

This chapter identifies prerequisites for the G-Port feature activation procedure, an overview of the activation steps, and a matching number of detailed step descriptions to turn on the G-Port feature. The G-Port feature activation is performed at the EAGLE 5 ISS.

The G-Port features optimizes the use of subscriber numbers and number ranges in a GSM Mobile Network by providing a logical link between any Mobile Station international ISDN (MSISDN) number and any International Mobile Station Identifier (IMSI). This feature allows subscribers to be moved easily from one Home Location Register (HLR) to another. The G-Port feature applies to ITU-I (international) and ITU-N (national) networks.

The G-Port feature, and other related features, are optional and can be purchased from Tekelec. If you are not sure whether you have purchased a specific feature, contact your Tekelec Sales or Account Representative.

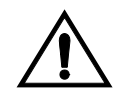

**CAUTION: Once a feature has been enabled with the enable-ctrl-feat command, it cannot be turned off. Since features may overwrite other features or create changes in the database, assure that you have a license and full technical support from Tekelec before turning on this or any feature.**

**The G-Port feature requires a DSM card running the VSCCP application. Systems with TSM cards running the SCCP application need to be upgraded to DSM cards prior to turning on the G-Port feature.**

**Refer to the** *Dimensioning Guide for EPAP Advanced DB Features Technical Reference* **for important information on the dimensioning rules and the DSM database capacity requirements.**

## **Procedures described in the remainder of this section apply only to the G-Port feature and can only be performed if the G-Port feature is turned on.**

The following features are related to the G-Port feature (see your Tekelec Sales or Account Representative for additional information):

- Global Title Translation (GTT)
- Enhanced Global Title Translation (EGTT)
- Variable-Length Global Title Translation (VGTT)
- Eagle Provisioning Application Processor (EPAP)
- Mobile Number Portability Circular Route Prevention (MNPCRP)
- Prepaid Short Message Service (PPSMS)

In addition, the following performance-related features are related to G-Port:

• E5-SM4G Throughput Capacity

# <span id="page-114-0"></span>**Prerequisites**

The G-Port feature activation assumes that the features Global Title Translation (GTT), Enhanced Global Title Translation (EGTT), and Variable-Length Global Title Translation (VGTT) are already provisioned. Refer to the *Database Administration Manual - Global Title Translation* for provisioning procedures.

The G-Port feature activation assumes that the EPAP software is already configured; refer to *EPAP Administration Manual*, EPAP Software Configuration.

The G-Port feature activation assumes that DSM cards to be installed and TSM cards to be removed are identified:

- Note installed DSM card locations if any
- Note available odd-even card slots for DSM card installation
- Note installed TSM card locations;
- Note adjacent odd-even TSM card slot number positions for DSM card replacement

**NOTE: TSM cards use one card slot; DSM cards require two card slots, odd-even.**

**The G-Port feature cannot be turned on until the TSM cards running the SCCP application are removed from the system.**

• Determine DSM card IP addresses and have them available during the activation procedure.

For in-service systems, schedule DSM card replacement in maintenance window that allows the reboot of DSM cards (**init-card:loc=<DSM card location>**) one at a time.

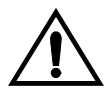

**CAUTION: In an in-service environment and when replacing TSM cards with DSM cards, initialize one DSM card at a time. Verify its return to IS-NR state before initializing another DSM card. This precaution keeps cards in service and precludes an interruption of SCCP services.** 

For in-service systems with TSM cards running SCCP traffic, one DSM card must be installed in an available double-slot odd-even location and provisioned for VSCCP prior to inhibiting the SCCP card. The DSM card running the VSCCP application will take over the SCCP traffic (**alw-card**) once the SCCP card becomes inhibited.

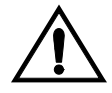

**CAUTION: SCCP traffic redundancy will be lost if inhibiting two SCCP cards at a time with only one VSCCP card available in their place. Redundancy will be re-established once the two SCCP cards are replaced with a second VSCCP card.**

For in-service systems that already have the G-Flex and/or INP feature enabled, only perform steps [70](#page-146-0) through [86](#page-151-1) to turn on the G-Port feature. With the G-Flex and/or INP feature enabled, the DSM cards already contain the RTDB database.

For new systems, DSM cards may be rebooted all at one time using the **init-card:appl=vsccp** command.

For new systems, GTT, EGTT, and VGTT features may be turned on prior to or immediately following the reboot of all DSM cards.

## <span id="page-115-0"></span>**Feature Activation Overview**

This section provides an overview of the G-Port feature activation procedure. The procedure is described in detail in section ["Feature Activation Procedure" on](#page-120-0)  [page 4-9.](#page-120-0)

The feature activation consists of these sections:

- Configure system for HLR destinations in steps [1](#page-120-1) through [28](#page-131-0).
- Install DSM cards in available slots and configure for VSCCP in steps [29](#page-131-1) through [44.](#page-137-0)
- Replace TSM cards configured for SCCP with DSM cards configured for VSCCP and inhibit/remove any remaining SCCP cards in steps [45](#page-137-1) through [69.](#page-146-1)
- Turn on and configure the G-Port feature in steps [70](#page-146-0) through [86](#page-151-1).

Steps [1](#page-120-1) through [28](#page-131-0) configure the system to be able to communicate with the system of the HLR database. The route to this database may already be configured. Perform these steps to verify that you have entered all HLR destinations for G-Port and make configuration changes as needed.

- **1.** [Display and note current system settings for point codes \(PCs\) and capability](#page-120-1)  point codes (CPCs), destination point codes (DPCs), routes, and linksets using steps [1](#page-120-1) through [7](#page-122-1).
- **2.** Use **[rtrv-sid](#page-120-2)** command to display current PCs and CPCs.
- **3.** Use **[rtrv-dstn](#page-121-0)** command to display current DPCs.
- **4.** Use **[rtrv-rte](#page-121-1)** command to display current route configurations.
- **5.** [Identify PCs and CPCs; determine new PC and CPC to be entered in step 9.](#page-121-2)
- **6.** Use **[rtrv-stpopts](#page-122-0)** command to display PC or CPC format if ITU-N network.
- **7.** Use **[rtrv-map](#page-122-1)** command to display PCs of mated applications in database; remove system PC from table if necessary (refer to *Database Administration Manual - Global Title Translation.*

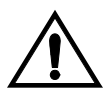

**CAUTION: Changing a system's point code requires a system reboot using the init-sys command to fully implement the changes. The init-sys command causes a complete system reload and should be used only in an environment that is not in service. Using this command ensures the updated self identification information is loaded onto all cards, but does interrupt service.**

- **8.** [Change PC, CPC, DPC, route, linkset, and LIM card configurations for the](#page-123-1)  HLR database using steps [9](#page-123-0) through [28.](#page-131-0)
- <span id="page-116-0"></span>**9.** Use **[chg-sid](#page-123-0)** command to configure PC and CPC by network type.
- **10.** Use **[init-sys](#page-124-0)** command to initialize system if changes were made in step [9](#page-123-0) to any **pca/pci/pcn** parameter.

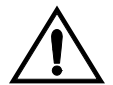

**CAUTION: The init-sys command causes a complete system reload and should be used only in an environment that is not in service. Using this command ensures the updated self identification information is loaded onto all cards, but does interrupt service.**

**When the init-sys command executes, the system does not retain the manually initiated state (for example, OOS-MT-DSBLD) for the signaling link, card, or terminal. After the command executes, the system attempts to bring all provisioned links, cards, and terminals on line, including those that were previously out of service. You will need to manually put each device back into its previous state after the system is back on line. Print or electronically capture the output of the rept-stat-slk, rept-stat-card, and rept-stat-trm commands for reference prior to issuing the init-sys command. To restore a device to its previous state, issue the appropriate inhibit/deactivate command listed in the** *EAGLE 5 ISS Commands Manual* **in the Related Commands section for each of the above rept-stat commands.**

- **11.** Use **[rtrv-sid](#page-125-0)** command to display new PC and CPC.
- **12.** Use **[ent-dstn](#page-125-1)** command to enter DPC for HLR destinations.
- **13.** Use **[rtrv-dstn](#page-125-2)** command to display new HLR DPC.
- **14.** Use **[ent-ls](#page-126-0)** command to enter linkset and assign DPC for HLR destinations.
- **15.** Use **[rtrv-ls](#page-126-1)** command to display new linkset and assigned DPC for HLR destinations.
- **16.** Use **[ent-card](#page-127-0)** command to enter LIM card(s) into database.
- **17.** Use **[rtrv-card](#page-127-1)** command to display new LIM card(s) in database.
- **18.** Use **[ent-slk](#page-127-2)** command to assign signaling link(s) to LIM card(s).
- **19.** Use **[rtrv-slk](#page-128-0)** command to display new signaling link(s) assigned to LIM card(s).
- **20.** Use **[ent-rte](#page-128-1)** command to assign route to new DPC.
- **21.** Use **[rtrv-rte](#page-129-0)** command to display route assigned to new DPC.
- **22.** Use **[ent-map](#page-129-1)** command to enter mated application into database.
- **23.** Use **[rtrv-map](#page-130-0)** command to display new mated application in database.
- **24.** Use **[alw-card](#page-130-1)** command to allow LIM card(s).
- **25.** Use **[rept-stat-card](#page-130-2)** command to display status of new LIM card(s) in database.
- **26.** Use **[act-slk](#page-130-3)** command to activate new signaling link(s) for LIM card(s).
- **27.** Use **[rept-stat-slk](#page-131-2)** command to display IS-NR status of signaling link(s).
- **28.** Use **[rtrv-card](#page-131-0)** command to confirm the new LIM card(s) and identify VSCCP cards (DSM cards running VSCCP application) and SCCP cards (TSM cards running SCCP application).

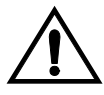

**CAUTION: When adding DSM cards in an in-service environment, you must take care not to interrupt traffic. Before replacing SCCP cards with DSMs, first install a VSCCP card in an available odd-even double-slot prior to removing SCCP cards to make additional room for other DSM cards.** 

- **29.** [Install and configure DSM card\(s\) in available odd-even slots as needed using](#page-131-1)  steps [30](#page-131-3) through [44](#page-137-0).
- <span id="page-117-0"></span>**30.** [Install DSM card\(s\) in available odd-even slots and verify green IMT bus](#page-131-3)  LEDs.
- **31.** Use **[ent-card](#page-132-0)** command to enter DSM card(s) as VSCCP card(s) into database.
- **32.** Use **[rtrv-card](#page-133-0)** command to display new VSCCP card(s) in database.
- **33.** Use **[rtrv-ip-lnk](#page-133-1)** command to display current link parameters associated with the VSCCP card.
- **34.** Use **[chg-ip-lnk](#page-133-2)** command to set the IP address port and speed associated with the VSCCP card.
- **35.** Use **[rtrv-ip-lnk](#page-134-2)** command to display changed link parameters.Use **[rtrv-ip-host](#page-134-0)** command to display current IP host information in database.
- **36.** Use **[ent-ip-host](#page-134-1)** command to add host name and IP address for each VSCCP link.
- **37.** Use **[rtrv-ip-host](#page-135-0)** command to display changed IP host information.
- **38.** Use **[chg-ip-card](#page-135-1)** command to set local domain and IP router address if necessary.
- **39.** Use **[rtrv-ip-card](#page-135-2)** command to display changed VSCCP card information.
- **40.** Use **[alw-card](#page-136-0)** command to boot DSM card in TSM emulation mode.
- **41.** Use **[rept-stat-card](#page-136-1)** command to display IS-NR status of VSCCP card.
- <span id="page-118-1"></span>**42.** Use **[pass](#page-136-2)** command to test presence of EPAP hosts on network.
- <span id="page-118-0"></span>**43.** [Repeat steps 30 through 43 to add all DSM cards \(N+1\) to be installed in](#page-137-0)  available slots. Go to the next step to start replacing TSM cards.
- **44.** [Replace TSM card\(s\) with DSM cards if applicable, and add DSM card\(s\) to](#page-137-1)  database using steps [46](#page-138-0) through [68](#page-146-2).
- <span id="page-118-2"></span>**45.** Use **[rtrv-card](#page-138-0)** command to display TSM cards running the SCCP application (SCCP cards) in database.
- **46.** Use **[rept-stat-card](#page-138-1)** command to display SCCP cards in IS-NR status.
- **47.** Use **[inh-card](#page-138-2)** command to inhibit SCCP card(s)
- **48.** Use **[rept-stat-card](#page-139-0)** command to display OOS-MT-DSBLD status of SCCP card(s).
- **49.** Use **[dlt-card](#page-139-1)** command to delete SCCP card(s) from database.
- **50.** Use **[rtrv-card](#page-139-2)** command to verify removal of SCCP cards from database.
- **51.** [Remove first TSM card from shelf.](#page-140-0)
- **52.** [Remove second TSM card from shelf.](#page-140-1)
- **53.** [Install DSM card in shelf and verify green IMT bus LEDs.](#page-140-2)
- **54.** Use **[ent-card](#page-141-0)** command to enter DSM card as VSCCP card into database.
- **55.** Use **[rtrv-card](#page-142-0)** command to display new VSCCP card in database.
- **56.** Use **[rtrv-ip-lnk](#page-142-1)** command to display current link parameters associated with VSCCP card.
- **57.** Use **[chg-ip-lnk](#page-142-2)** command to set the IP address port and speed associated with VSCCP card.
- **58.** Use **[rtrv-ip-lnk](#page-143-2)** command to display changed link parameters associated with the VSCCP card.
- **59.** Use **[rtrv-ip-host](#page-143-0)** command to display IP host information in database.
- **60.** Use **[ent-ip-host](#page-143-1)** command to add host name and IP address for VSCCP link.
- **61.** Use **[rtrv-ip-host](#page-144-0)** command to display changed IP host information in database.
- **62.** Use **[chg-ip-card](#page-144-1)** command to set local domain and IP router address if necessary.
- **63.** Use **[rtrv-ip-card](#page-144-2)** command to display changed VSCCP card information.
- **64.** Use **[alw-card](#page-145-0)** command to boot DSM card in TSM emulation mode.
- **65.** Use **[rept-stat-card](#page-145-1)** command to display IS-NR status of VSCCP card.
- **66.** Use **[pass](#page-145-2)** command to test presence of EPAP hosts on network.
- <span id="page-119-1"></span>**67.** [Repeat steps 46 through 67 to replace all adjacent TSM cards identified in the](#page-146-2)  prerequisites and to be replaced with DSM cards.
- **68.** [Repeat steps 48 through 52 to inhibit any remaining TSM cards running the](#page-146-1)  SCCP application and remove them from database and shelf.

**NOTE: The G-Port feature cannot be turned on until TSM cards running the SCCP application are removed from the system.**

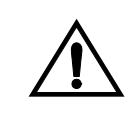

**CAUTION: Contact the Tekelec Customer Care Center at this point for assistance in completing this G-Port activation procedure (see ["Customer](#page-22-0)  [Assistance" on page 1-15\)](#page-22-0). Do not proceed without consulting with the Tekelec Customer Care Center.**

- **69.** [Turn on G-Port feature and configure it using steps 70 through 86.](#page-146-0)
- <span id="page-119-0"></span>**70.** Use **enable-ctrl-feat** command to enable the G-Port feature.
- **71.** Use **chg-ctrl-feat** command to turn on the G-Port feature.

**NOTE: Steps [74](#page-147-1) through [81](#page-149-1) describe the commands that administer the G-Port protocol flow to support:**

- **G-Port SRI ACK (Ported-out MSISDNs)**
- **G-Port SRI ACK (Foreign MSISDNs not known to be ported)**
- **G-Port Message Relay (Ported-in, non-ported MSISDNs)**
- **72.** Use **[chg-stpopts](#page-147-0)** command to enter default country code (CC) and default network destination code (NDC) if handling non-international numbers.
- **73.** Use **[rtrv-stpopts](#page-147-1)** command to verify changes of CC and NDC.
- **74.** Use **[chg-gsmopts](#page-147-2)** command to change GSM options.
- **75.** Use **[rtrv-gsmopts](#page-148-1)** command to verify changes to GSM options.
- **76.** Use the **[ent-homern](#page-148-2)** command to enter any Home RNs that are prefixed to DNs for incoming INP MR messages.
- **77.** Use **[rtrv-homern](#page-148-0)** command to verify routing number prefixes.
- **78.** Use **[ent-srvsel](#page-149-0)** command to enter G-Port service selectors.
- **79.** Use **[rtrv-srvsel](#page-149-1)** command to verify changes to G-Port service selectors.

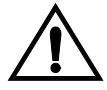

**CAUTION: When you have an in-service environment and you are replacing TSM cards with DSM cards, initialize one DSM card at a time. Verify its return to IS-NR state before initializing another card. This precaution keeps cards in service and precludes an interruption of SCCP services.** 

- **80.** Use **[init-card](#page-150-0):loc=<DSM card**> command to load RTDB, OAM, GPL, and GTT data to VSCCP card.
- **81.** Use **[rept-stat-card](#page-150-1)** command to display IS-NR status of VSCCP card.
- **82.** [Repeat steps 82 and 83 to reboot each DSM card.](#page-150-2)

**NOTE: Once the G-Port feature is turned on, always boot the DSM cards with the init-card:loc=<DSM card location> command.**

- **83.** Use **chg-sccp-serv:serv=gport:state=online** to set the G-Port service to online.
- **84.** [Confirm success of activation procedure with](#page-151-1) **rept-stat-sccp**, **rept-stat-mps**, and **rept-stat-db:display=all** commands.

EPAP can now administer G-Port entity objects and G-Port subscribers. For the details about performing these actions, refer to the *EPAP Administration Manual*.

The detailed G-Port activation procedure is described next.

## <span id="page-120-0"></span>**Feature Activation Procedure**

### **Procedure**

- <span id="page-120-1"></span>**1.** Before changing a true point code (PC) and adding a capability point code (CPC) for the G-Port feature, display the current values of the self-identification configuration (shown in step [2\)](#page-120-2), the destination point codes (DPCs) (shown in step [3](#page-121-0)), and the routes and linksets assigned to the DPCs (shown in step [4\)](#page-121-1). The G-Port feature applies to ITU-I (international) and ITU-N (national) networks.
- <span id="page-120-2"></span>**2.** Display the current self identification of the system (PC and CPC) using the **rtrv-sid** command. This is an example of the possible output:

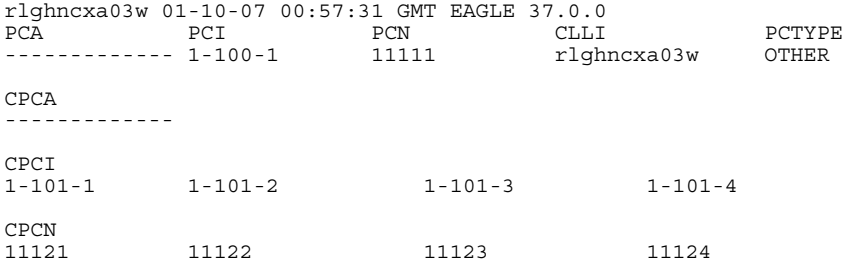

If the ITUDUPPC (ITU national duplicate point code) feature is on, the ITU national point code also contains a group code. The group code is a

two-character field from aa to zz that is entered as the last subfield of an ITU national point code, nnnnn-gc (for example, 2112-aa)

<span id="page-121-0"></span>**3.** Display the current destination point codes in the destination point code table (**dpci**/**dpcn**) using the **rtrv-dstn** command. This is an example of the possible output:

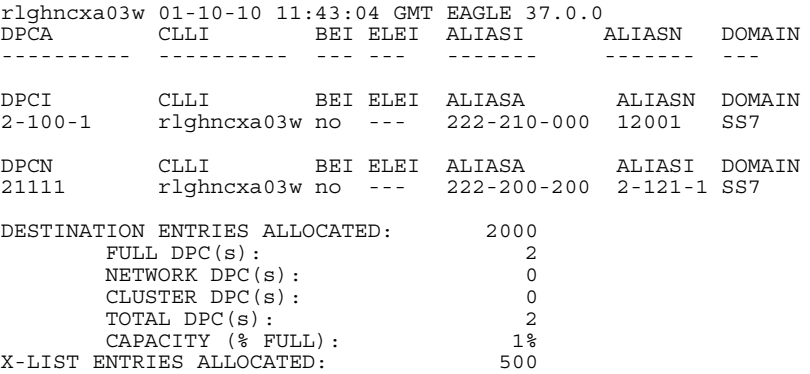

<span id="page-121-1"></span>**4.** Display the current route configuration using the **rtrv-rte** command. This is an example of the possible output:

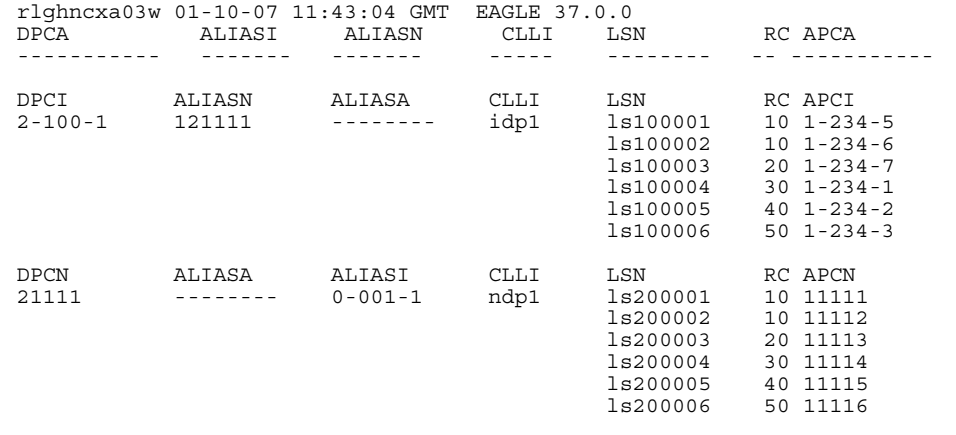

<span id="page-121-2"></span>**5.** If the system's point code **(pci/pcn)** or capability point code **(cpci/cpcn)** to be configured in this procedure is shown in steps [2,](#page-120-2) [3,](#page-121-0) or [4,](#page-121-1) choose another point code to configure with this procedure (step [9](#page-116-0)).

<span id="page-122-0"></span>**6.** If configuring the system point code or capability point code **(pcn** or **cpcn)** of an ITU-N network, view the current value of the ITU-N point code format. Otherwise continue with step [7.](#page-122-1)

Enter the **rtrv-stpopts** command and specify the ITU-N point code format option **npcfmti**. The **npcfmti** option identifies how the ITU-N point code is entered into the database and how it is displayed in any outputs. The value is shown in the **NPCFMTI** field. This is an example of the possible output:

rlghncxa03w 01-10-17 16:02:05 GMT EAGLE 37.0.0 STP OPTIONS ----------------------- MTPT31CTL 1 MTPLTI yes MTPLTCTDPCQ<br>
MTPLTST 10000 **MTPLTST** MTPXLQ 500<br>MTPXLET 0100 **MTPXLET** MTPXLOT 90%<br>MTPDPCQ 1750 MTPDPCQ 1750<br>TFATFRPR 1000 TFATFRPR MTPRSI yes<br>MTPRSIT 5000 MTPRSIT 5000 MTPLPRST yes<br>
MTPT10ALT 30000 MTPT10ALT<br>SLSCNV SLSCNV perls<br>UIMRD ves yes<br>no CRITALMINH DISPACTALMS no<br>NPCFMTI 4-4-4-2 NPCFMTI DEFCC 49<br>DEFNDC 177 DEFNDC

DSMAUD on

If you wish to change the format of the ITU-N point code, go to section "ITU National Point Code Formats" in the *EAGLE 5 ISS Database Administration Manual - SS7*. Then continue with step [7.](#page-122-1)

<span id="page-122-1"></span>**7.** Display the mated applications in the database using the **rtrv-map** command. These are examples of possible output:

rlghncxa03w 01-10-07 11:43:04 GMT EAGLE 37.0.0 PCN SSN RC MPCN MSSN MATERC SRM MRC GRP NAME 11111 5 10 12347 5 20 rlghncxa03w 01-10-07 11:43:04 GMT EAGLE 37.0.0 PCI SSN RC MPCI MSSN MATERC SRM MRC GRP NAME 2-100-1 5 20 3-200-1 250 99 --- --- abcdefgh

If the system's point code is shown in the **rtrv-map** command output (in the **PCA**, **PCI**, **PCN**, **MPCA**, **MPCI**, or **MPCN** fields), remove the system's point code from the mated application table. Refer to procedure "Removing a Mated Application" in the *EAGLE 5 ISS Database Administration Manual - Features*.

If the system's point code or capability point code is a destination point code of a route, select a point code that is not the destination point code of a route (see output of the **rtrv-rte** command in step [4](#page-121-1)) and not in the destination point code table (see output of the **rtrv-dstn** command in step [3\)](#page-121-0).

<span id="page-123-1"></span>**8.** Change PC, CPC, DPC, route, linkset, and LIM card configurations for the HLR database using steps [9](#page-123-0) through [28.](#page-131-0)

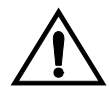

**CAUTION: Changing a system's point code requires a system reboot using the init-sys command to fully implement the changes. The init-sys command causes a complete system reload and should be used only in an environment that is not in service. Using this command ensures the updated self identification information is loaded onto all cards but does interrupt service.**

<span id="page-123-0"></span>**9.** Configure the system's point code (**pci/pcn**) and capability point code (**cpci/cpcn**) by network type using the **chg-sid** command. For example, enter one of these commands:

```
chg-sid:pci=1-100-2:cpci=1-102-1
```
**chg-sid:pcn=11112:cpcn=11125**

where:

**:pci/pcn** – The point code used to uniquely identify the system.

**:cpci/cpcn** – The point code used by the SS7 protocol to identify a group of functionally related EAGLE 5 ISSs in the signaling network to which the EAGLE 5 ISS belongs.

After successful completion of this command, the system returns the following output:

```
rlghncxa03w 01-10-07 00:57:31 GMT EAGLE 37.0.0
CHG-SID: MASP A - COMPLTD
```
When any of the **pci/pcn** parameters have changed, the system needs to be reinitialized. The following caution message is displayed:

CAUTION: SYSTEM SITE ID HAS BEEN CHANGED, MANUAL RE-INITIALIZATION IS NEEDED

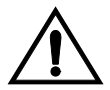

**CAUTION: The init-sys command causes a complete system reload and should be used only in an environment that is not in service. Using this command ensures the updated self identification information is loaded onto all cards, but does interrupt service.**

**When the init-sys command executes, the system does not retain the manually initiated state (for example, OOS-MT-DSBLD) for the signaling link, card, or terminal. After the command executes, the system attempts to bring all provisioned links, cards, and terminals on line, including those** 

**that were previously out of service. You will need to manually put each device back into its previous state after the system is back on line. Print or electronically capture the output of the rept-stat-slk, rept-stat-card, and rept-stat-trm commands for reference prior to issuing the init-sys command. To restore a device to its previous state, issue the appropriate inhibit/deactivate command listed in the** *EAGLE 5 ISS Commands Manual* **in the Related Commands section for each of the above rept-stat commands.**

<span id="page-124-0"></span>**10.** Reinitialize the system by entering the **init-sys** command if changes were made in step [9](#page-116-0) to any **pca/pci/pcn** parameter.

**NOTE: The init-sys command must be entered twice within 30 seconds for the system to re-initialize. If the init-sys command is not executed twice within 30 seconds, the attempt to re-initialize the system is aborted.**

When the **init-sys** command is first entered, this message should appear.

rlghncxa03w 01-10-07 00:57:31 GMT EAGLE 37.0.0 CAUTION: This command causes a complete system reload, and will result in traffic loss. Re-enter command within 30 seconds to confirm.

When the **init-sys** command is re-entered within the 30 second time limit, this message should appear.

rlghncxa03w 01-10-07 00:57:31 GMT EAGLE 37.0.0 Init System command issued at terminal #3

From the time that the **init-sys** command is accepted, you must wait approximately two minutes before you can perform step [11](#page-125-0) (logging into the system). If the terminal is in the VT-100/VT-320 mode, the terminal display will be refreshed with non-zero alarm counts. During this two-minute interval, an intermediate screen refresh occurs, which is caused by the MASP's role change from active to standby and from standby to active. This screen refresh is typically a partial refresh and the alarm indicators are set to zero.

If you are logged into the system in the KSR mode, the only response you will receive of being able to log into the system is the message 'UAM 0009, MASP became active'. UAM 0009 could be issued twice due to a possible transient MASP role change (switching from active to standby). Following the execution of the **init-sys** command, the MASP that was active before the **init-sys** command was entered will be the active MASP again when the system has finished reinitializing.

<span id="page-125-0"></span>**11.** Verify the SID changes using the **rtrv-sid** command. This is an example of the possible output:

durhncxa03w 01-10-07 00:57:31 GMT EAGLE 37.0.0 PCA PCI PCN CLLI PCTYPE ------------- 1-100-1 11111 rlghncxa03w OTHER CPCA ------------- CPCI<br>1-101-1 1-101-1 1-101-2 1-101-3 1-101-4 1-102-1 CPCN<br>11121 11121 11122 11123 11124 11125

<span id="page-125-1"></span>**12.** Enter a destination point code for the HLR location in the Destination Point Code table by network type using the **ent-dstn** command. For example, enter one of these commands:

```
ent-dstn:dpci=2-100-2
```

```
ent-dstn:dpcn=21112
```
where:

**:dpci/dpcn** – The destination point code being added to the database

The system returns this message:

```
rlghncxa03w 01-10-17 15:35:05 GMT EAGLE 37.0.0
Destination table is (40 of 4000) 1% full
ENT-DSTN: MASP A - COMPLTD
```
<span id="page-125-2"></span>**13.** Verify the changes using the **rtrv-dstn** command and specifying the DPC that was entered in step [12](#page-125-1). For example, enter one of these commands:

```
rtrv-dstn:dpci=2-100-2
rtrv-dstn:dpcn=21112
```
This is an example of the possible output **for DPCI**s.

rtrv-dstn:dpci=2-100-2 RLGHNCXA03W 01-10-30 21:16:37 GMT EAGLE 37.0.0 DPCI CLLI BEI ELEI ALIASA ALIASN DOMAIN 2-100-2 -------- no --- -------- 21112 SS7 SPC NCAI ----------- no Destination table is (20 of 2000) 1% full

This is an example of the possible output **for DPCNs**.

rtrv-dstn:dpcn=21112

RLGHNCXA03W 01-10-30 21:16:37 GMT EAGLE 37.0.0 DPCN CLLI BEI ELEI ALIASA ALIASI DOMAIN 21112 -------- no --- -------- 2-100-2 SS7

SPC NCAT ----------- no Destination table is (20 of 2000) 1% full

<span id="page-126-0"></span>**14.** Enter a linkset with the **ent-ls** command, and assign it to the destination point code by network type. For example, enter one of these commands:

```
ent-ls:lsn=ls400001:apci=2-200-2:lst=c
ent-ls:lsn=ls500001:apcn=21122:lst=c
```
where:

**:lsn** – The name of the linkset

**:apci/apcn** – Adjacent point code – the point code identifying the node that is next to the system

**:lst** – The linkset type of the specified linkset

After successful completion of this command, the system returns the following message:

```
RLGHNCXA03W 01-10-17 16:23:21 GMT EAGLE 37.0.0
Link set table is ( 114 of 1024) 12% full
ENT-LS: MASP A - COMPLTD
```
<span id="page-126-1"></span>**15.** Verify the changes using the **rtrv-ls** command and specifying the linkset name. For example, enter one of these commands:

**rtrv-ls:lsn=ls400001**

**rtrv-ls:lsn=ls500001**

For lsn400001, the system returns output similar to the following:

 L3T SLT LSN APCI (SS7) SCRN SET SET BEI LST LNKS GWSA GWSM GWSD SLSCI **NIS<br>1s400001 ls400001 2-200-2** scr1 1 2 no a **0** on off off no on CLLI TFATCABMLQ MTPRSE ASL8<br>RLGHNCXA03W 1 no no no RLGHNCXA03W 1 no no no L2T L1 PCR PCR LOC PORT SLC TYPE SET BPS MODE TSET ECM N1 N2 Link set table is (114 of 1024) 12% full

For lsn500001, the system returns output similar to the following:

 L3T SLT APCN (SS7) SCRN SET SET BEI LST LNKS GWSA GWSM GWSD SLSCI NIS<br>**1s500001 ls500001 21122** scr3 1 2 no a **0** on off off no on  $\begin{tabular}{ccccc} TFATCABMLQ & MTPRSE & ASL8 \\ 1 & no & no \\ & ~\ddots & & \ddots & \ddots \\ & & 1.1 & & \end{tabular}$ RLGHNCXA03W 1 no no<br>
L2T 1.1 no no<br>L2T L1 PCR PCR<br>2TR 2TR 2TR LOC PORT SLC TYPE SET BPS MODE TSET ECM N1 N2 Link set table is (114 of 1024) 12% full

<span id="page-127-0"></span>**16.** Add the LIM cards to the database using the **ent-card** command. For this example, enter these commands:

```
ent-card:loc=1105:type=limocu:appl=ccs7itu
```

```
ent-card:loc=1106:type=limocu:appl=ccs7itu
```
where:

**:loc -** specifies the slot number for the card.

**:type -** specifies that the card is a LIMOCU card.

**:appl -** specifies that the application is CCS7ITU.

After successful completion of this command, the system returns the following message:

```
RLGHNCXA03W 01-10-12 09:12:36 GMT EAGLE 37.0.0
ENT-CARD: MASP A - COMPLTD
```
<span id="page-127-1"></span>**17.** Verify the changes using the **rtrv-card** command with the card location specified. For this example, enter these commands:

```
rtrv-card:loc=1105
rtrv-card:loc=1106
```
These are examples of the possible output:

RLGHNCXA03W 01-10-30 09:12:36 GMT EAGLE 37.0.0 CARD TYPE APPL PORT A LSET (SLC) PORT B LSET (SLC) **1105** LIMOCU CCS7ITU -------- (--) -------- (--) RLGHNCXA03W 01-10-30 09:12:36 GMT EAGLE 37.0.0 CARD TYPE APPL PORT A LSET (SLC) PORT B LSET (SLC) **1106** LIMOCU CCS7ITU -------- (--) -------- (--)

<span id="page-127-2"></span>**18.** Assign signaling links to the LIM cards using the **ent-slk** command. For example, enter these commands:

```
ent-slk:loc=1105:port=a:lsn=ls400001:slc=0:l2tset=1
```
**ent-slk:loc=1106:port=a:lsn=ls500001:slc=0:l2tset=1**

where:

**:loc** – The card location of the LIM that the SS7 signaling link will be assigned to.

**:port** – The port on the card specified in the **loc** parameter.

**:lsn** – The name of the linkset that will contain the signaling link.

**:slc** – The signaling link code. The **slc** must be unique within the linkset. It must be the same at both the system location and the distant node.

**:l2tset** – The level 2 timer set table. A signaling link may be assigned to any of the twenty tables.

After successful completion of this command, the system returns the following message:

```
RLGHNCXA03W 01-10-07 08:29:03 GMT EAGLE 37.0.0
ENT-SLK: MASP A - COMPLTD
```
Signaling links are the only elements in the database directly supported by a hardware device. When a link is added to a linkset, the link remains in the state OOS-MT-DSBLD (out of service maintenance disabled) until it is activated; see step [26.](#page-130-3)

<span id="page-128-0"></span>**19.** Verify the changes using the **rtrv-slk** command, specifying the card location and port of the signaling link entered in step [18](#page-127-2).

```
rtrv-slk:loc=1105:port=a
rtrv-slk:loc=1106:port=a
```
This is an example of the possible output.

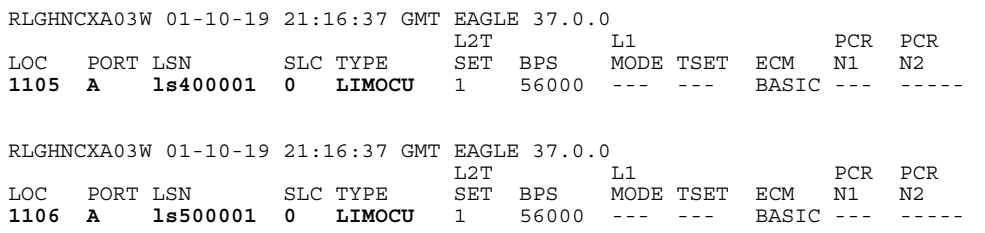

<span id="page-128-1"></span>**20.** Add a route for the new DPC by network type using the **ent-rte** command. For example, enter one of these commands:

```
ent-rte:dpci=2-100-2:lsn=ls400001:rc=10
```

```
ent-rte:dpcn=21112:lsn=ls500001:rc=10
```
where:

**:dpci/dpcn** – Destination point code of the node that the traffic is bound for

**:lsn** – The name of the linkset that will carry the traffic bound for the node specified by the destination point code.

**:rc** – The relative cost (priority) for this route.

After successful completion of this command, the system returns the following message:

```
RLGHNCXA03W 01-10-07 08:28:30 GMT EAGLE 37.0.0
ENT-RTE: MASP A - COMPLTD
```
<span id="page-129-0"></span>**21.** Verify the changes using the **rtrv-rte** command and specifying the destination point code of the route. This is an example of the possible output:

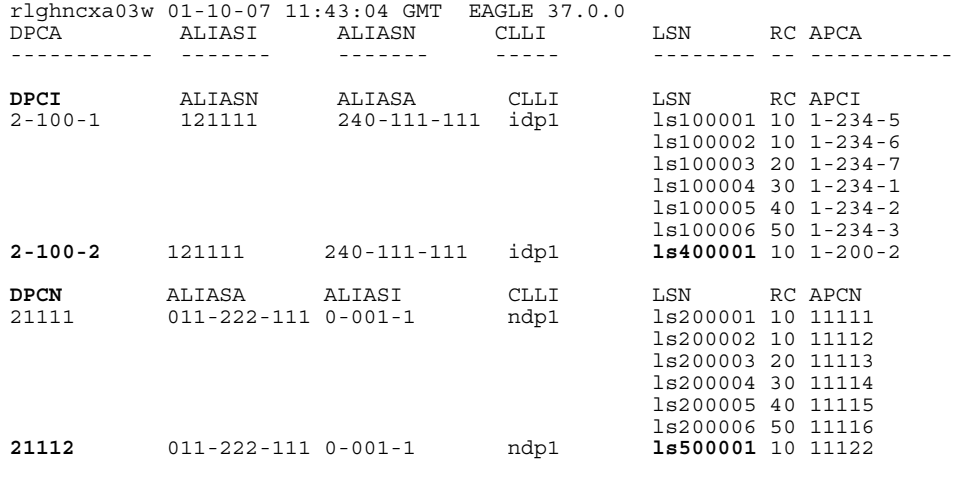

<span id="page-129-1"></span>**22.** Add a mated application to the database by network type using the **ent-map**  command. For this example, enter this command:

```
ent-map:pci=2-100-1:ssn=12:rc=20:mpci=3-200-1:mssn=50 
:materc=99:grp=grp03
```

```
ent-map:pcn=11112:ssn=12:rc=10:mpcn=11114:mssn=250:materc=99 
:grp=grp07
```
where:

**:pci/pcn** – The point code of the primary signaling point that is to receive the message.

**:ssn** – Subsystem number – the subsystem address of the primary point code that is to receive the message.

**:rc** – The relative cost

**:mpc/mpca/mpci/mpcn** – The point code of the backup signaling point that is to receive the message.

**:mssn** – Mate subsystem number – the subsystem address of the backup point code that is to receive the message.

**:materc** – Mate relative cost.

**:grp** – The name of the concerned signaling point code group that contains the point codes that should be notified of the subsystem status. This parameter applies to both RPCs/SSNs.

When each of these commands have successfully completed, this message should appear.

```
RLGHNCXA03W 01-10-07 00:28:31 GMT EAGLE 37.0.0
ENT-MAP: MASP A - COMPLTD
```
<span id="page-130-0"></span>**23.** Verify the changes using the **rtrv-map** command. These are examples of possible output.

rlghncxa03w 01-10-07 11:43:04 GMT EAGLE 37.0.0 PCN SSN RC MPCN MSSN MATERC SRM MRC GRP NAME 11111 5 20 12347 250 99 --- --- GRP07 11112 12 0 12347 250 99 --- --- GRP07 rlghncxa03w 01-10-07 11:43:04 GMT EAGLE 37.0.0 PCI 6SSN RC MPCI 6SSN MATERC SRM MRC GRP NAME 1-100-1 5 0 3-200-1 250 99 --- --- GRP03 2-100-1 12 20 3-200-1 50 99 --- --- GRP03

<span id="page-130-1"></span>**24.** Allow the LIM cards that were entered in step [16](#page-127-0) by using the **alw-card**  command. For example, enter these commands:

```
alw-card:loc=1105
```
**alw-card:loc=1106**

This message appears:

RLGHNCXA03W 01-10-30 21:20:37 GMT EAGLE 37.0.0 Card has been allowed.

<span id="page-130-2"></span>**25.** Verify the in-service normal (IS-NR) status of the cards using the **rept-stat-card** command. This is an example of the possible output:

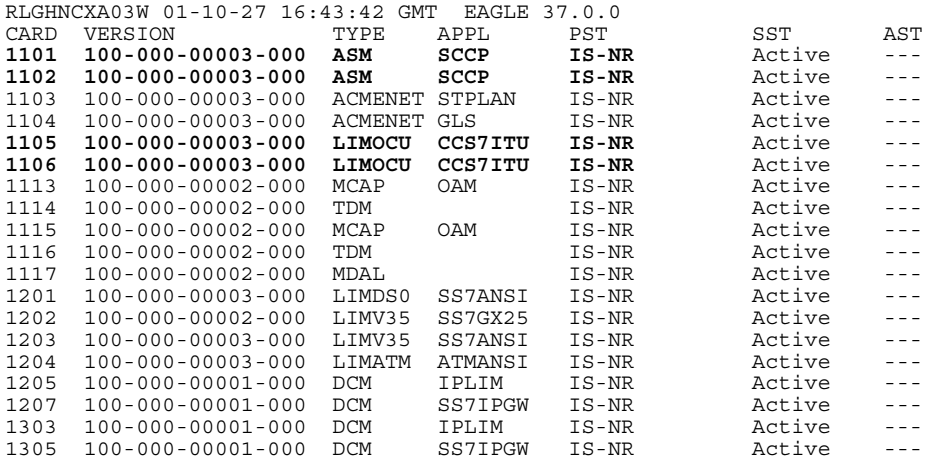

<span id="page-130-3"></span>**26.** Activate the signaling links entered in step [18](#page-127-2) using the **act-slk** command. For example, enter these commands

**act-slk:loc=1105:port=a**

**act-slk:loc=1106:port=a**

The link changes its state from *OOS-MT-DSBLD* (out-of-service maintenance-disabled) to *IS-NR* (in-service normal). The output confirms the activation.

```
RLGHNCXA03W 01-10-07 11:11:28 GMT EAGLE 37.0.0
Activate Link message sent to card
```
<span id="page-131-2"></span>**27.** Verify the in-service normal (IS-NR) status of the signaling link using the **rept-stat-slk** command. For example, enter these commands:

**rept-stat-slk:loc=1105**

**rept-stat-slk:loc=1106**

This message should appear.

```
RLGHNCXA03W 01-10-30 21:16:37 GMT EAGLE 37.0.0
SLK LSN CLLI PST SST AST
1105,A ls400001 ---------- IS-NR Avail ----
Command Completed.
RLGHNCXA03W 01-10-30 21:16:37 GMT EAGLE 37.0.0
SLK LSN CLLI PST SST AST
1106,A ls500001 ---------- IS-NR Avail ----
Command Completed.
```
<span id="page-131-0"></span>**28.** Display the new LIM cards in the database using the **rtrv-card** command. This is an example of the possible output:

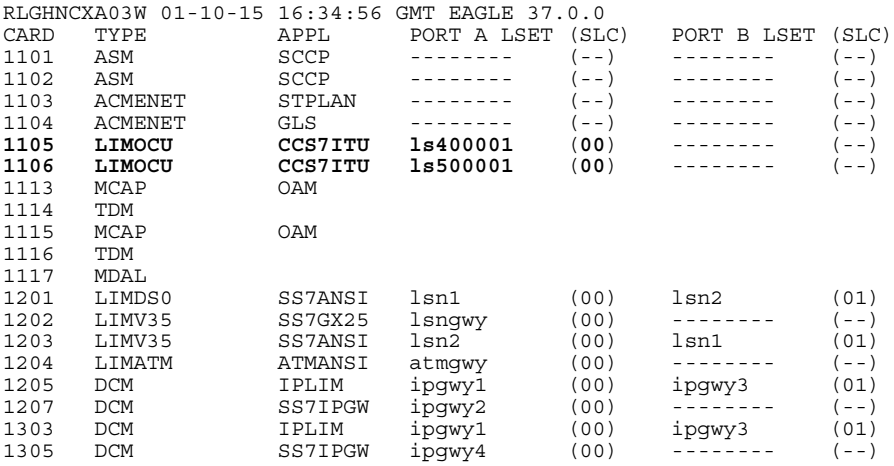

Determine a location where the double-slot DSM card can be inserted. The output shows slots 1107 and 1108 are not occupied. Also determine adjacent (odd-even slots) SCCP cards for later TSM card replacements.

- <span id="page-131-1"></span>**29.** Install and configure DSM card(s) as needed in available odd-even slots using steps [30](#page-117-0) through [43](#page-118-0). For our example, install a DSM card in slots 1107 and 1108.
- <span id="page-131-3"></span>**30.** Install the DSM card in slots 1107 and 1108. The DSM card requires two slots and must be installed in an odd slot with an adjacent empty even slot on its right side.
	- **a.** Open the ejector levers on the DSM card. Carefully align the card's edges with the top and bottom card guides. Then push the card along the length of the card guides until the rear connectors on the card engage the mating connectors on the target shelf backplane.

**b.** Press the left edge of the card's faceplate using constant pressure until you feel the card's progress cease.

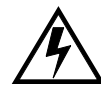

**WARNING: Do not impact the faceplate in order to mate the connectors. Any impact to the card's faceplate can damage the faceplate, the pins, or the connectors.**

**c.** Push in the top and bottom inject/eject clamps. This locks the card in place and ensures a strong connection with the pins on the target shelf backplane.

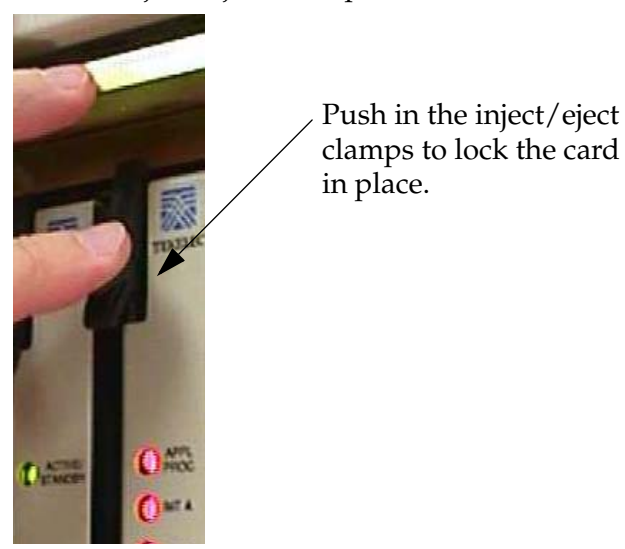

**Figure 4-1.** Push in Inject/Eject Clamps

- **d.** Verify that both IMT bus LEDs are green.
- **e.** Install the cabling required to connect the DSM card to the MPS. Refer to the *Installation Manual* for details.
- <span id="page-132-0"></span>**31.** Add the DSM card to the database and configure it as VSCCP card using the **ent-card** command. For this example, enter this command.

```
ent-card:loc=1107:type=dsm:appl=vsccp
```
where:

**:loc -** specifies the slot number for the card. The slot number must be an odd number.

**:type -** specifies that the card is a DSM card.

**:appl -** specifies that the application is VSCCP.

After successful completion of this command, the system returns the following message:

```
RLGHNCXA03W 01-10-12 09:12:36 GMT EAGLE 37.0.0
ENT-CARD: MASP A - COMPLTD
```
<span id="page-133-0"></span>**32.** Verify the VSCCP card using the **rtrv-card** command with the card location specified. For this example, enter this command:

```
rtrv-card:loc=1107
```
This is an example of the possible output:

```
RLGHNCXA03W 01-10-30 09:12:36 GMT EAGLE 37.0.0
CARD TYPE APPL PORT A LSET (SLC) PORT B LSET (SLC)
1107 DSM VSCCP -------- (--) -------- (--)
```
<span id="page-133-1"></span>**33.** Display the current link parameters associated with the VSCCP card in the database by entering the **rtrv-ip-lnk** command. This is an example of the possible output:

```
RLGHNCXA03W 01-10-30 21:14:37 GMT EAGLE 37.0.0<br>LOC PORT IPADDR SUBMASK DUPLEX SPEED MACTYPE AUTO MCAST
LOC PORT IPADDR SUBMASK DUPLEX SPEED MACTYPE AUTO MCAST
1107 A ----------- ----------- HALF 10 DIX NO NO
1107 B ----------- ----------- HALF 10 DIX NO NO
```
<span id="page-133-2"></span>**34.** Enter the IP address port and speed associated with the VSCCP card in the database using the **chg-ip-lnk** command. For this example, enter these commands:

```
chg-ip-lnk:loc=1107:port=a:duplex=half:ipaddrr=192.168.122.1
   :mactype=dix:speed=100:mcast=yes:submask=255.255.255.0
```
**chg-ip-lnk:loc=1107:port=b:duplex=half:ipaddrr=192.168.123.1 :mactype=dix:speed=10:mcast=yes:submask=255.255.255.0**

where:

**:loc** – The card location of the VSCCP card within the EAGLE 5 ISS.

**:port** – The port ID. The **port** parameter of the **chg-ip-lnk** command specifies the physical interface of the DSM card.

**:ipaddr** – IP address assigned to the port. This is a TCP/IP address expressed in standard "dot notation." IP addresses consist of the system's network number and the machine's unique host number.

**:duplex** – This is the mode of operation of the interface.

**:speed** – This is interface bandwidth in megabits per second. The speed is either 100 Mbps for main DSM network or 10 Mbps for backup DSM network.

**:mactype** – This is the Media Access Control Type of the interface. Specify **dix** for the Digital/Inter/Xerox *de facto* standard for the Ethernet.

**:mcast** – This is the Multicast Control of the interface.

**:submask** – The subnet mask of the IP interface, in the form of an IP address with a restricted range of values.

When this command has successfully completed, the following message appears:

```
RLGHNCXA03W 01-10-30 21:18:37 GMT EAGLE 37.0.0
CHG-IP-LNK: MASP A - COMPLTD
```
<span id="page-134-2"></span>**35.** Verify the IP address port and speed associated with the VSCCP card in the database by entering the **rtrv-ip-lnk** command. This is an example of the possible output:

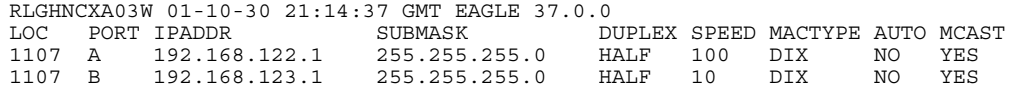

<span id="page-134-0"></span>**36.** Display the current IP host information in the database by entering the **rtrv-ip-host** command. This is an example of the possible output:

```
RLGHNCXA03W 01-10-30 21:17:37 GMT EAGLE 37.0.0
IPADDR HOST<br>192.1.1.32 KC HLR2
192.1.1.32 KC_HLR2<br>192.1.1.50 DN_MSC1
192.1.1.50 DN_MSC1<br>192.1.1.52 DN_MSC2
192.1.1.52
```
<span id="page-134-1"></span>**37.** Add the host name and IP address for each VSCCP link using the **ent-ip-host** command. For example, enter these commands:

```
ent-ip-host:host=vsccp_1107_a:ipaddr=192.168.122.1
```

```
ent-ip-host:host=vsccp_1107_b:ipaddr=192.168.123.1
```
where:

**:host** - specifies the host name. Each VSCCP link must be specified separately.

**:ipaddr** - specifies the IP network address for each EPAP. The first three octets of the IP address must be the same as MPS A and B ports, respectively. The fourth octet identifies the DSM card and must have a a unique octet identifier for the card's IP address; we recommend numbering the DSM cards sequentially, using values 1 to 25. (This example shows the assignment of the first DSM card.)

After successful completion of this command, the system returns the following message:

```
RLGHNCXA03W 01-10-30 21:18:37 GMT EAGLE 37.0.0
ENT-IP-HOST: MASP A - COMPLTD
```
<span id="page-135-0"></span>**38.** Verify the new IP host information in the database by entering the **rtrv-ip-host** command. The following is an example of the possible output.

RLGHNCXA03W 01-10-30 21:19:37 GMT EAGLE 37.0.0 IPADDR HOST<br>192.1.1.32 KC H 192.1.1.32 KC\_HLR2 192.1.1.50 DN\_MSC1 192.1.1.52 DN<sup>-</sup>MSC2 192.168.122.1 VSCCP\_1107\_A 192.168.123.1 VSCCP\_1107\_B

**NOTE: Most G-Port customer private networks do not require setting up a default router for the DSM card. However, if your network configuration does require a default router to connect the DSM card communication to the EPAP, then only one default router is assignable to each DSM card. Assign the default router address to each DSM card as shown in this step.** 

<span id="page-135-1"></span>**39.** Enter local domain and IP router address for the VSCCP card using the **chg-ip-card** command. For this example, enter this command:

```
chg-ip-card:loc=1107:domain=nc.tekelec.com 
:defrouter=192.168.122.250
```
where

**:loc** – The location of the VSCCP card within the EAGLE 5 ISS.

**:domain** – The domain name of domain server.

**:defrouter** – Default router address. The IP address for default router. This is a TCP/IP address expressed in standard "dot notation". IP addresses consist of the system's network number and the machine's unique host number.

After successful completion of this command, the system returns the following message:

```
RLGHNCXA03W 01-10-30 21:20:37 GMT EAGLE 37.0.0
CHG-IP-CARD: MASP A - COMPLTD
```
<span id="page-135-2"></span>**40.** Verify the new TCP/IP parameters associated with the VSCCP card in the database by entering the **rtrv-ip-card** command. This is an example of the possible output:

```
RLGHNCXA03W 01-10-30 21:21:37 GMT EAGLE 37.0.0
   LOC 1107
      SRCHORDR LOCAL
      DNSA -----------
     DNSB DEFROUTER 192.168.122.250
               DOMAIN NC.TEKELEC.COM
```
<span id="page-136-0"></span>**41.** Boot the DSM card that was added in step [31](#page-132-0) in TSM emulation mode by using the **alw-card** command. For example, enter this command:

**alw-card:loc=1107**

This message appears: RLGHNCXA03W 01-10-30 21:20:37 GMT EAGLE 37.0.0 Card has been allowed.

<span id="page-136-1"></span>**42.** Verify the in-service normal (IS-NR) status of the VSCCP card using the **rept-stat-card** command. This is an example of the possible output.

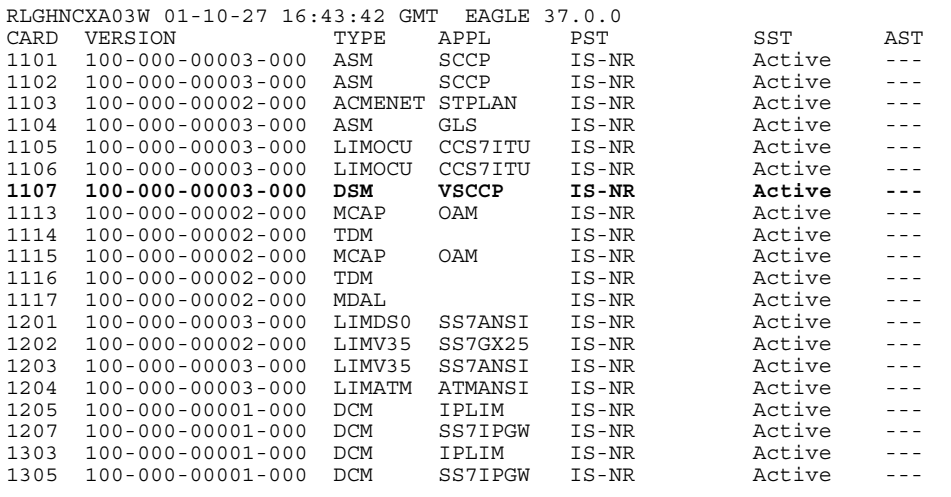

<span id="page-136-2"></span>**43.** Test the presence of the EPAP hosts on the network using the **pass** command with the **ping** parameter. This command is invoked with a destination (either a hostname or IP address). For example, enter the following command:

**pass:loc=1107:cmd="ping 192.168.122.100". pass:loc=1107:cmd="ping 192.168.122.200". pass:loc=1107:cmd="ping 192.168.123.100". pass:loc=1107:cmd="ping 192.168.123.200".**

After successful completion of each command, the system returns output similar to the following:

```
rlghncxa03w 00-06-27 08:30:44 GMT EAGLE 37.0.0
pass: loc=1107: cmd="ping 192.168.122.100"
Command entered at terminal #1.
;
rlghncxa03w 00-06-27 08:30:44 GMT EAGLE 37.0.0
PASS: Command sent to card
;
rlghncxa03w 00-06-27 08:30:44 GMT EAGLE 37.0.0
PING command in progress
;
rlghncxa03w 00-06-27 08:30:46 GMT EAGLE 37.0.0
PING 192.168.122.100: 56 data bytes
64 bytes from tekral.nc.tekelec.com (192.168.122.100):icmp_seq=0.time=5. ms
64 bytes from tekral.nc.tekelec.com (192.168.122.100):icmp_seq=1.time=0. ms
64 bytes from tekral.nc.tekelec.com (192.168.122.100):icmp_seq=2.time=0. ms
----192.168.100.3 PING Statistics----
3 packets transmitted, 3 packets received, 0% packet loss
round-trip (ms) min/avg/max = 0/1/5
PING command complete
```
If the **pass** commands with the **ping** parameter is not successful, verify the the correct connection of the hardware cabling and try again. If the command fails again, contact the Tekelec Customer Care Center (see ["Customer](#page-22-0)  [Assistance" on page 1-15](#page-22-0)).

- <span id="page-137-0"></span>**44.** Repeat steps [30](#page-117-0) through [42](#page-118-1) to add all DSM cards (N+1) to be installed in available slots. Go to the next step to start replacing TSM cards with DSM cards.
- <span id="page-137-1"></span>**45.** Replace TSM card(s) with DSM cards if applicable and add DSM card(s) to the database using steps [45](#page-118-2) through [67](#page-119-1). In this procedure, we are removing two existing adjacent TSM cards and replace them with a double-slot DSM card in slots 1101 and 1102.

**NOTE: When adding DSM cards in an in-service environment, you must take care not to interrupt traffic. Before replacing SCCP cards with DSMs, first install a VSCCP card in an available double-slot.** 

<span id="page-138-0"></span>**46.** Display the TSM cards running the SCCP application in the database using the **rtrv-card** command. This is an example of the possible output:

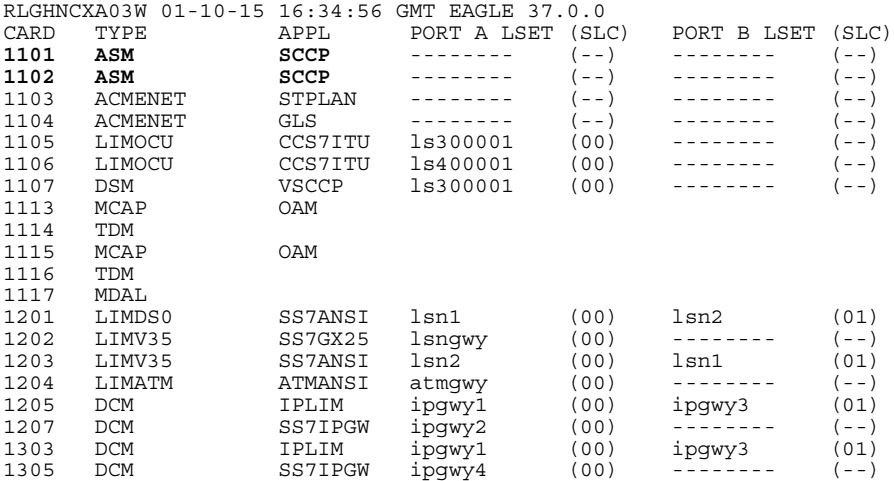

Determine the cards to be removed from the database. In this procedure, we will remove the SCCP cards in card locations **1101 and 1102**.

<span id="page-138-1"></span>**47.** Display the SCCP cards that are in service with the

**rept-stat-card:stat=nr** command. For this example, enter the following command:

```
rept-stat-card:stat=nr
```
This is an example of the possible output:

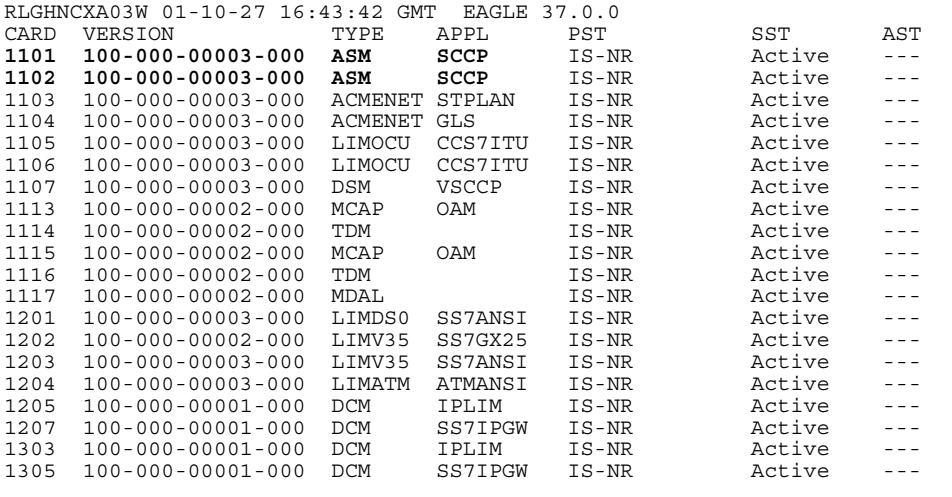

<span id="page-138-2"></span>**48.** Inhibit the SCCP cards using the **inh-card** command and specifying the card locations.

**inh-card:loc=1101**

**inh-card:loc=1102**

When each command has successfully completed, this message appears:

```
RLGHNCXA03W 01-10-12 09:12:36 GMT EAGLE 37.0.0
Card has been inhibited.
```
<span id="page-139-0"></span>**49.** Verify that the SCCP cards are in the Out-of-Service Maintenance-Disabled (OOS-MT-DSBLD) state with the **rept-stat-card** command. This is an example of the possible output:

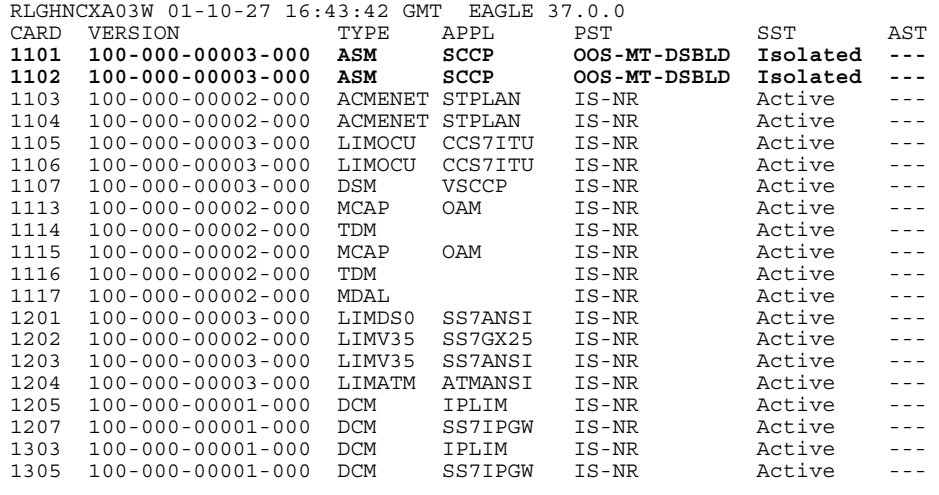

<span id="page-139-1"></span>**50.** Remove the SCCP cards from the database using the **dlt-card** command. The **dlt-card** command has only one parameter, **loc**, which is the location of the card. For this example, enter these commands:

**dlt-card:loc=1101**

**dlt-card:loc=1102**

After successful completion of this command, the system returns the following message:

```
RLGHNCXA03W 01-10-12 09:12:36 GMT EAGLE 37.0.0
DLT-CARD: MASP A - COMPLTD
```
<span id="page-139-2"></span>**51.** Verify that the SCCP cards are removed from the database using the **rtrv-card** command and specifying the cards that were removed in step [50.](#page-139-1) For this example, enter these commands:

```
rtrv-card:loc=1101
rtrv-card:loc=1102
```
After successful completion of this command, the system returns the following message:

E2144 Cmd Rej: Location invalid for hardware configuration

<span id="page-140-0"></span>**52.** Locate the TSM card to be removed from the shelf.

Because the TSM card takes just one slot and the DSM card requires two slots, the DSM card must be installed in an odd slot that is adjacent to an even slot on its right side. In this procedure, we will remove two TSM cards from slots 1101 and 1102 to make space for one DSM card.

- **a.** Push the inject/eject clamps outward from the card's faceplate (top clamp in the "UP" position, bottom clamp in the "DOWN" position).Pull the levers away from the shelf until they are parallel to the floor. Gently pull the card towards you until the card clears the shelf.
- **Figure 4-2.** Push Inject/Eject Clamps Outward

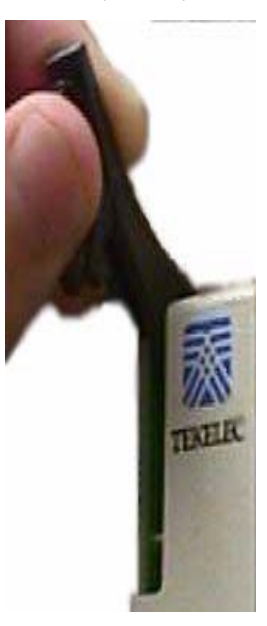

**b.** Place the card you have removed in an electrostatic discharge (ESD) protective container, or place the card in the spare card storage shelf.

<span id="page-140-1"></span>**53.** Repeat step [52](#page-140-0) to remove the second TSM card.

<span id="page-140-2"></span>**54.** Install the DSM card in slots 1101 and 1102.

- **a.** Open the ejector levers on the DSM card. Carefully align the card's edges with the top and bottom card guides. Then push the card along the length of the card guides until the rear connectors on the card engage the mating connectors on the target shelf backplane.
- **b.** Press the left edge of the card's faceplate using constant pressure until you feel the card's progress cease.

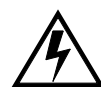

**WARNING: Do not impact the faceplate in order to mate the connectors. Any impact to the card's faceplate can damage the faceplate, the pins, or the connectors.**

**c.** Push in the top and bottom inject/eject clamps. This locks the card in place and ensures a strong connection with the pins on the target shelf backplane.

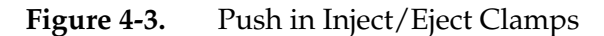

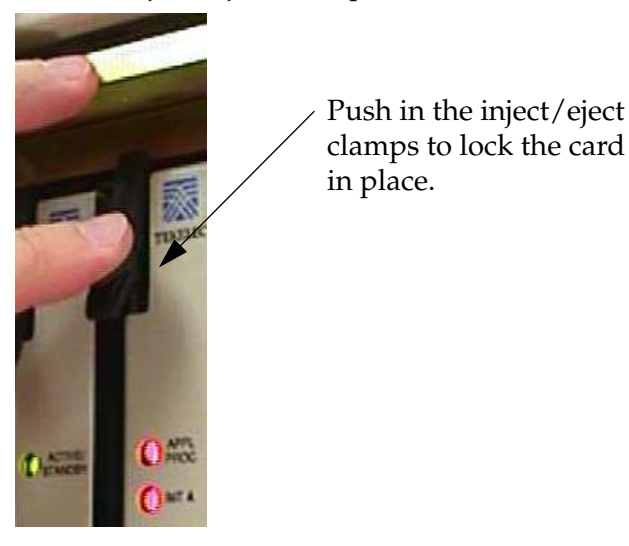

- **d.** Verify that both IMT bus LEDs are green.
- **e.** Install the cabling required to connect the DSM card to the MPS. Refer to the *Installation Manual* for details.
- <span id="page-141-0"></span>**55.** Add the DSM card to the database and assign the VSCCP application using the **ent-card** command. For this example, enter this command:

```
ent-card:loc=1101:type=dsm:appl=vsccp
```
where:

**:loc -** specifies the slot number for the card. The slot number must be an odd number.

**:type -** specifies that the card is a DSM card.

**:appl -** specifies that the application is VSCCP.

After successful completion of this command, the system returns the following message:

```
RLGHNCXA03W 01-10-12 09:12:36 GMT EAGLE 37.0.0
ENT-CARD: MASP A - COMPLTD
```
<span id="page-142-0"></span>**56.** Display the new VSCCP card using the **rtrv-card** command with the card location specified. For this example, enter this command:

```
rtrv-card:loc=1101
```
This is an example of the possible output:

RLGHNCXA03W 01-10-30 09:12:36 GMT EAGLE 37.0.0<br>CARD TYPE APPL PORT A LSET (SLO CARD TYPE APPL PORT A LSET (SLC) PORT B LSET (SLC) **1101 DSM VSCCP** -------- (--) -------- (--)

<span id="page-142-1"></span>**57.** Display the current link parameters associated with the VSCCP card in the database by entering the **rtrv-ip-lnk** command. This is an example of the possible output:

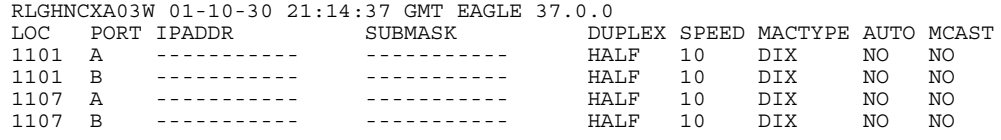

<span id="page-142-2"></span>**58.** Change the link parameters associated with the VSCCP card in the database using the **chg-ip-lnk** command. For this example, enter these commands:

```
chg-ip-lnk:loc=1101:port=a:duplex=half:ipaddrr=192.168.122.2
   :mactype=dix:speed=100:mcast=yes:submask=255.255.255.0
```
**chg-ip-lnk:loc=1101:port=b:duplex=half:ipaddrr=192.168.123.2 :mactype=dix:speed=10:mcast=yes:submask=255.255.255.0**

where:

**:loc** – The card location of the card within the EAGLE 5 ISS.

**:port** – The port ID. The **port** parameter of the **chg-ip-lnk** command specifies the physical interface of the DSM card.

**:ipaddr** – IP address assigned to the port. This is a TCP/IP address expressed in standard "dot notation." IP addresses consist of the system's network number and the machine's unique host number.

**:duplex** – This is the mode of operation of the interface.

**:speed** – This is interface bandwidth in megabits per second. The speed is either 100 Mbps for main DSM network or 10 Mbps for backup DSM network.

**:mactype** – This is the Media Access Control Type of the interface. Specify **dix** for the Digital/Inter/Xerox *de facto* standard for the Ethernet.

**:mcast** – This is the Multicast Control of the interface.

**:submask** – The subnet mask of the IP interface, in the form of an IP address with a restricted range of values.

When this command has successfully completed, the following message should appear.

```
RLGHNCXA03W 01-10-30 21:18:37 GMT EAGLE 37.0.0
CHG-IP-LNK: MASP A - COMPLTD
```
<span id="page-143-2"></span>**59.** Verify the new link parameters associated with the VSCCP card in the database by entering the **rtrv-ip-lnk** command. The following is an example of the possible output.

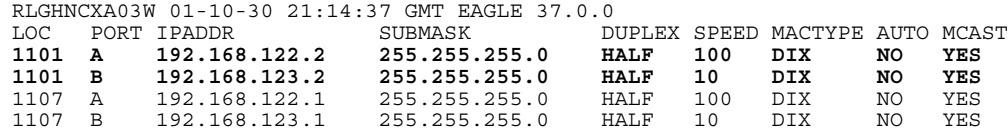

<span id="page-143-0"></span>**60.** Display the current IP host information in the database by entering the **rtrv-ip-host** command. The following is an example of the possible output.

```
RLGHNCXA03W 01-10-30 21:17:37 GMT EAGLE 37.0.0
IPADDR HOST<br>192.1.1.32 KC HLR2
192.1.1.32 KC_HLR2
192.1.1.50 DN MSC1
192.1.1.52 DN_MSC2
192.168.122.1 VSCCP_1107_A
192.168.123.1 VSCCP_1107_B
```
<span id="page-143-1"></span>**61.** Add the host name and IP address for each VSCCP link using the **ent-ip-host** command. For example, enter these commands:

```
ent-ip-host:host=vsccp_1101_a:ipaddr=192.168.122.2
```

```
ent-ip-host:host=vsccp_1101_b:ipaddr=192.168.123.2
```
where:

**:host** - specifies the host name. Each VSCCP link must be specified separately.

**:ipaddr** - specifies the IP network address for each EPAP. The first three octets of the IP address must be the same as MPS A and B ports, respectively. The fourth octet identifies the DSM card and must have a a unique octet identifier for the card's IP address; we recommend numbering the DSM cards sequentially, using values 1 to 25. (This example shows the assignment of the second DSM card.)

After successful completion of this command, the system returns the following message:

```
RLGHNCXA03W 01-10-30 21:18:37 GMT EAGLE 37.0.0
ENT-IP-HOST: MASP A - COMPLTD
```
**62.** Verify the new IP host information in the database by entering the **rtrv-ip-host** command. This is an example of the possible output:

```
RLGHNCXA03W 01-10-30 21:19:37 GMT EAGLE 37.0.0
IPADDR HOST<br>192.1.1.32 KC HLR2
192.1.1.32 KC_HLR2<br>192.1.1.50 DN_MSC1
192.1.1.50 DN_MSC1<br>192.1.1.52 DN_MSC2
192.1.1.52 DN_MSC2
192.168.122.1 VSCCP_1107_A
192.168.123.1 VSCCP_1107_B
192.168.122.2 VSCCP_1101_A
192.168.123.2 VSCCP_1101_B
```
**NOTE: Most G-Port customer private networks do not require setting up a default router for the DSM card. However, if your network configuration does require a default router to connect the DSM card communication to the EPAP, then only one default router is assignable to each DSM card. Assign the default router address to each DSM card as shown in this step.** 

**63.** Enter local domain and IP router address for the VSCCP card using the **chg-ip-card** command. For this example, enter this command:

```
chg-ip-card:loc=1107:domain=nc.tekelec.com 
:defrouter=192.168.122.250
```
where

**:loc** – The card location of the card within the EAGLE 5 ISS.

**:domain** – The domain name of domain server.

**:defrouter** – Default router address. The IP address for default router. This is a TCP/IP address expressed in standard "dot notation". IP addresses consist of the system's network number and the machine's unique host number.

After successful completion of this command, the system returns the following message:

```
RLGHNCXA03W 01-10-30 21:20:37 GMT EAGLE 37.0.0
CHG-IP-CARD: MASP A - COMPLTD
```
**64.** Verify the local domain and IP router address associated with the VSCCP card in the database by entering the **rtrv-ip-card** command. This is an example of the possible output:

```
RLGHNCXA03W 01-10-30 21:21:37 GMT EAGLE 37.0.0
   LOC 1101
     SRCHORDR LOCAL
     DNSA -----------
     DNSB -----------
     DEFROUTER 192.168.122.250
     DOMAIN NC.TEKELEC.COM
```
**65.** Boot the DSM card that was inhibited in step [48](#page-138-0) in TSM emulation mode by using the **alw-card** command. For example, enter this command:

This message appears: RLGHNCXA03W 01-10-30 21:20:37 GMT EAGLE 37.0.0 Card has been allowed.

**alw-card:loc=1101**

**66.** Verify the in-service normal (IS-NR) status of the VSCCP card using the **rept-stat-card** command. This is an example of the possible output:

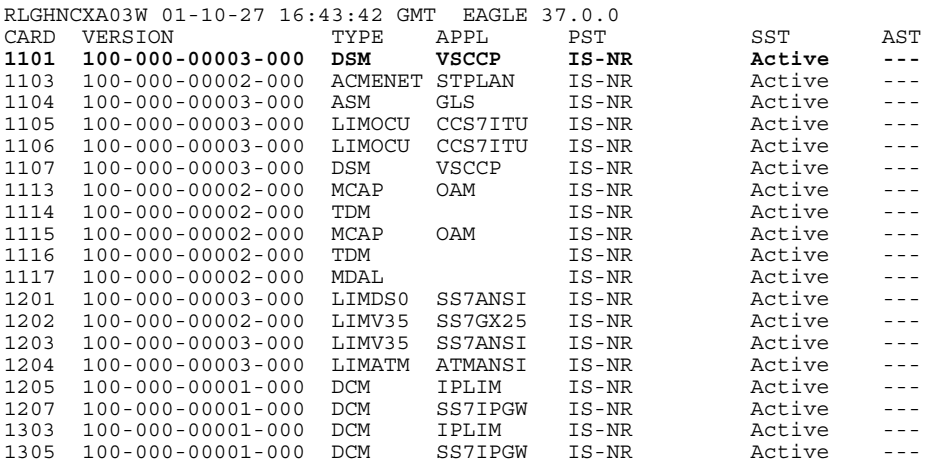

**67.** Test the presence of the EPAP hosts on the network using the **pass** command with the **ping** parameter. This command is invoked with a destination (either a hostname or IP address). For example, enter the following command:

```
pass:loc=1101:cmd="ping 192.168.122.100".
pass:loc=1101:cmd="ping 192.168.122.200".
pass:loc=1101:cmd="ping 192.168.123.100".
pass:loc=1101:cmd="ping 192.168.123.200".
```
After successful completion of each command, the system returns output similar to the following:

```
rlghncxa03w 00-06-27 08:30:44 GMT EAGLE 37.0.0
pass: loc=1101: cmd="ping 192.168.122.100"
Command entered at terminal #1.
;
rlghncxa03w 00-06-27 08:30:44 GMT EAGLE 37.0.0
PASS: Command sent to card
;
rlghncxa03w 00-06-27 08:30:44 GMT EAGLE 37.0.0
PING command in progress
;
rlghncxa03w 00-06-27 08:30:46 GMT EAGLE 37.0.0
PING 192.168.122.100: 56 data bytes
64 bytes from tekral.nc.tekelec.com (192.168.122.100):icmp_seq=0.time=5. ms
64 bytes from tekral.nc.tekelec.com (192.168.122.100):icmp_seq=1.time=0. ms
64 bytes from tekral.nc.tekelec.com (192.168.122.100):icmp_seq=2.time=0. ms
----192.168.100.3 PING Statistics----
3 packets transmitted, 3 packets received, 0% packet loss
round-trip (ms) min/avg/max = 0/1/5PING command complete
```
If the **pass** command with the **ping** parameter is not successful, verify the the correct connection of the hardware cabling and try again. If the command fails again, contact Technical Services (see **["Customer Assistance" on](#page-22-0)  [page 1-15](#page-22-0)**).

- **68.** Repeat steps [45](#page-118-0) through [66](#page-119-0) to replace all adjacent TSM cards identified in the prerequisites and to be replaced with DSM cards.
- **69.** Repeat steps [47](#page-118-1) through [51](#page-118-2) to inhibit any remaining TSM cards running the SCCP application and remove them from database and shelf.

**NOTE: The G-Port feature cannot be turned on until TSM cards running the SCCP application are removed from the system.**

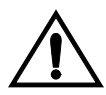

**CAUTION: At this point in the procedure, contact the Tekelec Customer Care Center for assistance in completing this G-Port activation procedure (see ["Customer Assistance" on page 1-15\)](#page-22-0). Do not proceed without consulting with Technical Services.**

**70.** Turn on and configure the G-Port feature using steps [71](#page-146-0) through [84](#page-120-0).

- <span id="page-146-0"></span>**71.** Enter the **enable-ctrl-feat** command to enable the G-Port feature: **enable-ctrl-feat:partnum=893017001:fak=<Feature Access Key>**
- **72.** Enter the **enable-ctrl-feat** command to activate the G-Port feature: **chg-ctrl-feat:partnum=893017001:status=on**

**73.** Enter the default country code (CC) and default network destination code (NDC) to convert the nature of address indicator (NAI) of MSISDNs to the international format (**nai=intl**) with the **chg-stpopts** command. For example, enter this command:

**chg-stpopts:defcc=1:defndc=38:dsmaud=on:npcfmti=2-9-2-1**  where:

**:defcc** – The default country code.

**:defndc** – The default network destination code.

**:dsmaud** – The DSM audit running state (*on* or *off*).

**:npcfmt1** – The ITU National Point Code Format Identifier, which identifies how the ITU-N point code is entered into the database and how it is displayed in all EAGLE 5 ISS outputs. This code is a 14-bit integer.

After successful completion of this command, the system returns the following output:

```
rlghncxa03w 01-10-07 00:57:31 GMT EAGLE 37.0.0
CHG-STPOPTS: MASP A - COMPLTD
```
**74.** Verify the new country code and network destination code using the **rtrv-stpopts** command. This is an example of the possible output:

```
rlghncxa03w 01-10-07 00:57:31 GMT EAGLE 37.0.0
STP OPTIONS 
-----------------------
NPCFMTI 2-9-2-1 
DEFCC 1
DEFNDC 38 
DSMAUD on
```
**75.** Change the GSM system options in the database. For example, enter this command:

```
chg-gsmopts:srfnai=7:srfaddr=23448:srfnp=15
:msrsndig=ccrndn:defmapvr=2
```
where:

**:srfnai** defines the nature of address indicator value of the MNP\_SRF.

**:srfaddr** defines the entity address of the MNP\_SRF node.

**:srfnp** defines the numbering plan value of the MNP\_SRF.

**:msrsndig** defines the routing number to be used or to be concatenated with the MSISDN.

**:defmapvr** defines the default MAP version.

The system returns the following message:

```
rlghncxa03w 00-08-20 09:04:14 GMT EAGLE 37.0.0
CHG-GSMOPTS: MASP A - COMPLTD
```
**76.** Verify the changes using the **rtrv-gsmopts** command. This command displays all GSM system options from the database. This is an example of the possible output:

```
rlghncxa03w 00-08-20 09:04:14 GMT EAGLE 37.0.0
GSMOPT OPTIONS 
-----------------<br>SRFADDR=23448
                SRFNAI=7 SRFNP=15
MSRNDIG=CCRNDN
MSRNNAI=7 MSRNNP=15 DEFMAPVR=2
```
**77.** Add routing number prefixes for the operating network using the **ent-homern** command. Use this command to enter any Home RNs that are prefixed to DNs for incoming INP MR messages. You may use this command to enter up to 100 routing number prefixes for the operating network into the HOMERN table. For example, enter this command:

**ent-homern:rn=34** 

where:

**:rn** – The home routing number prefix. The range is 1 to 15 hex digits (0-F).

When this command has successfully completed, this message appears.

RLGHNCXA03W 01-10-07 00:28:31 GMT EAGLE 37.0.0 HOMERN table is (1 of 100) 1% full ENT-HOMERN: MASP A - COMPLTD

**78.** Verify the changes using the **rtrv-homern** command. This command retrieves a list of routing number prefixes that belong to the operating network. Here is an example of the possible output.

```
rlghncxa03w 01-10-28 00:29:31 GMT EAGLE 37.0.0.0
RN 
---------------- 
216780909087654
76345098
c10234567
c222
cabade
abc
abc123
HOMERN table is (6 of 100) 6% full
```
**79.** Verify the changes using the **rtrv-srvsel** command. This command retrieves the object associated with the GSM (Global System for Mobile Telecommunication) subsystem number from the database. This command reads the GSMSSN table. This is an example of the possible output:

rlghncxa03w 00-06-20 09:09:14 GMT EAGLE 37.0.0 GTII TT NP NAI NPV NAIV SSN SNP SNAI SERV 4 1 e214 intl --- --- 3 --- --- gport **80.** Use the **ent-srvsel** command to enter the G-Port service selectors by network type. This command assigns applicable service selectors required to specify the service entry for DSM services. For example, enter the following command:

**ent-srvsel:gtii=4:tt=1:snp=e164:snai=intl:serv:gport:nai=intl :np=e164:ssn=9**

where:

**:gtii** - specifies the global title translation indicator (2 = ANSI, ITU; 4 = ITU).

**:tt** - specifies the translation type.

**:snp** - defines the service numbering plan (e164, e212, or e214).

**:snai** - specifies the international Service Nature of Address Indicator.

**:serv** - specifies the service feature.

**:nai** - specifies the nature of address indicator.

**:np** - specifies the numbering plan.

**:ssn** - defines the subsystem number

The system returns the following message:

```
rlghncxa03w 01-10-07 00:28:31 GMT EAGLE 37.0.0
Service Selector table is (114 of 1024) 11% full 
ENT-SRVSEL: MASP A - COMPLTD
```
**81.** Verify the changes using the **rtrv-srvsel** command. This command retrieves a list of administered service selector combinations. Avoid lengthy output by filtering the list using various parameter combinations. (The selector table can have over 1,000 entries.) For example, enter this command:

```
rtrv-srvsel:gtii=2
```
**rtrv-srvsel:gtii=4**

After successful completion of this command, the system returns output similar to the following:

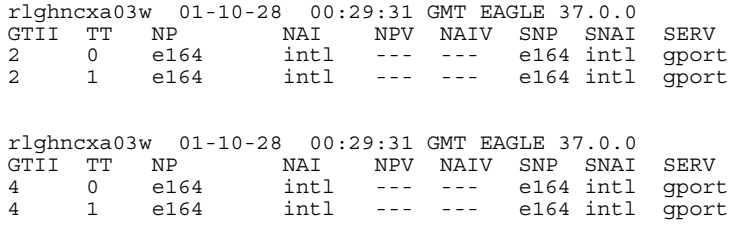

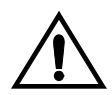

**CAUTION: When you have an in-service environment and you are replacing TSM cards with DSM cards, initialize one DSM card at a time. Verify its return to IS-NR state before initializing another DSM card. This precaution keeps cards in service and precludes an interruption of SCCP services.** 

**GTT, EGTT, and VGTT traffic are routed based on the global titles in the OAM database while G-Flex, G-Port, and INP traffic is routed based on the global title in the RTDB. Rebooting a DSM card running the VSCCP application causes both the OAM and RTDB databases on the DSM card to reload.**

<span id="page-150-0"></span>**82.** Reload a DSM card using the **init-card** command. For example, enter this command:

**init-card:loc=1101** 

The system returns the following message:

```
rlghncxa03w 01-10-07 00:28:31 GMT EAGLE 37.0.0
Command entered at terminal #3. 
Init Card command issued to card 1101
```
<span id="page-150-1"></span>**83.** Verify its return to IS-NR state with the **rept-stat-card** command. (Wait until in-service state is restored.) This is an example of the possible output:

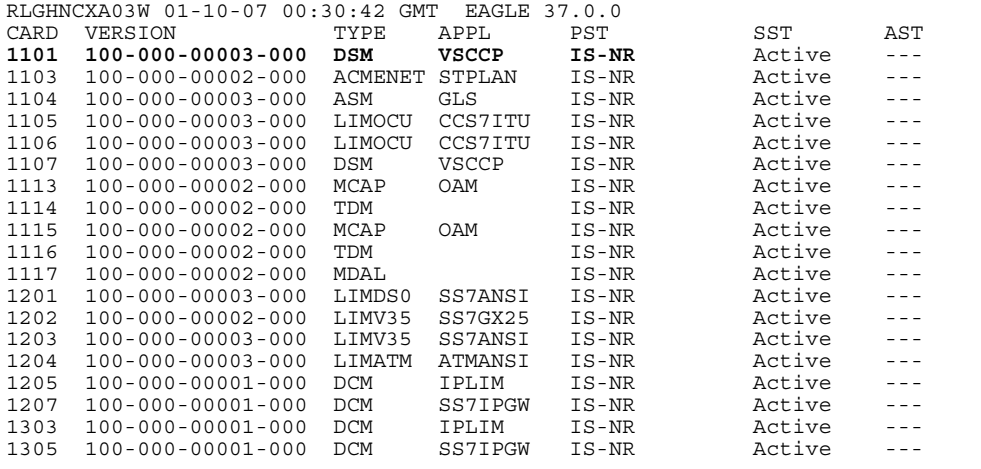

- **84.** After the **init-card** and the **rept-stat-card** commands show that service is successfully restored, repeat steps [82](#page-150-0) and [83](#page-150-1) for each DSM card in your system.
- **85.** Enter the **chg-sccp-serv:serv=gport:state=online** command to set the G-Port service state online.

**86.** Confirm that essential activation procedures are successful.

- Use **rept-stat-sccp** to verify all your DSM cards are loaded and are IS-NR (in-service normal) status.
- Use **rept-stat-mps** to verify all your DSM cards and the EPAP are connected and operational.
- Use **rept-stat-db:display=all** to verify database levels are identical for the EPAP PDB and RTDB and the RTDBs on the DSM cards.

The G-Port feature is now installed, activated, and ready for operations.

# **PPSMS Provisioning and Activation**

The following gives the general sequence of the provisioning required to support PPSMS on the EAGLE 5 ISS. This procedure assumes G-Port and GTT are provisioned and activated.

#### **Procedure**

**1.** Use the following command to enter the NT serial number.

**ent-serial-num:serial=<System NT serial number>:lock=yes**

Enter NT serial number into EAGLE 5 ISS database. If the NT serial number is already entered, then ignore this step.

**2.** Enter the enable-ctrl-feat command to enable the PPSMS feature.

**enable-ctrl-feat:partnum=893006701:fak=**<Feature Access Key>

**3.** Enter the chg-ctrl-feat command to activate the PPSMS feature.

```
chg-ctrl-feat:partnum=893006701:status=on
```
**4.** Enter the ent-srvsel command to enter GSM G-Port Global Title Selectors These selectors trigger G-Port as well as PPSMS processing.

**ent-srvsel:gtii=4:tt=0:np=e164:nai=intl:serv=smsmr**

This example sets up the service selectors needed to select incoming messages with GTI=4, NP=E164, TT=0 and NAI=INTL selected for G-Port/PPSMS service.

**5.** Use the chg-gsmopts command to enter various GSM system options, including PPSMS options.

**chg-gsmopts:ppsmspci1=1-1-1:ppsmsri1=gt:ppsmspci2=2-2-2: ppsmsri2=gt**

This example enters PC and RI for two PPSMS nodes.

**6.** Use the chg-gsmopts command to enter various PPSMS options. **chg-gsmopts:ppsmsgta=123543235**

This command defines one PPSMS global title for filtering.

**7.** Use the chg-gsmopts command to enter various PPSMS options.

```
chg-gsmopts: ppsmsgta=555648309
```
This command defines a second PPSMS global title for filtering.

**8.** Use the ent-map command to enter mated applications for use with SCCP network management and routing to mated nodes when outgoing RI = route-on-SSN.

```
ent-map: pci=1-1-1:ssn=8:rc=10:mpci=3-3-3:mssn=8:materc=10:
grp=smsc
```
Enters PPSMS PC 1-1-1 and node PC 3-3-3 as load shared mates. This entry is only used if the PPSMS RI is equal to the SSN in the GSMOPTS table. This is not the case for PPSMS PC1 in this example.

**9.** Use the ent-mrn command to enter mated relay nodes for routing to mated node when outgoing RI=route-on-GT.

```
ent-mrn:pci=2-2-2:rc=10:pci1=3-3-3:rc1=10
```
Enters PPSMS PC 2-2-2 and node PC 3-3-3 as load shared mates. This entry is only used if the PPSMS RI is equal to the GT in the GSMOPTS table, which it is in this case for PPSMSPC2.

# **ISUP NP with EPAP Provisioning and Activation**

The following gives the general sequence of the provisioning required to support ISUP NP with EPAP on the EAGLE 5 ISS. This procedure assumes G-Port, GWS, and GTT are provisioned and activated. [Table 4-1](#page-153-0) and [Table 4-2](#page-153-1) are included with example provisioning data used in the provisioning and activation procedure.

<span id="page-153-0"></span>**Table 4-1.** SubNet Prefix Table Example

| SubNet No.     | <b>SubNet Prefix</b> |
|----------------|----------------------|
| 1              | 1001                 |
| $\overline{2}$ | 1002                 |
| 3              | 1003                 |
| 4              | 1004                 |
| 5              | 1005                 |
|                |                      |

<span id="page-153-1"></span>**Table 4-2.** SubNet ID List Example

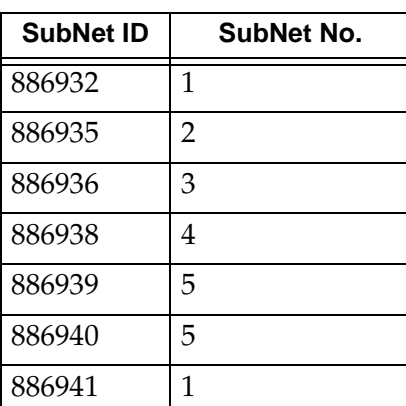

SubNet No. - A subset of an the network. The network may consist of 1 or more Subnets in the network.

SubNet ID - The SubNet Id refers to the network entity address of the HLR within the operator's network.

SubNet Prefix - The SubNet Prefix is defined as a provisionable number that is prepended to the Called Party Number of an IAM message.

## **Procedure**

**1.** Use the following command to enter the NT serial number.

```
ent-serial-num:serial=<System NT serial number>:lock=yes
```
Enter NT serial number into EAGLE 5 ISS database. If the NT serial number is already entered, then ignore this step.

**2.** Enter the enable-ctrl-feat command to enable the ISUP NP with EPAP feature.

**enable-ctrl-feat:partnum=893013801:fak=**<Feature Access Key>

**3.** Enter the chg-prefix-feat command to relate the ISUP NP with EPAP feature to a prefix, and to specify an prefix ID number that is used to refer to the prefix value from another table. Examples follow:

```
chg-prefix:feature="isup np with epap"prefixnum=1:prefix=1001
chg-prefix:feature="isup np with epap"prefixnum=2:prefix=1002
chg-prefix:feature="isup np with epap"prefixnum=3:prefix=1003
chg-prefix:feature="isup np with epap"prefixnum=4:prefix=1004
chg-prefix:feature="isup np with epap"prefixnum=5:prefix=1005
```
**4.** Enter the following command to determine the allowed length for the subnetid values.

```
ent-subnetid:subnetidlen=6
```
**5.** Enter the following command to associate the subnetid with a subnet number.

```
ent-subnetid:subnetid=886932:subnetnum=1
ent-subnetid:subnetid=886935:subnetnum=2
ent-subnetid:subnetid=886936:subnetnum=3
ent-subnetid:subnetid=886938:subnetnum=4
ent-subnetid:subnetid=886940:subnetnum=5
```
- **6.** The EPAP database must be populated for the ported suscribers. Refer to the *Provisioning Database Interface Manual* to add and update the Network Entity and Dialed Number data for ported subscribers and subscribers belonging to the subnet.
- **7.** Enter the commands related to Gateway Screening to add the STOP ACTION TLNP for the required combination of the screening rules for the OPC, DPC, SIO, ISUP, and message type=IAM.

For more details about gateway screening commands, refer to the *Database Administration Manual—Gateway Screening*. The gateway screening commands include the following.

**a.** Command(s) to configure the gateway screening stop action sets in the system database.

**chg-gws-actset:actid=4:actname=fet:act1=tlnp** 

**b.** Command(s) to add an allowed ISUP screening reference to the Allowed ISUP entity set. One or more message types can be associated with the allowed ISUP screening reference. The ISUP message types listed in this entity set are accepted from another network.

```
ent-scr-isup:sr=is1:isupmt=1:nsfi=STOP:actname=fet
```
**c.** Command(s) to allow all other types of ISUP messages for normal processing.

```
ent-scr-dpc:sr=dpc1:zone=2:area=102:id=1:nsfi=isup:nsr=is1
```
**d.** Command(s) to allow all other DPCs of the route table for normal processing. As a rule, every DPC in the Route table must be explicitly provisioned.

```
ent-scr-sio:sr=sio1:nic=0:pri=0:si=5:NSFI=DPC:nsr=dpc1
```
**e.** Command(s) to allow all other SIO for the normal processing.

```
ent-scr-opc:sr=opc1:zone=2:area=101:id=1:nsfi=sio :nsr=sio1
```
**f.** Command(s) to allow all other OPC for normal processing

```
ent-scrset:scrn=f1:NSFI=OPC:nsr=opc1
chg-ls:lsn=srcmgt:scrn=f1:gwsa=on
```
**8.** Enter the chg-ctrl-feat command to activate the ISUP NP with EPAP feature.

```
chg-ctrl-feat:partnum=893013801:status=ON
```
# **Activating the 1100 TPS/DSM for ITU NP Feature**

This procedure is used to enable and turn on the 1100 TPS/DSM for ITU NP feature. This feature provides up to 26,400 transactions per second when the maximum number of DSM cards are installed in the EAGLE 5 ISS and one or more EPAP-related features (such as G-Port, G-Flex, A-Port, INP, EIR, Migration) are enabled and turned on.

This feature can be enabled only for DSMs that are rated at 850 transactions per second (TPS).

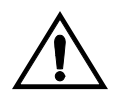

**CAUTION: The increase of the DSM capacity, 1100 TPS per DSM, assumes incoming traffic consists of at least 30% of GTT routed traffic that does not require EPAP based lookup. If more than 70% of incoming traffic requires EPAP based lookup, Group Ticket Voucher (TVG) may shutdown and overall TVG capacity of 1100 for the card may not be met.**

The feature access key is based on the feature's part number and the serial number of the EAGLE 5 ISS, making the feature access key site-specific.

The **enable-ctrl-feat** command enables the 1100 TPS/DSM for ITU NP feature by inputting the feature's access key and the feature's part number with these parameters:

**:fak** – The feature access key provided by Tekelec. The feature access key contains 13 alphanumeric characters and is not case sensitive.

**:partnum** – The Tekelec-issued part number of the 1100 TPS/DSM for ITU NP feature, 893018001.

This feature cannot be enabled with a temporary feature access key.

The 1100 TPS/DSM for ITU NP feature cannot be enabled if:

• The LNP feature is enabled.

The status of the LNP feature is shown with the **rtrv-ctrl-feat** command output.

• The ANSI G-Flex STP Option is enabled.

The status of the ANSI G-Flex STP Option is shown in the **rtrv-stpopts** command output.

The GTT feature is not turned on.

The status of the GTT feature is shown in the **rtrv-feat** command output.

The 1100 TPS/DSM for ITU NP feature cannot be enabled unless the EAGLE 5 ISS contains DSM cards.

The **enable-ctrl-feat** command requires that the database contain a valid serial number for the EAGLE 5 ISS, and that this serial number is locked. This can be verified with the **rtrv-serial-num** command. The EAGLE 5 ISS is shipped with a serial number in the database, but the serial number is not locked. The serial number can be changed, if necessary, and locked once the EAGLE 5 ISS is on-site, with the **ent-serial-num** command. The **ent-serial-num** command uses these parameters.

**:serial** – The serial number assigned to the EAGLE 5 ISS. The serial number is not case sensitive.

**:lock** – Specifies whether or not the serial number is locked. This parameter has only one value, **yes**, which locks the serial number. Once the serial number is locked, it cannot be changed.

**NOTE: To enter and lock the EAGLE 5 ISS's serial number, the ent-serial-num command must be entered twice, once to add the correct serial number to the database with the serial parameter, then again with the serial and the lock=yes parameters to lock the serial number. You should verify that the serial number in the database is correct before locking the serial number. The serial number can be found on a label affixed to the control shelf (shelf 1100).**

Once the 1100 TPS/DSM for ITU NP feature has been enabled, the feature must be turned on with the **chg-ctrl-feat** command. The **chg-ctrl-feat** command uses these parameters:

**:partnum** – The Tekelec-issued part number of the 1100 TPS/DSM for ITU NP feature, 893019101.

**:status=on** – used to turn the 1100 TPS/DSM for ITU NP feature on.

This feature increases the processing capacity of SCCP traffic for an EAGLE 5 ISS processing EPAP-based traffic to 26,400 transactions per second. To achieve this increase in SCCP processing capacity, a maximum of 25 DSM cards must be provisioned and installed in the EAGLE 5 ISS.

#### **Procedure**

**1.** Display the status of the 1100 TPS/DSM for ITU NP feature by entering the **rtrv-ctrl-feat** command. The 1100 TPS/DSM for ITU NP feature is enabled. The following is an example of the possible output:

rlghncxa03w 07-05-28 21:15:37 GMT EAGLE5 37.0.0

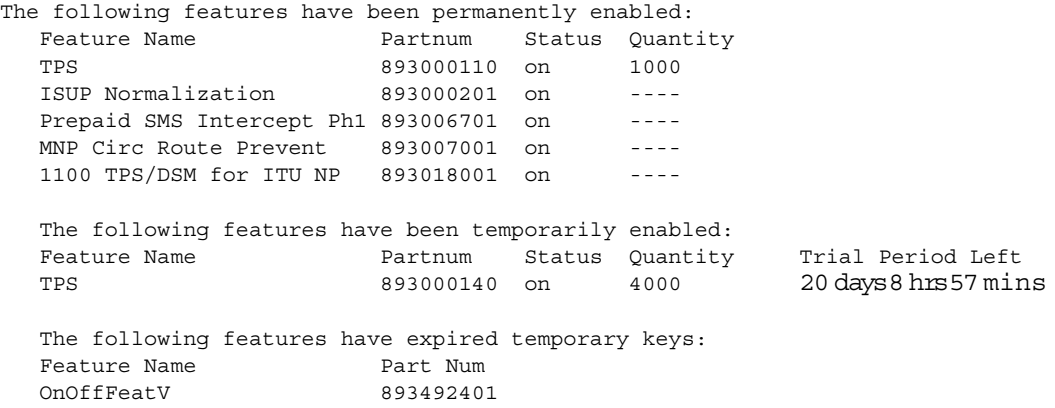

If the **rtrv-ctrl-feat** output shows that the 1100 TPS/DSM for ITU NP feature is enabled, shown by the entry 1100 TPS/DSM for ITU NP, and its status is **on**, no further action is necessary.

If the feature is enabled, and its status is **off**, skip steps [2](#page-158-0) through [9,](#page-160-0) and go to step [10.](#page-161-0)

If the **rtrv-ctrl-feat** output shows that the LNP feature is enabled, this procedure cannot be performed. The 1100 TPS/DSM for ITU NP feature cannot be enabled if the LNP feature is enabled.

If the 1100 TPS/DSM for ITU NP and LNP features are not enabled, go to step [2](#page-158-0).

<span id="page-158-0"></span>**2.** To enable the 1100 TPS/DSM for ITU NP feature, the ANSI G-Flex option cannot be enabled. To verify the status of the ANSI G-Flex option, you must first determine whether the G-Flex feature is turned on by entering the **rtrv-feat** command. If the G-Flex feature is off, the **ANSIGLFEX** option is not displayed in the **rtrv-stpopts** output.

The G-Flex feature is shown by the entry G-Flex as the **rtrv-feat** command with **rtrv-feat** output.

If the G-Flex feature is turned off, skip to step [4.](#page-159-0)

If the G-Flex feature is turned on, go to step [3.](#page-159-1)

<span id="page-159-1"></span>**3.** To enable the 1100 TPS/DSM for ITU NP feature, the ANSI G-Flex option cannot be enabled. To verify the status of the ANSI G-Flex option, enter the **rtrv-stpopts** command.

The ANSI G-Flex option is shown by the entry **ANSIGFLEX** in the **rtrv-stpopts** output. If the **ANSIGFLEX** option is displayed in the **rtrv-stpopts** output, the G-Flex and GTT features are turned on.

If the **ANSIGFLEX** value is **yes**, the ANSI G-Flex option is enabled and this procedure cannot be performed.

If the **ANSIGFLEX** value is **no**, the ANSI G-Flex option is not enabled. Skip step [4](#page-159-0) and go to step [5](#page-159-2).

<span id="page-159-0"></span>**4.** To enable the 1100 TPS/DSM for ITU NP feature, the GTT feature must be turned on. The GTT feature is shown by the entry **GTT** in the **rtrv-feat** output executed in step [2](#page-158-0).

If the GTT feature is turned on, go to step [5](#page-159-2).

If the GTT feature is turned off, perform the "Adding an SCCP card" in the *Database Administration Manual - Global Title Translation* to turn the GTT feature on and to add the required number of DSM cards to the database. After the "Adding an SCCP card" has been performed, skip step [5,](#page-159-2) and go to step [6](#page-159-3).

<span id="page-159-2"></span>**5.** Verify the number of DSM cards that are provisioned in the database using the **rept-stat-gpl:gpl=sccphc** command. This is an example of the possible output.

```
rlghncxa03w 07-05-01 11:40:26 GMT EAGLE5 37.0.0
GPL CARD RUNNING APPROVED TRIAL
VSCCCP 1201 126-002-000 126-002-000 126-003-000
VSCCCP 1203 126-002-000 126-002-000 126-003-000
VSCCCP 1207 126-002-000 126-002-000 126-003-000
VSCCCP 1213 126-002-000 126-002-000 126-003-000
VSCCCP 1215 126-002-000 126-002-000 126-003-000
VSCCCP 1305 126-002-000 126-002-000 126-003-000
VSCCCP 1313 126-002-000 126-002-000 126-003-000
VSCCCP 2103 126-002-000 126-002-000 126-003-000
Command Completed
```
If the required number of DSM cards are provisioned in the database, go to step [6](#page-159-3).

If the required number of DSM cards are not provisioned in the database, perform the "Adding an SCCP card" in the *Database Administration Manual - Global Title Translation* to add the required number of DSM cards to the database. After the "Adding an SCCP card" has been performed, go to step [6](#page-159-3).

<span id="page-159-3"></span>**6.** Display the serial number in the database with the **rtrv-serial-num** command. This is an example of the possible output.

rlghncxa03w 07-05-28 21:15:37 GMT EAGLE5 37.0.0

```
System serial number = nt00001231
System serial number is not locked.
rlghncxa03w 07-05-28 21:15:37 GMT EAGLE5 37.0.0
Command Completed
```
**NOTE: If the serial number is correct and locked, skip steps** [7](#page-160-1)**,** [8](#page-160-2)**, and** [9](#page-160-0)**, and go to step** [10](#page-161-0)**. If the serial number is correct but not locked, skip steps** [7](#page-160-1) **and** [8](#page-160-2)**, and go to step** [9](#page-160-0)**. If the serial number is not correct, but is locked, this feature cannot be enabled and the remainder of this procedure cannot be performed. Contact the Customer Care Center to get an incorrect and locked serial number changed. [Refer to "Customer Care Center" on page 1-15](#page-22-1) for the contact information**. **The serial number can be found on a label affixed to the control shelf (shelf 1100).**

<span id="page-160-1"></span>**7.** Enter the correct serial number into the database using the **ent-serial-num** command with the **serial** parameter.

For this example, enter this command.

**ent-serial-num:serial=<EAGLE 5 ISS's correct serial number>**

When this command has successfully completed, the following message should appear.

```
rlghncxa03w 07-05-28 21:15:37 GMT EAGLE5 37.0.0
ENT-SERIAL-NUM: MASP A - COMPLTD
```
<span id="page-160-2"></span>**8.** Verify that the serial number entered into step [7](#page-160-1) was entered correctly using the **rtrv-serial-num** command. This is an example of the possible output.

```
rlghncxa03w 07-05-28 21:15:37 GMT EAGLE5 37.0.0
System serial number = nt00001231
System serial number is not locked.
rlghncxa03w 07-05-28 21:15:37 GMT EAGLE5 37.0.0
Command Completed
```
If the serial number was not entered correctly, repeat steps [7](#page-160-1) and [8](#page-160-2) and re-enter the correct serial number.

<span id="page-160-0"></span>**9.** Lock the serial number in the database by entering the **ent-serial-num** command with the serial number shown in step [6](#page-159-3), if the serial number shown in step [6](#page-159-3) is correct, or with the serial number shown in step [8,](#page-160-2) if the serial number was changed in step [6,](#page-159-3) and with the **lock=yes** parameter.

For this example, enter this command.

**ent-serial-num:serial=<EAGLE 5 ISS's serial number>:lock=yes** When this command has successfully completed, the following message should appear.

```
rlghncxa03w 07-05-28 21:15:37 GMT EAGLE5 37.0.0
ENT-SERIAL-NUM: MASP A - COMPLTD
```
<span id="page-161-0"></span>**10.** Enable the 1100 TPS/DSM for ITU NP feature with the permanent key by entering the **enable-ctrl-feat** command. For this example, enter this command.

**enable-ctrl-feat:partnum=893018001:fak=<1100 TPS/DSM for ITU NP feature access key>**

**NOTE: The values for the feature access key (the fak parameter) are provided by Tekelec. If you do not have the feature access key for the 1100 TPS/DSM for ITU NP feature, contact your Tekelec Sales Representative or Account Representative.**

When the **enable-crtl-feat** command has successfully completed, this message should appear.

rlghncxa03w 07-05-28 21:15:37 GMT EAGLE5 37.0.0 ENABLE-CTRL-FEAT: MASP B - COMPLTD

**NOTE: If you do not wish to turn the 1100 TPS/DSM for ITU NP feature on, skip this step and go to step [12.](#page-161-1) If you do not turn this feature on, the transaction rate will remain at 850 TPS/DSM.**

<span id="page-161-2"></span>**11.** Turn on the 1100 TPS/DSM for ITU NP feature with the **chg-ctrl-feat** command, specifying the 1100 TPS/DSM for ITU NP feature part number used in step [10](#page-161-0) and the **status=on** parameter. For this example, enter this command:

**chg-ctrl-feat:partnum=893018001:status=on**

The following output message appears:

CAUTION: Rated TPS for this feature supports an engineered GTT traffic mix of no<br>more than 70 percent EPAP-based traffic. Re-enter the command within 30 seconds to confirm change.

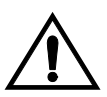

**CAUTION: If the EPAP-based traffic is higher than 70% of all traffic on the EAGLE 5ISS, the DSM cards performance may not reach 1100 TPS per DSM.**

Reenter the CHG-CTRL-FEAT command to turn the feature ON.

When this command has successfully completed, the following message should appear:

```
rlghncxa03w 07-05-28 21:15:37 GMT EAGLE5 37.0.0
CHG-CTRL-FEAT: MASP B - COMPLTD
```
<span id="page-161-1"></span>**12.** Verify the changes by entering the **rtrv-ctrl-feat** command with the 1100 TPS/DSM for ITU NP feature part number specified in steps [10](#page-161-0) or [11](#page-161-2). Enter this command.

```
rtrv-ctrl-feat:partnum=893018001
```
The following is an example of the possible output.

rlghncxa03w 07-05-28 21:15:37 GMT EAGLE5 37.0.0

```
The following features have been permanently enabled:
  Feature Name Partnum Status Quantity
 TPS 893000110 on 1000
 ISUP Normalization 893000201 on ----
  Prepaid SMS Intercept Ph1 893006701 on ----
 MNP Circ Route Prevent 893007001 on ----
 1100 TPS/DSM for ITU NP 893018001 on ----
   The following features have been temporarily enabled:
   Feature Name Partnum Status Quantity Trial Period Left
   TPS 893000140 on 4000 20 days 8 hrs 57 mins
   The following features have expired temporary keys:
  Feature Name Part Num
   OnOffFeatV 893492401
```
**13.** Backup the new changes using the **chg-db:action=backup:dest=fixed** command. These messages should appear, the active Maintenance and Administration Subsystem Processor (MASP) appears first.

```
BACKUP (FIXED) : MASP A - Backup starts on active MASP.
BACKUP (FIXED) : MASP A - Backup on active MASP to fixed disk complete.
BACKUP (FIXED) : MASP A - Backup starts on standby MASP.
BACKUP (FIXED) : MASP A - Backup on standby MASP to fixed disk complete.
```
**14.** If you wish to turn off 1100 TPS/DSM for ITU NP feature, enter the **chg-ctrl-feat** command, specifying the 1100 TPS/DSM for ITU NP feature part number used in step [11](#page-161-2) and the **status=off** parameter. For this example, enter this command.

**chg-ctrl-feat:partnum=893018001:status=off**

The following output message appears:

CAUTION: This command decreases the total TPS of the SCCP system from 1100 to 850 TPS for each DSM card. Re-enter the command within 30 seconds to confirm.

Reenter the CHG-CTRL-FEAT command to turn the feature OFF.

When this command has successfully completed, the following message should appear.

```
rlghncxa03w 07-05-28 21:15:37 GMT EAGLE5 37.0.0
CHG-CTRL-FEAT: MASP B - COMPLTD
```
# **Activating the E5-SM4G Throughput Capacity Feature**

This procedure is used to enable and turn on the E5-SM4G Throughput Capacity feature.This feature provides up to 75,000 transactions per second when the maximum nuber of E5-SM4G cards are installed in the EAGLE 5 ISS and one or more EPAP-related features (such as G-Port) are enabled and turned on.

The feature access key is based on the feature's part number and the serial number of the EAGLE 5 ISS, making the feature access key site-specific.

The **enable-ctrl-feat** command enables the E5-SM4G Throughput Capacity feature by inputting the feature's access key and the feature's part number with these parameters:

**:fak** – The feature access key provided by Tekelec. The feature access key contains 13 alphanumeric characters and is not case sensitive.

**:partnum** – The Tekelec-issued part number of the E5-SM4G Throughput Capacity feature, 893019101.

This feature cannot be enabled with a temporary feature access key.

The E5-SM4G Throughput Capacity feature cannot be enabled if:

- The LNP feature is enabled.
- The ANSI G-Flex STP Option is enabled.
- The Eagle 5 Integrated Monitoring Support (E5IS) feature is turned on.
- The STPLAN feature is turned on.
- The GTT feature is not turned on.

The E5-SM4G Throughput Capacity feature cannot be enabled unless the EAGLE 5 ISS contains E5-SM4G cards, and E5-SM4G cards cannot be installed in the EAGLE 5 ISS unless HIPR cards are installed in all shelves. Enter the **rept-stat-gpl:gpl=hipr** command to verify if HIPR cards are installed in all shelves.

The status of the LNP feature is shown with the **rtrv-ctrl-feat** command output.

The status of the GTT, E5IS, and STPLAN features is shown in the **rtrv-feat** command output.

The status of the ANSI G-Flex STP Option is shown in the **rtrv-stpopts** command output.

 $\mathbf I$ 

The **enable-ctrl-feat** command requires that the database contain a valid serial number for the EAGLE 5 ISS, and that this serial number is locked. This can be verified with the **rtrv-serial-num** command. The EAGLE 5 ISS is shipped with a serial number in the database, but the serial number is not locked. The serial number can be changed, if necessary, and locked once the EAGLE 5 ISS is on-site, with the **ent-serial-num** command. The **ent-serial-num** command uses these parameters.

**:serial** – The serial number assigned to the EAGLE 5 ISS. The serial number is not case sensitive.

**:lock** – Specifies whether or not the serial number is locked. This parameter has only one value, **yes**, which locks the serial number. Once the serial number is locked, it cannot be changed.

**NOTE: To enter and lock the EAGLE 5 ISS's serial number, the ent-serial-num command must be entered twice, once to add the correct serial number to the database with the serial parameter, then again with the serial and the lock=yes parameters to lock the serial number. You should verify that the serial number in the database is correct before locking the serial number. The serial number can be found on a label affixed to the control shelf (shelf 1100).**

Once the E5-SM4G Throughput Capacity feature has been enabled, the feature must be turned on with the **chg-ctrl-feat** command. The **chg-ctrl-feat** command uses these parameters:

**:partnum** – The Tekelec-issued part number of the E5-SM4G Throughput Capacity feature, 893019101.

**:status=on** – used to turn the E5-SM4G Throughput Capacity feature on.

This feature increases the processing capacity of SCCP traffic for an EAGLE 5 ISS processing EPAP-based traffic to 75,000 transactions per second. To achieve this increase in SCCP processing capacity, a maximum of 25 E5-SM4G cards must be provisioned and installed in the EAGLE 5 ISS.

#### **Procedure**

**1.** Display the status of the E5-SM4G Throughput Capacity feature by entering the **rtrv-ctrl-feat** command. The following is an example of the possible output:

rlghncxa03w 07-05-28 21:15:37 GMT EAGLE5 37.0.0 The following features have been permanently enabled:

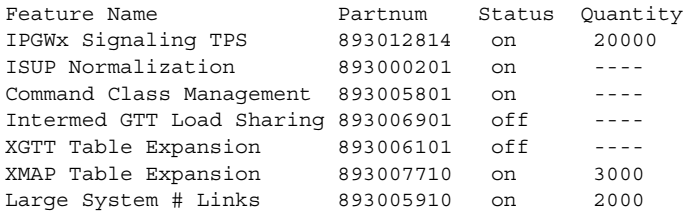

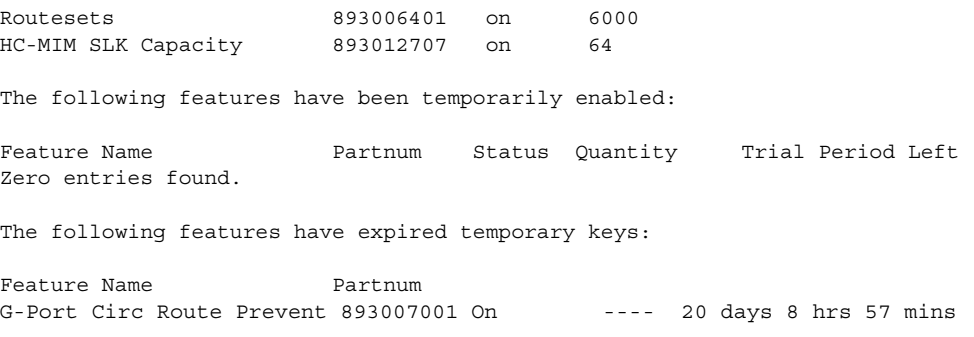

If the **rtrv-ctrl-feat** output shows that the E5-SM4G Throughput Capacity feature is enabled, shown by the entry **E5-SM4G Throughput Cap**, and its status is **on**, no further action is necessary.

If the feature is enabled, and its status is **off**, skip steps 2 through 9, and go to step 10.

If the **rtrv-ctrl-feat** output shows that the LNP feature is enabled, this procedure cannot be performed. The E5-SM4G Throughput Capacity feature cannot be enabled if the LNP feature is enabled.

If the E5-SM4G Throughput Capacity and LNP features are not enabled, go to step 2.

**2.** To enable the E5-SM4G Throughput Capacity feature, neither the E5IS feature nor the STPLAN feature can be turned on. To verify the status of the E5IS and STPLAN features, enter the **rtrv-feat** command.

The E5IS feature is shown by the entry E5IS in the **rtrv-feat** output.

The STPLAN feature is shown by the entry LAN in the **rtrv-feat** output.

If the E5IS or STPLAN feature is turned on, this procedure cannot be performed.

If the E5IS and STPLAN features are turned off, go to step 3.

**NOTE: If the rtrv-feat output in step 2 shows that the G-Flex feature is not turned on, shown by the entry GFLEX = off, skip this step and go to step 4. If the G-Flex feature is off, the ANSIGFELX option is not displayed in the rtrv-stpopts output.**

**3.** To enable the E5-SM4G Throughput Capacity feature, the ANSI G-Flex option cannot be enabled. To verify the status of the ANSI G-Flex option, enter the **rtrv-stpopts** command.

The ANSI G-Flex option is shown by the entry **ANSIGFLEX** in the **rtrv-stpopts** output. If the **ANSIGFLEX** option is displayed in the **rtrv-stpopts** output, the G-Flex and GTT features are turned on.

If the **ANSIGFLEX** value is **yes**, the ANSI G-Flex option is enabled and this procedure cannot be performed.

If the **ANSIGFLEX** value is **no**, the ANSI G-Flex option is not enabled. Skip step 4 and go to step 5.

**4.** To enable the E5-SM4G Throughput Capacity feature, the GTT feature must be turned on. The GTT feature is shown by the entry **GTT** in the **rtrv-feat** output executed in step 2.

If the GTT feature is turned on, go to step 5.

If the GTT feature is turned off, perform the "Adding an SCCP card" in the *Database Administration Manual - Global Title Translation* to turn the GTT feature on and to add the required number of E5-SM4G cards to the database. After the "Adding an SCCP card" has been performed, skip step 5, and go to step 6.

**5.** Verify the number of E5-SM4G cards that are provisioned in the database using the **rept-stat-gpl:gpl=sccphc** command. This is an example of the possible output.

```
rlghncxa03w 07-05-01 11:40:26 GMT EAGLE5 37.0.0
GPL CARD RUNNING APPROVED TRIAL
SCCPHC 1201 126-002-000 126-002-000 126-003-000
SCCPHC 1203 126-002-000 126-002-000 126-003-000
SCCPHC 1207 126-002-000 126-002-000 126-003-000
SCCPHC 1213 126-002-000 126-002-000 126-003-000
SCCPHC 1215 126-002-000 126-002-000 126-003-000
SCCPHC 1305 126-002-000 126-002-000 126-003-000
SCCPHC 1313 126-002-000 126-002-000 126-003-000
SCCPHC 2103 126-002-000 126-002-000 126-003-000
Command Completed
```
If the required number of E5-SM4G cards are provisioned in the database, go to step 6.

If the required number of E5-SM4G cards are not provisioned in the database, perform the "Adding an SCCP card" in the *Database Administration Manual - Global Title Translation* to add the required number of E5-SM4G cards to the database. After the "Adding an SCCP card" has been performed, go to step 6.

**6.** Verify whether HIPR cards are installed on all the EAGLE 5 ISS shelves using the **rept-stat-gpl:gpl=hipr** command.

```
rlghncxa03w 07-05-01 11:40:26 GMT EAGLE5 37.0.0
GPL CARD RUNNING APPROVED TRIAL
```

```
HIPR 1109 126-002-000 126-002-000 126-003-000
HIPR 1110 126-002-000 126-002-000 126-003-000
HIPR 1209 126-002-000 126-002-000 126-003-000
HIPR 1210 126-002-000 126-002-000 126-003-000
HIPR 1309 126-002-000 126-002-000 126-003-000
HIPR 1310 126-002-000 126-002-000 126-003-000
HIPR 2109 126-002-000 126-002-000 126-003-000
HIPR 2110 126-002-000 126-002-000 126-003-000
Command Completed
```
If HIPR cards are installed in all the shelves, go to step 7.

If HIPR cards are not installed on all the shelves, refer to the *Installation Manual - EAGLE 5 ISS* and install the HIPR cards. Once the HIPR cards have been installed, go to step 7.

**7.** Display the serial number in the database with the **rtrv-serial-num** command. This is an example of the possible output.

```
rlghncxa03w 07-05-28 21:15:37 GMT EAGLE5 37.0.0
System serial number = nt00001231
System serial number is not locked.
rlghncxa03w 07-05-28 21:15:37 GMT EAGLE5 37.0.0
Command Completed
```
**NOTE: If the serial number is correct and locked, skip steps 8, 9, and 10, and go to step 11. If the serial number is correct but not locked, skip steps 8 and 9, and go to step 10. If the serial number is not correct, but is locked, this feature cannot be enabled and the remainder of this procedure cannot be performed. Contact the Customer Care Center to get an incorrect and locked serial number changed. [Refer to "Customer Care Center" on page](#page-22-1)  [1-15](#page-22-1) for the contact information**. **The serial number can be found on a label affixed to the control shelf (shelf 1100).**

**8.** Enter the correct serial number into the database using the **ent-serial-num** command with the **serial** parameter.

For this example, enter this command.

**ent-serial-num:serial=<EAGLE 5 ISS's correct serial number>**

When this command has successfully completed, the following message should appear.

rlghncxa03w 07-05-28 21:15:37 GMT EAGLE5 37.0.0 ENT-SERIAL-NUM: MASP A - COMPLTD

**9.** Verify that the serial number entered into step 8 was entered correctly using the **rtrv-serial-num** command. This is an example of the possible output.

```
rlghncxa03w 07-05-28 21:15:37 GMT EAGLE5 37.0.0
System serial number = nt00001231
System serial number is not locked.
rlghncxa03w 07-05-28 21:15:37 GMT EAGLE5 37.0.0
```
#### **G-Port Feature Activation - Pr***- Draft -***elim**

Command Completed

If the serial number was not entered correctly, repeat steps 8 and 9 and re-enter the correct serial number.

**10.** Lock the serial number in the database by entering the **ent-serial-num** command with the serial number shown in step 7, if the serial number shown in step 7 is correct, or with the serial number shown in step 9, if the serial number was changed in step 6, and with the **lock=yes** parameter.

For this example, enter this command.

**ent-serial-num:serial=<EAGLE 5 ISS's serial number>:lock=yes** When this command has successfully completed, the following message should appear.

```
rlghncxa03w 07-05-28 21:15:37 GMT EAGLE5 37.0.0
ENT-SERIAL-NUM: MASP A - COMPLTD
```
**11.** Enable the E5-SM4G Throughput Capacity feature with the permanent key by entering the **enable-ctrl-feat** command. For this example, enter this command.

```
enable-ctrl-feat:partnum=893019101:fak=<E5-SM4G Throughput 
Capacity feature access key>
```
**NOTE: The values for the feature access key (the fak parameter) are provided by Tekelec. If you do not have the feature access key for the E5-SM4G Throughput Capacity feature, contact your Tekelec Sales Representative or Account Representative.**

When the **enable-crtl-feat** command has successfully completed, this message should appear.

```
rlghncxa03w 07-05-28 21:15:37 GMT EAGLE5 37.0.0
ENABLE-CTRL-FEAT: MASP B - COMPLTD
```
**NOTE: If you do not wish to turn the E5-SM4G Throughput Capacity feature on, skip this step and go to step 13.**

**12.** Turn the E5-SM4G Throughput Capacity feature with the **chg-ctrl-feat** command, specifying the E5-SM4G Throughput Capacity feature part number used in step 11 and the **status=on** parameter. For this example, enter this command.

**chg-ctrl-feat:partnum=893019101:status=on**

#### **NOTE: Once this feature is turned on, it cannot be turned off.**

When this command has successfully completed, the following message should appear.

```
rlghncxa03w 07-05-28 21:15:37 GMT EAGLE5 37.0.0
CHG-CTRL-FEAT: MASP B - COMPLTD
```
**13.** Verify the changes by entering the **rtrv-ctrl-feat** command with the E5-SM4G Throughput Capacity feature part number specified in steps 11 or 12. Enter this command.

**rtrv-ctrl-feat:partnum=893019101**

The following is an example of the possible output.

rlghncxa03w 07-05-28 21:15:37 GMT EAGLE5 37.0.0 The following features have been permanently enabled: Feature Name **Partnum** Status Quantity E5-SM4G Throughput Cap 893019101 on ---- The following features have been temporarily enabled: Feature Name **Partnum** Status Quantity Trial Period Left G-Port Circ Route Prevent 893007001 On ---- 20 days 8 hrs 57 mins The following features have expired temporary keys: Feature Name **Partnum** Zero entries found.

**14.** Backup the new changes using the **chg-db:action=backup:dest=fixed** command. These messages should appear, the active Maintenance and Administration Subsystem Processor (MASP) appears first.

BACKUP (FIXED) : MASP A - Backup starts on active MASP. BACKUP (FIXED) : MASP A - Backup on active MASP to fixed disk complete. BACKUP (FIXED) : MASP A - Backup starts on standby MASP. BACKUP (FIXED) : MASP A - Backup on standby MASP to fixed disk complete.

# **Maintenance and Measurements**

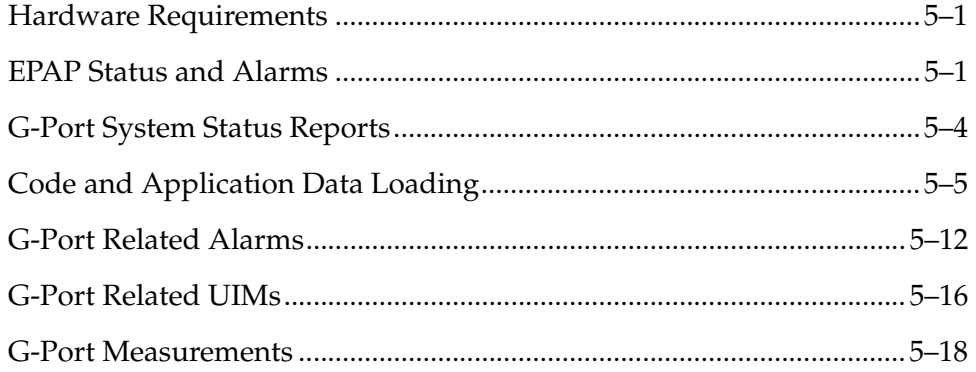

# <span id="page-170-0"></span>**Hardware Requirements**

The G-Port feature requires DSM-based boards to run the VSCCP GPL. The EAGLE 5 ISS may be equipped with from 1 to 25 DSM boards to support G-Port.

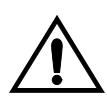

**CAUTION: Having a mix of SCCP and VSCCP card types is not permitted with the G-Port feature enabled, that is, VSCCP cards and SCCP cards cannot coexist in a system operating the G-Port feature. Refer to the** *Dimensioning Guide for EPAP Advanced DB Features Technical Reference* **for important information on the dimensioning rules and the DSM database capacity requirements.**

# <span id="page-170-1"></span>**EPAP Status and Alarms**

EPAP has no direct means of accepting user input or displaying output messages on EAGLE 5 ISS terminals, so maintenance, measurements, and status information are routed through a DSM. EPAP sends two types of messages to the DSM: EPAP maintenance blocks and DSM status requests. Each is discussed in the following sections.

#### **EPAP Maintenance Blocks**

The active EPAP generates and sends maintenance blocks to the primary DSM. One maintenance block is sent as soon as the IP link is established between the active EPAP and the primary DSM. Additional maintenance blocks are sent whenever the EPAP needs to report any change in status or error conditions. The information returned in maintenance blocks is included in the output of the **rept-stat-mps** and **rept-stat-sccp** commands.

The EPAP sends maintenance blocks that contain (at least) the following information.

- Status of EPAP 'A' actual states are active, standby, and down (inoperative). Maintenance blocks include a field so this information can be forwarded to the EPAP A Device Control Block (DCB), where it is available for the output of the **rept-stat-mps** command.
- Status of EPAP 'B' actual states are active, standby, and down (inoperative). Maintenance blocks include a field so this information can be forwarded to the EPAP B DCB, where it is available for the output of the **rept-stat-mps**  command.
- Identification of active EPAP a field to identify the active EPAP.
- Congestion indicator an indicator showing provisioning link congestion. The link between the EPAPs and the external source of provisioning data can become congested in high provisioning traffic situations. When this occurs and subsequently as the congestion clears, the EPAP sends maintenance blocks to the DSM. The EPAP must ensure that no more than one maintenance block per second is sent to the primary DSM if the only reason is to report a change in congestion status.
- Alarm conditions an error code field. If the EPAP needs to report an alarm condition, it puts an appropriate UAM identifier in this field.
- Current MPS database size a field indicating the current RTDB size. The DSM uses this information to calculate the percentage of memory utilized by the RTDB.

#### **DSM Status Requests**

When the EPAP needs to know the status of a DSM, it can send a DSM Status Request to that DSM. Since status messages are sent over UDP, the EPAP broadcasts the DSM Status Request and all DSMs return their status to the EPAP.

#### <span id="page-172-0"></span>**DSM Status Reporting to the EPAP**

The sections that follow describe the DSM status reporting for the EPAP.

#### **DSM Status Messages – When Sent**

The EPAP needs to know the current status of various aspects of the DSMs. Accordingly, the DSM sends a DSM status message to the EPAP when the following events occur:

- When the DSM is booted.
- When the DSM receives a DSM Status Request message from the EPAP.
- When the DSM determines that it needs to download the entire database, for example, if the DSM determines that the RTDB needs to be downloaded (for instance, if the database is totally corrupted), or if a craftsperson requests that the database be reloaded.
- When the DSM starts receiving DB downloads or DB updates. When the DSM card(s) starts downloading the RTDB, or if the DSM starts accepting database updates, it needs to send a status message informing the EPAP of the first record received. This helps the EPAP keep track of downloads in progress.

#### **DSM Status Message Fields**

The DSM status message provides the following information to the EPAP:

- **DSM Memory Size**. When the DSM is initialized, it determines the amount of applique memory present. The EPAP uses this value to determine if the DSM has enough memory to hold the RTDB. Refer to the *Dimensioning Guide for EPAP Advanced DB Features Technical Reference* for important information on the dimensioning rules and the DSM database capacity requirements.
- **Load Mode Status**. This is a flag indicating whether or not 80% of the IS-NR LIMs have access to SCCP services.

#### **Hourly Maintenance Report**

The Hourly Maintenance Report, generated automatically, includes the alarm totals of the G-Port subsystem and DSM/EPAP IP links. A sample follows.

```
 eagle10506 99-10-10 16:00:01 EST EAGLE 37.0.0
    5072.0000 REPT COND GSM SS
    "GSM SS :0440,MTCEINT-0,SA,99-10-10,16:00:01,,,,*C"
;
    eagle10506 99-10-10 16:00:01 EST EAGLE 37.0.0
    5073.0000 REPT COND INP SS
    "INP SS:0440,MTCEINT-0,SA,99-10-10,16:20:01,,,,*C"
;
    eagle10506 99-10-10 16:00:01 EST EAGLE 37.0.0
    5077.0000 REPT COND EPAPDSM
```

```
 "EPAPDSM:0084,MTCEINT-0,SA,99-10-10,16:00:01,,,,**"
;
     eagle10506 99-10-10 16:00:01 EST EAGLE 37.0.0
     5007.0000 REPT COND CARD
     "CARD 1102:0422,SCMMA,SA,99-10-10,16:00:01,,,,**"
;
     eagle10506 99-09-13 16:00:01 EST EAGLE 37.0.0
     3561.0000 REPT COND ALARM STATUS
     "ALARMS:PERM. INHIBITED,0,0,0"
     "ALARMS:TEMP. INHIBITED,0,0,0"
     "ALARMS:ACTIVE,10,14,3"
     "ALARMS:TOTAL,10,14,3"
;
```
## <span id="page-173-0"></span>**G-Port System Status Reports**

Status reporting described here includes the following:

- System status
- G-Port status
- DSM memory capacity status
- Loading mode support status

#### **System Status Reporting**

The **rept-stat-sys** command supports the DSM cards running the VSCCP application.

The **rept-stat-sccp** command supports the DSM cards running the VSCCP application and reports G-Port statistics.

#### **G-Port Status Reporting**

The **rept-stat-mps** command supports G-Port system reporting. **rept-stat-mps** concentrates on reporting the status of the G-Port provisioning system. See ["Maintenance and Measurements User Interface" on page 3-12,](#page-99-0) for more details. G-Port statistics are placed in the **rept-stat-sccp** command.

#### **DSM Memory Capacity Status Reporting**

As mentioned in the ["DSM Status Reporting to the EPAP](#page-172-0)"section, [page 5-3](#page-172-0), the DSM sends a message to the EPAP containing the amount of memory on the DSM board. The EPAP determines whether the DSM has enough memory to store the RTDB and sends an **ack** or **nak** back to the DSM indicating whether or not the DSM has an adequate amount of memory. Refer to the *Dimensioning Guide for EPAP Advanced DB Features Technical Reference* for important information on the dimensioning rules and the DSM database capacity requirements.

When the EPAP sends database updates to the DSMs, the update messages include a field that contains the new database memory requirements. Each DSM monitors the DB size requirements, and issues a minor alarm if the size of the DB exceeds 80% of its memory. If a database increases to the point that there is insufficient DSM memory, a major alarm is issued.

The **rept-stat-mps:loc=xxxx** command shows the amount of memory used by the RTDB as a percent of available DSM memory.

#### **Loading Mode Support Status Reporting**

The OAM application determines whether or not the system is in an unstable loading mode since it knows the state of all LIM, SCCP, and DSM cards in the system. When the loading mode is unstable, the **rept-stat-sys** command reports the existence of the unstable loading mode and the specific conditions that caused it. Refer to the ["Loading Mode Support"](#page-175-0)section, [page 5-6,](#page-175-0) for more details.

# <span id="page-174-0"></span>**Code and Application Data Loading**

#### **DSM Code Loading**

The EAGLE 5 ISS OAM code loads the DSM card.

#### **EPAP Application Data Loading**

The G-Port feature requires that (new) TDM-resident data tables be loaded in addition to those currently supported by EAGLE 5 ISS. The GPL and data loading support this additional table loading while maintaining support for loading the existing EAGLE 5 ISS tables.

In order to support both RTDB and EAGLE 5 ISS data loading, the VSCCP GPL verifies its hardware configuration during initialization to determine if it has the capacity to support the RTDB.

The VSCCP GPL application data loader registers all tables for loading, independent of the G-Port feature provisioning and main board / applique hardware configuration. As a result, load requests are always identical. During loading, multiple DSM load requests can then be combined into a single download, reducing the overall download time. The DSM card stores or discards RTDB table data based on whether or not it has RTDB-capable hardware for features like G-Port, G-Flex, EIR, and INP.

The OAM, on the other hand, downloads or sets memory boundaries for the G-Port options, entity, and service selector tables only if the G-Port feature is provisioned. When the G-Port feature is not provisioned, the OAM does not attempt to read these tables from disk. Instead, empty tables (i.e., tables without entries) are downloaded. All other tables requested for loading are read from disk and downloaded routinely.

## **Non-G-Port Data Initialization**

If the DSM card's hardware configuration cannot support the RTDB, the G-Port tables are marked as absent during Service Management System initialization. Memory is not reserved for the G-Port table data. Additionally, the G-Port tables are registered with the application data loader (ADL) specifying a data discard function. G-Port table data is discarded during loading by the ADL discard function, rather than storing it in memory.

## **G-Port Data Initialization**

If the DSM card detects G-Port-capable hardware, the G-Port tables are registered with ADL specifying a data load function. Any G-Port table data downloaded are stored in memory during loading.

#### **EPAP-DSM Loading Interface**

The DSM must convey to the EPAP that it needs to download the RTDB. This is done when the DSM sends a Full Download Request message to the EPAP.

## <span id="page-175-0"></span>**Loading Mode Support**

### **80% Threshold of Support**

Loading mode is based on the ability of the system to provide SCCP service to at least 80% of the LIMs.

## **VSCCP Capacity**

An insufficient number of VSCCP cards that are **is-nr** or **oos-mt-dsbld** relative to 80% of the number of provisioned LIMs is called a "failure to provide adequate SCCP capacity."

#### **Insufficient SCCP Service**

It is also possible for LIMs or VSCCP cards to be inhibited or to have problems that prevent them from operating normally. If enough VSCCP cards are out of service, it may not be possible for the remaining **is-nr** VSCCP cards to service at least 80% of the number of **is-nr** LIMs. This is called "insufficient SCCP service." When this occurs, some of the LIMs are denied SCCP service. It is possible to inhibit LIMs to bring the ratio back to 16:1 (or better).

## **Conditions That Create an Unstable Loading Mode**

Current system implementation interrupts and aborts card loading upon execution of database **chg** commands. Loading mode support denies the execution of database **chg** commands when the system is in an unstable loading mode. An unstable loading mode exists when any of the following conditions are true:

- The system's maintenance baseline has not been established.
- Less than 80% of the number of LIMs provisioned are **is-nr** or **oos-mt-dsbld**.
- The number of **is-nr** and **oos-mt-dsbld sccp** cards is insufficient to service at least 80% of all provisioned LIMs.
- Insufficient SCCP service occurs when an insufficient number of **is-nr** VSCCP cards are available to service at least 80% of the number of **is-nr** LIMs.
- LIM cards are being denied SCCP service and any VSCCP cards are in an abnormal state (**oos-mt**, **is-anr**).

#### **Actions Taken When the System is in an Unstable Loading Mode**

• No affect on RTDB downloads or updates.

Unstable loading mode has no impact on RTDB downloads or the stream of RTDB updates.

• **rept-stat-sys** reports unstable loading mode.

When the loading mode is unstable, the **rept-stat-sys** command reports the existence of the unstable loading mode and the specific trigger that caused it.

• No database updates allowed.

When in an unstable loading mode, the EAGLE 5 ISS does not accept database updates. When updates are rejected, the reason is given as: E3112 Cmd Rej: Loading Mode unstable due to SCCP service is deficient.

The **inh-card** and **alw-card** commands can be used to alter SCCP service levels to achieve the 80% threshold. This can be repeated for each card until the system is able to supply SCCP services to at least 80% of the **is-nr** LIMs. The remaining 20% LIM or supporting VSCCP cards may remain out of service until the stream of database updates ceases. This stream of updates can be temporarily interrupted to allow the remaining 20% of the system to come in service.

Once a database has been loaded, that database can be updated (as long as the system is not in an unstable loading mode). However, if an update comes in

during database loading, the DSM aborts the current loading, issues a class 01D7 obit, and reboots. [Figure 5-1](#page-177-1) shows an example.

#### <span id="page-177-1"></span>**Figure 5-1.** Obit Message for Card Loading Abort

```
tekelecstp 97-04-08 12:29:04 EST EAGLE 37.0.0
          ------------------------------------------------------------------------
     STH: Received a BOOT Appl-obituary reply for restart
         Card 1317 Module RADB_MGR.C Line 337 Class 01d7
         Register Dump:
             EFL=00000246 CS =0058 EIP=0000808d SS =0060
             EAX=000a6ff3 ECX=000a0005 EDX=00000000 EBX=000a6fa0
             ESP=00108828 EBP=0010882c ESI=001f1e10 EDI=00000000
             DS =0060 ES =0060 FS =0060 GS =0060
         Stack Dump:
        [SP+1E] = 001f [SP+16] = 0000 [SP+0E] = 000a [SP+06] = 0010 [SP+1C]=1e10 [SP+14]=0004 [SP+0C]=6fa0 [SP+04]=8850
        [\, \texttt{SP+1A}\,] = 0010 \qquad \quad [\, \texttt{SP+12}\,] = 001f \qquad \quad [\, \texttt{SP+0A}\,] = 0004 \qquad \quad [\, \texttt{SP+02}\,] = 0001 [SP+18]=886c [SP+10]=4928 [SP+08]=7ec3 [SP+00]=504b
         User Data Dump:
         14 02 fa ed 01 01 1d 01 5a 01 00 ........Z.
     Report Date:97-04-08 Time:12:29:04
```
#### **Using the force Option**

Use the **force** option to execute commands that would put the system in unstable loading mode. If executing the **ent-card** or **inh-card** commands would cause the system to enter an unstable loading mode, use the **force** option on the command.

#### **State Transitions during Start-Up**

Figures [5-2](#page-177-0) through [5-9](#page-180-0) show the transitions that a DSM card goes through as it boots, loads code and data, and runs various VSCCP services. These figures do not illustrate every possible situation, but they do include the most common scenarios involving the G-Port feature.

In [Figure 5-2,](#page-177-0) the G-Port feature is not enabled, and the DSM card can operate in TSM emulation mode, although it does not provide G-Port operation.

<span id="page-177-0"></span>**Figure 5-2.** G-Port Not Enabled, DSM Running in TSM Emulation

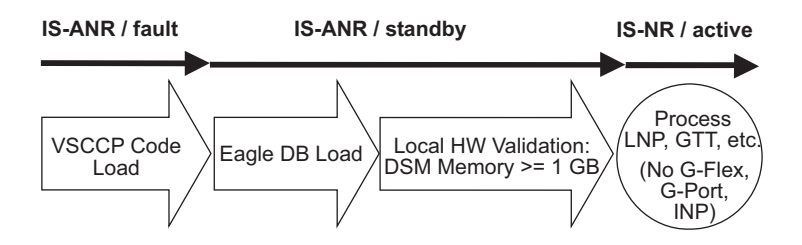

In [Figure 5-3,](#page-178-0) the G-Port feature is enabled, and the DSM card memory is at least 1 GB and is connected to the EPAP. A normal DSM card operating sequence occurs, providing G-Port service.

<span id="page-178-0"></span>**Figure 5-3.** G-Port Enabled, Normal Operating Sequence

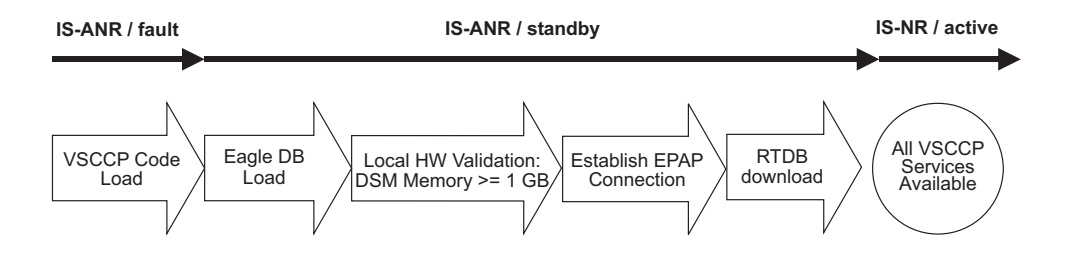

In [Figure 5-4](#page-178-1), the G-Port feature is enabled, but the DSM card memory is less than 1 GB. The G-Port feature cannot begin operation. Refer to the *Dimensioning Guide for EPAP Advanced DB Features Technical Reference* for important information on the dimensioning rules and the DSM database capacity requirements.

<span id="page-178-1"></span>**Figure 5-4.** G-Port Enabled, but DSM Memory Less Than 1 GB

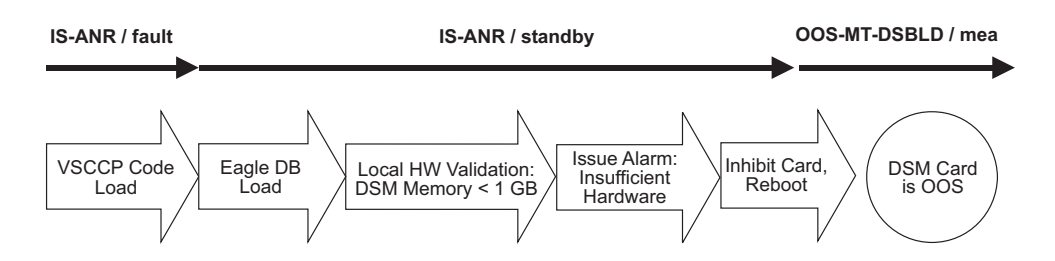

In [Figure 5-5,](#page-178-2) the G-Port feature is enabled, the DSM card memory has at least 1 GB, but the DSM card is unable to connect EPAP; the G-Port cannot begin operation.

<span id="page-178-2"></span>**Figure 5-5.** G-Port Enabled, but DSM Not Connected to EPAP

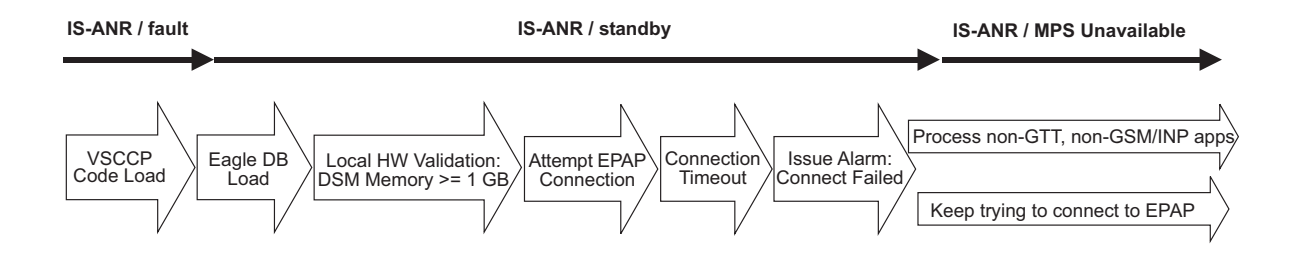

In [Figure 5-6,](#page-179-0) the G-Port feature is enabled, the DSM card has the required 1 GB memory and is connected to the EPAP, but the DSM card is too small for the required database; the G-Port cannot begin operation. Refer to the *Dimensioning Guide for EPAP Advanced DB Features Technical Reference* for important information on the dimensioning rules and the DSM database capacity requirements.

<span id="page-179-0"></span>**Figure 5-6.** G-Port Enabled, but DSM Memory Insufficient for Database

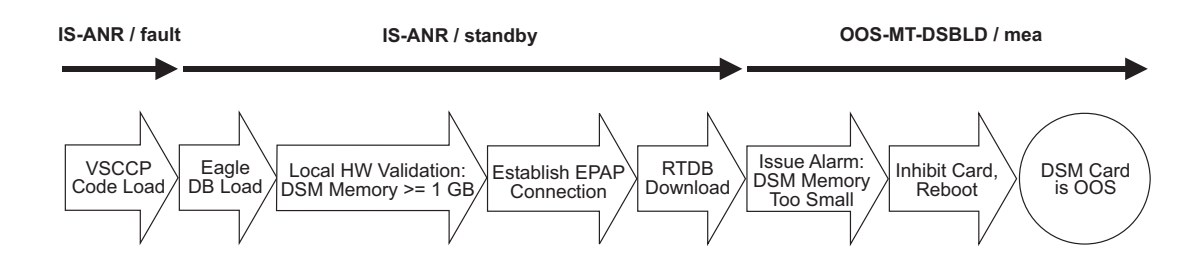

In [Figure 5-7,](#page-179-1) the G-Port feature is enabled, the DSM card is connected to the EPAP, but the RTDB grows eventually to exceed the capacity of the DSM card memory, despite its memory size of at least 1 GB (an alarm is issued when the DSM memory becomes full from the RTDB update). The G-Port cannot begin operation. Refer to the *Dimensioning Guide for EPAP Advanced DB Features Technical Reference* for important information on the dimensioning rules and the DSM database capacity requirements.

<span id="page-179-1"></span>**Figure 5-7.** G-Port Enabled, but Database Exceeds DSM Memory

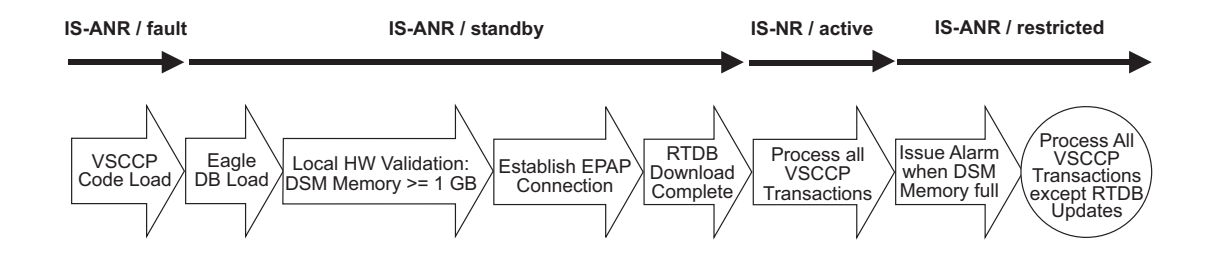
In [Figure 5-8,](#page-180-0) the G-Port feature is not initially enabled; the DSM card memory has at least 1 GB but no EPAP connection; the DSM card is running other applications when the G-Port feature is turned on; the DSM has sufficient memory to provide G-Port service.

<span id="page-180-3"></span><span id="page-180-0"></span>**Figure 5-8.** G-Port Not Enabled at First, but then Activated on DSM

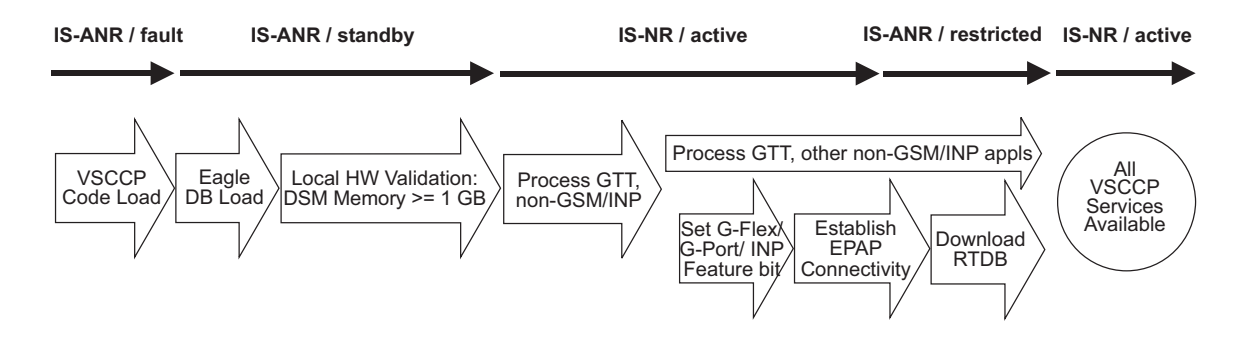

In [Figure 5-9,](#page-180-1) the G-Port feature is not initially enabled; the DSM card memory has at least 1 GB but no EPAP connection, and is running other applications when the G-Port feature is turned on. However, the DSM card memory is insufficient for the needed database, and the cannot provide G-Port operation. Refer to the *Dimensioning Guide for EPAP Advanced DB Features Technical Reference* for important information on the dimensioning rules and the DSM database capacity requirements.

### <span id="page-180-2"></span><span id="page-180-1"></span>**Figure 5-9.** G-Port Activation Unsuccessful due to Insufficient Database

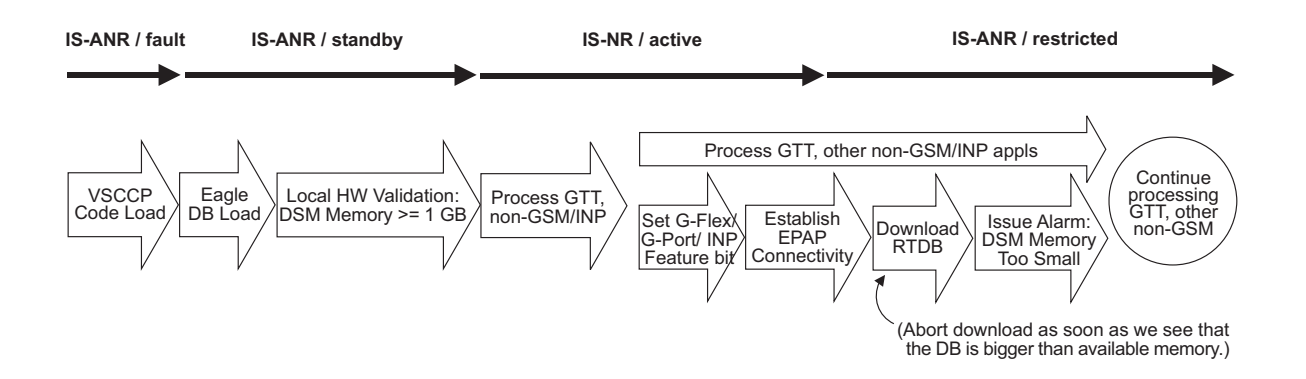

### <span id="page-181-0"></span>**G-Port Related Alarms**

Refer to the *Maintenance Manual* for a complete description and the associated corrective procedure for all G-Port related UAMs.

### <span id="page-181-3"></span>**EPAP - DSM Connection Status**

The EPAP and the DSM are connected over a 100-Mbit Ethernet link and use TCP/IP. If this connection is inoperative, the DSM generates an appropriate UAM. Loss of connectivity or inability of the EPAP to communicate (for example, hardware or software failure) is detected and reported within 10 seconds.

#### <span id="page-181-4"></span>**EPAP UAMs**

<span id="page-181-5"></span>The maintenance blocks from the EPAP have a field used to identify error message requests. The DSM processes the incoming maintenance blocks and generates the requested UAM. The actual EPAP UAMs are defined in the *Maintenance Manual*; the DSM only acts as a delivery agent.

#### <span id="page-181-1"></span>**DSM Failure**

No new alarms have been created to report DSM failure. The existing card alarm UAM 013, *Card is isolated from the system*, indicates a DSM card failure. The DSM failure alarm is output to the Card Output Group.

#### <span id="page-181-2"></span>**DSM-EPAP Link**

Two alarms are used to indicate the DSM-to-EPAP link status:

- 0084, *IP Connection Unavailable* (Major)
- 0085, *IP Connection Available* (Normal/Clearing)

The DSM-EPAP Link alarms are output to the Link Maintenance Output Group. See the *Maintenance Manual* for details on these UAM formats.

#### *Example:*

 1 2 3 4 5 6 7 8 12345678901234567890123456789012345678901234567890123456789012345678901234567890 station1234 00-09-30 16:28:08 EST EAGLE 37.0.0-35.10.0 \*\* 3582.0084 \*\* VSCCP PORT B 1217 IP Connection Unavailable

#### <span id="page-182-3"></span>**DSM Hardware-Related Alarms**

<span id="page-182-7"></span><span id="page-182-5"></span><span id="page-182-4"></span>A major alarm appears when a DSM card does not have the hardware configuration required for the G-Port application. Loading the DSM card is automatically inhibited. Card alarms can be inhibited and uninhibited with the **inh-alm** and **unhb-alm** commands. The DSM Hardware-Related alarms are output to the Card Output Group.

<span id="page-182-6"></span>A major alarm is displayed when a DSM card detects that its applique memory is at least 80% full. The actual memory usage can be displayed by entering the **rept-stat-mps:loc=xxxx** command.

#### *Example:*

 1 2 3 4 5 6 7 8 12345678901234567890123456789012345678901234567890123456789012345678901234567890 station1234 99-09-30 16:28:08 EST EAGLE 37.0.0-31.7.0 \*\* 0012.0446 \*\* CARD 1108 VSCCP RTDB database capacity is 80% full

A critical alarm is generated when a DSM card detects that its applique memory is 95% full. Loading of the DSM card is automatically inhibited when it reaches 100% of capacity. The actual memory usage can be displayed by entering the **rept-stat-mps:loc=xxxx** command.

#### *Example:*

 1 2 3 4 5 6 7 8 12345678901234567890123456789012345678901234567890123456789012345678901234567890 station1234 99-09-30 16:28:08 EST EAGLE 37.0.0-31.7.0 \*C 0012.0442 \*C CARD 1108 VSCCP RTDB database capacity is 95% full

<span id="page-182-0"></span>When the **alw-card** command is executed, loading of the DSM card is attempted. The following message appears, indicating that card loading is no longer inhibited.

#### *Example:*

 1 2 3 4 5 6 7 8 12345678901234567890123456789012345678901234567890123456789012345678901234567890 station1234 00-09-30 16:28:08 EST EAGLE 37.0.0-35.10.0 0012.0423 CARD 1108 VSCCP Card reload attempted

#### <span id="page-182-2"></span>**DSM Database Audit Alarm**

<span id="page-182-1"></span>During an audit of the DSM cards, the status of the RTDB is examined and an alarm is raised when a corrupted database is found. When any RTDB database becomes corrupted, a major alarm is raised. The DSM Database Audit alarm is output to the Card Output Group.

#### *Example:*

```
 1 2 3 4 5 6 7 8
12345678901234567890123456789012345678901234567890123456789012345678901234567890
   station1234 00-09-30 16:28:08 EST EAGLE 37.0.0-35.10.0
** 0012.0443 ** CARD 1108 VSCCP RTDB Database is corrupted
```
#### <span id="page-183-0"></span>**DSM Database Alarms**

During the operation of DSM cards, the status of databases is examined and alarms can be raised.

When a DSM card's RTDB is inconsistent (that is, DSM card's birthdate and level do not match the active EPAP RTDB birthdate and level), a minor alarm is raised. The DSM Database alarms are output to the Card Output Group.

#### *Example:*

 1 2 3 4 5 6 7 8 12345678901234567890123456789012345678901234567890123456789012345678901234567890 station1234 00-09-30 16:28:08 EST EAGLE 37.0.0-35.10.0 0012.0444 \* CARD 1108 VSCCP RTDB Database is inconsistent

When the RTDB database download is in-process or after an update faileds, the database is in an incoherent state. A alarm is raised.

#### *Example:*

 1 2 3 4 5 6 7 8 12345678901234567890123456789012345678901234567890123456789012345678901234567890 station1234 00-09-30 16:28:08 EST EAGLE 37.0.0-35.10.0 RTDB Database is incoherent

When an inconsistent, incoherent, or corrupted DSM RTDB has been fixed when the DSM card is in an **is-nr** condition, an alarm is raised.

#### *Example:*

 1 2 3 4 5 6 7 8 12345678901234567890123456789012345678901234567890123456789012345678901234567890 station1234 00-09-30 16:28:08 EST EAGLE 37.0.0-35.10.0 0012.0445 CARD 1108 VSCCP RTDB Database has been corrected

### <span id="page-184-1"></span>**G-Port Subsystem Alarms**

<span id="page-184-2"></span>The same alarms that are output for an SCCP subsystem are output for the G-Port functions (including G-Port traffic). See [Table 5-1.](#page-184-0)

**UAM # Severity Message Text Output Group (UI Output Direction)** 0328 | None SCCP is available gtt 0329  $\blacksquare$  None  $\blacksquare$  SCCP capacity normal, card(s) abnormal gtt 0330 | Major | SCCP TPS Threshold exceeded | gtt 0331 | Critical SCCP is not available quest 0335 | None | SCCP is removed | gtt 0336 | Major | LIM(s) have been denied SCCP service gtt  $0526*$  None Service is available sys maint 0527\* | Minor | Service abnormal | sys\_maint  $0528^*$  Critical Service is not available sys maint 0529\* | Critical | Service is disabled | sys\_maint  $0530*$  None Service is removed sys maint

<span id="page-184-0"></span>**Table 5-1.** G-Port Subsystem Alarms

**\*** *GPORT* **will display in the text of the message if the G-Port feature is enabled without the additional features of A-Port or IGM being enabled. If the A-Port and/or IGM features are enabled, the text** *GPORT* **will be replaced with the text** *MNP***.**

# <span id="page-185-1"></span>**G-Port Related UIMs**

<span id="page-185-2"></span>G-Port UIM formats for the EGTT feature support GTT requirements.

The *EAGLE 5 ISS Maintenance Manual* contains a complete description of all UIM text and formats. If the G-Port is provisioned, then the following UIMs ([Table 5-2\)](#page-185-0) are used.

| <b>UIM</b> | <b>Text</b>                                       | Description                                                                                                    | Action                                                                                                   | <b>Output Group</b><br>(UI Output<br>Direction) |
|------------|---------------------------------------------------|----------------------------------------------------------------------------------------------------|----------------------------------------------------------------------------------------------------|-------------------------------------------------|
| 1035       | SCCP rsp did<br>not route -<br>invalid GTI        | The SCCP response<br>did not route due to an<br>invalid GTI                                                                                                    | Use a valid GTI in<br>the CGPA part of<br>the query                                                      | gtt                                             |
| 1036       | SCCP rsp did<br>not route -<br>invalid TT         | The SCCP response<br>did not route due to an<br>invalid TT                                                                                                    | Provision the CGPA<br>TT in the GTT TT<br>table                                                          | gtt                                             |
| 1037       | SCCP rsp did<br>not route -<br>bad Xlation        | The SCCP response<br>did not route due to a<br>bad translation                                                                                                    | Provision the CGPA<br>GTA address in the<br>GTT database                                                 | gtt                                             |
| 1038       | SCCP rsp did<br>not route -<br>SSP not True<br>PC | The SCCP response<br>did not route due to<br>SSP is not true point<br>code                                                                                                    | Use the true point<br>code in the CGPA<br>point code or OPC<br>of the query                              | gtt                                             |
| 1039       | SCCP rsp did<br>not route -<br>bad Selectors      | The SCCP response<br>did not route due to<br>invalid selectors                                                                                                    | Provision the CGPA<br>GTI, TT, NP, and<br>NAI in the EGTT<br>selector table                              | gtt                                             |
| 1169       | <b>SCCP</b> rcvd<br>inv TCAP<br>portion           | This indicates that<br>SCCP discarded a<br>message because the<br>TCAP provided in the<br>called party address is<br>invalid in the EAGLE 5<br>ISS.                                          | No action is<br>necessary.                                                                               | application<br>subsystem                        |
| 1227       | SCCP did not<br>route - DPC<br>not in MAP<br>tbl  | This message indicates<br>that SCCP did not<br>route a message<br>because the<br>destination point code<br>was not in the mated<br>application (MAP)<br>table. The message was<br>discarded. | If the DPC indicated<br>in the message<br>should not be<br>routed to, no further<br>action is necessary. | gtt                                             |

<span id="page-185-0"></span>**Table 5-2.** G-Port UIMs

| <b>UIM</b> | <b>Text</b>                                               | Description                                                                                                    | Action                                                                   | <b>Output Group</b><br>(UI Output<br>Direction) |
|------------|-----------------------------------------------------------|----------------------------------------------------------------------------------------------------|--------------------------------------------------------------------------|-------------------------------------------------|
| 1230       | SCCP did not<br>route - SS not<br>in MAP tbl              | This message indicates<br>that SCCP did not<br>route a message<br>because the<br>destination subsystem<br>was not in the Mated<br>Application (MAP)<br>table. The message was<br>discarded. | No action is<br>necessary.                                               | gtt                                             |
| 1242       | Conv to intl<br>num<br>- Dflt CC not<br>found             | Conversion to<br>international number<br>failed because default<br>CC was not found                                                                                                    | Define the default<br>CC with<br>chg-stpopts<br>:defcc=xxx               | application<br>subsystem                        |
| 1243       | Conv to intl<br>num<br>- Dflt NC not<br>found             | Conversion to<br>international number<br>failed because default<br>NC was not found                                                                                                    | Define the default<br>NDC with<br>chg-stpopts<br>:defndc=xxxxx           | application<br>subsystem                        |
| 1246       | Invalid<br>length of<br>conditioned<br>digits             | Invalid length of<br>condition-ed digits<br>(length of conditioned<br>international number<br>is less than 5 or greater<br>than $15$ )                                                      | Use an international<br>number with length<br>in the acceptable<br>range | application<br>subsystem                        |
| 1256       | <b>MNP</b><br>Circular<br>Route<br>Detected               | This message indicates<br>the network has<br>incorrect number<br>portability data for a<br>subscriber.                                                                                      | Verify and update<br>number portability<br>data.                         | application<br>subsystem                        |
| 1294       | Invalid<br>digits in<br>MAP<br><b>MSISDN</b><br>parameter | No digits found in<br><b>MAP MSISDN</b><br>parameter                                                                                                    | Specify valid digits<br>in the MSISDN                                    | application<br>subsystem                        |
| 1295       | Translation<br>PC is Eagle's                              | PC translation is<br>invalid because it is<br>one of EAGLE 5 ISS's<br>PCs                                                                                                    | Change the point<br>code                                                 | application<br>subsystem                        |
| 1296       | Translation<br>PC type is<br><b>ANSI</b>                  | PC translation is<br>invalid because it is an<br>ANSI point code                                                                                                    | Change the point<br>code                                                 | application<br>subsystem                        |

**Table 5-2.** G-Port UIMs (Continued)

| <b>UIM</b> | <b>Text</b>                                     | Description                                                                                                    | Action                                                                                                    | <b>Output Group</b><br>(UI Output<br>Direction) |
|------------|-------------------------------------------------|----------------------------------------------------------------------------------------------------|----------------------------------------------------------------------------------------------------|-------------------------------------------------|
| 1297       | Invalid<br>length of<br>prefix/suffix<br>digits | Attempted digit action<br>of prefixing entity ID is<br>invalid because<br>combined length of<br>entity ID and GT digits<br>was greater than 21<br>digits | Change the<br>attempted digit<br>action or decrease<br>the length of the<br>entity $\overline{ID}$ and/or GT<br>digits | application<br>subsystem                        |

**Table 5-2.** G-Port UIMs (Continued)

# <span id="page-187-10"></span>**G-Port Measurements**

Refer to the *Maintenance Manual* for detailed measurement usage information.

### **OAM Based Measurements**

<span id="page-187-12"></span><span id="page-187-11"></span><span id="page-187-9"></span>G-Port measurements are available via the FTA (File Transfer Area) feature and not directly via EAGLE 5 ISS terminals. The File Transfer Area feature supports the transfer of file data between an EAGLE 5 ISS and a remote computer. It provides the capability to download files from the EAGLE 5 ISS via a data communications link. The data communications link is accessed through a dial-up modem using one of the EAGLE 5 ISS's RS-232 I/O ports. The link is illustrated in [Figure 2-19](#page-64-0) ["Dial-up PPP Network"](#page-64-0) on [page 2-35](#page-64-0).

<span id="page-187-13"></span><span id="page-187-5"></span>See the *Commands Manual* for details about using FTA commands, which are:

- <span id="page-187-1"></span><span id="page-187-0"></span>• Activate File Transfer: **act-file-trns**
- <span id="page-187-3"></span><span id="page-187-2"></span>• Copy to or from Transfer Area: **copy-fta**
- <span id="page-187-8"></span><span id="page-187-4"></span>• Delete Entry from File Transfer Area: **dlt-fta**
- <span id="page-187-7"></span><span id="page-187-6"></span>• Display File Transfer Area: **disp-fta-dir**

### **Measurements Platform**

The Measurements Platform (MP) is required for an EAGLE 5 ISS with more than 700 links. It provides a dedicated processor for collecting and reporting EAGLE 5 ISS, LNP, INP, G-FLEX, EIR, IGM, A-Port, and G-PORT measurements data. The interface to the customer's network supports the FTP transfer of Measurements reports to an FTP server. Following collection, scheduled reports are automatically generated and transferred to the customer's FTP server via the FTP interface.

**NOTE: Existing FTP file server reports are overwritten by subsequent requests that produce the identical file name.**

Reports can be scheduled or printed on-demand. Scheduled and on-demand reports are accessible by the following administrative commands:

- *chg-measopts* Used to enable or disable the automatic generation and FTP transfer of scheduled measurement reports to the FTP server.
- *rept-stat-meas* Reports the status of the measurements subsystem including card location and state, Alarm level, and Subsystem State.
- *rept-ftp-meas* Manually initiates generation and FTP transfer of a measurements report from the MCPM to the FTP server.
- *rtrv-measopts* Generates a user interface display showing the enabled/disabled status of all FTP scheduled reports.

The following Pegs per System measurement peg counts of G-Port MSUs (Message Signaling Units) are supported for the G-Port feature ([Table 5-3](#page-188-0)).

| <b>Event Name</b> | Description                                                               | <b>Type</b> | Unit      |
|-------------------|---------------------------------------------------------------------------|-------------|-----------|
| <b>GPSRRCV</b>    | Number of call-related SRI messages<br>received                           | System      | Peg count |
| <b>GPSRGTT</b>    | Number of call-related SRI messages that<br>fell through to GTT           | System      | Peg count |
| <b>GPSRREP</b>    | Number of call-related SRI messages that<br>received G-Port service       | System      | Peg count |
| <b>GPSRERR</b>    | Number of call-related messages that cause<br>errors and SRI Negative ACK | System      | Peg count |

<span id="page-188-3"></span><span id="page-188-0"></span>**Table 5-3.** Pegs for Per System G-Port Measurements

<span id="page-188-4"></span>The following Pegs per SSP measurement peg counts of G-Port MSUs are supported for the G-Port feature ([Table 5-4\)](#page-188-1).

<span id="page-188-2"></span><span id="page-188-1"></span>**Table 5-4.** Pegs for Per SSP G-Port Measurements

| Event Name     | Description                                            | <b>Type</b> | Unit         |
|----------------|--------------------------------------------------------|-------------|--------------|
| <b>GPSRACK</b> | Number of call-related SRI responses                   | Point Code  | Peg<br>count |
| <b>GPSRRLY</b> | Number of call-related SRI messages relayed Point Code |             | Peg<br>count |

<span id="page-189-3"></span>The following Pegs for both Per System and Per SSP G-Port measurement peg counts of G-Port MSUs are supported for the G-Port feature ([Table 5-5](#page-189-0)).

<span id="page-189-2"></span><span id="page-189-0"></span>**Table 5-5.** Pegs for Per System and Per SSP G-Port Measurements

| <b>Event Name</b> | Description                                                     | <b>Type</b>              | Unit         |
|-------------------|-----------------------------------------------------------------|--------------------------|--------------|
| <b>GPNOCL</b>     | Number of non-call-related messages relayed<br>by G-Port        | System,<br>Point<br>Code | Peg<br>count |
| <b>GPNOCLGT</b>   | Number of non-call-related messages that fell<br>through to GTT | System,<br>Point<br>Code | Peg<br>count |

The following equations apply:

∑GPSRRCV = GPSRGTT + GPSRREP + GPSRERR

 $\Sigma$ GPSRREP = GPSRACK + GPSRRLY

The following measurement events are included on the STP Daily Maintenance (MTCD) and STP Day-to-Hour (MTCDTH) measurement reports and include peg counts for G-Port MSUs..

- MSSCCPFL MSUs discarded due to SCCP routing failure.
- GTTUN0NS GTT unable to perform; no such type
- GTTUN1NT GTT unable to perform: no translation on this address
- GTTPERFD Total number of GTT performed

This implementation does not discriminate between the MSSCCPFL, GTTUN0NS, GTTUN1NT, or GTTPERFD pegs for G-Port or GTT applications. For example, a search failure could result from a problem in either the G-Port or GTT database.

#### <span id="page-189-1"></span>**Measurement Reports**

Measurements are available with these report commands. Refer to the *Commands Manual* for detailed usage information.

- OAM daily: **rept-meas:type=mtcd:enttype=np**
- OAM hourly: **rept-meas:type=mtch:enttype=np**
- MP daily: **rept-ftp-meas:type=mtcd:enttype=np**
- MP hourly: **rept-ftp-meas:type=mtch:enttype=np**

# **Index**

## **Numerics**

[80% Threshold of Support, 5-6](#page-175-0)

# **A**

[Acronyms, 1-16](#page-23-0) [act-file-trns, 5-18](#page-187-0) [act-gpl, 3-18](#page-105-0) [Actions Taken When Hardware Determined](#page-70-0)  to be Invalid, 2-41 [Actions Taken When System is in Unstable](#page-176-0)  Loading Mode, 5-7 [Activate File Transfer, 5-18](#page-187-1) [activate signaling link, 4-19,](#page-130-0) [4-35](#page-146-0) activate signaling link, act-slk [SS7IPGW, 4-19,](#page-130-0) [4-35](#page-146-0) [active, 5-2](#page-171-0) [active EPAP, 2-26,](#page-55-0) [2-33,](#page-62-0) [3-17,](#page-104-0) [5-2](#page-171-1) [active EPAP RTDB database, 2-24](#page-53-0) [act-slk, 4-6,](#page-117-0) [4-19](#page-130-1) [add capability PC, 4-9](#page-120-0) [add mated application, 4-18](#page-129-0) [add route for new DPC, 4-17](#page-128-0) [add signaling link, 4-16](#page-127-0) [ADL, 1-16,](#page-23-1) [5-6](#page-175-1) [administer G-Port feature, 3-2](#page-89-0) [Administrative Architecture, 2-27](#page-56-0) [alarm conditions, 5-2](#page-171-2) [alarm totals, 3-17](#page-104-1) [Alarms, 5-12](#page-181-0) [allow DSM card, 4-39](#page-150-0) [allow inhibited card, 4-19,](#page-130-0) [4-25,](#page-136-0) [4-34](#page-145-0) [alw-card, 3-17,](#page-104-2) [4-6,](#page-117-1) [4-7,](#page-118-0) [4-19,](#page-130-2) [4-25,](#page-136-1) [4-34,](#page-145-1) [5-7,](#page-176-1)  [5-13](#page-182-0) [AMD K-6 processor, 2-27](#page-56-1) [AMD-K6 main board, 2-40](#page-69-0) [appl=vsccp, 4-16,](#page-127-1) [4-21,](#page-132-0) [4-30](#page-141-0) [application data loader, 5-6](#page-175-2) [applique, 2-41](#page-70-1) [applique board, 2-27](#page-56-2) [ASM / TSM family, 2-27](#page-56-3) [assign routes and linksets, 4-9](#page-120-1) [AuC, 1-17](#page-24-0) [Audit Requirements, 2-42](#page-71-0)

# **B**

[backup DSM network, 2-29](#page-58-0) [broadcast data, 2-29](#page-58-1)

# **C**

[calculates checksums, 2-43](#page-72-0) [Call Flows, 2-5](#page-34-0) [Call to an Exported Number by Direct](#page-36-0)  Routing, 2-7 [call-related message, 2-35](#page-64-1) [call-related messages, 2-5](#page-34-1) [call-related SRI messages, 2-36](#page-65-0) [capability point code, 4-9,](#page-120-2) [4-10,](#page-121-0) [4-12](#page-123-0) [card loading interrrupted or aborted, 5-7](#page-176-2) [card state, 2-41](#page-70-2) caution [changing point code, 4-5,](#page-116-0) [4-12](#page-123-1) [init-sys command, 4-5,](#page-116-1) [4-12](#page-123-2) [Caution icon, 1-15](#page-22-0) [CC, 1-17](#page-24-1) [CCRNDN, 1-17](#page-24-2) [CdPA, 1-17](#page-24-3) [CgPA, 1-17](#page-24-4) [change GSM system options, 4-8,](#page-119-0) [4-36](#page-147-0) [change link parameters, 4-22,](#page-133-0) [4-31](#page-142-0) [change service providers, 2-2](#page-31-0) change TCP/IP information for DSM, 4-24, [4-33](#page-144-0) [change true PC, 4-9](#page-120-3) changing point code [caution, 4-5,](#page-116-0) [4-12](#page-123-1) [checksums, 2-43](#page-72-1) chg-feat [gflex=on, 4-35](#page-146-1) [chg-gpl, 3-18](#page-105-1) [chg-gsmopts, 4-8,](#page-119-1) [4-36](#page-147-1) [Change G-Port System Options](#page-91-0)  Command, 3-4 [chg-ip-card, 3-20,](#page-107-0) [4-6,](#page-117-2) [4-7,](#page-118-1) [4-24,](#page-135-1) [4-33](#page-144-1) [chg-ip-lnk, 3-20,](#page-107-1) [4-6,](#page-117-3) [4-7,](#page-118-2) [4-22,](#page-133-1) [4-31](#page-142-1) chg-sccp-serv [Change G-Flex SCCP Service](#page-95-0)  Command, 3-8 [chg-sid, 3-18,](#page-105-2) [4-5,](#page-116-2) [4-12](#page-123-3)

chg-srvsel [Change G-Port Service Selector](#page-93-0)  Command, 3-6 [chg-stpopts, 3-3,](#page-90-0) [4-8,](#page-119-2) [4-36](#page-147-2) [Code and Application Data Loading, 5-5](#page-174-0) command [chg-sid, 4-5,](#page-116-2) [4-12](#page-123-3) [ent-homern, 4-37](#page-148-0) [init-sys, 4-5,](#page-116-1) [4-12](#page-123-2) [rtrv-homern, 4-8,](#page-119-3) [4-37](#page-148-1) [command examples, 3-2](#page-89-1) [command syntax, specifications, classes, 3-](#page-89-2) 2 Commands [chg-sid, 3-18](#page-105-2) [dlt-sid, 3-18](#page-105-3) [complete database reload, 2-30](#page-59-0) [Conditions That Create an Unstable Loading](#page-176-3)  Mode, 5-7 [configure EAGLE 5 SAS point code, 4-5,](#page-116-3) [4-](#page-123-4) [12](#page-123-4) [congestion, 5-2](#page-171-3) [congestion indicator, 5-2](#page-171-4) [considerations before installing, 2-38](#page-67-0) [Copy to or from Transfer Area, 5-18](#page-187-2) [copy-fta, 5-18](#page-187-3) [copy-gpl, 3-18](#page-105-4) [corrupted, 3-17](#page-104-3) [corrupted database found, 5-13](#page-182-1) [CPC, 4-9](#page-120-4) [ctrl-feat, 4-35](#page-146-1) [current revision, 1-14](#page-21-0) [Customer Assistance, 1-15](#page-22-1) [Customer Contact Center, 1-15](#page-22-2) [customer documentation, 1-14](#page-21-1) [customer network, 2-26](#page-55-1) [Customer Support Center, 1-15](#page-22-3) [customer's external provisioning](#page-55-2)  system, 2-26

# **D**

[D1G applique, 2-41](#page-70-3) [Danger icon, 1-15](#page-22-4) [data broadcast, 2-29](#page-58-2) [data from customer network, 2-26](#page-55-3) [database administration, 2-38](#page-67-1) [database corrupt alarm, 2-43](#page-72-2)

[database exception status, 3-17](#page-104-4) [Database Lookup, 2-45](#page-74-0) [database memory requirements, 5-5](#page-174-1) [database reload, 2-30](#page-59-1) [DCB, 1-17](#page-24-5) [DCBs, 2-31](#page-60-0) [DCM, 1-17](#page-24-6) [debug command ent-trace, 2-42](#page-71-1) [debugging domain name server \(DNS\) to IP](#page-109-0)  addressing tables, 3-22 [defmapvr parameter, 2-48](#page-77-0) [Delete Entry from File Transfer Area, 5-18](#page-187-4) [delete G-Flex service selector command, 3-](#page-94-0) 7 [destination point code, 2-38](#page-67-2) [destination point codes, 4-4,](#page-115-0) [4-9](#page-120-5) [Determination of MAP Phase, 2-48](#page-77-1) [device control blocks, 2-31](#page-60-1) [dial-up modem, 5-18](#page-187-5) [Dial-Up PPP Network, 2-35](#page-64-2) [direct routing, 2-5](#page-34-2) [disp-fta-dir, 5-18](#page-187-6) [display current IP host information, 4-23,](#page-134-0)  [4-32](#page-143-0) [display current link parameters, 4-22,](#page-133-2) [4-31](#page-142-2) [Display File Transfer Area, 5-18](#page-187-7) display signaling link status, rept-stat-slk [SS7IPGW, 4-20](#page-131-0) [dlt-card, 3-18,](#page-105-5) [4-7,](#page-118-3) [4-28](#page-139-0) [dlt-fta, 5-18](#page-187-8) [dlt-ip-host, 3-20](#page-107-2) dlt-sccp-serv [Delete G-Flex SCCP Service](#page-96-0)  Command, 3-9 [dlt-sid, 3-18](#page-105-3) [DNS, 3-22](#page-109-1) [document part number, 1-14](#page-21-2) [Documentation Admonishments, 1-15](#page-22-5) [Documentation Packaging, Delivery, and](#page-21-3)  Updates, 1-14 [down, 5-2](#page-171-5) [download files from STP, 5-18](#page-187-9) [DPC, 4-4,](#page-115-1) [4-9](#page-120-6) [dpci, dpcn parameters, 4-10](#page-121-1) [DSM, 1-17](#page-24-7) [DSM \(Database Service Module\) Cards, 2-](#page-56-4) 27 [DSM Applique Memory Verification, 2-41](#page-70-4)

[DSM card polls, 2-26](#page-55-4) [DSM Code Loading, 5-5](#page-174-2) [DSM Database Alarms, 5-14](#page-183-0) [DSM Database Audit Alarm, 5-13](#page-182-2) [DSM Database Levels and Reloading, 2-30](#page-59-2) [DSM Failure, 5-12](#page-181-1) [DSM Hardware-Related Alarms, 5-13](#page-182-3) [DSM Main Board Verification, 2-40](#page-69-1) [DSM Memory Capacity Status](#page-173-0)  Reporting, 5-4 [DSM Memory Size, 5-3](#page-172-0) [DSM multicast hardware, 2-30](#page-59-3) [DSM Networks, 2-33](#page-62-1) [DSM Provisioning and Reload, 2-29](#page-58-3) [DSM Reload Requirements, 2-30](#page-59-4) [DSM Reloading Model, 2-29](#page-58-4) [DSM status, 5-2](#page-171-6) [DSM Status Message Fields, 5-3](#page-172-1) [DSM Status Messages – When Sent, 5-3](#page-172-2) [DSM Status Reporting to EPAP, 5-3](#page-172-3) [DSM Status Requests, 5-2](#page-171-7) [DSM/EPAP IP link alarms, 3-16](#page-103-0) [DSM-based boards, 5-1](#page-170-0) [DSM-EPAP Link, 5-12](#page-181-2) [DSM-VxWorks-SCCP application, 2-27](#page-56-5) [dual provisioning, 2-26](#page-55-5)

# **E**

[E.164 MSISDN number \(DN\), 3-2](#page-89-3) [E.164 numbers, 2-38](#page-67-3) [EAGLE, 1-1](#page-8-0) [EAGLE 5 SAS, 1-1](#page-8-0) EAGLE 5 SAS chg-db [Change Database Commands, 3-11](#page-98-0) [EAGLE 5 SAS G-FLEX SCCP Service](#page-95-1)  Commands, 3-8 [EAGLE 5 SAS G-Port Commands, 3-1](#page-88-0) [EAGLE 5 SAS G-Port Service Selector](#page-92-0)  [Commands, 3-5,](#page-92-0) [3-10](#page-97-0) [EAGLE 5 SAS G-Port System Options](#page-91-1)  Commands, 3-4 [EAGLE 5 SAS maintenance terminal, 2-37](#page-66-0) [EAGLE Provisioning Application](#page-55-6)  Processors, 2-26 [ent-bp, 3-19](#page-106-0) [ent-card, 3-18,](#page-105-6) [4-5,](#page-116-4) [4-6,](#page-117-4) [4-7,](#page-118-4) [4-16,](#page-127-2) [4-21,](#page-132-1) [4-30,](#page-141-1)  [5-8](#page-177-0)

[ent-dstn, 4-5,](#page-116-5) [4-14](#page-125-0) [enter destination PC, 4-14](#page-125-1) [enter DPC, 4-14](#page-125-1) [enter G-Flex service selectors, 4-8,](#page-119-4) [4-38](#page-149-0) [enter linkset, 4-15](#page-126-0) entering [init-sys command, 4-5,](#page-116-6) [4-13](#page-124-0) [ent-homern, 4-37](#page-148-0) [ent-ip-host, 3-20,](#page-107-3) [4-6,](#page-117-5) [4-7,](#page-118-5) [4-23,](#page-134-1) [4-32](#page-143-1) [entity data, 2-37](#page-66-1) [Entity Point Codes and Routes, 2-38](#page-67-4) [ent-ls, 4-5,](#page-116-7) [4-15](#page-126-1) [ent-map, 4-6,](#page-117-6) [4-18](#page-129-1) [entries in the Internet Protocol host](#page-107-4)  table, 3-20 [ent-rte, 4-5,](#page-116-8) [4-17](#page-128-1) [ent-slk, 4-5,](#page-116-9) [4-16](#page-127-3) [ent-srvsel, 4-8,](#page-119-5) [4-38](#page-149-1) [Enter G-Port Service Selectors](#page-92-1)  Command, 3-5 [ent-trace, 2-42,](#page-71-2) [3-2](#page-89-4) [EPAP, 1-17,](#page-24-8) [2-26](#page-55-7) [EPAP - DSM Connection Status, 5-12](#page-181-3) [EPAP 'A', 5-2](#page-171-8) [EPAP 'B', 5-2](#page-171-9) [EPAP \(EAGLE Provisioning Application](#page-55-8)  Processor), 2-26 [EPAP A, 2-29](#page-58-5) [EPAP Application Data Loading, 5-5](#page-174-3) [EPAP architecture, 2-26](#page-55-9) [EPAP automatically updates PDB, 2-26](#page-55-10) [EPAP B, 2-29](#page-58-6) [EPAP Continuous Reload, 2-29](#page-58-7) [EPAP IP addresses in DSM network, 2-34](#page-63-0) [EPAP IP Addresses in the DSM](#page-63-0)  Network, 2-34 [EPAP Maintenance Blocks, 5-2](#page-171-10) [EPAP network addresses, 2-34](#page-63-1) [EPAP Status and Alarms, 5-1](#page-170-1) [EPAP Status and Error Reporting via](#page-60-2)  Maintenance Blocks, 2-31 [EPAP Sync Network, 2-33](#page-62-2) [EPAP UAMs, 5-12](#page-181-4) [EPAP UIMs, 5-18](#page-187-10) [EPAP-DSM Loading Interface, 5-6](#page-175-3) [ept-stat-epap, 2-31](#page-60-3) [equipment damage, 1-15](#page-22-6) [ES, 1-17](#page-24-9)

[ETSI, 1-17](#page-24-10) [ETSI GSM 03.03 standard, 2-5](#page-34-3) [ETSI GSM 03.66 standard, 2-2](#page-31-1) [ETSI standards, 2-4](#page-33-0) [exception status, 3-17](#page-104-5)

# **F**

[Feature Activation Overview, 4-4](#page-115-2) [Feature Description, 2-1,](#page-30-0) [2-2](#page-31-2) [File Transfer Area, 5-18](#page-187-11) [force option, 5-8](#page-177-1) [fourth octet, 2-34](#page-63-2) [FTA, 5-18](#page-187-12) [FTR, 1-17](#page-24-11)

# **G**

[GDB, 1-17](#page-24-12) [GDB requirements, 2-40](#page-69-2) [General Procedure for G-Flex](#page-114-0)  [Activation, 4-3,](#page-114-0) [4-4](#page-115-2) [General Purpose Service Module II card, 2-](#page-71-3) 42 [General Requirements, 2-40](#page-69-3) [GFDB, 1-17](#page-24-13) [G-Flex, 1-17](#page-24-14) [G-Flex Capability point Codes, 2-52](#page-81-0) [G-Flex Re-Route Summary, 2-53](#page-82-0) [G-Flex Re-routing, 2-51](#page-80-0) [Global System for Mobile](#page-31-3)  communications, 2-2 [Global Title digits \(GT\), 3-3](#page-90-1) [global title domain, 3-7](#page-94-1) [global title information, 2-6](#page-35-0) [Global Title Translation, 1-1](#page-8-1) [Globalcast Communications, 2-28](#page-57-0) [GMSC, 1-17](#page-24-15) [GMSCA, 2-9](#page-38-0) [GPDB, 2-9](#page-38-1) [GPL, 1-17](#page-24-16) [G-Port, 1-17](#page-24-17) [G-Port Activation Unsuccessful due to](#page-180-2)  Insufficient Database, 5-11 [G-Port Considerations, 2-38](#page-67-5) [G-Port Data Initialization, 5-6](#page-175-4) [G-Port database audit, 2-26](#page-55-11) [G-Port Enabled, but Database Exceeds DSM](#page-179-0)  Memory, 5-10

[G-Port Enabled, but DSM Memory](#page-179-1)  Insufficient for Database, 5-10 [G-Port Enabled, but DSM Memory Less](#page-178-0)  Than 1 GB, 5-9 [G-Port Enabled, but DSM Not Connected to](#page-178-1)  EPAP, 5-9 [G-Port Enabled, Normal Operating](#page-178-2)  Sequence, 5-9 [G-Port Feature Activation, 4-1](#page-112-0) [G-Port Loading Mode Support, 2-42](#page-71-4) [G-Port Measurements, 5-18](#page-187-10) [G-Port measurements, 3-15](#page-102-0) [G-Port Message Handling, 2-49](#page-78-0) [G-Port Message Relay messages, 2-38](#page-67-6) [G-Port MNP feature, 1-1,](#page-8-2) [2-2](#page-31-4) [G-Port MNP Overview, 2-2](#page-31-5) [G-Port Node in GSM Network, 2-37](#page-66-2) [G-Port Not Enabled at First, but then](#page-180-3)  Activated on DSM, 5-11 [G-Port Not Enabled, DSM Running in TSM](#page-177-2)  Emulation, 5-8 [G-Port Protocol, 2-43](#page-72-3) [G-Port selector table, 2-40](#page-69-4) [G-Port Status Reporting, 5-4](#page-173-1) [G-Port Subsystem Alarms, 5-15](#page-184-1) [G-Port system options \(gsmopts\), 3-4](#page-91-2) [G-Port System Status Reports, 5-4](#page-173-2) [G-Port traffic alarms, 5-15](#page-184-2) [G-Port UIMs, 5-16](#page-185-1) [GPSM-II, 2-42](#page-71-5) [group code, 4-9](#page-120-7) [GSM, 1-17,](#page-24-18) [2-2](#page-31-6) [GSM 03.66, 2-39](#page-68-0) [GSM 09.02, 2-39](#page-68-1) [GSM network operators, 1-1](#page-8-3) [GSM networks, 1-1](#page-8-4) [gsmopts commands, 3-4](#page-91-3) [GSMOPTS table, 3-3,](#page-90-2) [3-4](#page-91-4) [GTA, 1-17](#page-24-19) [GTAI, 1-17](#page-24-20) [GTI, 1-17](#page-24-21) [GTT, 1-1,](#page-8-5) [1-17](#page-24-22) [GTT selectors, 2-40](#page-69-5)

# **H**

[hardware configuration, 2-41](#page-70-5) [hardware configuration required, 5-13](#page-182-4)

#### **Index** *- Draft -- Draft -- Draft -- Draft -- Draft -- Draft -- Draft -- Draft -- Draft -- Draft -- Draft -- Draft -- Draft -- Draft -- Draft -- Draft -- Draft -- Draft -- Draft -- Draft -- Draft -- Draft -- Draft -- Dra*

[Hardware Requirements, 5-1](#page-170-2) [hexadecimal digits, 2-38](#page-67-7) [high provisioning traffic situations, 5-2](#page-171-11) [high-traffic situations, 2-27](#page-56-6) [HLR, 1-17](#page-24-23) [HLR translation, 2-36](#page-65-1) [HLRB, 2-6,](#page-35-1) [2-9](#page-38-2) [host=epap-a, 4-23,](#page-134-2) [4-32](#page-143-2) [Hourly Maintenance Report, 5-3](#page-172-4)

# **I**

[IAM, 1-18](#page-25-0) [IAM message, 2-6,](#page-35-2) [2-7](#page-36-1) [identify active EPAP, 5-2](#page-171-12) [identify error message requests, 5-12](#page-181-5) [import/export traffic, 2-32](#page-61-0) [imported numbers, 1-1](#page-8-6) [IMSI, 1-18,](#page-25-1) [2-2,](#page-31-7) [2-35](#page-64-3) [IMSI number, 4-2](#page-113-0) [IN, 1-18](#page-25-2) [INAP, 1-18](#page-25-3) [IN-based MNP, 2-4](#page-33-1) [incoherent, 3-17](#page-104-6) [inconsistent, 3-17](#page-104-7) [incremental loading, 2-30](#page-59-5) [incremental update, 2-30](#page-59-6) [incremental updates, 2-29](#page-58-8) [indirect routing, 2-5](#page-34-4) [INE, 2-9,](#page-38-3) [2-10](#page-39-0) [inh-alm, 3-19,](#page-106-0) [5-13](#page-182-5) [inh-card, 3-17,](#page-104-8) [4-7,](#page-118-6) [4-27,](#page-138-0) [5-7,](#page-176-4) [5-8](#page-177-3) [inhibit LIMs, 5-6](#page-175-5) [init-card, 4-9,](#page-120-8) [4-39](#page-150-1) [initializing DSM cards, 2-28](#page-57-1) [init-sys, 4-5,](#page-116-6) [4-13](#page-124-0) init-sys command [caution, 4-5,](#page-116-1) [4-12](#page-123-2) [re-entering, 4-5,](#page-116-6) [4-13](#page-124-0) [inoperative, 5-2](#page-171-13) [INP, 1-18](#page-25-4) [Install, 4-29](#page-140-0) [Insufficient SCCP Service, 5-6](#page-175-6) [Integrated Signaling System, 1-1](#page-8-7) [intercepting MAP messages, 2-5](#page-34-5) [International Mobile Station Identifier, 2-2](#page-31-8) [international MSISDNs, 2-44](#page-73-0) [international number, 2-6](#page-35-3)

[Internet Protocol host table, 3-20](#page-107-5) [Interrogating Network Entity, 2-9,](#page-38-4) [2-10](#page-39-1) [Introduction to G-Port, 1-1](#page-8-8) [invalid hardware configuration, 2-41](#page-70-6) [IP, 1-18,](#page-25-5) [2-28](#page-57-2) [IP host table, 3-20](#page-107-6) [IP link alarms, 3-16](#page-103-1) [IP link established, 5-2](#page-171-14) [IP Multicast, 2-28](#page-57-3) [ipaddr=192.168.122.nnn, 4-23,](#page-134-3) [4-32](#page-143-3) [ISDN, 1-18](#page-25-6) [ISUP NP with EPAP Call Flows, 2-19](#page-48-0) [ISUP NP With EPAP for All Other Cases, 2-](#page-51-0) 22 [ITU, 1-18](#page-25-7) [ITU national duplicate PC, 4-9](#page-120-9) [ITU national point code, 4-9](#page-120-10) [ITUDUPPC, 4-9](#page-120-11)

# **L**

[LIM, 1-18](#page-25-8) [LIMs, 2-42](#page-71-6) [LIMs denied SCCP service, 5-6](#page-175-7) [link alarms, 3-16](#page-103-2) [link congestion, 5-2](#page-171-15) [Link Interface Module, 2-42](#page-71-7) [linksets assigned, 4-9](#page-120-12) [list supported pass commands, 3-23](#page-110-0) [LNP, 1-1,](#page-8-9) [1-18](#page-25-9) [load balancing, 2-27](#page-56-7) [Load Mode Status, 5-3](#page-172-5) [loading incrementally, 2-30](#page-59-7) [Loading Mode Support, 5-6](#page-175-8) [Loading Mode Support Status](#page-174-4)  Reporting, 5-5 [loc parameter, 4-16](#page-127-4) [loc=1103, 4-16,](#page-127-5) [4-21,](#page-132-2) [4-30](#page-141-2) [Local Memory Validation, 2-41](#page-70-7) [Local Number Portability, 1-1](#page-8-10) [local provisioning terminal, 2-26](#page-55-12) [logical link between MSISDN number and](#page-113-1)  IMSI, 4-2 [loss of connectivity, 2-28](#page-57-4) [LSS, 1-18](#page-25-10)

### **M**

[main board, 2-40](#page-69-6)

[main DSM network, 2-29](#page-58-9) [Maintenance, 2-40](#page-69-7) [Maintenance and Measurements, 5-1](#page-170-3) [Maintenance and Measurements User](#page-99-0)  Interface, 3-12 [maintenance application traffic, 2-33](#page-62-3) [maintenance blocks, 5-2](#page-171-16) [Maintenance Commands, 2-42,](#page-71-8) [3-12](#page-99-1) [maintenance releases, 1-14](#page-21-4) [maintenance terminal, 2-37](#page-66-3) [Manual Organization, 1-2](#page-9-0) [MAP, 1-18](#page-25-11) [MAP messages, 1-1](#page-8-11) [MAP Phase Determination, 2-48](#page-77-2) [MAS, 1-18](#page-25-12) [Mated Application Considerations, 2-37](#page-66-4) [mated application table, 2-37](#page-66-5) [mated pair configuration, 2-26](#page-55-13) [maximum number length, 2-5](#page-34-6) [MCAP, 1-18](#page-25-13) [MDN, 1-18](#page-25-14) [MEA, 1-18,](#page-25-15) [2-41](#page-70-8) [Measurement Reports, 5-20](#page-189-1) [measurements, 3-15](#page-102-1) [memory requirements, 5-5](#page-174-5) [Message Discrimination, 2-43,](#page-72-4) [2-55](#page-84-0) [message relay, 2-5](#page-34-7) [message relay function, 1-1](#page-8-12) [Message Relay GT address, 2-10,](#page-39-2) [2-11](#page-40-0) [Message Relay messages, 2-38](#page-67-8) [Message Signaling Unit, 2-42](#page-71-9) [MGT, 1-18](#page-25-16) [MIN, 1-18](#page-25-17) [mismatch of data, 2-37](#page-66-6) [Mismatch of Equipment and Attributes, 2-](#page-70-9) 41 [MMI, 1-18](#page-25-18) [MNP, 1-18,](#page-25-19) [2-2](#page-31-9) [MNP Circular Route Prevention, 2-2](#page-31-10) [MNP-SRF, 2-6,](#page-35-4) [2-35,](#page-64-4) [2-57](#page-86-0) [MNP-SRFA, 2-10,](#page-39-3) [2-11](#page-40-1) [MNP-SRFB, 2-9,](#page-38-5) [2-11](#page-40-2) [MO/MT Call to a Number Not Known to be](#page-37-0)  Ported (Direct Routing), 2-8 [Mobile Number Portability, 1-1,](#page-8-13) [2-2](#page-31-11) [Mobile Originated FSM from Contract, 2-](#page-41-0) 12 [Mobile Originated FSM from Prepaid, 2-14](#page-43-0)

[Mobile Originated/Terminated Call to an](#page-36-2)  Exported Number (Direct Routing), 2-7 [Mobile Station international ISDN](#page-31-12)  number, 2-2 [mobile subscriber, 2-35](#page-64-5) [Mobile Terminated Call by Indirect](#page-35-5)  Routing, 2-6 [Mobile Terminated Call to Non-ported or](#page-35-6)  Imported Number (Indirect Routing), 2-6 [MPS, 1-18](#page-25-20) [MPS/EPAP Platforms for Provisioning G-](#page-54-0)Port, 2-25 [MSC, 1-18](#page-25-21) [MSISDN, 1-18,](#page-25-22) [2-2,](#page-31-13) [2-6](#page-35-7) [MSISDN number, 2-43,](#page-72-5) [2-44,](#page-73-1) [4-2](#page-113-2) [MSRN, 1-18](#page-25-23) [MSU, 1-18](#page-25-24) [MSU Trap and Trace Command, 3-2](#page-89-5) [MSU trigger, 3-2](#page-89-6) [MSUs, 2-42](#page-71-10) [MTP, 1-19](#page-26-0) [multicast hardware, 2-30](#page-59-8) [multicast updates, 2-24](#page-53-1) [multiple trigger criteria, 3-2](#page-89-7) [MySQL, 2-24](#page-53-2)

### **N**

[national MSISDNs, 2-44](#page-73-2) [NC, 1-19](#page-26-1) [NDC, 1-19](#page-26-2) [network addresses, 2-34](#page-63-3) [Network Connections, 2-31](#page-60-4) [network operators, 1-1](#page-8-14) [Network Perspectives, 2-35](#page-64-6) [New Pegs for Per SSP G-Port](#page-188-2)  Measurements, 5-19 [New Pegs for Per System and Per SSP G-Port](#page-189-2)  Measurements, 5-20 [New Pegs for Per System G-Port](#page-188-3)  Measurements, 5-19 [Non-Call Related Message for Non-Ported](#page-38-6)  Number (Indirect Routing), 2-9 [Non-Call Related Message for Ported](#page-39-4)  Number (Indirect Routing), 2-10 [Non-Call Related Message for Ported or](#page-39-5)  [Non-Ported Number \(Direct](#page-39-5) 

**Index** *- Draft -- Draft -- Draft -- Draft -- Draft -- Draft -- Draft -- Draft -- Draft -- Draft -- Draft -- Draft -- Draft -- Draft -- Draft -- Draft -- Draft -- Draft -- Draft -- Draft -- Draft -- Draft -- Draft -- Dra* 

[Routing\), 2-10](#page-39-5) [non-call related messages, 1-1,](#page-8-15) [2-5](#page-34-8) [non-call-related message, 2-35](#page-64-7) [Non-G-Port Data Initialization, 5-6](#page-175-9) [non-ported case, 2-11](#page-40-3) [NP, 1-19](#page-26-3) [NP database lookup, 2-6](#page-35-8) [NPA, 1-19](#page-26-4) [npcfmti option, 4-11](#page-122-0) [NPDB, 1-19](#page-26-5) [NPV, 1-19](#page-26-6) [NSD, 1-19](#page-26-7) [nstall, 4-20](#page-131-1) [Number Conditioning, 2-44](#page-73-3) [number portability, 1-1,](#page-8-16) [2-2](#page-31-14) [Numbering, 2-40](#page-69-8)

# **O**

[OAI, 1-19](#page-26-8) [OAM, 1-19](#page-26-9) [OAM provisioning, 2-34](#page-63-4) [OAP, 1-19](#page-26-10) [Obit Message for Card Loading Abort, 5-8](#page-177-4) [octet addresses, 2-34](#page-63-5) [operator's provisioning system, 2-22](#page-51-1) [OPS, 2-22](#page-51-2) [Optimal Routing, 2-10](#page-39-6) [original number range owner network, 2-6](#page-35-9) [Origination point code, 3-3](#page-90-3) [out-of-sync data, 2-37](#page-66-7) [Overview, 1-1](#page-8-17) [Overview of EPAP to DSM](#page-57-5)  Communications, 2-28

# **P**

parameter PCI [chg-sid, 4-12](#page-123-5) PCN [chg-sid, 4-12](#page-123-6) [pass, 3-20,](#page-107-7) [4-7,](#page-118-7) [4-8,](#page-119-6) [4-25,](#page-136-2) [4-34](#page-145-2) [cmd="arp", 3-22](#page-109-2) [cmd="help", 3-23](#page-110-1) [cmd="netstat", 3-21](#page-108-0) [cmd="nslookup", 3-22](#page-109-3) [cmd="Ping", 3-21](#page-108-1) PCI parameter

[chg-sid, 4-12](#page-123-5) PCN parameter [chg-sid, 4-12](#page-123-6) [PDB, 1-19](#page-26-11) [PDBA, 1-19](#page-26-12) [PDBA import/export traffic, 2-32](#page-61-1) [PDBI, 1-19,](#page-26-13) [2-22,](#page-51-3) [2-23](#page-52-0) [Pegs for both Per System and Per SSP, 5-20](#page-189-3) [Pegs per SSP measurement peg counts, 5-](#page-188-4) 19 [personal safety, 1-15](#page-22-7) [PFS, 1-19](#page-26-14) [ping parameter, 4-25,](#page-136-3) [4-34](#page-145-3) [PLMN, 1-19,](#page-26-15) [2-35](#page-64-8) [PMTC, 1-19](#page-26-16) [point code, 4-12](#page-123-7) [Portability Check for Mobile Originated](#page-46-0)  SMS, 2-17 [portability cluster, 2-35](#page-64-9) [ported case, 2-11](#page-40-4) [ported numbers, 1-1,](#page-8-18) [2-5](#page-34-9) [ported subscriber, 2-35](#page-64-10) [porting process, 2-35](#page-64-11) [PPSMS Provisioning and Activation, 4-40](#page-151-0) [PPSMS Without G-Port MNP, 2-58](#page-87-0) [Prepaid Short Message Service, 2-2](#page-31-15) [primary DSM, 5-2](#page-171-17) [provide redundancy, 2-29](#page-58-10) [Provisioning database, 2-24](#page-53-3) [Provisioning Database Interface, 2-22,](#page-51-4) [2-23,](#page-52-1)  [2-31](#page-60-2) [provisioning DSM cards, 2-26](#page-55-14) [provisioning link congestion, 5-2](#page-171-18) [provisioning terminal, 2-26](#page-55-15) [provisioning traffic situations, 5-2](#page-171-19) [Public Land Mobile Network, 2-35](#page-64-12)

# **R**

[Real-Time Memory Validation, 2-41](#page-70-10) [recipient network, 2-35](#page-64-13) [redundancy, 2-29](#page-58-11) [re-entering init-sys command, 4-5,](#page-116-6) [4-13](#page-124-0) [regulatory obligations, 1-1,](#page-8-19) [2-2](#page-31-16) [reinitialize system, 4-13](#page-124-1) [Related Publications, 1-2](#page-9-1) [Reliable Multicast Transport Protocol-II, 2-](#page-57-6) [28](#page-57-6)

[reload multiple DSMs, 2-29](#page-58-12) [remote access, 2-26](#page-55-16) [replace TSM card with DSM card, 4-20,](#page-131-2) [4-](#page-140-0) [29](#page-140-0) [rept-meas, 3-15](#page-102-2) [rept-stat-alm, 3-17](#page-104-9) [rept-stat-card, 4-6,](#page-117-7) [4-7,](#page-118-8) [4-9,](#page-120-13) [4-19,](#page-130-3) [4-25,](#page-136-4) [4-28,](#page-139-1)  [4-34,](#page-145-4) [4-39](#page-150-2) [stat=nr, 4-27](#page-138-1) [rept-stat-db, 3-17](#page-104-10) [rept-stat-epap, 2-42,](#page-71-11) [3-14,](#page-101-0) [5-2,](#page-171-20) [5-4,](#page-173-3) [5-13](#page-182-6) [rept-stat-gpl, 3-18](#page-105-7) [rept-stat-sccp, 3-13,](#page-100-0) [5-2,](#page-171-21) [5-4](#page-173-4) [rept-stat-slk, 4-6,](#page-117-8) [4-20](#page-131-3) [rept-stat-sys, 3-12,](#page-99-2) [5-4,](#page-173-5) [5-5,](#page-174-6) [5-7](#page-176-5) [rept-stat-trbl, 3-16](#page-103-3) [RMTP, 1-19](#page-26-17) [RMTP channels, 2-29](#page-58-13) [RMTP-II, 2-28](#page-57-7) [RN or SP address \(Entity ID\), 3-2](#page-89-8) [RN Prefix Deletion, 2-43,](#page-72-6) [2-44](#page-73-4) [RN prefixes, 2-38](#page-67-9) [RNIDN, 1-19](#page-26-18) [RNNDN, 1-19](#page-26-19) [RNSDN, 1-19](#page-26-20) [roaming number, 2-8](#page-37-1) [route table, 2-38](#page-67-10) [routes and linksets assigned to the](#page-120-14)  DPCs, 4-9 [Routing Number, 2-6](#page-35-10) [routing number prefixes, 4-37](#page-148-2) [routing options, 2-5](#page-34-10) [RS-232 I/O ports, 5-18](#page-187-13) [RTDB, 1-19](#page-26-21) [RTDB transactional database engine, 2-25](#page-54-1) [rtrv-card, 3-18,](#page-105-8) [4-5,](#page-116-10) [4-6,](#page-117-9) [4-7,](#page-118-9) [4-16,](#page-127-6) [4-20,](#page-131-4) [4-22,](#page-133-3)  [4-27,](#page-138-2) [4-28,](#page-139-2) [4-31](#page-142-3) [rtrv-dstn, 4-4,](#page-115-3) [4-5,](#page-116-11) [4-10,](#page-121-2) [4-11,](#page-122-1) [4-14](#page-125-2) [rtrv-gpl, 3-18](#page-105-9) rtrv-gsmopts [Retrieve G-Port System Options](#page-92-2)  Command, 3-5 [rtrv-homern, 4-8,](#page-119-3) [4-37](#page-148-1) [rtrv-ip-card, 3-20,](#page-107-8) [4-6,](#page-117-3) [4-7,](#page-118-2) [4-24,](#page-135-2) [4-33](#page-144-2) [rtrv-ip-host, 3-20,](#page-107-9) [4-6,](#page-117-10) [4-7,](#page-118-10) [4-23,](#page-134-4) [4-24,](#page-135-3) [4-32,](#page-143-4)  [4-33](#page-144-3) [rtrv-ip-lnk, 3-20,](#page-107-10) [4-6,](#page-117-11) [4-7,](#page-118-11) [4-22,](#page-133-4) [4-23,](#page-134-5) [4-31,](#page-142-4) [4-](#page-143-5) [32](#page-143-5)

[rtrv-ls, 4-5,](#page-116-12) [4-15](#page-126-2) [rtrv-map, 4-6,](#page-117-12) [4-11,](#page-122-2) [4-19](#page-130-4) [rtrv-rte, 4-4,](#page-115-4) [4-6,](#page-117-13) [4-10,](#page-121-3) [4-11,](#page-122-3) [4-18](#page-129-2) rtrv-sccp-serv [Retrieve G-Flex SCCP Service](#page-96-1)  Command, 3-9 [rtrv-sid, 4-4,](#page-115-5) [4-5,](#page-116-13) [4-9,](#page-120-15) [4-14](#page-125-3) [rtrv-slk, 4-5,](#page-116-14) [4-17](#page-128-2) [rtrv-srvsel, 4-8,](#page-119-7) [4-38](#page-149-2) [Retrieve G-Flex Service Selector](#page-94-2)  Command, 3-7 [rtrv-stpopts, 3-3,](#page-90-4) [4-4,](#page-115-6) [4-11,](#page-122-4) [4-36](#page-147-3) [run VSCCP GPL, 5-1](#page-170-4)

### **S**

[SCCP, 1-20](#page-27-0) [SCCP maintenance block, 2-40](#page-69-9) [Scope and Audience, 1-2](#page-9-2) [SCP, 1-20](#page-27-1) [SDS, 1-20](#page-27-2) [self identification of system, 4-9](#page-120-16) [sequential steps to activate G-Flex, 4-1](#page-112-1) [service interruptions, 1-15](#page-22-8) [service provider number portability, 1-1,](#page-8-20) [2-](#page-31-17) [2](#page-31-17) [Service State, 2-51](#page-80-1) [Serviceability Hints, 2-37](#page-66-8) [set trace, 3-3](#page-90-5) [Signaling Relay Function, 1-1](#page-8-21) [SIM, 1-20,](#page-27-3) [2-2](#page-31-18) [SMS, 1-20](#page-27-4) [SMS Prepaid Intercept Message](#page-86-1)  Handling, 2-57 [SNP, 1-20](#page-27-5) [software release, 1-14](#page-21-5) [software releases, 1-14](#page-21-6) [SP, 1-20](#page-27-6) [SPC, 1-20](#page-27-7) [specify ITU national PC format, 4-11](#page-122-5) [speed=10, 4-22,](#page-133-5) [4-31](#page-142-5) [SRF, 1-1,](#page-8-22) [1-20](#page-27-8) [SRF-based MNP, 2-4](#page-33-2) [SRI, 1-20](#page-27-9) [SRI-MNP, 2-39](#page-68-2) [srvsel commands, 3-5](#page-92-3) [SS7, 1-20](#page-27-10) SS7IPGW

[activate signaling link, act-slk, 4-19,](#page-130-0) [4-](#page-146-0) [35](#page-146-0) [display signaling link status, rept-stat](#page-131-0)slk, 4-20 [SSN, 1-20](#page-27-11) [SSP, 1-20](#page-27-12) [SSPI/SSPN, 3-3](#page-90-6) [stage 1 loading, 2-30](#page-59-9) [standby, 5-2](#page-171-22) [standby EPAP, 2-26,](#page-55-17) [2-33,](#page-62-4) [3-17](#page-104-11) [standby EPAP RTDB, 2-26](#page-55-18) [State Transitions during Start-Up, 5-8](#page-177-5) [status message, 2-29](#page-58-14) [steps to activate G-Flex, 4-1](#page-112-1) [STP, 1-20](#page-27-13) [Subscriber Data Provisioning, 2-22](#page-51-5) [Subscriber Data Provisioning](#page-52-2)  Architecture, 2-23 [subscriber data provisioning](#page-51-6)  architecture, 2-22 [Subscriber Identity Module, 2-2](#page-31-19) [subscription network, 2-6](#page-35-11) [System Debug Services \(SDS\)](#page-89-9)  Commands, 3-2 [system point code, 4-10](#page-121-4) [system self-identification, 4-9](#page-120-17) [System Status Reporting, 5-4](#page-173-6)

# **T**

[TCAP, 1-20](#page-27-14) [TCP, 1-20](#page-27-15) [TCP/IP socket, 2-28](#page-57-8) [TDM fixed disks, 2-42](#page-71-12) [TDM-resident data tables, 5-5](#page-174-7) [Tekelec Customer Care Center, 1-16](#page-23-2) [threshold monitoring, 2-42](#page-71-13) [trace, 3-3](#page-90-7) [traffic situations, 5-2](#page-171-23) [transitions of DSM card, 5-8](#page-177-6) [trap messages, 3-2](#page-89-10) [trap-and-trace function, 3-2](#page-89-11) [trigger criteria, 3-3](#page-90-8) [troubleshooting network interface and](#page-108-2)  routing configuration, 3-21 [troubleshooting private EPAP/DSM IP](#page-108-3)  network, 3-21 [true point code, 4-9](#page-120-18)

[TSM, 1-20](#page-27-16) [TT, 1-20](#page-27-17) [type=dsm, 4-16,](#page-127-7) [4-21,](#page-132-3) [4-30](#page-141-3)

### **U**

[UAM, 1-20](#page-27-18) [UDB, 1-20](#page-27-19) [UDP, 2-28](#page-57-9) [UIM, 1-20](#page-27-20) [UIM message, 2-37](#page-66-9) [UIM messages, 5-16](#page-185-2) [unhb-alm, 3-19,](#page-106-1) [5-13](#page-182-7) [Unstable Loading Mode, 2-42](#page-71-14) [Unsuccessful Delivery of Mobile Originated](#page-45-0)  FSM, 2-16 [upload process, 2-30](#page-59-10) [user interface, 3-2](#page-89-12) [user interface for maintenance and](#page-99-3)  measurements, 3-12 [user interface traffic, 2-32](#page-61-2) [Using force Option, 5-8](#page-177-7)

# **V**

[Validation of G-Port Hardware](#page-69-10)  Configuration, 2-40 [varying length numbers, 2-5](#page-34-11) [verify and correct IP stack ARP tables, 3-22](#page-109-4) [verify IS-NR card status, 4-19,](#page-130-5) [4-25,](#page-136-5) [4-34](#page-145-5) [verify new link parameters, 4-23,](#page-134-6) [4-32](#page-143-6) [VLR, 1-21](#page-28-0) [VMSC, 1-21](#page-28-1) [VMSCA, 2-8](#page-37-2) [VSCCP, 1-21,](#page-28-2) [2-27](#page-56-8) [VSCCP application, 2-40](#page-69-11) [VSCCP Capacity, 5-6](#page-175-10) [VSCCP GPL, 5-1](#page-170-5) [VxWorks, 1-21](#page-28-3) [VxWorks OS, 2-27](#page-56-9)

### **W**

[Warning icon, 1-15](#page-22-9)

#### *Draft - Draft - Draft - Draft - Draft - Draft - Draft - Draft - Draft - Draft - Draft - Draft - Draft - Draft - Draft - Draft - Draft - Draft - Draft - Draft - Draft - Draft - Draft - Draft - Draft - Draft - Draft - Draf*